# **Oracle® Warehouse Builder**

API and Scripting Reference 11*g* Release 2 (11.2) **E10584-01**

August 2009

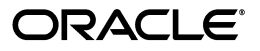

Oracle Warehouse Builder API and Scripting Reference, 11*g* Release 2 (11.2)

E10584-01

Copyright © 2000, 2009, Oracle and/or its affiliates. All rights reserved.

Primary Author: Vishwanath Sreeraman

Contributor: Antonio Romero, John Leigh, Linda Bittarelli, Frank Yang, Robert Velisar, Lyudmila Mogilevich, Xiaoge Zhang, Gary Tripp, Justin Ho

This software and related documentation are provided under a license agreement containing restrictions on use and disclosure and are protected by intellectual property laws. Except as expressly permitted in your license agreement or allowed by law, you may not use, copy, reproduce, translate, broadcast, modify, license, transmit, distribute, exhibit, perform, publish, or display any part, in any form, or by any means. Reverse engineering, disassembly, or decompilation of this software, unless required by law for interoperability, is prohibited.

The information contained herein is subject to change without notice and is not warranted to be error-free. If you find any errors, please report them to us in writing.

If this software or related documentation is delivered to the U.S. Government or anyone licensing it on behalf of the U.S. Government, the following notice is applicable:

U.S. GOVERNMENT RIGHTS Programs, software, databases, and related documentation and technical data delivered to U.S. Government customers are "commercial computer software" or "commercial technical data" pursuant to the applicable Federal Acquisition Regulation and agency-specific supplemental regulations. As such, the use, duplication, disclosure, modification, and adaptation shall be subject to the restrictions and license terms set forth in the applicable Government contract, and, to the extent applicable by the terms of the Government contract, the additional rights set forth in FAR 52.227-19, Commercial Computer Software License (December 2007). Oracle USA, Inc., 500 Oracle Parkway, Redwood City, CA 94065.

This software is developed for general use in a variety of information management applications. It is not developed or intended for use in any inherently dangerous applications, including applications which may create a risk of personal injury. If you use this software in dangerous applications, then you shall be responsible to take all appropriate fail-safe, backup, redundancy, and other measures to ensure the safe use of this software. Oracle Corporation and its affiliates disclaim any liability for any damages caused by use of this software in dangerous applications.

Oracle is a registered trademark of Oracle Corporation and/or its affiliates. Other names may be trademarks of their respective owners.

This software and documentation may provide access to or information on content, products, and services from third parties. Oracle Corporation and its affiliates are not responsible for and expressly disclaim all warranties of any kind with respect to third-party content, products, and services. Oracle Corporation and its affiliates will not be responsible for any loss, costs, or damages incurred due to your access to or use of third-party content, products, or services.

# **Contents**

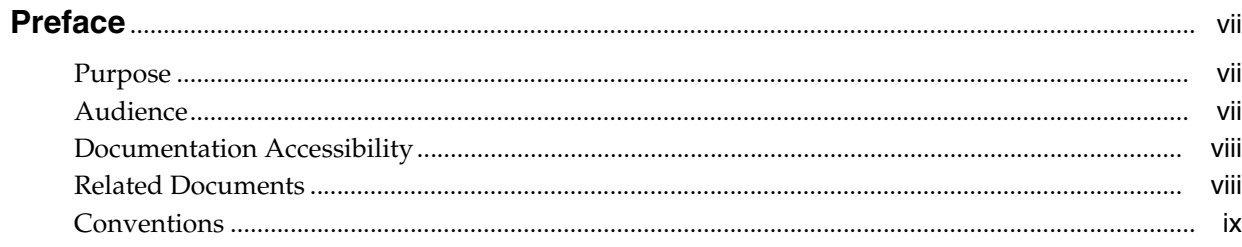

# Part I Public Views

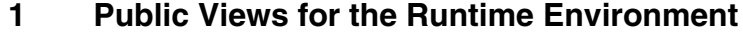

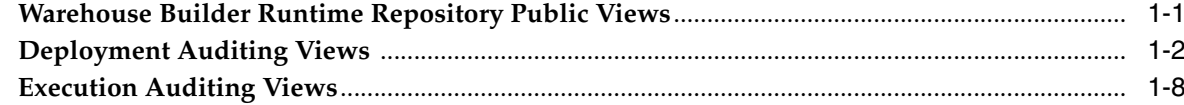

#### **Public Views for the Design Environment**  $\overline{2}$

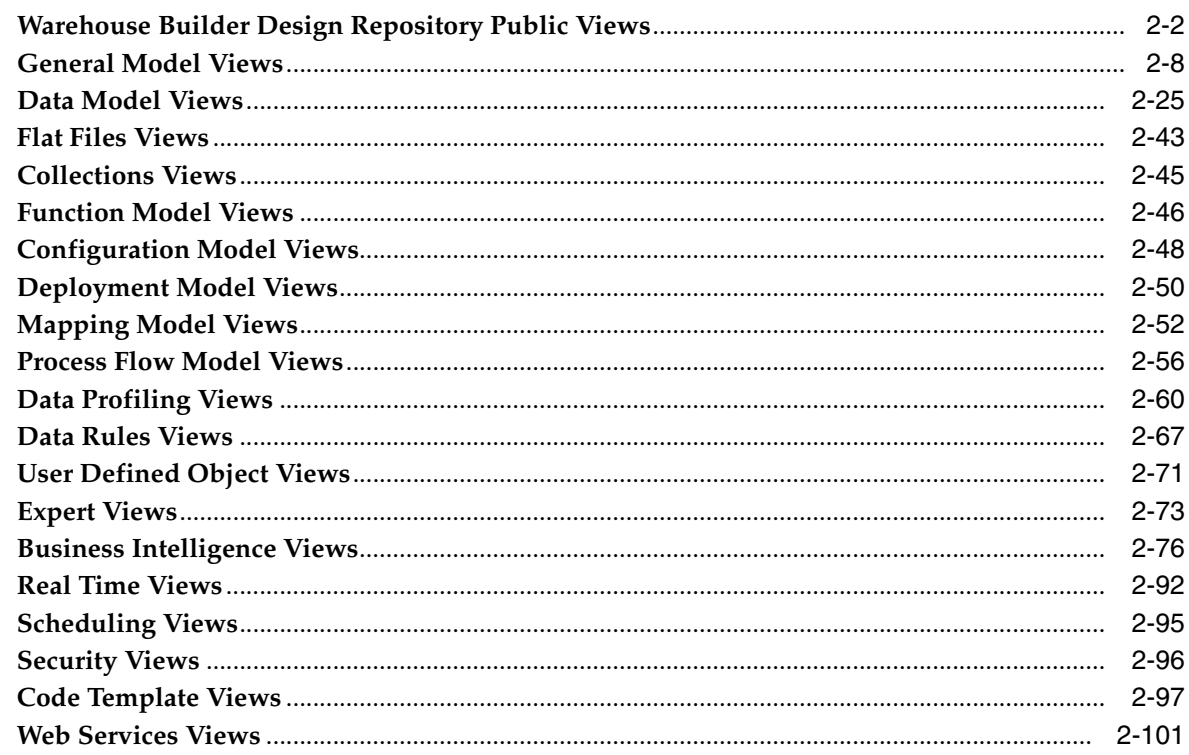

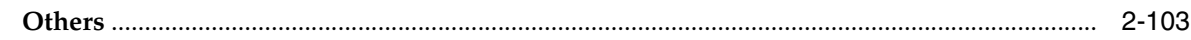

#### Part II **OMB\*Plus Scripting Language**

#### $\overline{3}$ **Introduction to OMB\*Plus**

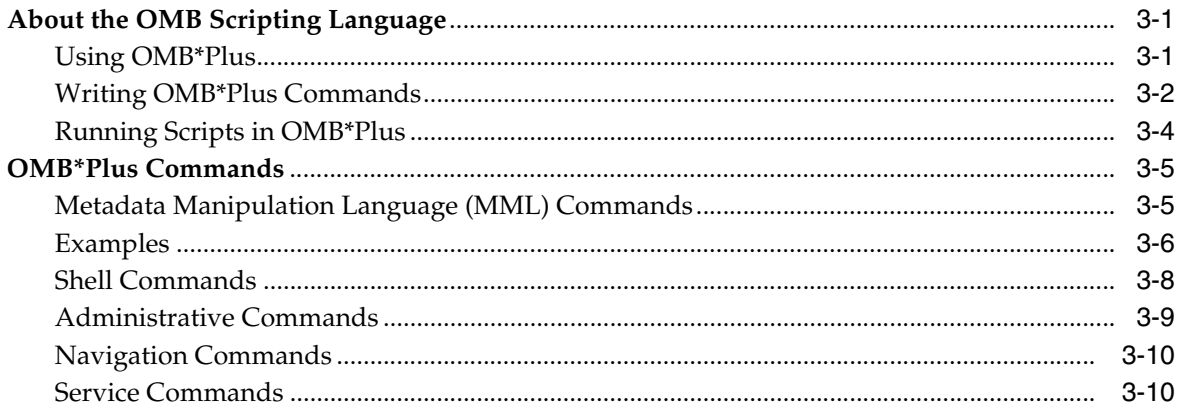

# 4 Sample Scripts

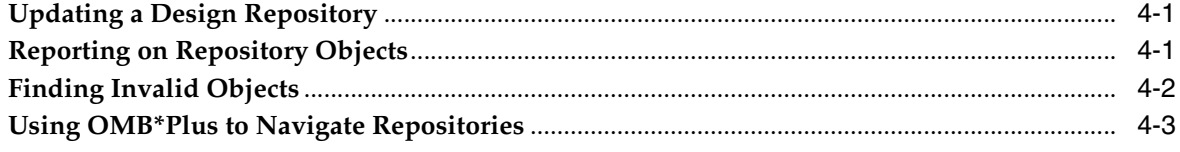

# **Part III Using Experts**

# 5 About Experts

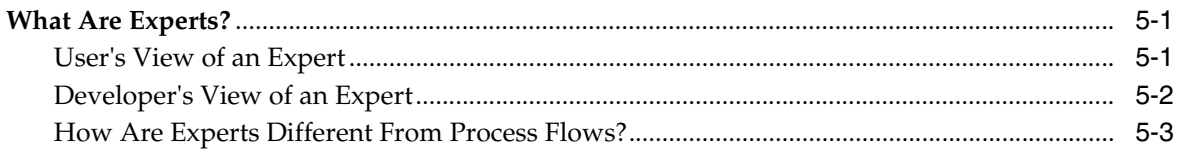

# **6** Creating Experts

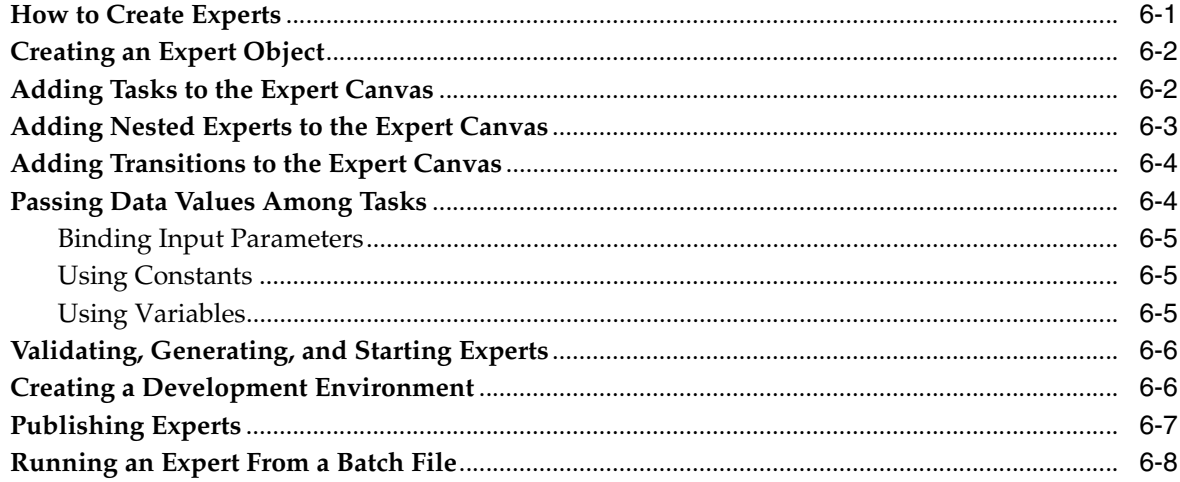

# 7 Creating and Managing Custom Objects and Properties

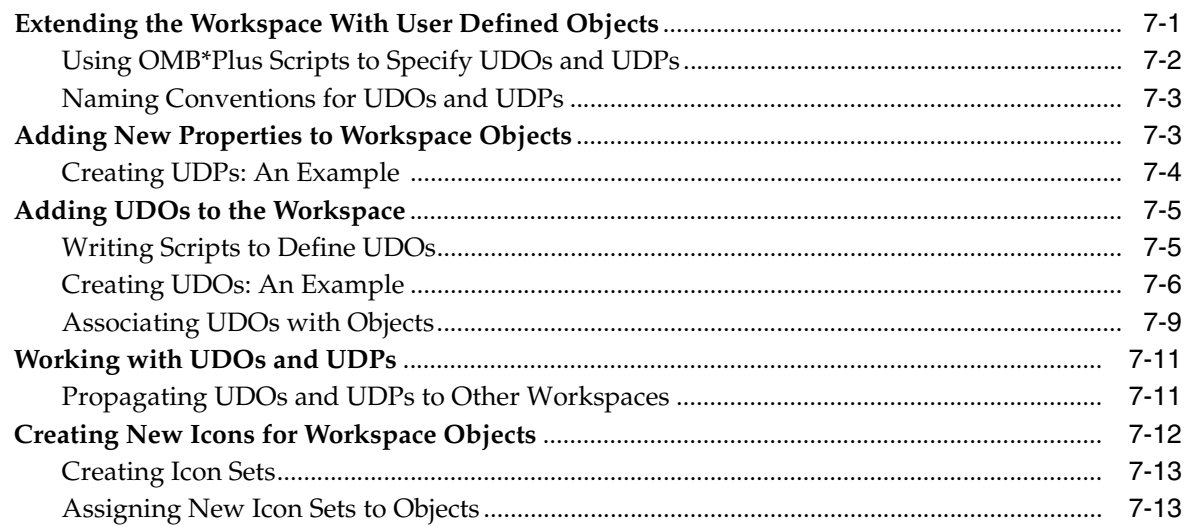

#### **Additional and Optional Usages**  $\mathbf{A}$

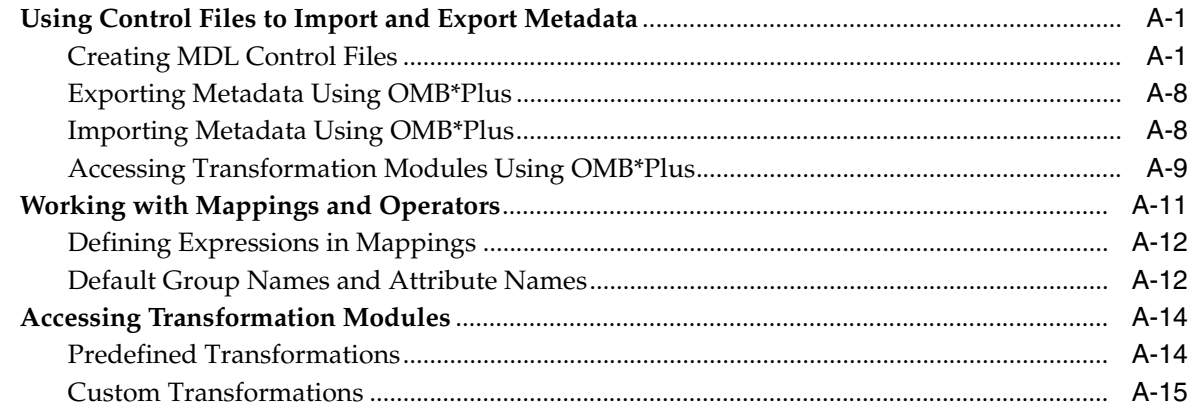

# **Preface**

<span id="page-6-0"></span>This preface includes the following topics:

- [Audience on page vii](#page-6-2)
- [Conventions on page ix](#page-8-0)
- [Related Documents on page viii](#page-7-1)
- [Documentation Accessibility on page viii](#page-7-0)

# <span id="page-6-1"></span>**Purpose**

Oracle Warehouse Builder is a comprehensive toolset for practitioners who move and transform data, develop and implement business intelligence systems, perform metadata management, or create and manage Oracle databases and metadata. This guide describes how to use Warehouse Builder Oracle MetaBase (OMB\*Plus) Scripting Language to:

- Create a definition of a data warehouse.
- Configure the definitions for a physical instance of the data warehouse.
- Validate the set of definitions and their configurations.
- Generate a set of scripts to create and populate the data warehouse instance.
- Generate data transformation scripts.
- Deploy and initially load the data warehouse instance.
- Maintain the physical instance by conditionally refreshing it with generated scripts.
- Integrate Warehouse Builder metadata with other Business Intelligence products.
- Populate Oracle Discoverer EULs and OLAP catalogs for analyzing the data warehouse.

The guide also describes how to create and use Experts. It also lists the run-time and design time public views available in Warehouse Builder. It also describes how users can add new objects called user defined objects to Warehouse Builder.

# <span id="page-6-2"></span>**Audience**

This guide is intended for data warehouse practitioners who want to access Warehouse Builder functionality programmatically:

Business Intelligence application developers

- Warehouse architects, designers, and developers—especially SQL and PL/SQL developers
- Developers of large-scale products based on data warehouses
- Warehouse administrators
- System administrators
- Other MIS professionals

In order to use the information in this guide, you need to be comfortable with the concepts of Relational Database Management Systems and Data Warehouse design. For information on data warehousing, refer to the *Oracle Database Data Warehousing Guide.* Also, you need to be familiar with Oracle's relational database software products such as Oracle Database, SQL\*Plus, SQL\*Loader, Oracle Enterprise Manager, and Oracle Workflow.

# <span id="page-7-0"></span>**Documentation Accessibility**

Our goal is to make Oracle products, services, and supporting documentation accessible to all users, including users that are disabled. To that end, our documentation includes features that make information available to users of assistive technology. This documentation is available in HTML format, and contains markup to facilitate access by the disabled community. Accessibility standards will continue to evolve over time, and Oracle is actively engaged with other market-leading technology vendors to address technical obstacles so that our documentation can be accessible to all of our customers. For more information, visit the Oracle Accessibility Program Web site at http://www.oracle.com/accessibility/.

#### **Accessibility of Code Examples in Documentation**

Screen readers may not always correctly read the code examples in this document. The conventions for writing code require that closing braces should appear on an otherwise empty line; however, some screen readers may not always read a line of text that consists solely of a bracket or brace.

#### **Accessibility of Links to External Web Sites in Documentation**

This documentation may contain links to Web sites of other companies or organizations that Oracle does not own or control. Oracle neither evaluates nor makes any representations regarding the accessibility of these Web sites.

#### **Deaf/Hard of Hearing Access to Oracle Support Services**

To reach Oracle Support Services, use a telecommunications relay service (TRS) to call Oracle Support at 1.800.223.1711. An Oracle Support Services engineer will handle technical issues and provide customer support according to the Oracle service request process. Information about TRS is available at

http://www.fcc.gov/cgb/consumerfacts/trs.html, and a list of phone numbers is available at http://www.fcc.gov/cgb/dro/trsphonebk.html.

# <span id="page-7-1"></span>**Related Documents**

The Warehouse Builder documentation set includes these manuals:

- *Oracle Warehouse Builder Concepts*
- *Oracle Warehouse Builder Installation and Administration Guide for Windows and Linux*
- *Oracle Warehouse Builder Sources and Targets Guide*
- Oracle Warehouse Builder Data Modeling, ETL, and Data Quality Guide

In addition to the Warehouse Builder documentation, you can refer to other documents listed below:

■ *Oracle Database Data Warehousing Guide*

Oracle provides additional information sources, including other documentation, training, and support services that can enhance your understanding and knowledge of Oracle Warehouse Builder.

■ For more information on Oracle Warehouse Builder technical support, contact Oracle World Wide Support services at:

http://www.oracle.com/support

■ For the latest information on, and downloads of, software and documentation updates to Oracle Warehouse Builder, visit My Oracle Support at:

http://myoraclesupport.oracle.com

You can order other Oracle documentation at:

http://oraclestore.oracle.com

# <span id="page-8-0"></span>**Conventions**

In this manual, Windows refers to the Windows NT, Windows 2000, and Windows XP operating systems. The SQL\*Plus interface to Oracle Database may be referred to as SQL.

In the examples, an implied carriage return occurs at the end of each line, unless otherwise noted. You must press the Return key at the end of a line of input.

The following conventions are also used in this manual:

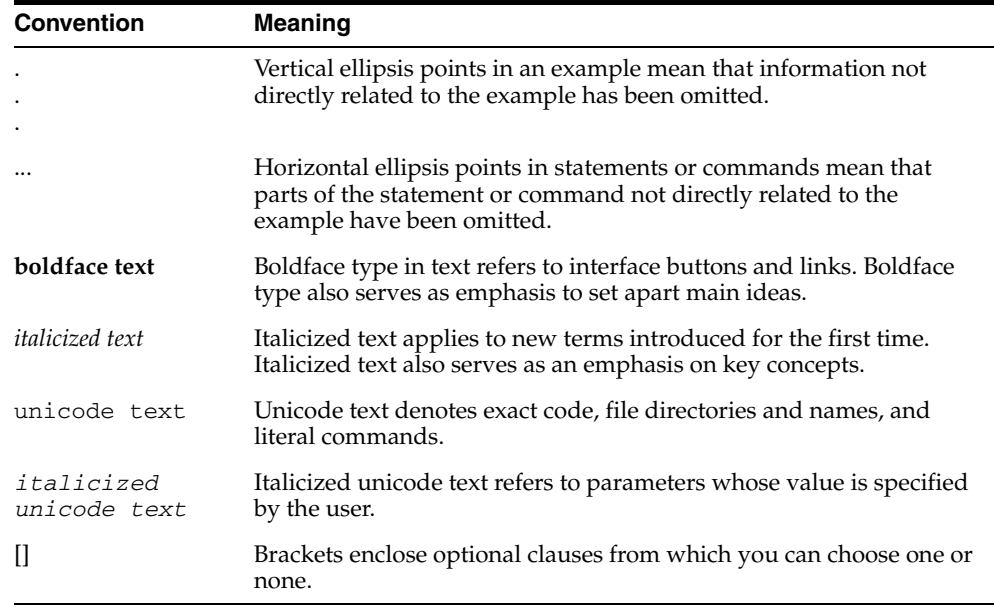

÷

# **Part I**

# <span id="page-10-0"></span>**Public Views**

This part contains the following chapters:

- [Chapter 1, "Public Views for the Runtime Environment"](#page-12-2)
- [Chapter 2, "Public Views for the Design Environment"](#page-26-1)

<span id="page-12-2"></span><span id="page-12-0"></span>**1**

# **Public Views for the Runtime Environment**

The Warehouse Builder provides a set of pre-built views for both the design and runtime environments. These views are called the Warehouse Builder public views and are the API alternative to using the Repository Browser described in the *Oracle Warehouse Builder Data Modeling, ETL, and Data Quality Guide*.

Use these views to access to metadata and data stored in Warehouse Builder repositories.

You can access public views by logging in to SQL\*Plus with default workspace@set. When you login to SQL\*Plus, you can access public views (design-time public views or runtime public views) from your default workspace.

If you try to access public views from any workspace other than the default, then you must call: WB\_workspace\_management.set\_workspace(<wksp\_name>, <wksp\_ owner>). If you want to switch to a workspace other than the default one, then you can call the WB\_workspace\_management.set\_workspace procedure. You must have the ACCESS\_PUBLICVIEW\_BROWSER system privilege to retrieve useful information from the pubic views. Otherwise, you will get "0 rows returned." You may need to ask the workspace owner or workspace admin to grant the system privilege ACCESS\_PUBLICVIEW\_BROWSER.

This chapter contains a catalog of the public views for the runtime environment.

- [Deployment Auditing Views on page 1-2](#page-13-0)
- [Execution Auditing Views on page 1-8](#page-19-0)

# <span id="page-12-1"></span>**Warehouse Builder Runtime Repository Public Views**

The Runtime Repository contains all of the deployment and execution audit data. Use these public views to access this data. These views are used by Runtime Audit Browser to provide audit reporting.

**[Deployment Auditing Views](#page-13-0)**

- ALL\_RT\_AUDIT\_LOCATIONS on page 1-2
- ALL\_RT\_AUDIT\_LOCATION\_MESSAGES on page 1-3
- ALL\_RT\_AUDIT\_LOCATION\_FILES on page 1-3
- ALL\_RT\_AUDIT\_OBJECTS on page 1-4
- ALL\_RT\_AUDIT\_SCRIPT\_MESSAGES on page 1-4
- ALL\_RT\_AUDIT\_SCRIPT\_RUNS on page 1-4
- ALL\_RT\_AUDIT\_SCRIPT\_FILES on page 1-5
- **ALL\_RT\_AUDIT\_DEPLOYMENTS** on page 1-5
- **ALL\_RT\_INSTALLATIONS** on page 1-6
- ALL\_RT\_LOCATIONS on page 1-6
- ALL\_RT\_LOCATION\_PARAMETERS on page 1-6
- ALL\_RT\_OBJECTS on page 1-7
- ALL\_RT\_TASKS on page 1-7
- **ALL\_RT\_TASK\_PARAMETERS** on page 1-7

# **[Execution Auditing Views](#page-19-0)**

- ALL\_RT\_AUDIT\_EXECUTIONS on page 1-8
- ALL\_RT\_AUDIT\_EXECUTION\_PARAMS on page 1-9
- ALL\_RT\_AUDIT\_EXEC\_MESSAGES on page 1-9
- ALL\_RT\_AUDIT\_EXEC\_FILES on page 1-10
- ALL\_RT\_AUDIT\_MAP\_RUNS on page 1-10
- ALL\_RT\_AUDIT\_MAP\_RUN\_SOURCES on page 1-11
- ALL\_RT\_AUDIT\_MAP\_RUN\_TARGETS on page 1-11
- ALL\_RT\_AUDIT\_STEP\_RUNS on page 1-11
- **ALL\_RT\_AUDIT\_STEP\_RUN\_SOURCES** on page 1-12
- ALL\_RT\_AUDIT\_STEP\_RUN\_TARGETS on page 1-12
- ALL\_RT\_AUDIT\_MAP\_RUN\_ERRORS on page 1-12
- ALL\_RT\_AUDIT\_MAP\_RUN\_TRACE on page 1-13
- ALL\_RT\_AUDIT\_PROC\_RUN\_ERRORS on page 1-13
- ALL\_RT\_AUDIT\_STEP\_RUN\_STRUCTS on page 1-14

# <span id="page-13-0"></span>**Deployment Auditing Views**

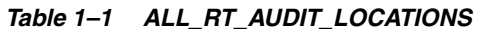

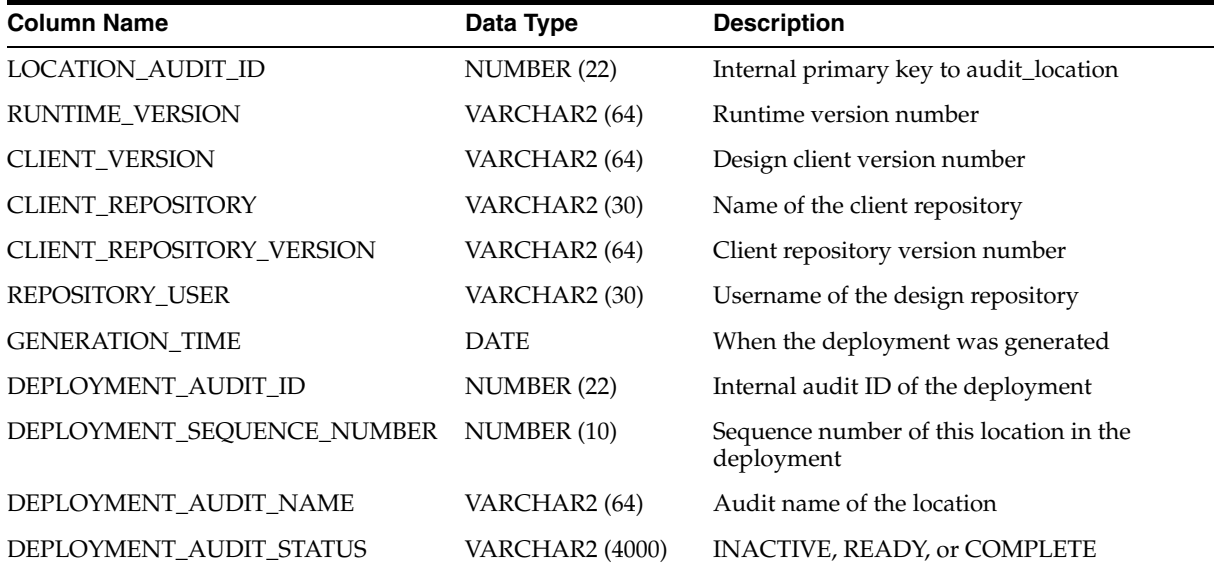

| <b>Column Name</b>           | Data Type              | <b>Description</b>                                                                                      |
|------------------------------|------------------------|----------------------------------------------------------------------------------------------------|
| <b>LOCATION AUDIT STATUS</b> | <b>VARCHAR2 (4000)</b> | INACTIVE, READY, BUSY PREPARE, BUSY<br>UNPREPARE, BUSY DEPLOY, BUSY<br>UNDO, BUSY FINALIZE, or COMPLETE |
| <b>LOCATION UOID</b>         | VARCHAR2 (32)          | Client UOID of the location                                                                             |
| <b>LOCATION NAME</b>         | VARCHAR2 (64)          | Name of the location                                                                                    |
| <b>LOCATION TYPE</b>         | VARCHAR2 (64)          | Type of the location. (ODB, OWF, OEM)                                                                   |
| <b>LOCATION TYPE VERSION</b> | VARCHAR2 (64)          | Version of the target                                                                                   |
| NUMBER SCRIPT RUN ERRORS     | NUMBER (10)            | Number of errors detected                                                                               |
| NUMBER SCRIPT RUN WARNINGS   | NUMBER (10)            | Number of warnings detected                                                                             |
| <b>CREATED ON</b>            | <b>DATE</b>            | The time audit data was created                                                                         |
| <b>CREATED BY</b>            | VARCHAR2 (30)          | Database username                                                                                       |
| UPDATED ON                   | <b>DATE</b>            | The time audit data was updated                                                                         |
| <b>UPDATED BY</b>            | VARCHAR2 (30)          | Database username                                                                                       |

*Table 1–1 (Cont.) ALL\_RT\_AUDIT\_LOCATIONS*

# *Table 1–2 ALL\_RT\_AUDIT\_LOCATION\_MESSAGES*

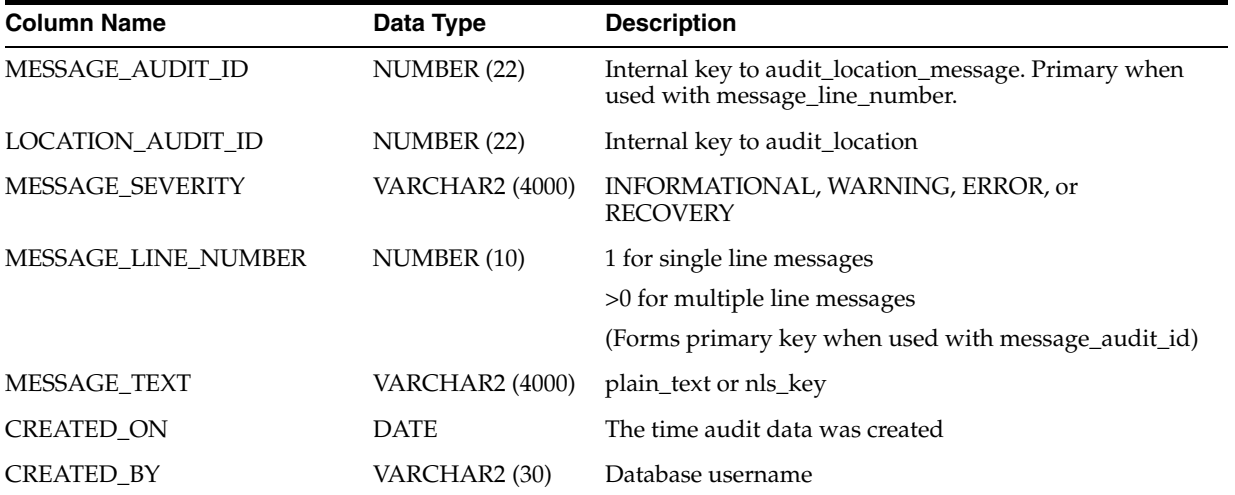

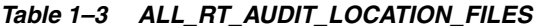

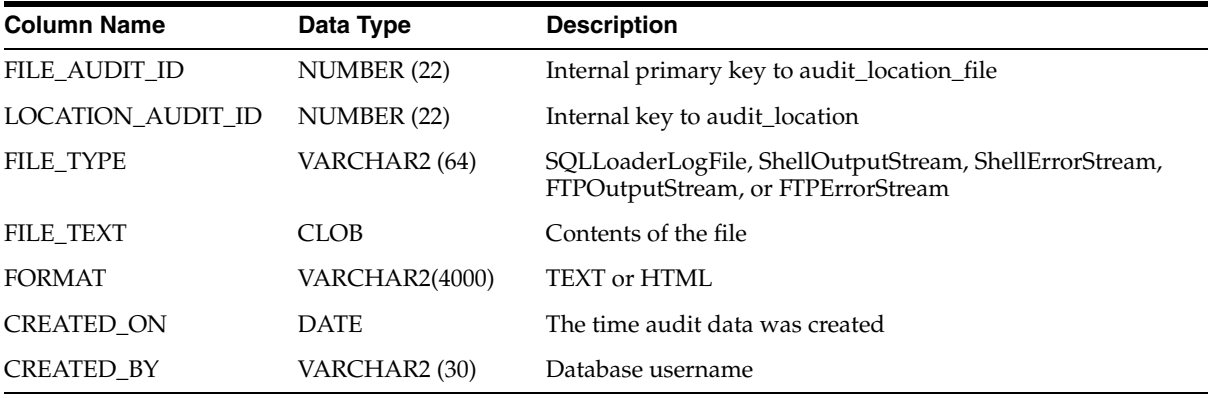

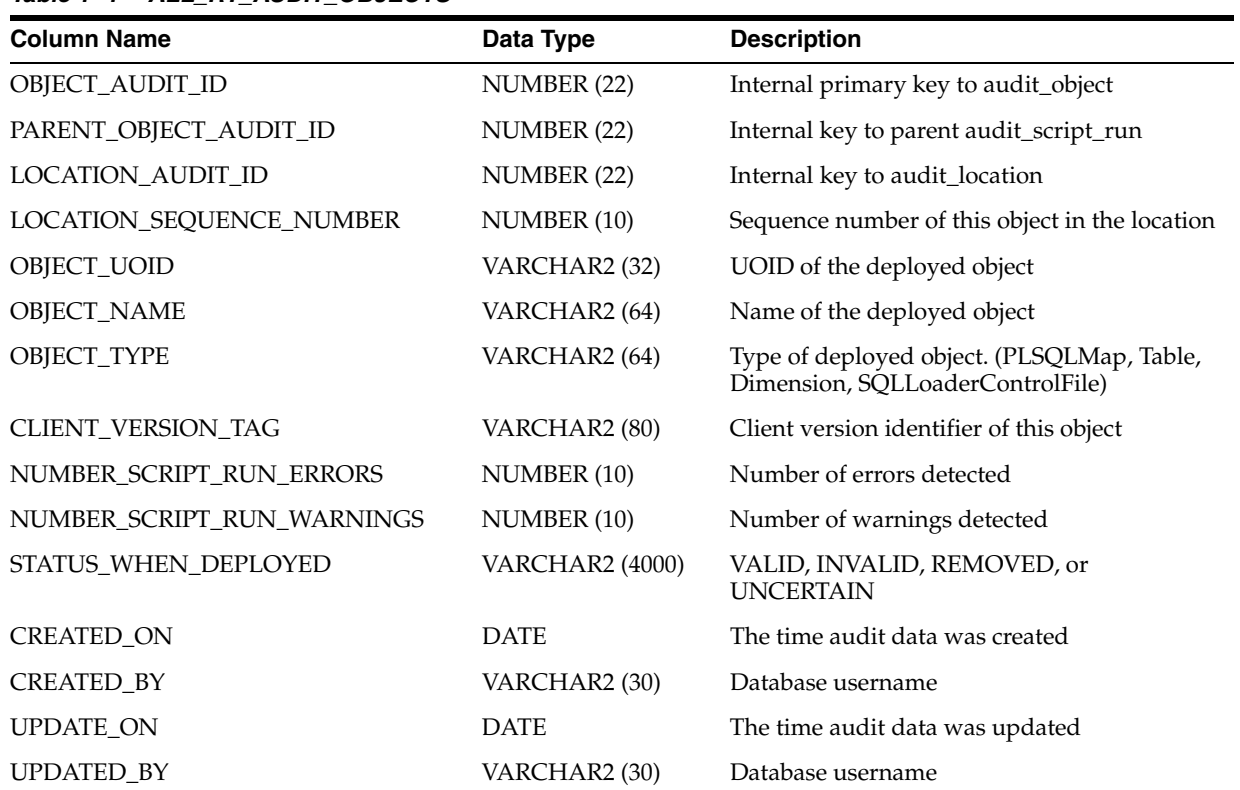

# *Table 1–4 ALL\_RT\_AUDIT\_OBJECTS*

## *Table 1–5 ALL\_RT\_AUDIT\_SCRIPT\_MESSAGES*

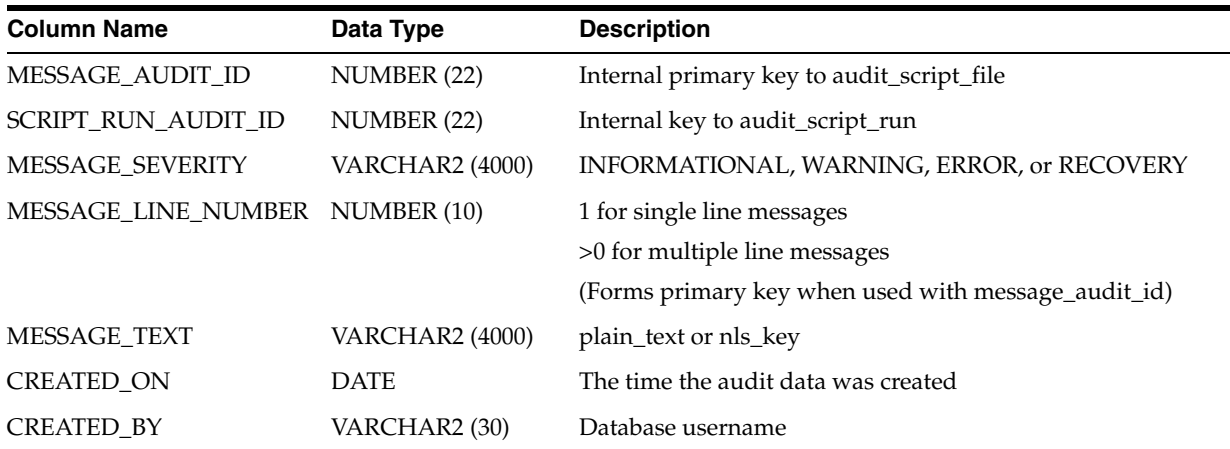

## *Table 1–6 ALL\_RT\_AUDIT\_SCRIPT\_RUNS*

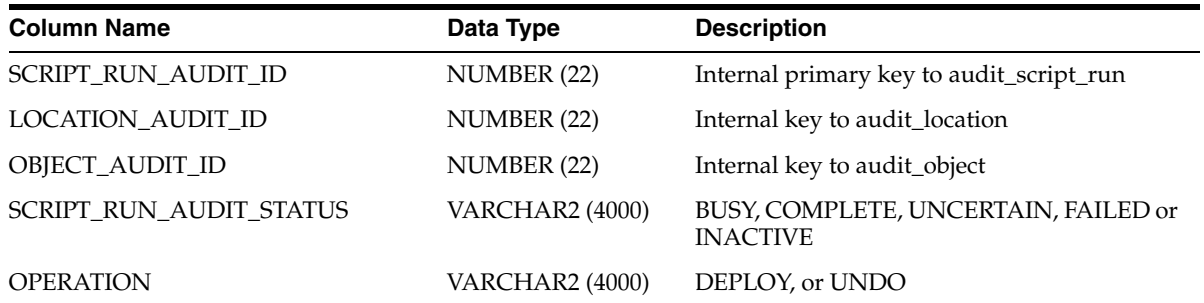

| <b>Column Name</b>            | Data Type              | <b>Description</b>                  |
|-------------------------------|------------------------|-------------------------------------|
| <b>SCRIPT_ACTION</b>          | <b>VARCHAR2 (4000)</b> | CREATE, DROP, UPGRADE, or REPORT    |
| <b>SCRIPT</b>                 | CLOB                   | Script used to perform the action   |
| <b>SCRIPT_FORMAT</b>          | <b>VARCHAR2 (4000)</b> | <b>TEXT or HTML</b>                 |
| <b>SCRIPT GENERATION TIME</b> | <b>DATE</b>            | The time the script was created     |
| NUMBER_SCRIPT_RUN_ERRORS      | <b>NUMBER</b>          | The number of errors detected       |
| NUMBER SCRIPT RUN WARNINGS    | <b>NUMBER</b>          | The number of warnings detected     |
| <b>ELAPSE_TIME</b>            | NUMBER (10)            | The number of seconds that elapsed  |
| <b>CREATED ON</b>             | <b>DATE</b>            | The time the audit data was created |
| <b>CREATED BY</b>             | VARCHAR2 (30)          | Database username                   |
| <b>UPDATED ON</b>             | <b>DATE</b>            | The time the audit data updated     |
| <b>UPDATED BY</b>             | VARCHAR2 (30)          | Database username                   |

*Table 1–6 (Cont.) ALL\_RT\_AUDIT\_SCRIPT\_RUNS*

*Table 1–7 ALL\_RT\_AUDIT\_SCRIPT\_FILES*

| <b>Column Name</b>  | Data Type       | <b>Description</b>                                                                           |
|---------------------|-----------------|----------------------------------------------------------------------------------------------|
| FILE_AUDIT_ID       | NUMBER (22)     | Internal primary key to audit_script_file                                                    |
| SCRIPT RUN AUDIT ID | NUMBER (22)     | Internal key to audit_script_run                                                             |
| FILE TYPE           | VARCHAR2 (64)   | SQLLoaderLogFile, ShellOutputStream, ShellErrorStream,<br>FTPOutputStream, or FTPErrorStream |
| FILE TEXT           | CLOB            | Contents of the file                                                                         |
| <b>FORMAT</b>       | VARCHAR2 (4000) | TEXT or HTML                                                                                 |
| <b>CREATED ON</b>   | <b>DATE</b>     | The time the audit data was created                                                          |
| <b>CREATED BY</b>   | VARCHAR2 (30)   | Database username                                                                            |

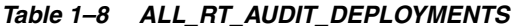

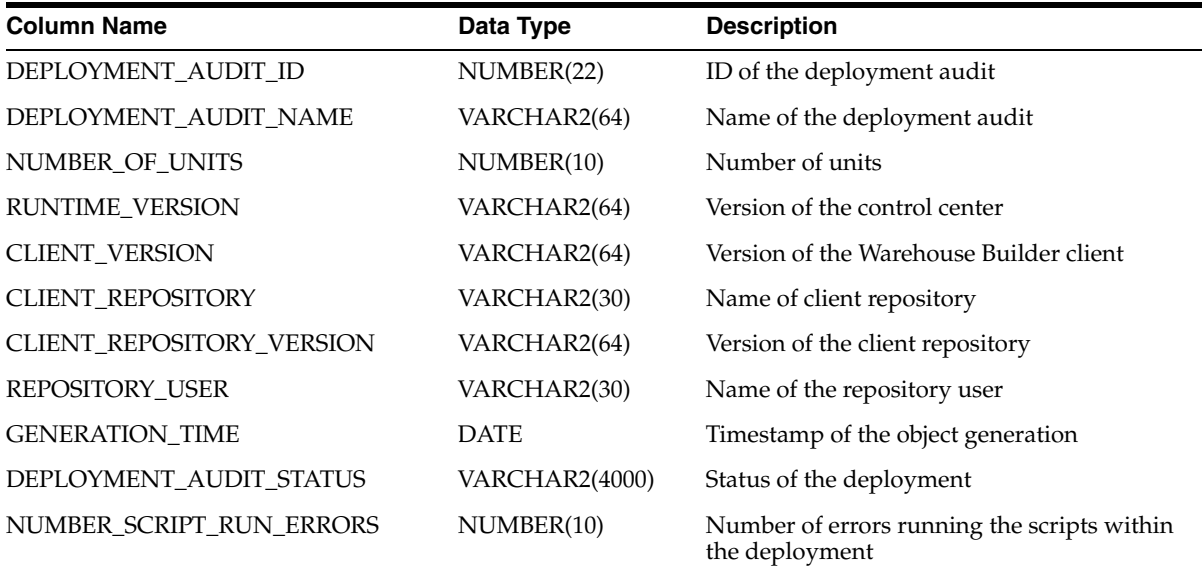

| <b>Column Name</b>         | Data Type    | <b>Description</b>                                                    |
|----------------------------|--------------|-----------------------------------------------------------------------|
| NUMBER_SCRIPT_RUN_WARNINGS | NUMBER(10)   | Number of warnings while running the<br>scripts within the deployment |
| UPDATED ON                 | <b>DATE</b>  | Update timestamp                                                      |
| CREATED ON                 | <b>DATE</b>  | Creation timestamp                                                    |
| <b>UPDATED BY</b>          | VARCHAR2(40) | Updated by user                                                       |
| <b>CREATED BY</b>          | VARCHAR2(40) | Created by user                                                       |

*Table 1–8 (Cont.) ALL\_RT\_AUDIT\_DEPLOYMENTS*

# *Table 1–9 ALL\_RT\_INSTALLATIONS*

| <b>Column Name</b>       | Data Type      | <b>Description</b>                                              |
|--------------------------|----------------|-----------------------------------------------------------------|
| <b>INSTALLATION ID</b>   | VARCHAR2       | ID of the installation                                          |
| <b>INSTALLATION NAME</b> | <b>CHAR</b>    | Name of the installation                                        |
| <b>DESCRIPTION</b>       | <b>CHAR</b>    | Description of the installation                                 |
| <b>INSTALLED VERSION</b> | VARCHAR2(4000) | Version of the repository that is installed                     |
| <b>RELEASE</b>           | VARCHAR2       | Release number of Warehouse Builder                             |
| PUBLIC VIEW VERSION      | CHAR(4)        | Version of the Public Views implemented by this<br>installation |
| <b>SCHEMA TYPE</b>       | VARCHAR2(24)   | Type of schema                                                  |
| UPDATED ON               | VARCHAR2       | Update timestamp                                                |
| <b>CREATED ON</b>        | VARCHAR2       | Creation timestamp                                              |

*Table 1–10 ALL\_RT\_LOCATIONS*

| <b>Column Name</b>    | Data Type    | <b>Description</b>                                                    |
|-----------------------|--------------|-----------------------------------------------------------------------|
| <b>LOCATION NAME</b>  | VARCHAR2(64) | Name of the location                                                  |
| LOCATION_UOID         | VARCHAR2(32) | UOID of the location                                                  |
| IS DEPLOYMENT TARGET  | VARCHAR2(5)  | Indicates whether this location is a deployment target                |
| <b>LOCATION_TYPE</b>  | VARCHAR2(64) | Type of the source or target with which the location is<br>associated |
| LOCATION_TYPE_VERSION | VARCHAR2(64) | Version of the source or target                                       |

*Table 1–11 ALL\_RT\_LOCATION\_PARAMETERS*

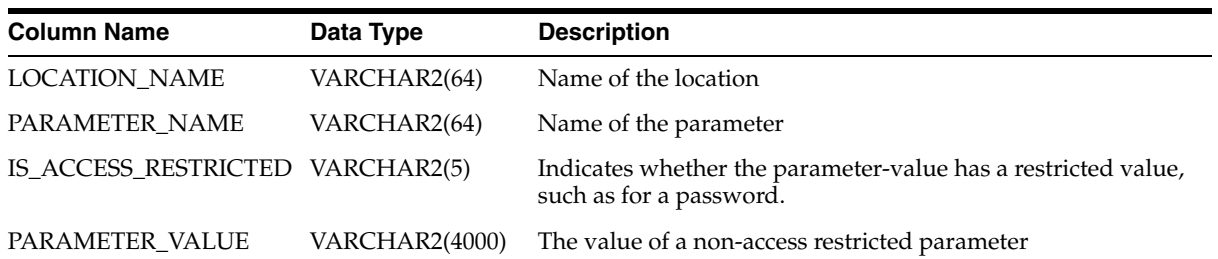

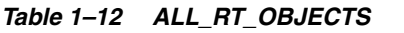

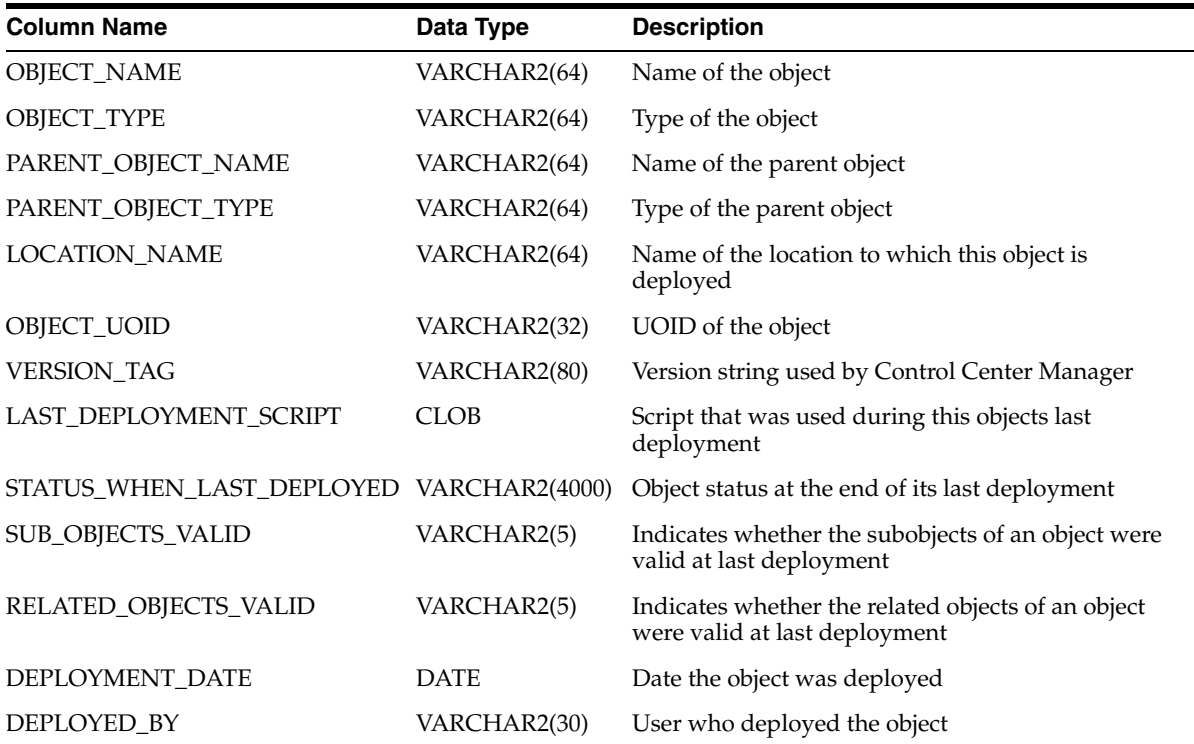

## *Table 1–13 ALL\_RT\_TASKS*

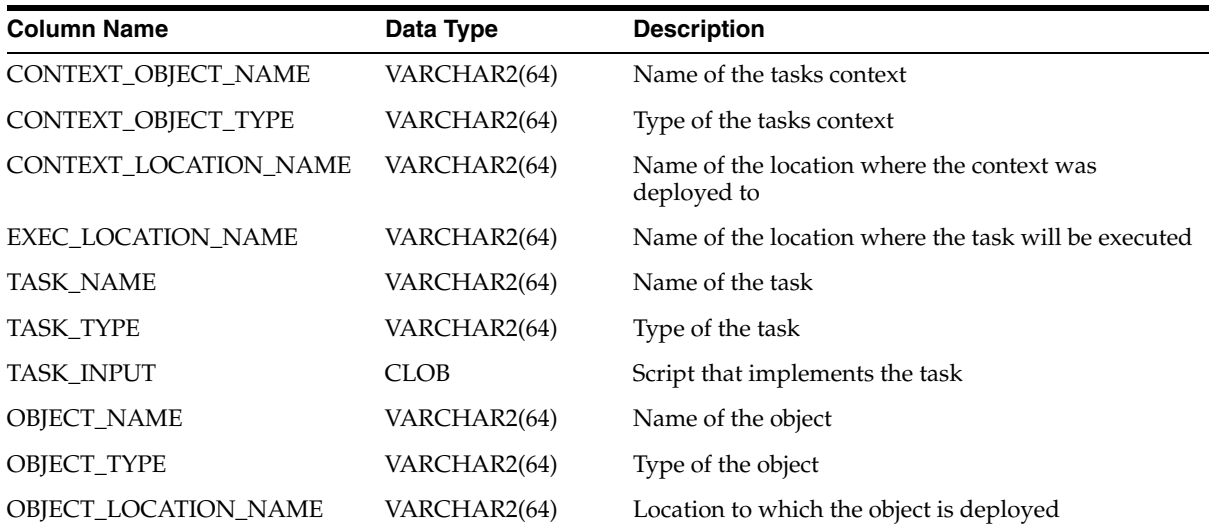

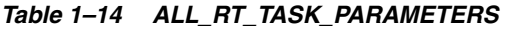

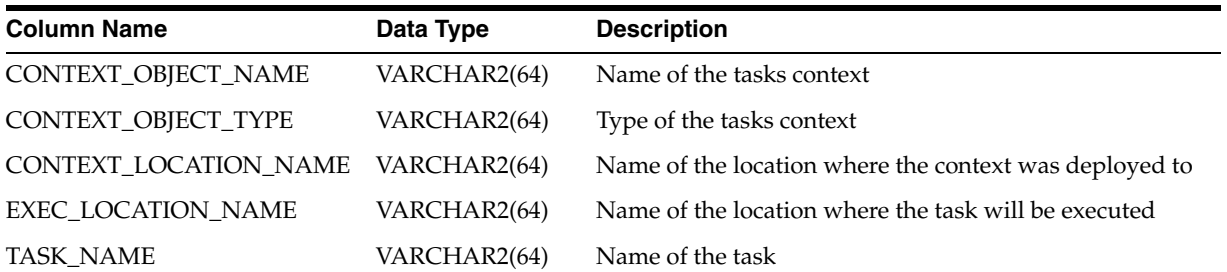

| $I$ abie $I$ -14 (COIII.) ALL $I$ II IASN FANAMEILNS |                       |                                                                                          |  |
|------------------------------------------------------|-----------------------|------------------------------------------------------------------------------------------|--|
| <b>Column Name</b>                                   | Data Type             | <b>Description</b>                                                                       |  |
| PARAMETER_KIND                                       | VARCHAR2(4000)        | Kind of Parameter                                                                        |  |
| CUSTOM_PARAMETER_UOID                                | VARCHAR2(32)          | UOID of the parameter if it is a custom parameter                                        |  |
| PARAMETER_NAME                                       | VARCHAR2(64)          | Name of the parameter                                                                    |  |
| PARAMETER_TYPE                                       | <b>VARCHAR2(4000)</b> | Type of the parameter                                                                    |  |
| PARAMETER_MODE                                       | VARCHAR2(4000)        | Mode of the parameter (IN/OUT/INOUT/VARIABLE)                                            |  |
| PARAMETER_SCOPE                                      | VARCHAR2(4000)        | Scope of the parameter (GLOBAL, SHARED,<br>PARAMETER, LOCAL or INNER)                    |  |
| <b>BOUND_TO_NAME</b>                                 | VARCHAR2(64)          | Name of object that the parameter might be bound to                                      |  |
| <b>BOUND_TO_KIND</b>                                 | <b>VARCHAR2(4000)</b> | Kind of object that the parameter might be bound to                                      |  |
| BOUND_TO_SCOPE                                       | <b>VARCHAR2(4000)</b> | Scope of the object that the parameter might be bound to                                 |  |
| <b>IS_FIXED</b>                                      | VARCHAR2(5)           | Is parameter value fixed                                                                 |  |
| <b>IS_REQUIRED</b>                                   | VARCHAR2(5)           | Is parameter value required                                                              |  |
| TYPE_LENGTH                                          | NUMBER(10)            | Data type length of parameter                                                            |  |
| TYPE_SCALE                                           | NUMBER(10)            | Data type scale of parameter                                                             |  |
| TYPE_PRECISION                                       | NUMBER(10)            | Data type precision of parameter                                                         |  |
| DEFAULT_VALUE_KIND                                   | NUMBER(8)             | Integer indicating kind of value (Literal, Expression,<br>Evaluated Expression, Not Set) |  |
| DEFAULT_VALUE                                        | <b>VARCHAR2(4000)</b> | Default value for parameter                                                              |  |

*Table 1–14 (Cont.) ALL\_RT\_TASK\_PARAMETERS*

# <span id="page-19-0"></span>**Execution Auditing Views**

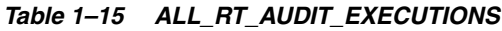

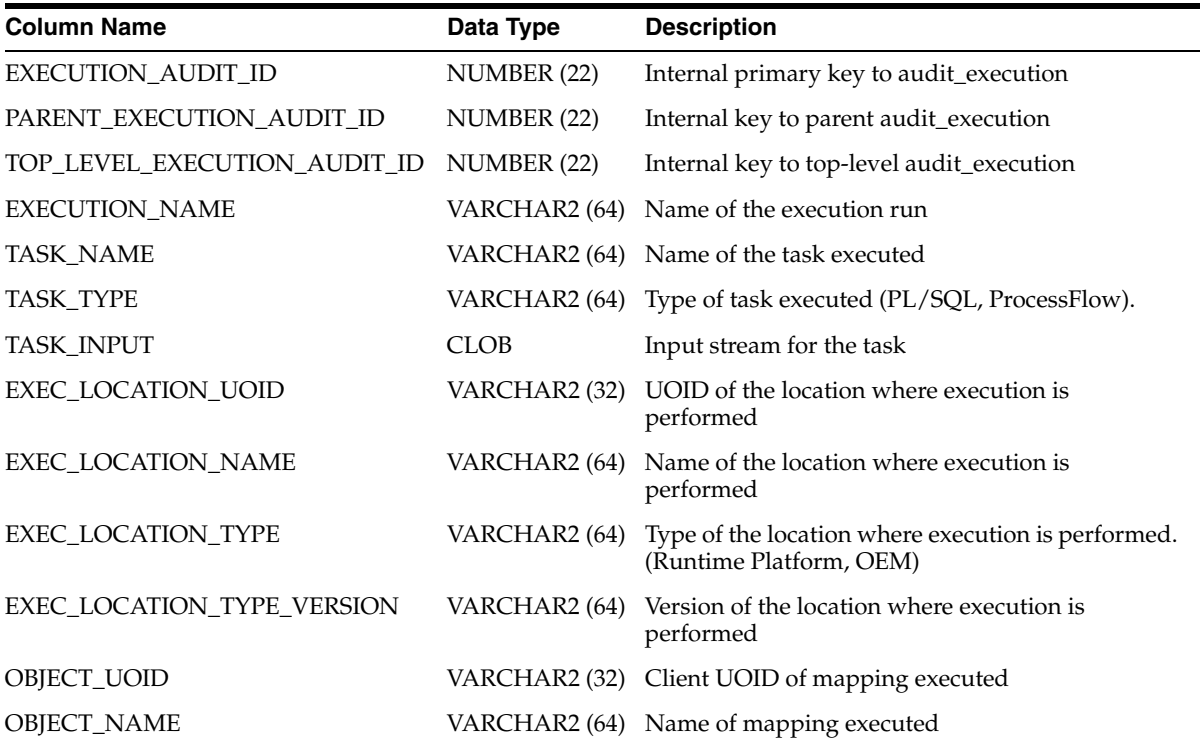

| <b>Column Name</b>           | Data Type     | <b>Description</b>                                    |
|------------------------------|---------------|-------------------------------------------------------|
| OBJECT_TYPE                  |               | VARCHAR2 (64) Type of mapping executed                |
| OBJECT_LOCATION_UOID         |               | VARCHAR2 (32) Location UOID where mapping deployed    |
| OBJECT_LOCATION_NAME         |               | VARCHAR2 (64) Location name where mapping deployed    |
| OBJECT_LOCATION_TYPE         |               | VARCHAR2 (64) Location type where mapping deployed    |
| OBJECT_LOCATION_TYPE_VERSION |               | VARCHAR2 (64) Location version where mapping deployed |
| RETURN_RESULT                | VARCHAR2 (64) | FAILURE, OK, OK_WITH_WARNINGS, or OK_<br>WITH_ERRORS  |
| RETURN_CODE                  | NUMBER (10)   | <0: Failure                                           |
|                              |               | $>= 0$ : Success                                      |
| EXECUTION_AUDIT_STATUS       | VARCHAR2      | INACTIVE, BUSY, READY, or COMPLETE                    |
| <b>ELAPSE_TIME</b>           | NUMBER (10)   | Number of seconds elapsed                             |
| NUMBER_TASK_ERRORS           | NUMBER (10)   | Number of errors detected                             |
| NUMBER_TASK_WARNINGS         | NUMBER (10)   | Number of warnings detected                           |
| <b>CREATED_ON</b>            | <b>DATE</b>   | The time the audit data was created                   |
| <b>CREATED BY</b>            | VARCHAR2 (30) | Database username                                     |
| UPDATED_ON                   | <b>DATE</b>   | The time the audit data was updated                   |
| <b>UPDATED BY</b>            | VARCHAR2 (30) | Database username                                     |

*Table 1–15 (Cont.) ALL\_RT\_AUDIT\_EXECUTIONS*

*Table 1–16 ALL\_RT\_AUDIT\_EXECUTION\_PARAMS*

| <b>Column Name</b>           | Data Type              | <b>Description</b>                                                                                 |
|------------------------------|------------------------|----------------------------------------------------------------------------------------------------|
| PARAMETER AUDIT ID           | NUMBER (22)            | Internal primary key to audit_execution_param                                                      |
| EXECUTION_AUDIT_ID           | NUMBER (22)            | Internal key to audit_execution                                                                    |
| <b>CUSTOM PARAMETER UOID</b> | VARCHAR2 (32)          | UOID of custom parameter                                                                           |
| PARAMETER NAME               | VARCHAR2 (64)          | Name of parameter                                                                                  |
| PARAMETER TYPE               | VARCHAR2(4000)         | BOOLEAN, CHAR, DATE, FLOAT, NUMBER,<br>VARCHAR, VARCHAR2, OPERATING MODE, or<br><b>AUDIT LEVEL</b> |
| PARAMETER_KIND               | VARCHAR2(4000)         | <b>SYSTEM or CUSTOM</b>                                                                            |
| PARAMETER_MODE               | VARCHAR2(4000)         | IN, OUT, or INOUT                                                                                  |
| <b>VALUE KIND</b>            | VARCHAR2 (12)          | <b>INPUT VALUE or OUTPUT VALUE</b>                                                                 |
| <b>VALUE</b>                 | <b>VARCHAR2 (4000)</b> | Character representation of parameter value                                                        |

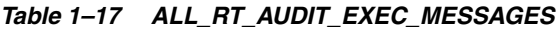

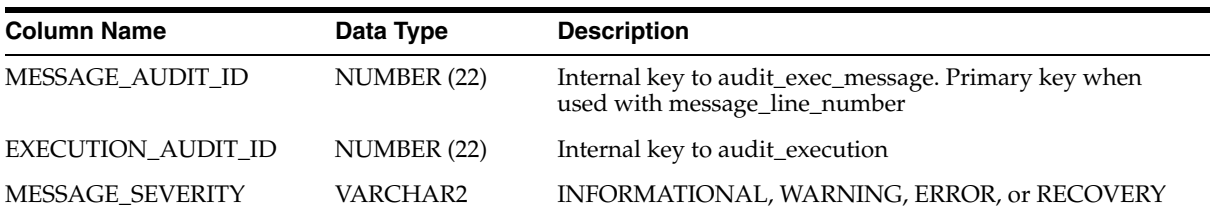

| <b>Column Name</b>  | Data Type     | <b>Description</b>                                   |
|---------------------|---------------|------------------------------------------------------|
| MESSAGE LINE NUMBER | NUMBER (10)   | 1 for single line messages                           |
|                     |               | $>0$ for multiple line messages                      |
|                     |               | (Forms primary key when used with message_audit_id)) |
| MESSAGE TEXT        |               | VARCHAR2 (4000) Plain_text or nls_key                |
| <b>CREATED ON</b>   | <b>DATE</b>   | The time the audit data was created                  |
| <b>CREATED BY</b>   | VARCHAR2 (30) | Database username                                    |

*Table 1–17 (Cont.) ALL\_RT\_AUDIT\_EXEC\_MESSAGES*

## *Table 1–18 ALL\_RT\_AUDIT\_EXEC\_FILES*

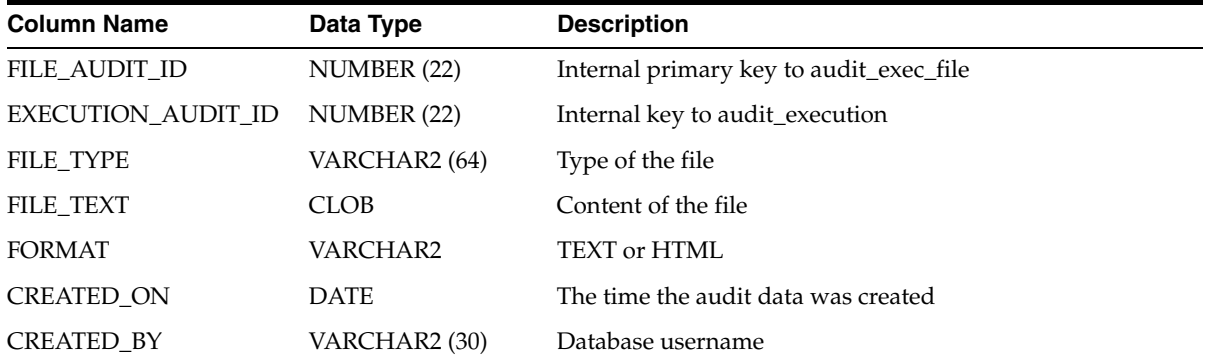

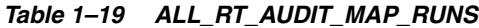

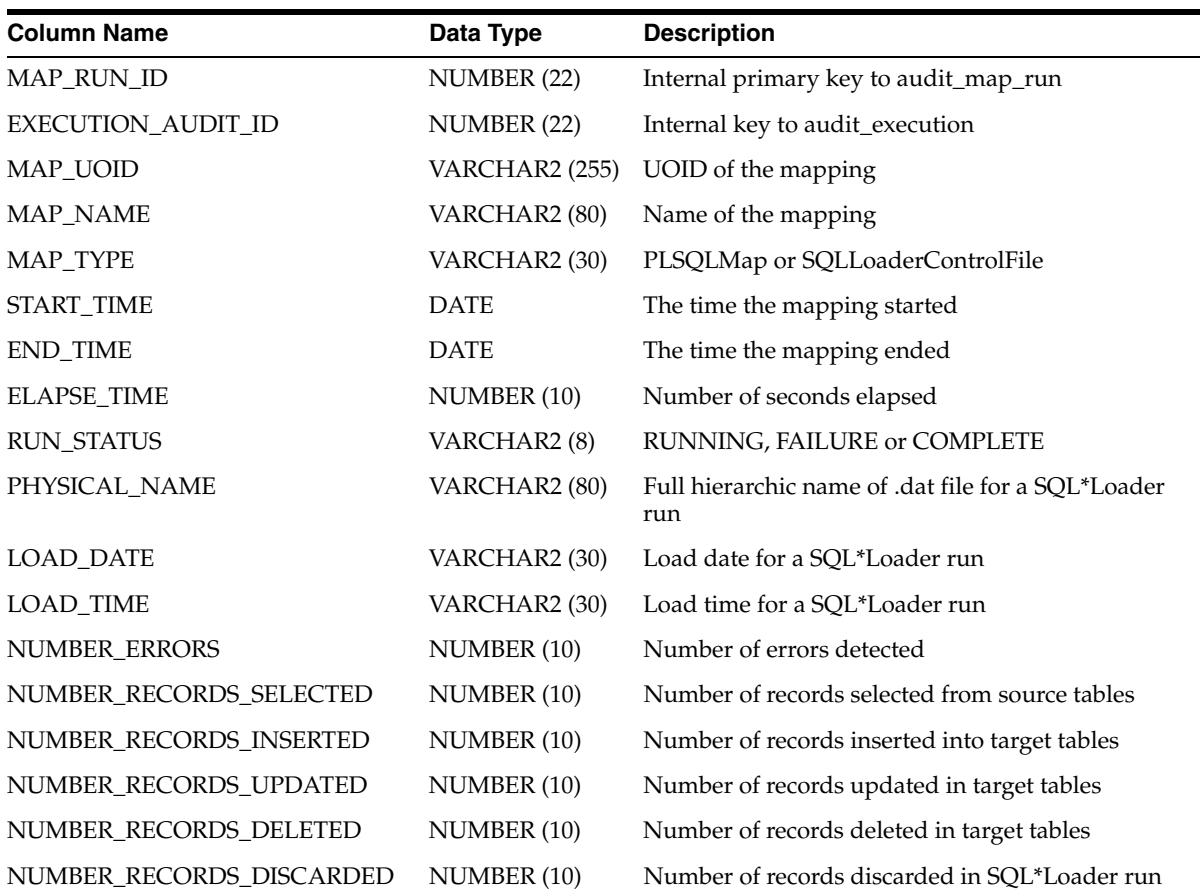

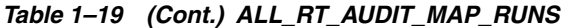

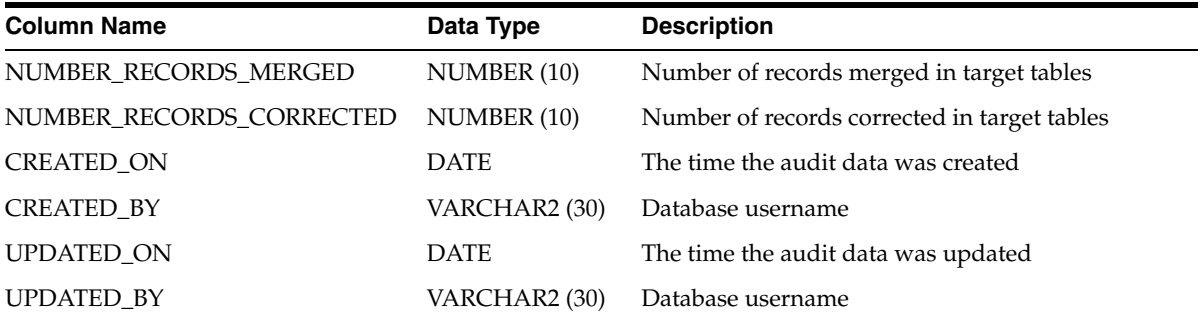

# *Table 1–20 ALL\_RT\_AUDIT\_MAP\_RUN\_SOURCES*

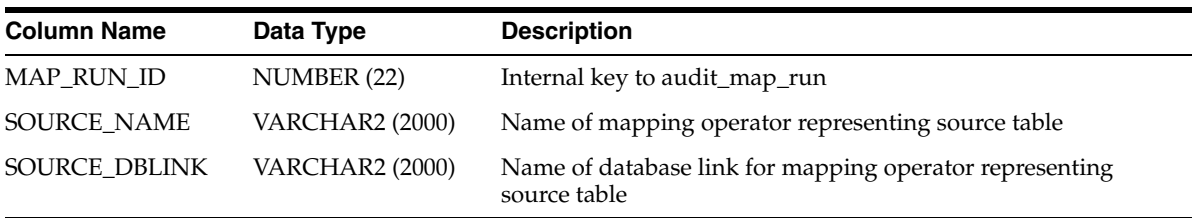

## *Table 1–21 ALL\_RT\_AUDIT\_MAP\_RUN\_TARGETS*

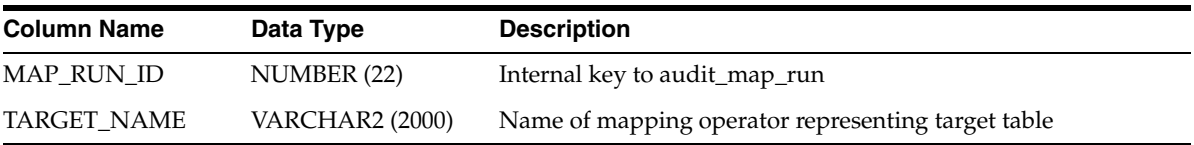

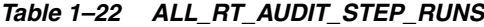

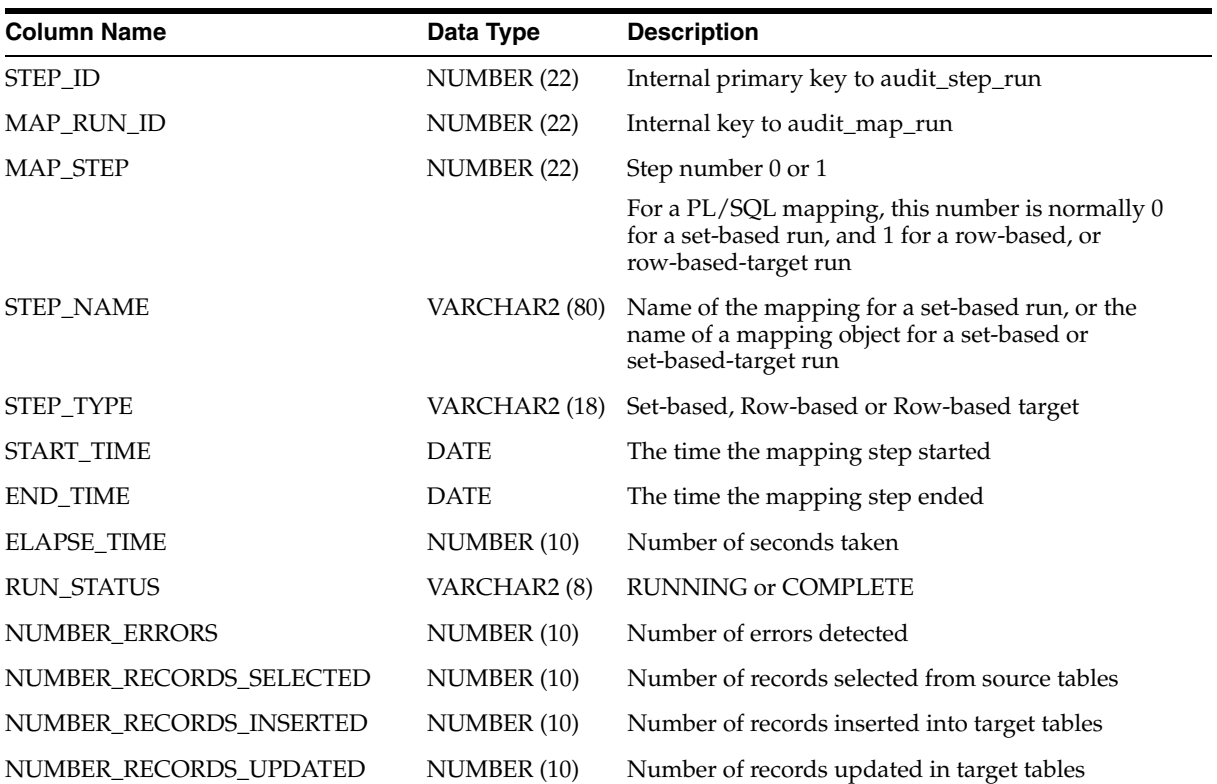

| <b>Column Name</b>       | Data Type     | <b>Description</b>                              |
|--------------------------|---------------|-------------------------------------------------|
| NUMBER_RECORDS_DELETED   | NUMBER (10)   | Number of records deleted in target tables      |
| NUMBER RECORDS DISCARDED | NUMBER (10)   | Number of records discarded in a SQL*Loader run |
| NUMBER_RECORDS_MERGED    | NUMBER (10)   | Number of records merged in target tables       |
| NUMBER RECORDS CORRECTED | NUMBER (10)   | Number of records corrected in target tables    |
| <b>CREATED ON</b>        | DATE          | The time the audit data was created             |
| <b>CREATED BY</b>        | VARCHAR2 (30) | Database username                               |
| <b>UPDATED ON</b>        | <b>DATE</b>   | The time the audit data was updated             |
| <b>UPDATED BY</b>        | VARCHAR2 (30) | Database username                               |

*Table 1–22 (Cont.) ALL\_RT\_AUDIT\_STEP\_RUNS*

*Table 1–23 ALL\_RT\_AUDIT\_STEP\_RUN\_SOURCES*

| <b>Column Name</b> | Data Type              | <b>Description</b>                                                                                                    |
|--------------------|------------------------|----------------------------------------------------------------------------------------------------|
| STEP ID            | NUMBER (22)            | Internal key to audit_step_run                                                                                         |
| MAP_RUN_ID         | NUMBER (22)            | Internal key to audit map run                                                                                          |
| MAP STEP           | NUMBER (22)            | Step number 0 or 1                                                                                                    |
|                    |                        | For a PL/SQL mapping, this number is normally 0 for a set-based<br>run, and 1 for a row-based, or row-based-target run |
| SOURCE NAME        | VARCHAR2 (2000)        | Name of mapping operator representing source table                                                                     |
| SOURCE_DBLINK      | <b>VARCHAR2 (2000)</b> | Name of database link for mapping operator representing source<br>table                                                |

*Table 1–24 ALL\_RT\_AUDIT\_STEP\_RUN\_TARGETS*

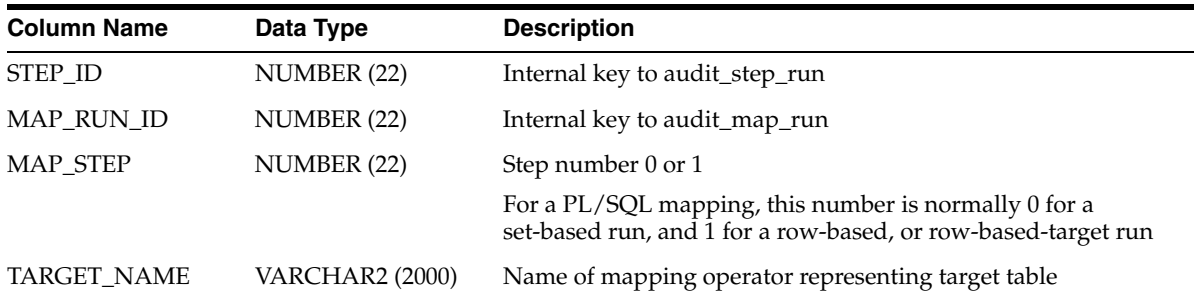

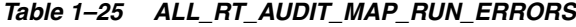

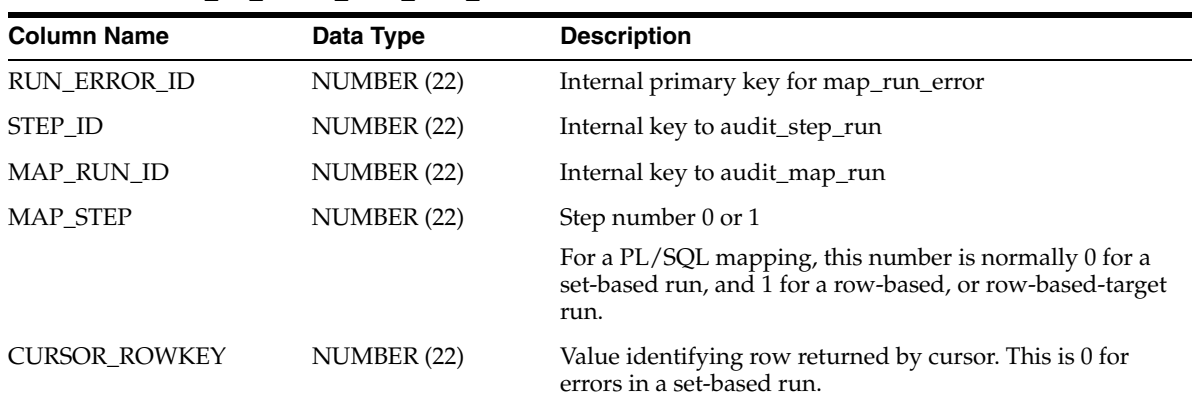

| <b>Column Name</b>   | Data Type              | <b>Description</b>                                             |
|----------------------|------------------------|----------------------------------------------------------------|
| RUN_ERROR_NUMBER     | NUMBER (10)            | Message number                                                 |
| RUN_ERROR_MESSAGE    | <b>VARCHAR2 (2000)</b> | Message text                                                   |
| <b>TARGET NAME</b>   | VARCHAR2 (80)          | Name of mapping operator representing target table             |
| <b>TARGET COLUMN</b> | VARCHAR2 (80)          | Column name, or '*' if not known or not applicable             |
| <b>STATEMENT</b>     | <b>VARCHAR2 (2000)</b> | Value such as INSERT or BATCH INSERT, or a PL/SOL<br>statement |
| <b>CREATED ON</b>    | <b>DATE</b>            | The time the audit data was created                            |
| <b>CREATED BY</b>    | VARCHAR2 (30)          | Database username                                              |
| <b>UPDATED ON</b>    | <b>DATE</b>            | The time the audit data was updated                            |
| UPDATED BY           | VARCHAR2 (30)          | Database username                                              |

*Table 1–25 (Cont.) ALL\_RT\_AUDIT\_MAP\_RUN\_ERRORS*

*Table 1–26 ALL\_RT\_AUDIT\_MAP\_RUN\_TRACE*

| <b>Column Name</b>   | Data Type     | <b>Description</b>                                                                                                    |
|----------------------|---------------|----------------------------------------------------------------------------------------------------|
| TRACE_ID             | NUMBER (22)   | Internal primary key for map_run_trace                                                                                 |
| MAP_RUN_ID           | NUMBER (22)   | Internal key to audit_map_run                                                                                          |
| MAP_STEP             | NUMBER (22)   | Step number 0 or 1                                                                                                    |
|                      |               | For a PL/SQL mapping, this number is normally 0 for a<br>set-based run, and 1 for a row-based, or row-based-target run |
| <b>CURSOR_ROWKEY</b> | NUMBER (22)   | Value identifying error row returned by cursor. This is 0 for<br>set-based run                                         |
| <b>TYPE</b>          | VARCHAR2 (30) | NEW for trace or ERROR for error                                                                                       |
| ROLE                 | VARCHAR2 (30) | S for source or T for target                                                                                           |
| <b>ACTION</b>        | VARCHAR2 (30) | Value such as SELECT or a PL/SQL statement                                                                             |
| TABLE_NAME           | VARCHAR2 (80) | Name of mapping operator representing source/target table                                                              |
| <b>CREATED ON</b>    | <b>DATE</b>   | The time the audit data was created                                                                                    |
| CREATED_BY           | VARCHAR2 (30) | Database username                                                                                                    |
| <b>UPDATED ON</b>    | <b>DATE</b>   | The time the audit data was updated                                                                                    |
| <b>UPDATED BY</b>    | VARCHAR2 (30) | Database username                                                                                                    |

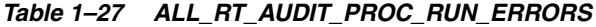

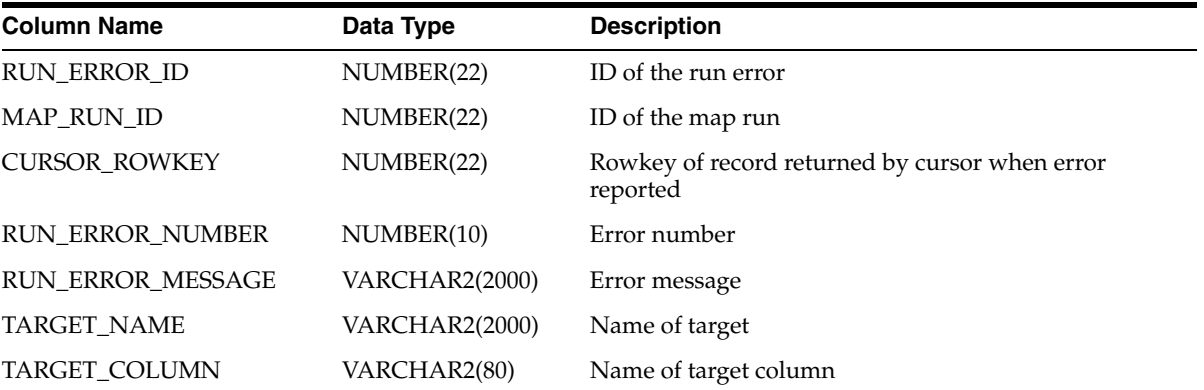

| $14000 + 21$ (00110) ALL $111$ A0011 1100 11011 LINIONO |                |                                  |  |  |
|---------------------------------------------------------|----------------|----------------------------------|--|--|
| <b>Column Name</b>                                      | Data Type      | <b>Description</b>               |  |  |
| <b>STATEMENT</b>                                        | VARCHAR2(2000) | Statement when error is reported |  |  |
| <b>UPDATED ON</b>                                       | <b>DATE</b>    | Update timestamp                 |  |  |
| <b>CREATED ON</b>                                       | DATE           | Creation timestamp               |  |  |
| <b>UPDATED BY</b>                                       | VARCHAR2(40)   | Updated by user                  |  |  |
| <b>CREATED BY</b>                                       | VARCHAR2(40)   | Created by user                  |  |  |

*Table 1–27 (Cont.) ALL\_RT\_AUDIT\_PROC\_RUN\_ERRORS*

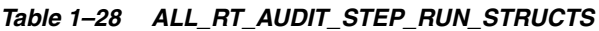

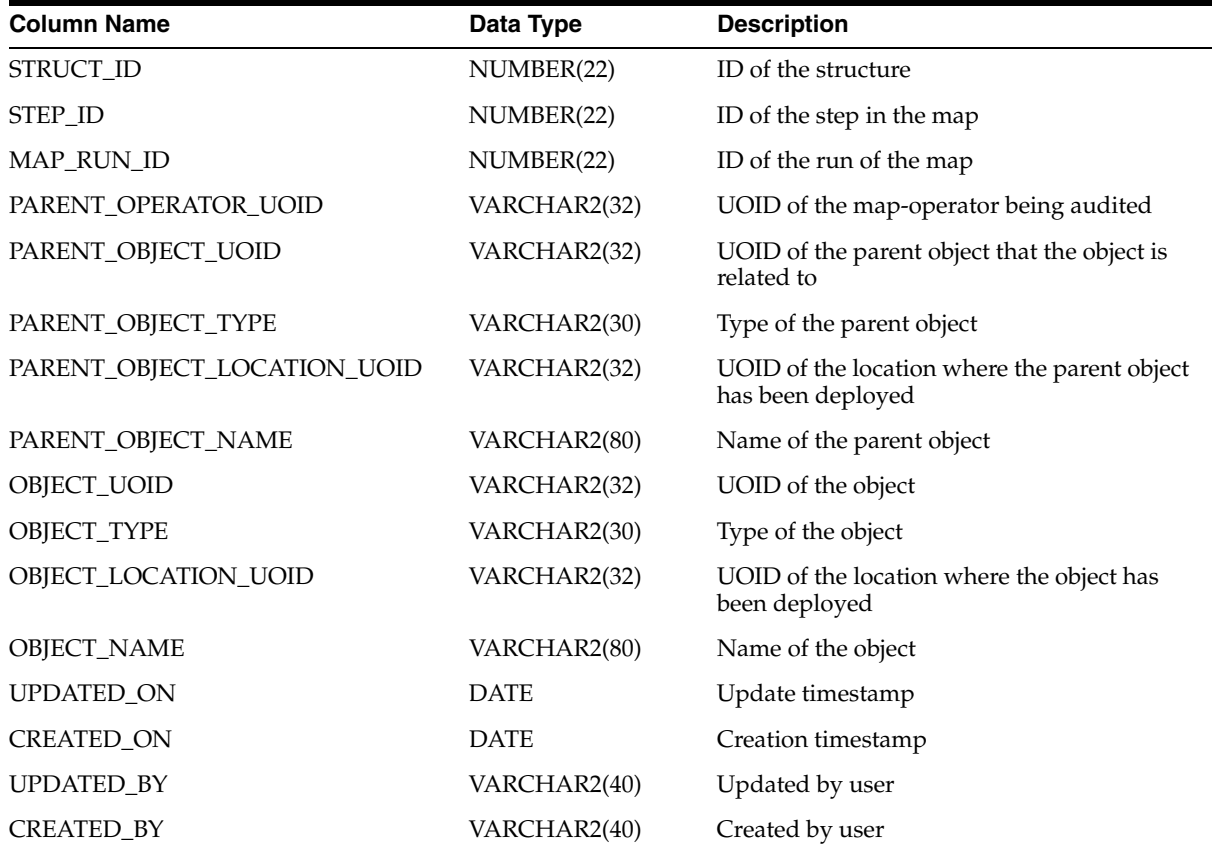

# **Public Views for the Design Environment**

<span id="page-26-1"></span><span id="page-26-0"></span>The Warehouse Builder provides a set of pre-built views for both the design and runtime environments. These views are called the Warehouse Builder public views and are the API alternative to using the Repository Browser described in the *Oracle Warehouse Builder Data Modeling, ETL, and Data Quality Guide*.

Use these views to access to metadata and data stored in Warehouse Builder repositories.

You can access public views by logging in to SQL\*Plus with default workspace@set. When you login to SQL\*Plus, you can access public views (design-time public views or runtime public views) from your default workspace.

If you try to access public views from any workspace other than the default, then you must call: WB\_workspace\_management.set\_workspace(<wksp\_name>, <wksp\_ owner>). If you want to switch to a workspace other than the default one, then you can call the WB\_workspace\_management.set\_workspace procedure. You must have the ACCESS\_PUBLICVIEW\_BROWSER system privilege to retrieve useful information from the pubic views. Otherwise, you will get "0 rows returned." You may need to ask the workspace owner or workspace admin to grant the system privilege ACCESS\_PUBLICVIEW\_BROWSER.

This chapter contains a catalog of the public views to the design environment.

- **[General Model Views](#page-33-0)**
- [Data Model Views](#page-50-0)
- **[Flat Files Views](#page-68-0)**
- **[Collections Views](#page-70-0)**
- **[Function Model Views](#page-71-0)**
- **[Configuration Model Views](#page-73-0)**
- [Deployment Model Views](#page-75-0)
- [Mapping Model Views](#page-77-0)
- [Process Flow Model Views](#page-81-0)
- [Data Profiling Views](#page-85-0)
- [Data Rules Views](#page-92-0)
- **[User Defined Object Views](#page-96-0)**
- **[Expert Views](#page-98-0)**
- **[Business Intelligence Views](#page-101-0)**
- **[Real Time Views](#page-117-0)**
- **[Scheduling Views](#page-120-0)**
- **[Security Views](#page-121-0)**
- [Code Template Views](#page-122-0)
- **[Web Services Views](#page-126-0)**
- **[Others](#page-128-0)**

# <span id="page-27-0"></span>**Warehouse Builder Design Repository Public Views**

The design repository contains all of the design metadata. Use these public views to access data about the design of your system. These views are used by Warehouse Builder Browser to provide metadata reporting.

#### **[General Model Views](#page-33-0)**

- ALL\_IV\_ALL\_OBJECTS on page 2-8
- ALL\_IV\_OBJECTS on page 2-9
- ALL\_IV\_OBJECT\_PROPERTIES on page 2-9
- ALL\_IV\_MLS\_OBJECTS on page 2-9
- ALL\_IV\_SUPPORTED\_LANGUAGES on page 2-10
- ALL\_IV\_MODULES on page 2-10
- ALL\_IV\_PROJECTS on page 2-10
- ALL\_IV\_INFORMATION\_SYSTEMS on page 2-11
- ALL\_IV\_INSTALLATIONS on page 2-11
- ALL\_IV\_FILE\_MODULES on page 2-12
- ALL\_IV\_GATEWAY\_MODULES on page 2-13
- ALL\_IV\_PACKAGED\_APPS\_MODULES on page 2-13
- ALL\_IV\_PREDEFINED\_MODULES on page 2-14
- ALL\_IV\_PROCESS\_MODULES on page 2-15
- ALL\_IV\_WAREHOUSE\_MODULES on page 2-16
- **ALL\_IV\_BUSINESS\_DEF\_MODULES** on page 2-16
- ALL\_IV\_BUSINESS\_PRES\_MODULES on page 2-17
- ALL\_IV\_CALENDAR\_MODULES on page 2-18
- ALL\_IV\_CMIV\_DEFINITIONS on page 2-18
- ALL\_IV\_CMIV\_MODULES on page 2-19
- ALL\_IV\_DATA\_RULE\_MODULES on page 2-19
- ALL\_IV\_EXPERT\_MODULES on page 2-20
- ALL\_IV\_PF\_CORRECTED\_MODULES on page 2-20
- ALL\_IV\_SAP\_MODULES on page 2-20
- ALL\_IV\_TM\_MODULES on page 2-21
- ALL\_IV\_UDO\_MODULES on page 2-22
- ALL\_IV\_CMIV\_VIEWS on page 2-22
- ALL\_IV\_FIRSTCLASS\_OBJECTS on page 2-22
- ALL\_IV\_DB\_FUNCTIONS on page 2-23
- ALL\_IV\_EXT\_OBJECT\_PROPERTIES on page 2-23

#### **[Data Model Views](#page-50-0)**

- ALL\_IV\_ADVANCED\_QUEUES on page 2-25
- ALL\_IV\_ATTR\_GROUPS on page 2-25
- ALL\_IV\_ATTR\_GROUP\_ITEM\_USES on page 2-25
- ALL\_IV\_CHECK\_CONSTRAINTS on page 2-26
- ALL\_IV\_COLUMNS on page 2-26
- ALL\_IV\_CONSTRAINTS on page 2-27
- ALL\_IV\_CUBES on page 2-27
- ALL\_IV\_CUBE\_DIMENSIONS on page 2-28
- ALL\_IV\_CUBE\_MEASURES on page 2-28
- ALL\_IV\_CUBE\_MEASURE\_DIM\_USES on page 2-29
- ALL\_IV\_DIMENSIONS on page 2-29
- ALL\_IV\_DIM\_HIERARCHIES on page 2-30
- ALL\_IV\_DIM\_HIERARCHY\_LEVELS on page 2-31
- ALL\_IV\_DIM\_LEVELS on page 2-31
- ALL\_IV\_DIM\_LEVEL\_ATTRIBUTES on page 2-31
- ALL\_IV\_EXTERNAL\_COLUMNS on page 2-32
- ALL\_IV\_EXTERNAL\_TABLES on page 2-32
- ALL\_IV\_FOREIGN\_KEYS on page 2-33
- ALL\_IV\_KEYS on page 2-33
- ALL\_IV\_KEY\_COLUMN\_USES on page 2-33
- ALL\_IV\_MATERIALIZED\_VIEWS on page 2-33
- ALL\_IV\_OBJECT\_TYPES on page 2-35
- ALL\_IV\_RECORD\_FIELDS on page 2-35
- ALL\_IV\_RELATIONS on page 2-36
- ALL\_IV\_SEQUENCES on page 2-36
- ALL\_IV\_VIEWS on page 2-36
- ALL\_IV\_TABLES on page 2-37
- ALL\_IV\_CALENDARS on page 2-37
- ALL\_IV\_VARRAYS on page 2-38
- ALL\_IV\_SCHEMAS on page 2-38
- ALL\_IV\_PROCEDURES on page 2-38
- ALL\_IV\_REF\_CURSORS on page 2-39
- **ALL\_IV\_DIM\_ATTRIBUTES** on page 2-39
- ALL\_IV\_DIM\_ROLES on page 2-40
- ALL\_IV\_TM\_SCHEMAS on page 2-40
- ALL\_IV\_TM\_TABLESPACES on page 2-41
- ALL\_IV\_CUBE\_IMPLS on page 2-41
- ALL\_IV\_DIM\_IMPLS on page 2-42
- ALL\_IV\_DIM\_LEVEL\_IMPLS on page 2-42
- ALL\_IV\_NESTED\_TABLES on page 2-42

# **[Flat Files Views](#page-68-0)**

- ALL\_IV\_FIELDS on page 2-43
- ALL\_IV\_FILES on page 2-44
- ALL\_IV\_RECORDS on page 2-45

# **[Collections Views](#page-70-0)**

- ALL\_IV\_COLLECTIONS on page 2-45
- ALL\_IV\_COLLECTION\_REFERENCES on page 2-45

# **[Function Model Views](#page-71-0)**

- ALL\_IV\_FUNCTIONS on page 2-46
- **ALL\_IV\_FUNCTION\_LIBRARIES** on page 2-46
- **ALL\_IV\_FUNCTION\_PARAMETERS** on page 2-47
- ALL\_IV\_TABLE\_FUNCTIONS on page 2-47
- ALL\_IV\_FUNCTION\_IMPLS on page 2-48

# **[Configuration Model Views](#page-73-0)**

- ALL\_IV\_OBJECT\_CONFIGURATIONS on page 2-48
- **ALL\_IV\_CONFIGURATIONS** on page 2-49
- ALL\_IV\_CONTROL\_CENTERS on page 2-50

# **[Deployment Model Views](#page-75-0)**

- ALL\_IV\_CONNECTORS on page 2-50
- ALL\_IV\_LOCATIONS on page 2-51
- ALL\_IV\_RUNTIME\_REPOSITORIES on page 2-51

# **[Mapping Model Views](#page-77-0)**

- ALL\_IV\_XFORM\_MAPS on page 2-52
- ALL\_IV\_XFORM\_MAP\_COMPONENTS on page 2-52
- ALL\_IV\_XFORM\_MAP\_PARAMETERS on page 2-53
- **ALL\_IV\_XFORM\_MAP\_PROPERTIES** on page 2-54
- ALL\_IV\_XFORM\_MAP\_DETAILS on page 2-54
- ALL\_IV\_PLUGGABLE\_MAPS on page 2-54
- ALL\_IV\_PLUGGABLE\_MAP\_LIBRARIES on page 2-55
- ALL\_IV\_PLUG\_MAP\_PARAMETERS on page 2-55
- ALL\_IV\_PLUG\_MAP\_COMPONENTS on page 2-56

# **[Process Flow Model Views](#page-81-0)**

- ALL\_IV\_PACKAGES on page 2-56
- ALL\_IV\_PROCESSES on page 2-57
- ALL\_IV\_PROCESS\_ACTIVITIES on page 2-57
- ALL\_IV\_PROCESS\_PARAMETERS on page 2-58
- ALL\_IV\_PROCESS\_TRANSITIONS on page 2-58
- ALL\_IV\_PROCESS\_VARIABLES on page 2-59
- ALL\_IV\_SUB\_PROCESSES on page 2-59

# **[Data Profiling Views](#page-85-0)**

- ALL\_IV\_PROFILES on page 2-60
- ALL\_IV\_PROFILE\_COLUMNS on page 2-60
- ALL\_IV\_PROFILE\_DOMAIN\_VALUES on page 2-63
- ALL\_IV\_FUNCTIONAL\_DEPENDENCIES on page 2-63
- ALL\_IV\_PROFILE\_FOREIGN\_KEYS on page 2-64
- ALL\_IV\_PROFILE\_KEY\_COLUMN\_USES on page 2-65
- ALL\_IV\_PROFILE\_OBJECTS on page 2-65
- ALL\_IV\_PROFILE\_PATTERN\_VALUES on page 2-65
- ALL\_IV\_PROFILE\_RULES on page 2-66
- ALL\_IV\_PROFILE\_UNIQUE\_KEYS on page 2-66

# **[Data Rules Views](#page-92-0)**

- ALL\_IV\_DATA\_RULES on page 2-67
- ALL\_IV\_DATA\_RULE\_ATTRIBUTES on page 2-67
- ALL\_IV\_DATA\_RULE\_ATTR\_USAGES on page 2-68
- ALL\_IV\_DATA\_RULE\_DOMAINS on page 2-69
- ALL\_IV\_DATA\_RULE\_GROUPS on page 2-69
- ALL\_IV\_DATA\_RULE\_GROUP\_USAGES on page 2-69
- ALL\_IV\_DATA\_RULE\_PROPERTIES on page 2-70
- ALL\_IV\_DATA\_RULE\_USAGES on page 2-70

# **[User Defined Object Views](#page-96-0)**

- ALL\_IV\_UDO\_FCOS on page 2-71
- ALL\_IV\_UDO\_FOLDERS on page 2-71
- ALL\_IV\_UDO\_SCOS on page 2-72
- ALL\_IV\_UDO\_ASSOCIATIONS on page 2-72

# **[Expert Views](#page-98-0)**

ALL\_IV\_EXPERTS on page 2-73

- **ALL\_IV\_EXPERT\_PARAMETERS** on page 2-73
- **ALL\_IV\_EXPERT\_TASKS** on page 2-74
- **ALL\_IV\_EXPERT\_TRANSITIONS** on page 2-74
- **ALL\_IV\_EXPERT\_VARIABLES** on page 2-75
- ALL\_IV\_NESTED\_EXPERTS on page 2-75

## **[Business Intelligence Views](#page-101-0)**

- ALL\_IV\_ALTERNATIVE\_SORT\_ORDERS on page 2-76
- **ALL\_IV\_BUSINESS\_AREAS** on page 2-76
- ALL\_IV\_BUSINESS\_AREA\_FOLDERS on page 2-77
- ALL\_IV\_PRESENTATION\_TEMPLATES on page 2-77
- ALL\_IV\_DRILLS\_TO\_DETAIL on page 2-78
- ALL\_IV\_DRILL\_LEVELS on page 2-78
- ALL\_IV\_ITEM\_FOLDERS on page 2-79
- ALL\_IV\_ITEM\_FOLDER\_JOIN\_USAGES on page 2-80
- ALL\_IV\_ITEMS on page 2-80
- ALL\_IV\_ITEM\_FORMULA\_REFS on page 2-81
- ALL\_IV\_DATA\_ITEMS on page 2-82
- ALL\_IV\_EDGE\_ITEMS on page 2-82
- ALL\_IV\_DRILL\_PATHS on page 2-83
- ALL\_IV\_DRILL\_LEVEL\_ITEMS on page 2-83
- ALL\_IV\_DRILL\_PATH\_JOIN\_USAGES on page 2-84
- ALL\_IV\_LISTS\_OF\_VALUES on page 2-84
- ALL\_IV\_REGISTERED\_FUNCTIONS on page 2-85
- ALL\_IV\_CONDITION\_FORMULA\_REFS on page 2-86
- **ALL\_IV\_JOIN\_COMPONENTS** on page 2-86
- ALL\_IV\_JOINS on page 2-87
- ALL\_IV\_CONDITIONS on page 2-87
- ALL\_IV\_CATALOG\_FOLDER\_DRILLS on page 2-88
- ALL\_IV\_CATALOG\_FOLDER\_TABLES on page 2-88
- ALL\_IV\_CATALOG\_FOLDERS on page 2-89
- ALL\_IV\_DRILL\_LEVEL\_KEY\_ITEMS on page 2-89
- ALL\_IV\_DRILL\_LEVEL\_LINKS on page 2-90
- ALL\_IV\_DRILL\_LEVEL\_KEYS on page 2-90
- **ALL\_IV\_DRILL\_LEVELS\_DISTINCT** on page 2-90
- ALL\_IV\_LOGICAL\_TABLE\_DBOJECTS on page 2-91
- ALL\_IV\_LOGICAL\_TABLES on page 2-91
- ALL\_IV\_LOGICAL\_TABLE\_FK\_USAGES on page 2-92

ALL\_IV\_LOGICAL\_TABLE\_AGGLEVELS on page 2-92

# **[Real Time Views](#page-117-0)**

- ALL\_IV\_STREAMS\_QUEUES on page 2-92
- ALL\_IV\_QUEUES on page 2-93
- ALL\_IV\_QUEUE\_PROPAGATIONS on page 2-93
- ALL\_IV\_QUEUE\_TABLES on page 2-94
- ALL\_IV\_STREAMS\_CAPTURE on page 2-94
- ALL\_IV\_CAPTURE\_RELATIONS on page 2-95

## **[Scheduling Views](#page-120-0)**

- ALL\_IV\_SCHEDULABLE on page 2-95
- ALL\_IV\_CALENDAR\_SCHEDULES on page 2-95

## **[Security Views](#page-121-0)**

- WBA\_IV\_OBJ\_PRIVS on page 2-96
- WBA\_IV\_ROLE\_PRIVS on page 2-96
- WBA\_IV\_SYS\_PRIVS on page 2-96
- WBA\_IV\_ROLES on page 2-96
- WBA\_IV\_USERS on page 2-97

#### **[Code Template Views](#page-122-0)**

- ALL\_IV\_CT\_VARIABLES on page 2-97
- ALL\_IV\_CT\_TASKS on page 2-97
- ALL\_IV\_CT\_FOLDERS on page 2-98
- ALL\_IV\_CT\_TRANSITIONS on page 2-98
- ALL\_IV\_CT\_PARAMETERS on page 2-99
- ALL\_IV\_CTS on page 2-99
- ALL\_IV\_EXEC\_UNIT\_MAP\_COMP\_USES on page 2-100
- ALL\_IV\_EXEC\_UNITS on page 2-100
- ALL\_IV\_EXEC\_UNIT\_CT\_USES on page 2-100

#### **[Web Services Views](#page-126-0)**

- ALL\_IV\_APP\_SERVER\_MODULES on page 2-101
- ALL\_IV\_WEB\_SERVICE\_PACKAGES on page 2-101
- ALL\_IV\_WEB\_SERVICES on page 2-102

#### **[Others](#page-128-0)**

- ALL\_IV\_ACTIVITY\_FOLDERS on page 2-103
- ALL\_IV\_ACTIVITY\_TEMPLATES on page 2-103
- ALL\_IV\_PLS\_COLLECTIONS on page 2-103
- ALL\_IV\_PLS\_RECORDS on page 2-104
- ALL\_IV\_ROW\_RELATIONSHIPS on page 2-104
- ALL\_IV\_FLD\_CONTAINED\_OBJECTS on page 2-107
- ALL\_IV\_FOLDERS on page 2-107
- ALL\_IV\_DATABASE\_MODULES on page 2-108
- ALL\_IV\_CLASS\_DEFINITIONS on page 2-108
- ALL\_IV\_ATTRIBUTES on page 2-109
- ALL\_IV\_ATTRIBUTE\_SETS on page 2-109
- ALL\_IV\_XFORM\_MAP\_GROUPS on page 2-110
- ALL\_IV\_WORKSPACE\_ASSIGNMENTS on page 2-110
- ALL\_IV\_WORKSPACES on page 2-111
- ALL\_IV\_SUBPARTITION\_TEMPLATES on page 2-111
- ALL\_IV\_SUBPARTITIONS on page 2-111
- ALL\_IV\_SUBPARTITION\_KEYS on page 2-112
- **ALL\_IV\_PROPERTY\_DEFINITIONS** on page 2-112
- ALL\_IV\_PARTITIONS on page 2-113
- ALL\_IV\_PLATFORMS on page 2-113
- ALL\_IV\_PARTITION\_KEYS on page 2-114
- ALL\_IV\_INDEX\_PARTITIONS on page 2-114
- ALL\_IV\_INDEX\_PARTITION\_KEYS on page 2-115
- ALL\_IV\_INDEX\_KEYS on page 2-115

**Note:** In addition to the listed views, Warehouse Builder also contains the public view ALL\_IV\_TABLE\_FUNC\_PROPERTIES, which is now obsolete.

# <span id="page-33-0"></span>**General Model Views**

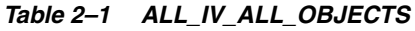

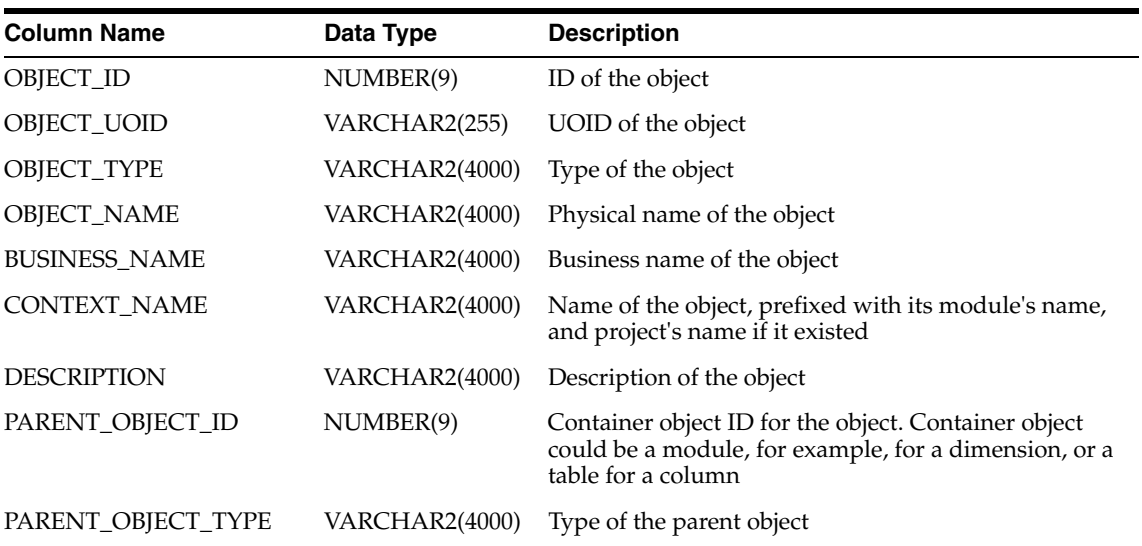

| <b>Column Name</b> | Data Type      | <b>Description</b>                                                              |
|--------------------|----------------|---------------------------------------------------------------------------------|
| PARENT OBJECT NAME | VARCHAR2(4000) | Name of the parent object                                                       |
| IS VALID           | VARCHAR2(13)   | Is the object valid? Applicable for only those objects<br>that can be validated |
| UPDATED ON         | <b>DATE</b>    | Update timestamp                                                                |
| CREATED ON         | <b>DATE</b>    | Creation timestamp                                                              |
| UPDATED BY         | VARCHAR2(255)  | Updated by user                                                                 |
| <b>CREATED BY</b>  | VARCHAR2(255)  | Created by user                                                                 |

*Table 2–1 (Cont.) ALL\_IV\_ALL\_OBJECTS*

# *Table 2–2 ALL\_IV\_OBJECTS*

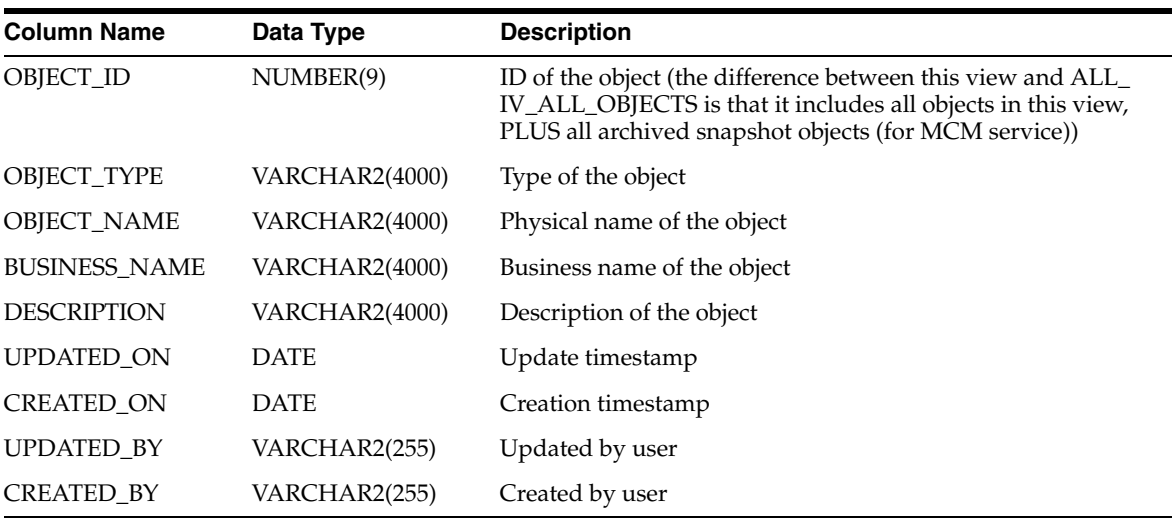

## *Table 2–3 ALL\_IV\_OBJECT\_PROPERTIES*

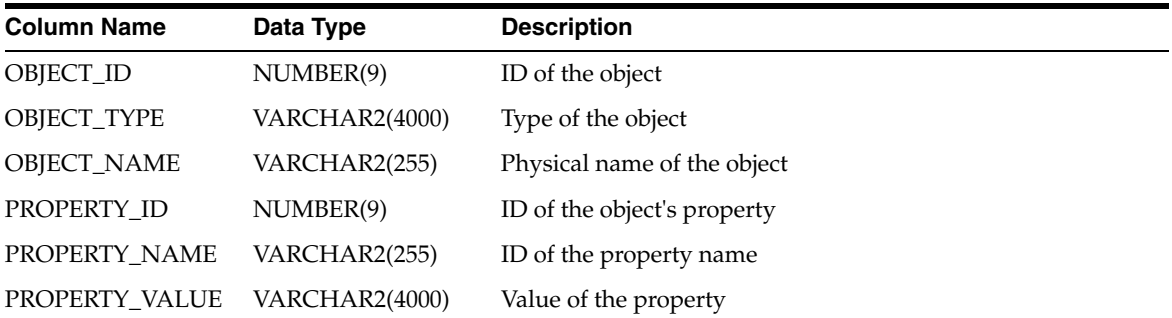

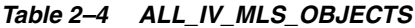

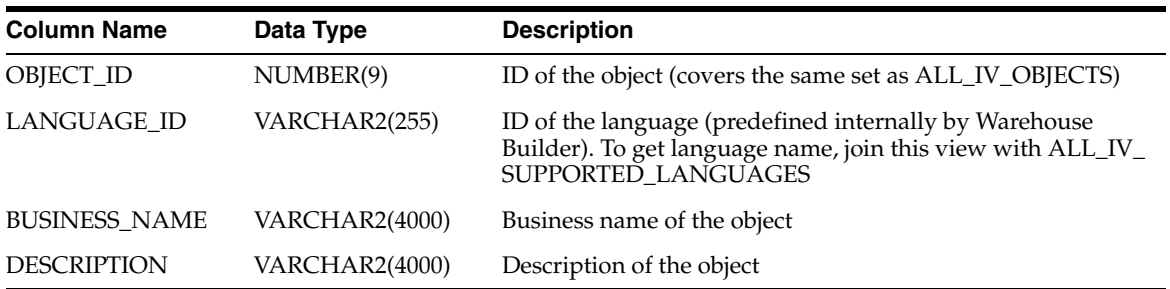

| Table 2-3 ALL IV SUFFURILD LANGUAGLS |               |                                               |  |  |
|--------------------------------------|---------------|-----------------------------------------------|--|--|
| <b>Column Name</b>                   | Data Type     | <b>Description</b>                            |  |  |
| <b>LANGUAGE ID</b>                   | VARCHAR2(255) | ID of the language                            |  |  |
| LANGUAGE NAME VARCHAR2(64)           |               | Name of the language                          |  |  |
| ISBASELANGUAGE VARCHAR2(1)           |               | Is it a base language (for example, EN or FR) |  |  |

*Table 2–5 ALL\_IV\_SUPPORTED\_LANGUAGES*

## *Table 2–6 ALL\_IV\_MODULES*

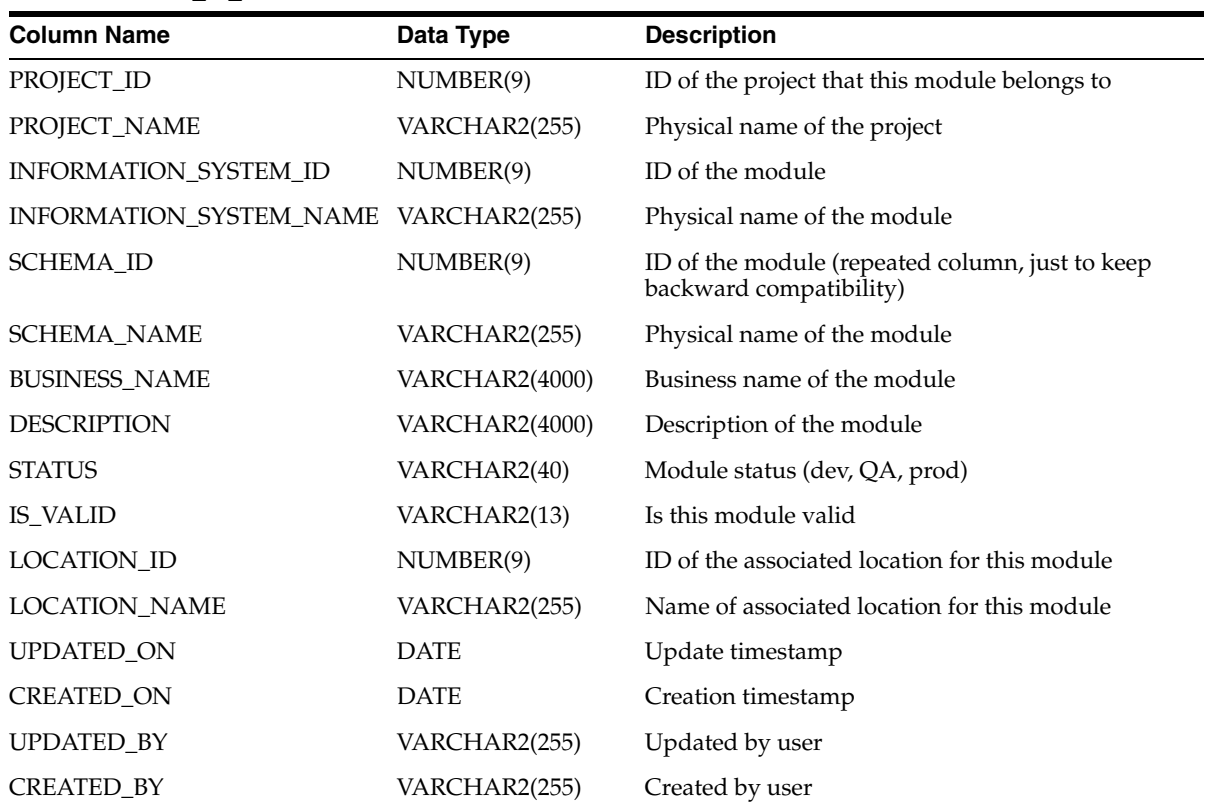

## *Table 2–7 ALL\_IV\_PROJECTS*

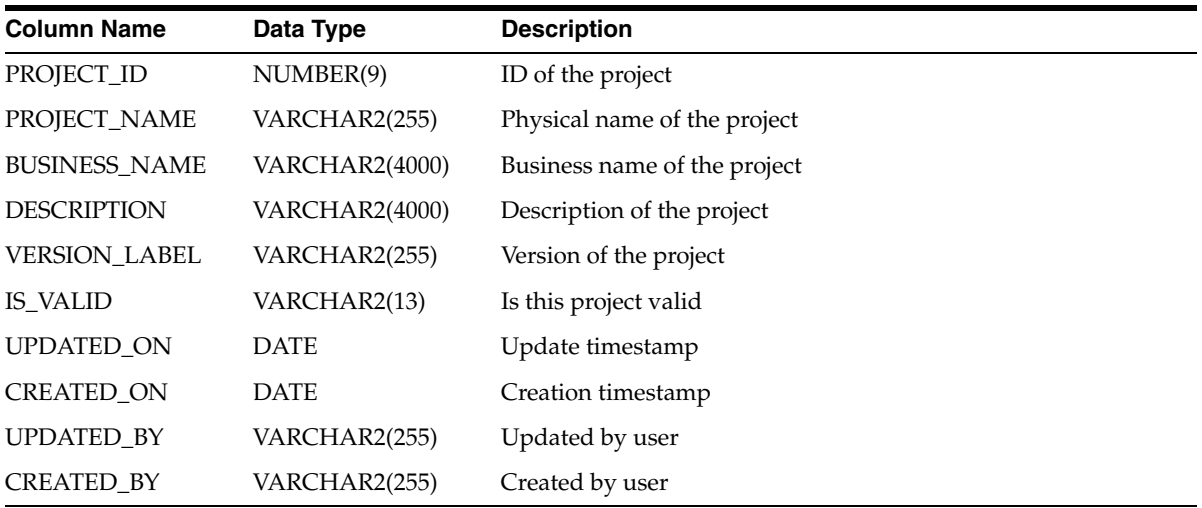
| <b>Column Name</b>      | Data Type      | <b>Description</b>                                                                                                    |
|-------------------------|----------------|----------------------------------------------------------------------------------------------------|
| PROJECT_ID              | NUMBER(9)      | ID of the project that this module belongs to                                                                                        |
| PROJECT_NAME            | VARCHAR2(255)  | Physical name of the project                                                                                                    |
| INFORMATION_SYSTEM_ID   | NUMBER(9)      | ID of the module                                                                                                    |
| INFORMATION_SYSTEM_NAME | VARCHAR2(255)  | Physical name of the module                                                                                                    |
| INFORMATION_SYSTEM_TYPE | VARCHAR2(4000) | Type of the module                                                                                                    |
| <b>BUSINESS_NAME</b>    | VARCHAR2(4000) | Business name of the module                                                                                                    |
| <b>DESCRIPTION</b>      | VARCHAR2(4000) | Description of the module                                                                                                    |
| PRODUCT_TYPE            | VARCHAR2(255)  | Application type of the module (for example,<br>Oracle apps, or File based apps)                                                     |
| SYSTEM_TYPE             | VARCHAR2(255)  | Type of system that holds this application (shown<br>by PRODUCT_TYPE)                                                                |
| <b>VERSION_LABEL</b>    | NUMBER(9)      | Version of the module                                                                                                    |
| <b>VENDOR</b>           | VARCHAR2(40)   | Vendor name                                                                                                    |
| DATABASE_LINK           | VARCHAR2(40)   | Name of the database link that physical points to<br>data storage of this module. It is meaningful only<br>for database applications |
| <b>INTEGRATOR_NAME</b>  | VARCHAR2(255)  | The name of Warehouse Builder integrator<br>component that is used to access external data<br>source for the module                  |
| <b>IS_VALID</b>         | VARCHAR2(13)   | Is this module valid                                                                                                    |
| <b>LOCATION_ID</b>      | NUMBER(9)      | ID of the associated location for this module                                                                                        |
| <b>LOCATION_NAME</b>    | VARCHAR2(255)  | Physical name of the associated location                                                                                             |
| <b>STATUS</b>           | VARCHAR2(17)   | Status (dev, QA, or prod)                                                                                                    |
| UPDATED_ON              | <b>DATE</b>    | Update timestamp                                                                                                    |
| <b>CREATED_ON</b>       | <b>DATE</b>    | Creation timestamp                                                                                                    |
| <b>UPDATED_BY</b>       | VARCHAR2(255)  | Updated by user                                                                                                    |
| <b>CREATED BY</b>       | VARCHAR2(255)  | Created by user                                                                                                    |

*Table 2–8 ALL\_IV\_INFORMATION\_SYSTEMS*

## *Table 2–9 ALL\_IV\_INSTALLATIONS*

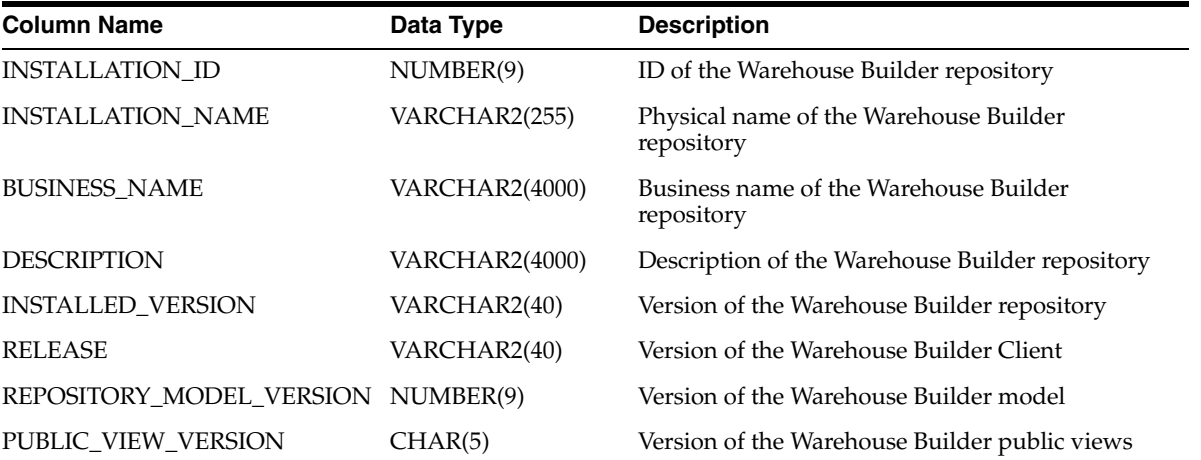

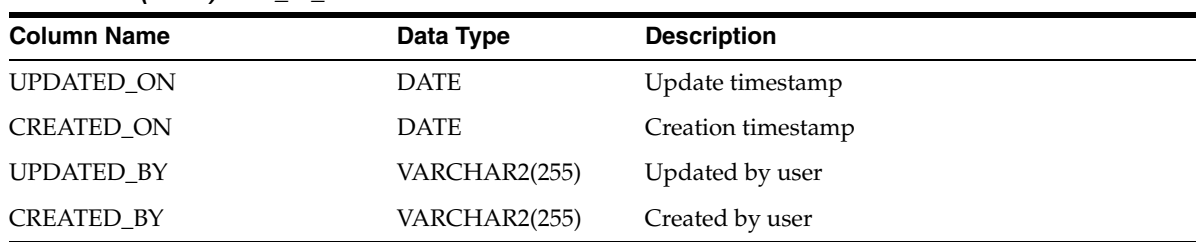

## *Table 2–9 (Cont.) ALL\_IV\_INSTALLATIONS*

## *Table 2–10 ALL\_IV\_FILE\_MODULES*

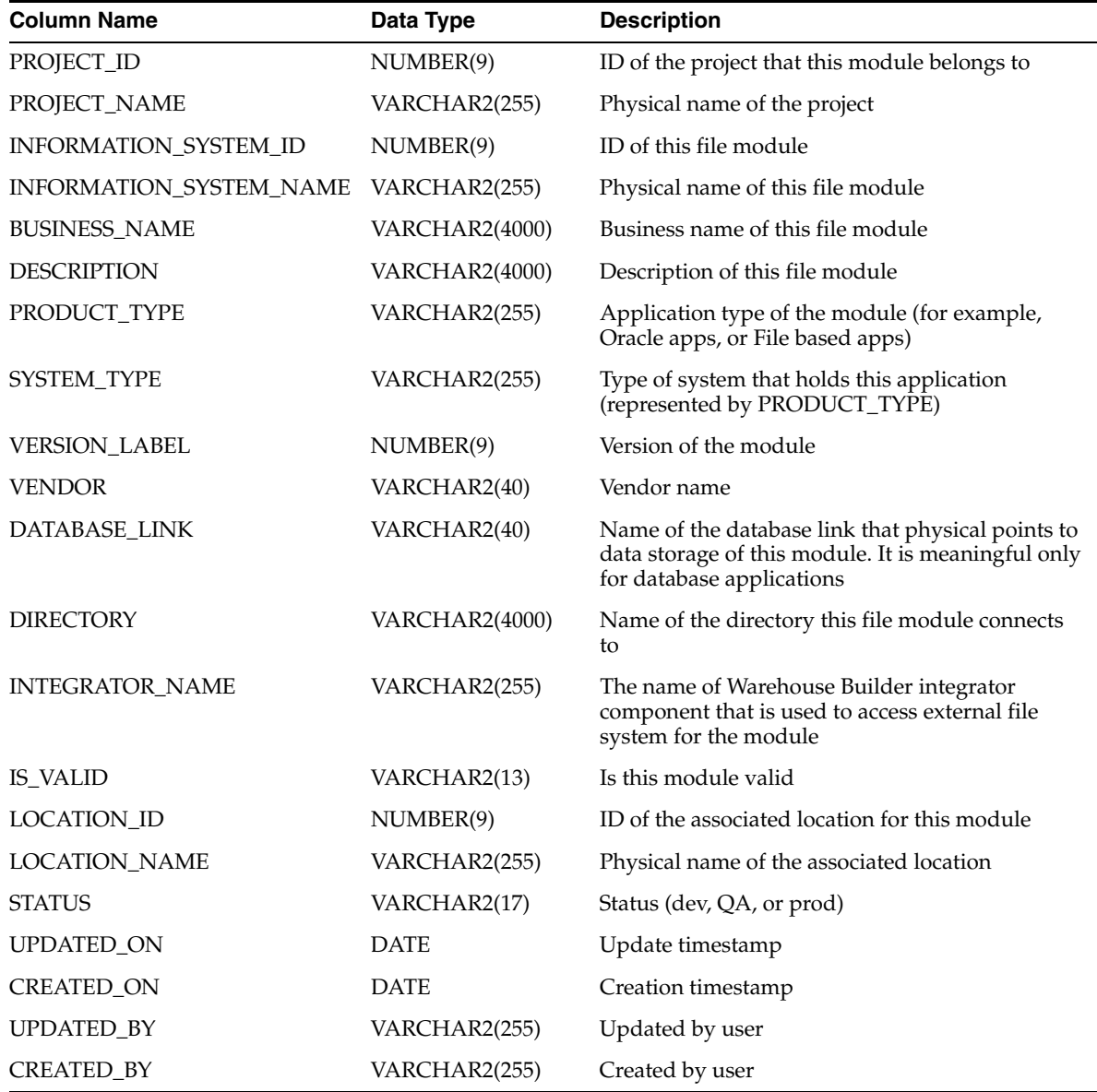

| <b>Column Name</b>      | Data Type             | <b>Description</b>                                                                                                    |
|-------------------------|-----------------------|----------------------------------------------------------------------------------------------------|
| PROJECT_ID              | NUMBER(9)             | ID of the project that this module belongs to                                                                                        |
| PROJECT_NAME            | VARCHAR2(255)         | Physical name of the project                                                                                                    |
| INFORMATION_SYSTEM_ID   | NUMBER(9)             | ID of this module                                                                                                    |
| INFORMATION_SYSTEM_NAME | VARCHAR2(255)         | Physical name of this module                                                                                                    |
| <b>BUSINESS_NAME</b>    | VARCHAR2(4000)        | Business name of this module                                                                                                    |
| <b>DESCRIPTION</b>      | <b>VARCHAR2(4000)</b> | Description of this module                                                                                                    |
| PRODUCT_TYPE            | VARCHAR2(255)         | Application type of the module (for example, Oracle<br>apps or File based apps)                                                      |
| SYSTEM_TYPE             | VARCHAR2(255)         | Type of system that holds this application<br>(represented by PRODUCT_TYPE)                                                          |
| <b>VERSION_LABEL</b>    | NUMBER(9)             | Version of the module                                                                                                    |
| <b>VENDOR</b>           | VARCHAR2(40)          | Vendor name                                                                                                    |
| DATABASE_LINK           | VARCHAR2(40)          | Name of the database link that physical points to<br>data storage of this module. It is meaningful only for<br>database applications |
| <b>INTEGRATOR_NAME</b>  | VARCHAR2(255)         | The name of Warehouse Builder integrator<br>component that is used to access external data<br>system for the module                  |
| STRONG_TYPE_NAME        | VARCHAR2(255)         | Used to differentiate which gateway component<br>being employed, for example, Informix or Sybase                                     |
| <b>IS_VALID</b>         | VARCHAR2(13)          | Is this module valid                                                                                                    |
| LOCATION_ID             | NUMBER(9)             | ID of the associated location for this module                                                                                        |
| <b>LOCATION_NAME</b>    | VARCHAR2(255)         | Physical name of the associated location                                                                                             |
| <b>STATUS</b>           | VARCHAR2(17)          | Status (dev, QA, or prod)                                                                                                    |
| UPDATED_ON              | <b>DATE</b>           | Update timestamp                                                                                                    |
| CREATED_ON              | <b>DATE</b>           | Creation timestamp                                                                                                    |
| <b>UPDATED_BY</b>       | VARCHAR2(255)         | Updated by user                                                                                                    |
| <b>CREATED BY</b>       | VARCHAR2(255)         | Created by user                                                                                                    |

*Table 2–11 ALL\_IV\_GATEWAY\_MODULES*

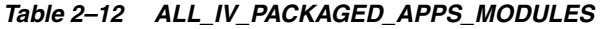

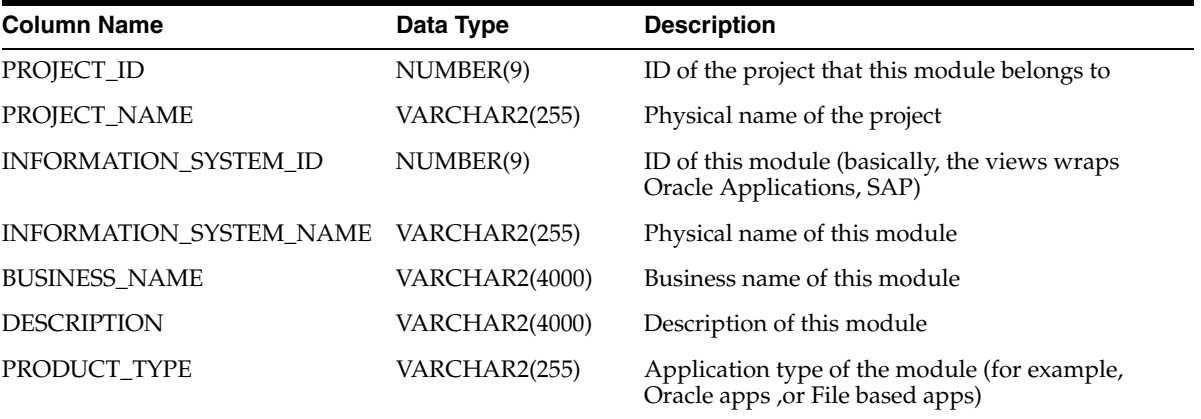

| <b>Column Name</b>     | Data Type     | <b>Description</b>                                                                                                    |  |
|------------------------|---------------|----------------------------------------------------------------------------------------------------|--|
| SYSTEM_TYPE            | VARCHAR2(255) | Type of system that holds this application<br>(represented by PRODUCT_TYPE)                                                           |  |
| <b>VERSION_LABEL</b>   | NUMBER(9)     | Version of the module                                                                                                    |  |
| <b>VENDOR</b>          | VARCHAR2(40)  | Vendor name                                                                                                    |  |
| DATABASE_LINK          | VARCHAR2(40)  | Name of the database link that physical points to<br>data storage of this module. It is meaningful only<br>for database applications. |  |
| <b>INTEGRATOR NAME</b> | VARCHAR2(255) | The name of Warehouse Builder integrator<br>component that is used to access external data<br>system for the module                   |  |
| <b>IS_VALID</b>        | VARCHAR2(13)  | Is this module valid                                                                                                    |  |
| LOCATION_ID            | NUMBER(9)     | ID of the associated location for this module                                                                                         |  |
| <b>LOCATION_NAME</b>   | VARCHAR2(255) | Physical name of the associated location                                                                                              |  |
| <b>STATUS</b>          | VARCHAR2(17)  | Status (dev, QA, or prod)                                                                                                    |  |
| UPDATED_ON             | <b>DATE</b>   | Update timestamp                                                                                                    |  |
| <b>CREATED_ON</b>      | <b>DATE</b>   | Creation timestamp                                                                                                    |  |
| <b>UPDATED_BY</b>      | VARCHAR2(255) | Updated by user                                                                                                    |  |
| CREATED_BY             | VARCHAR2(255) | Created by user                                                                                                    |  |

*Table 2–12 (Cont.) ALL\_IV\_PACKAGED\_APPS\_MODULES*

## *Table 2–13 ALL\_IV\_PREDEFINED\_MODULES*

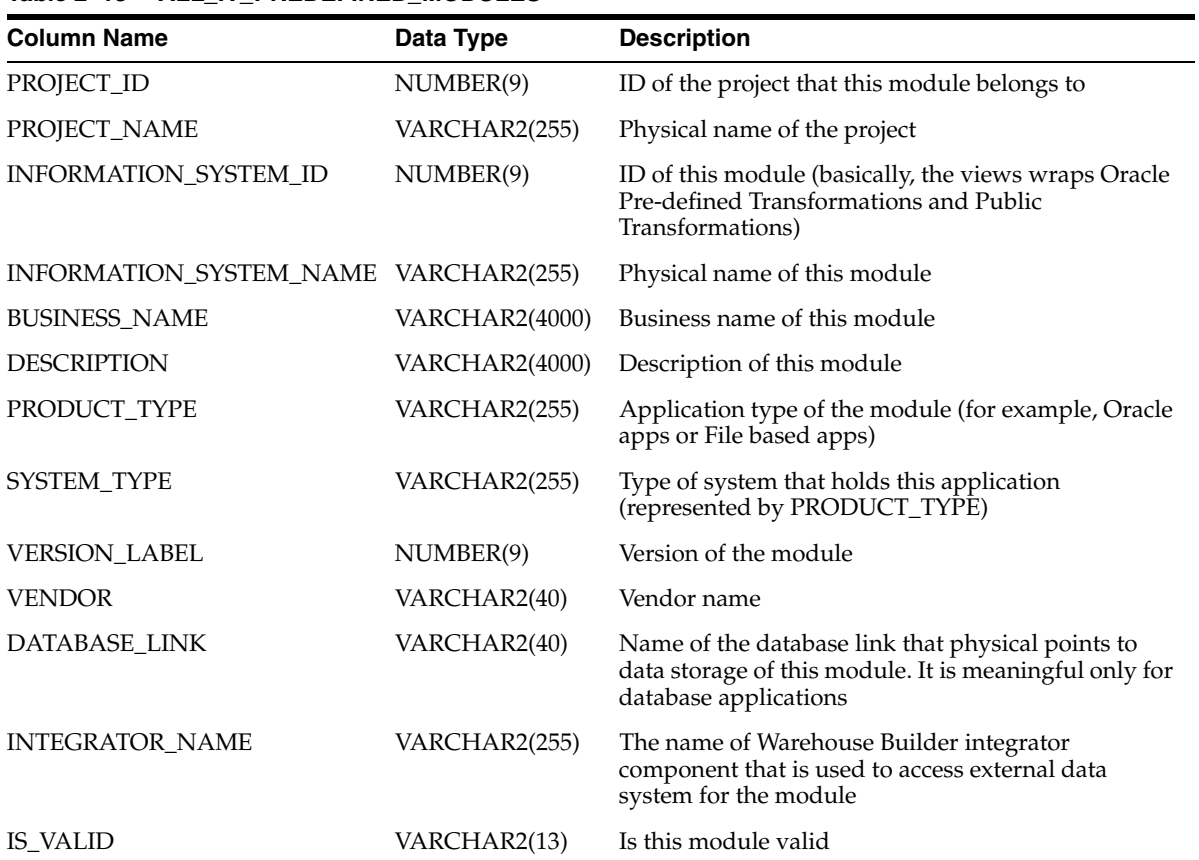

| <b>Column Name</b> | Data Type     | <b>Description</b>        |
|--------------------|---------------|---------------------------|
| <b>STATUS</b>      | VARCHAR2(17)  | Status (dev, QA, or prod) |
| <b>UPDATED ON</b>  | <b>DATE</b>   | Update timestamp          |
| <b>CREATED ON</b>  | <b>DATE</b>   | Creation timestamp        |
| <b>UPDATED BY</b>  | VARCHAR2(255) | Updated by user           |
| <b>CREATED BY</b>  | VARCHAR2(255) | Created by user           |

*Table 2–13 (Cont.) ALL\_IV\_PREDEFINED\_MODULES*

## *Table 2–14 ALL\_IV\_PROCESS\_MODULES*

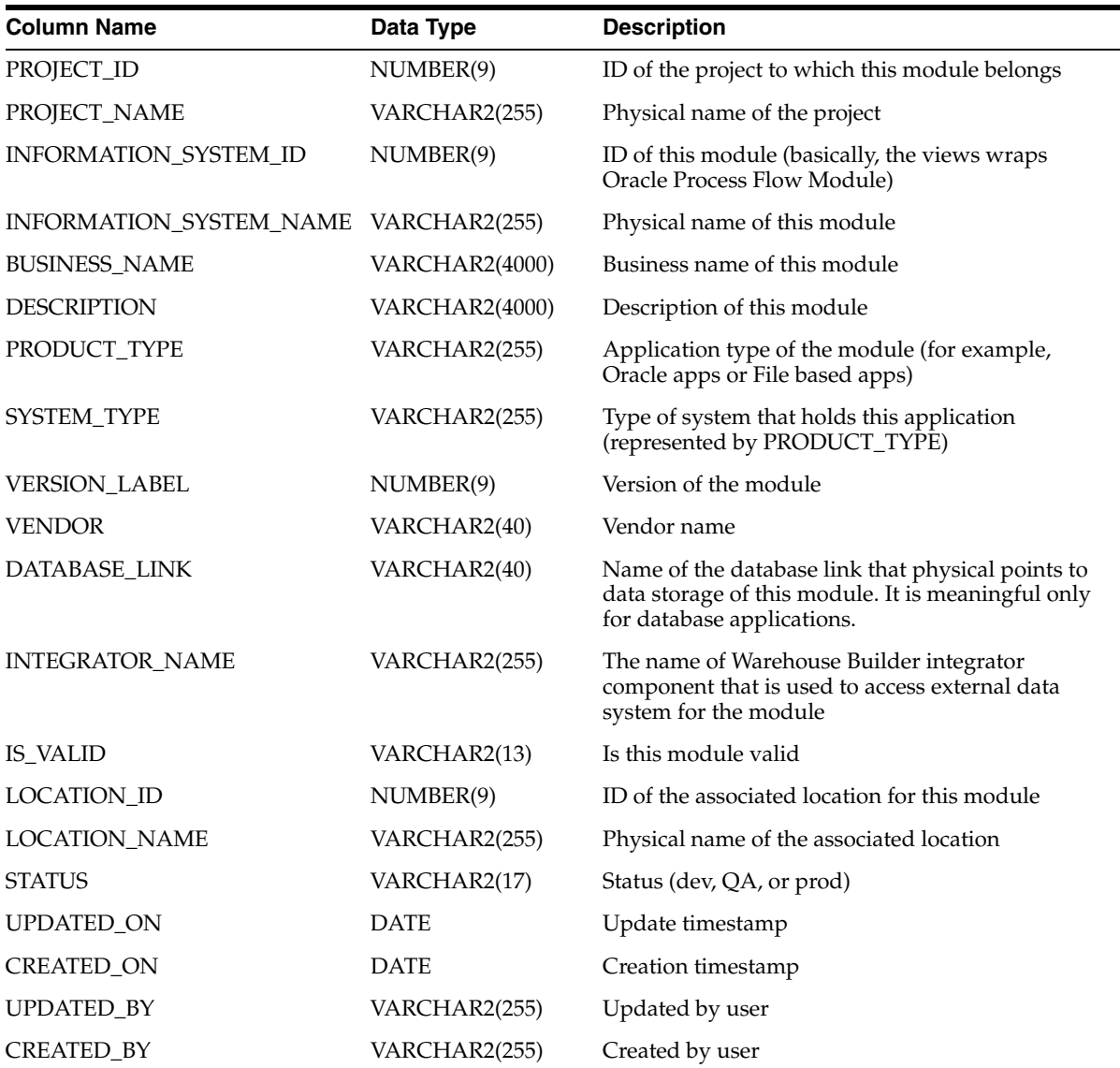

*Table 2–15 ALL\_IV\_WAREHOUSE\_MODULES*

| <b>Column Name</b>      | Data Type             | <b>Description</b>                                                                                                  |
|-------------------------|-----------------------|----------------------------------------------------------------------------------------------------|
| PROJECT_ID              | NUMBER(9)             | ID of the project that this module belongs to                                                                       |
| PROJECT_NAME            | VARCHAR2(255)         | Physical name of the project                                                                                        |
| INFORMATION_SYSTEM_ID   | NUMBER(9)             | ID of this module (basically, the views wraps<br>Oracle Warehouse Module)                                           |
| INFORMATION_SYSTEM_NAME | VARCHAR2(255)         | Physical name of this module                                                                                        |
| <b>BUSINESS_NAME</b>    | VARCHAR2(4000)        | Business name of this module                                                                                        |
| <b>DESCRIPTION</b>      | <b>VARCHAR2(4000)</b> | Description of this module                                                                                          |
| PRODUCT_TYPE            | VARCHAR2(255)         | Application type of the module (for example,<br>Oracle apps or File based apps)                                     |
| <b>SYSTEM TYPE</b>      | VARCHAR2(255)         | Type of system that holds this application<br>(represented by PRODUCT_TYPE)                                         |
| <b>VERSION_LABEL</b>    | NUMBER(9)             | Version of the module                                                                                               |
| <b>VENDOR</b>           | VARCHAR2(40)          | Vendor name                                                                                                    |
| DATABASE_LINK           | VARCHAR2(40)          | Name of the database link that physical points to<br>data storage of this module                                    |
| <b>INTEGRATOR NAME</b>  | VARCHAR2(255)         | The name of Warehouse Builder integrator<br>component that is used to access external data<br>system for the module |
| <b>IS_VALID</b>         | VARCHAR2(13)          | Is this module valid                                                                                                |
| <b>LOCATION ID</b>      | NUMBER(9)             | ID of the associated location for this module                                                                       |
| <b>LOCATION_NAME</b>    | VARCHAR2(255)         | Physical name of the associated location                                                                            |
| <b>STATUS</b>           | VARCHAR2(17)          | Status (dev, QA, or prod)                                                                                           |
| UPDATED_ON              | <b>DATE</b>           | Update timestamp                                                                                                    |
| <b>CREATED_ON</b>       | <b>DATE</b>           | Creation timestamp                                                                                                  |
| UPDATED_BY              | VARCHAR2(255)         | Updated by user                                                                                                    |
| CREATED_BY              | VARCHAR2(255)         | Created by user                                                                                                    |

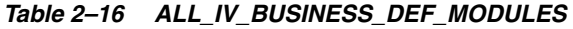

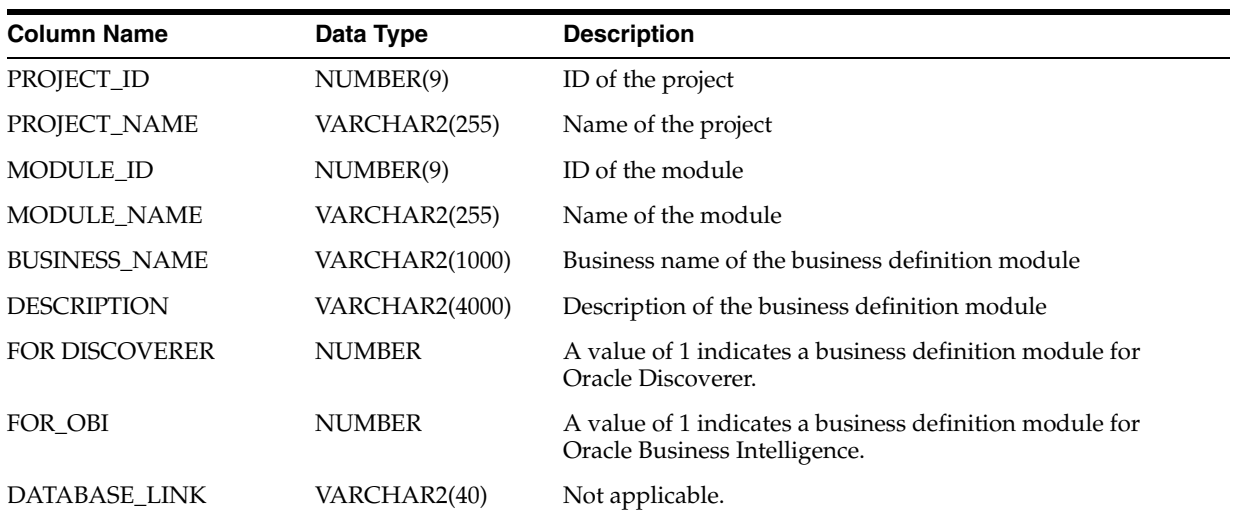

| <b>Column Name</b>   | Data Type     | <b>Description</b>                                                     |
|----------------------|---------------|------------------------------------------------------------------------|
| <b>VALID</b>         | CHAR(1)       | Validation result of the business definition module.                   |
| IS VALID             | VARCHAR2(13)  | Validation status of the module.                                       |
| <b>STATUS</b>        | VARCHAR2(40)  | The module status (Development, Quality Assurance, or<br>Production)   |
| <b>LOCATION ID</b>   | NUMBER(9)     | ID of the Location associated with the business definition<br>module   |
| <b>LOCATION NAME</b> | VARCHAR2(255) | Name of the Location associated with the business definition<br>module |
| <b>UPDATED ON</b>    | <b>DATE</b>   | Update timestamp                                                       |
| <b>CREATED ON</b>    | <b>DATE</b>   | Creation timestamp                                                     |
| <b>UPDATED_BY</b>    | VARCHAR2(40)  | Updated by user                                                        |
| <b>CREATED_BY</b>    | VARCHAR2(40)  | Created by user                                                        |

*Table 2–16 (Cont.) ALL\_IV\_BUSINESS\_DEF\_MODULES*

*Table 2–17 ALL\_IV\_BUSINESS\_PRES\_MODULES*

| <b>Column Name</b>     | Data Type             | <b>Description</b>                                                                |
|------------------------|-----------------------|-----------------------------------------------------------------------------------|
| PROJECT_ID             | NUMBER(9)             | ID of the project                                                                 |
| PROJECT_NAME           | VARCHAR2(255)         | Name of the project                                                               |
| MODULE_ID              | NUMBER(9)             | ID of the business presentation module                                            |
| MODULE_NAME            | VARCHAR2(255)         | Name of the business presentation module                                          |
| <b>BUSINESS NAME</b>   | <b>VARCHAR2(1000)</b> | Business name of the business presentation module                                 |
| <b>DESCRIPTION</b>     | VARCHAR2(4000)        | Description of the business presentation module                                   |
| PRODUCT_TYPE           | VARCHAR2(255)         | Type of product (Oracle BI Beans Application)                                     |
| SYSTEM_TYPE            | VARCHAR2(255)         | Internal                                                                          |
| <b>VERSION_LABEL</b>   | NUMBER(9)             | Internal                                                                          |
| <b>VENDOR</b>          | VARCHAR2(40)          | Name of the vendor (Currently the vendor name is Oracle)                          |
| DATABASE_LINK          | VARCHAR2(40)          | Not applicable                                                                    |
| <b>INTEGRATOR_NAME</b> | VARCHAR2(255)         | Internal                                                                          |
| <b>IS_VALID</b>        | VARCHAR2(13)          | Validation status of the module                                                   |
| <b>STATUS</b>          | VARCHAR2(40)          | The module status (Development, Quality Assurance, or<br>Production)              |
| LOCATION_ID            | NUMBER(9)             | Id of the location with which the business presentation<br>module is associated   |
| <b>LOCATION_NAME</b>   | VARCHAR2(255)         | Name of the location with which the business presentation<br>module is associated |
| UPDATED_ON             | <b>DATE</b>           | Update timestamp                                                                  |
| <b>CREATED ON</b>      | <b>DATE</b>           | Creation timestamp                                                                |
| <b>UPDATED_BY</b>      | VARCHAR2(40)          | Updated by user                                                                   |
| <b>CREATED BY</b>      | VARCHAR2(40)          | Created by user                                                                   |

| <b>Column Name</b>   | Data Type      | <b>Description</b>                   |
|----------------------|----------------|--------------------------------------|
| PROJECT_ID           | NUMBER(9)      | ID of the project                    |
| PROJECT_NAME         | VARCHAR2(255)  | Name of the project                  |
| CALENDAR_MODULE_ID   | NUMBER(9)      | ID of the calendar module            |
| CALENDAR MODULE NAME | VARCHAR2(255)  | Name of the calendar module          |
| <b>BUSINESS_NAME</b> | VARCHAR2(1000) | Business name of the calendar module |
| <b>DESCRIPTION</b>   | VARCHAR2(4000) | Description of the calendar module   |
| IS VALID             | VARCHAR2(13)   | Is the calendar module valid         |
| UPDATED_ON           | <b>DATE</b>    | Update timestamp                     |
| <b>CREATED ON</b>    | <b>DATE</b>    | Creation timestamp                   |
| <b>UPDATED_BY</b>    | VARCHAR2(40)   | Updated by user                      |
| <b>CREATED BY</b>    | VARCHAR2(40)   | Created by user                      |

*Table 2–18 ALL\_IV\_CALENDAR\_MODULES*

*Table 2–19 ALL\_IV\_CMIV\_DEFINITIONS*

| <b>Column Name</b>        | Data Type             | <b>Description</b>                                                   |
|---------------------------|-----------------------|----------------------------------------------------------------------|
| CMIV_ID                   | NUMBER(9)             | ID of the CMI definition                                             |
| <b>NAME</b>               | VARCHAR2(255)         | Name of the CMI definition                                           |
| <b>BUSINESS_NAME</b>      | <b>VARCHAR2(1000)</b> | <b>Business name</b>                                                 |
| <b>MIVMODE</b>            | VARCHAR2(40)          | Mode of CMI (SQL or XML File)                                        |
| <b>TYPE</b>               | VARCHAR2(40)          | <b>Type</b>                                                          |
| TABLE_FILTER_SUPPORTED    | VARCHAR2(1)           | Flag on supporting table filter                                      |
| VIEW_FILTER_SUPPORTED     | VARCHAR2(1)           | Flag on supporting view filter                                       |
| SEQUENCE_FILTER_SUPPORTED | VARCHAR2(1)           | Flag on supporting sequence filter                                   |
| TABLE_FKLEVEL_SUPPORTED   | VARCHAR2(1)           | Flag on supporting table foreign key level<br>dependency             |
| MULTI_TREE_SUPPORTED      | VARCHAR2(1)           | Flag on supporting multiple tree in business<br>component navigation |
| REIMPORT_SUPPORTED        | VARCHAR2(1)           | Flag on supporting reimport                                          |
| TEST_DB_LINK              | VARCHAR2(255)         | DB link used for testing the CMI definition                          |
| <b>TESTDIRECTORY</b>      | VARCHAR2(255)         | File directory used for testing the CMI definition                   |
| UPDATED_ON                | <b>DATE</b>           | Update timestamp                                                     |
| <b>CREATED ON</b>         | <b>DATE</b>           | Creation timestamp                                                   |
| <b>UPDATED BY</b>         | VARCHAR2(40)          | Updated by user                                                      |
| <b>CREATED BY</b>         | VARCHAR2(40)          | Created by user                                                      |

| <b>Column Name</b>      | Data Type             | <b>Description</b>                    |
|-------------------------|-----------------------|---------------------------------------|
| PROJECT_ID              | NUMBER(9)             | ID of the project                     |
| PROJECT_NAME            | VARCHAR2(255)         | Name of the project                   |
| INFORMATION_SYSTEM_ID   | NUMBER(9)             | ID of the information system          |
| INFORMATION_SYSTEM_NAME | VARCHAR2(255)         | Name of the information system        |
| <b>BUSINESS NAME</b>    | <b>VARCHAR2(1000)</b> | Business name of the module           |
| <b>DESCRIPTION</b>      | VARCHAR2(4000)        | Description of the module             |
| PRODUCT_TYPE            | VARCHAR2(255)         | Product type                          |
| SYSTEM_TYPE             | VARCHAR2(255)         | System type                           |
| <b>VERSION_LABEL</b>    | NUMBER(9)             | Version label                         |
| <b>VENDOR</b>           | VARCHAR2(40)          | Vendor                                |
| DATABASE_LINK           | VARCHAR2(40)          | Database link                         |
| <b>INTEGRATOR_NAME</b>  | VARCHAR2(255)         | Name of the integrator                |
| <b>IS_VALID</b>         | VARCHAR2(13)          | Flag on valid module                  |
| <b>STATUS</b>           | VARCHAR2(40)          | <b>Status</b>                         |
| <b>LOCATION ID</b>      | NUMBER(9)             | ID of the location to access data     |
| LOCATION_NAME           | VARCHAR2(255)         | Name of the data location             |
| METADATA_LOCATION_ID    | NUMBER(9)             | ID of the location to access metadata |
| METADATA_LOCATION_NAME  | VARCHAR2(255)         | Name of the metadata location         |
| UPDATED_ON              | <b>DATE</b>           | Update timestamp                      |
| <b>CREATED_ON</b>       | <b>DATE</b>           | Creation timestamp                    |
| <b>UPDATED BY</b>       | VARCHAR2(40)          | Updated by user                       |
| <b>CREATED BY</b>       | VARCHAR2(40)          | Created by user                       |

*Table 2–20 ALL\_IV\_CMIV\_MODULES*

*Table 2–21 ALL\_IV\_DATA\_RULE\_MODULES*

| <b>Column Name</b>   | Data Type      | <b>Description</b>                                        |
|----------------------|----------------|-----------------------------------------------------------|
| PROJECT_ID           | NUMBER(9)      | ID of the project to which the data rule module belongs   |
| PROJECT_NAME         | VARCHAR2(255)  | Name of the project to which the data rule module belongs |
| SCHEMA ID            | NUMBER(9)      | ID of the data rule module                                |
| <b>SCHEMA NAME</b>   | VARCHAR2(255)  | Name of the data rule module                              |
| <b>BUSINESS_NAME</b> | VARCHAR2(1000) | Business name of the data rule module                     |
| <b>DESCRIPTION</b>   | VARCHAR2(4000) | Description of the data rule module                       |
| <b>STATUS</b>        | VARCHAR2(40)   | Not used                                                  |
| IS VALID             | VARCHAR2(13)   | Not used                                                  |
| <b>UPDATED ON</b>    | <b>DATE</b>    | Update timestamp                                          |
| <b>CREATED ON</b>    | <b>DATE</b>    | Creation timestamp                                        |
| <b>UPDATED BY</b>    | VARCHAR2(40)   | Updated by user                                           |
| <b>CREATED BY</b>    | VARCHAR2(40)   | Created by user                                           |

| ALL IT LAT LITT MOD            |                |                                        |  |
|--------------------------------|----------------|----------------------------------------|--|
| <b>Column Name</b>             | Data Type      | <b>Description</b>                     |  |
| PROJECT_ID                     | NUMBER(9)      | ID of the project                      |  |
| PROJECT_NAME                   | VARCHAR2(255)  | Name of the project                    |  |
| INFORMATION_SYSTEM_ID          | NUMBER(9)      | ID of the information system           |  |
| <b>INFORMATION SYSTEM NAME</b> | VARCHAR2(255)  | Name of the information system         |  |
| <b>BUSINESS_NAME</b>           | VARCHAR2(1000) | The business name of the expert module |  |
| <b>DESCRIPTION</b>             | VARCHAR2(4000) | Description of the module              |  |
| <b>VERSION_LABEL</b>           | NUMBER(9)      | The version for this module            |  |
| <b>IS_VALID</b>                | VARCHAR2(13)   | Is this module valid                   |  |
| <b>STATUS</b>                  | VARCHAR2(40)   | The status for this module             |  |
| <b>UPDATED ON</b>              | <b>DATE</b>    | Update timestamp                       |  |
| <b>CREATED ON</b>              | <b>DATE</b>    | Creation timestamp                     |  |
| <b>UPDATED BY</b>              | VARCHAR2(40)   | Updated by user                        |  |
| <b>CREATED BY</b>              | VARCHAR2(40)   | Created by user                        |  |

*Table 2–22 ALL\_IV\_EXPERT\_MODULES*

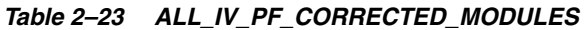

| <b>Column Name</b>    | Data Type             | <b>Description</b>                    |
|-----------------------|-----------------------|---------------------------------------|
| PROFILE ID            | NUMBER(9)             | ID of the profile                     |
| PROFILE NAME          | VARCHAR2(255)         | Name of the profile                   |
| CORRECTED MODULE ID   | NUMBER(9)             | ID of the corrected module            |
| CORRECTED MODULE NAME | VARCHAR2(255)         | Name of the corrected module          |
| <b>BUSINESS NAME</b>  | <b>VARCHAR2(1000)</b> | Business name of the corrected module |
| <b>DESCRIPTION</b>    | VARCHAR2(4000)        | Description of the corrected module   |
| UPDATED ON            | <b>DATE</b>           | Update timestamp                      |
| <b>CREATED ON</b>     | <b>DATE</b>           | Creation timestamp                    |
| <b>UPDATED BY</b>     | VARCHAR2(40)          | Updated by user                       |
| <b>CREATED BY</b>     | VARCHAR2(40)          | Created by user                       |

*Table 2–24 ALL\_IV\_SAP\_MODULES*

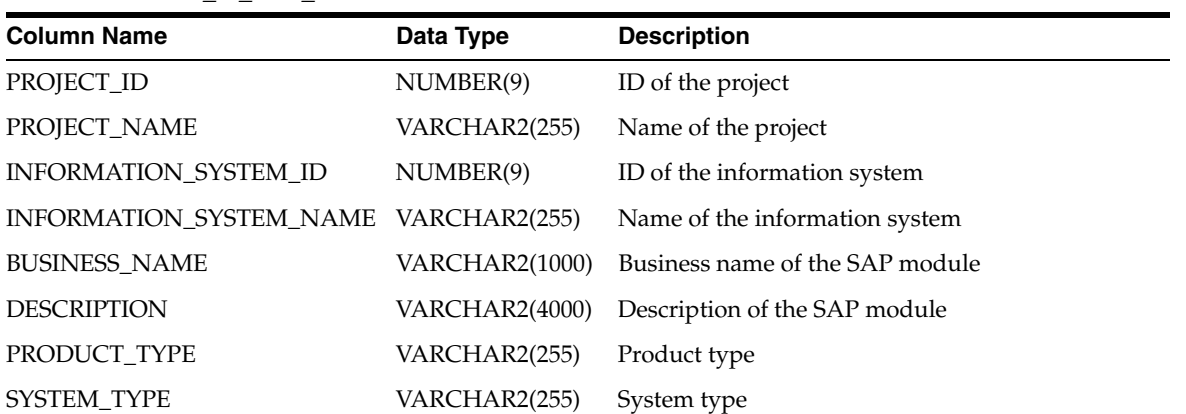

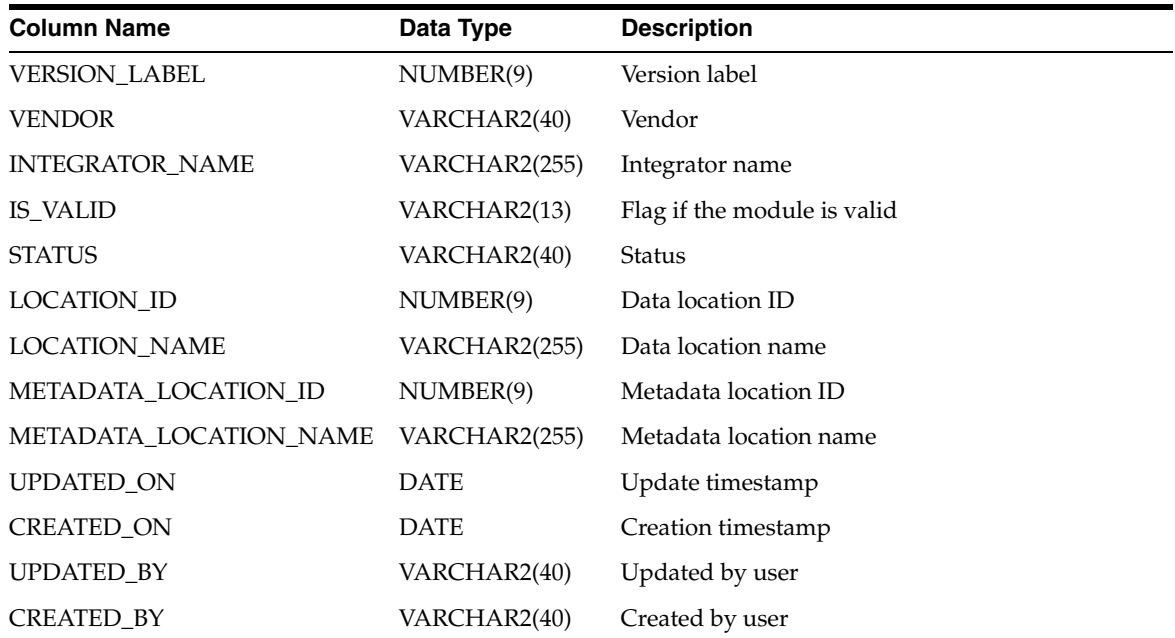

## *Table 2–24 (Cont.) ALL\_IV\_SAP\_MODULES*

## *Table 2–25 ALL\_IV\_TM\_MODULES*

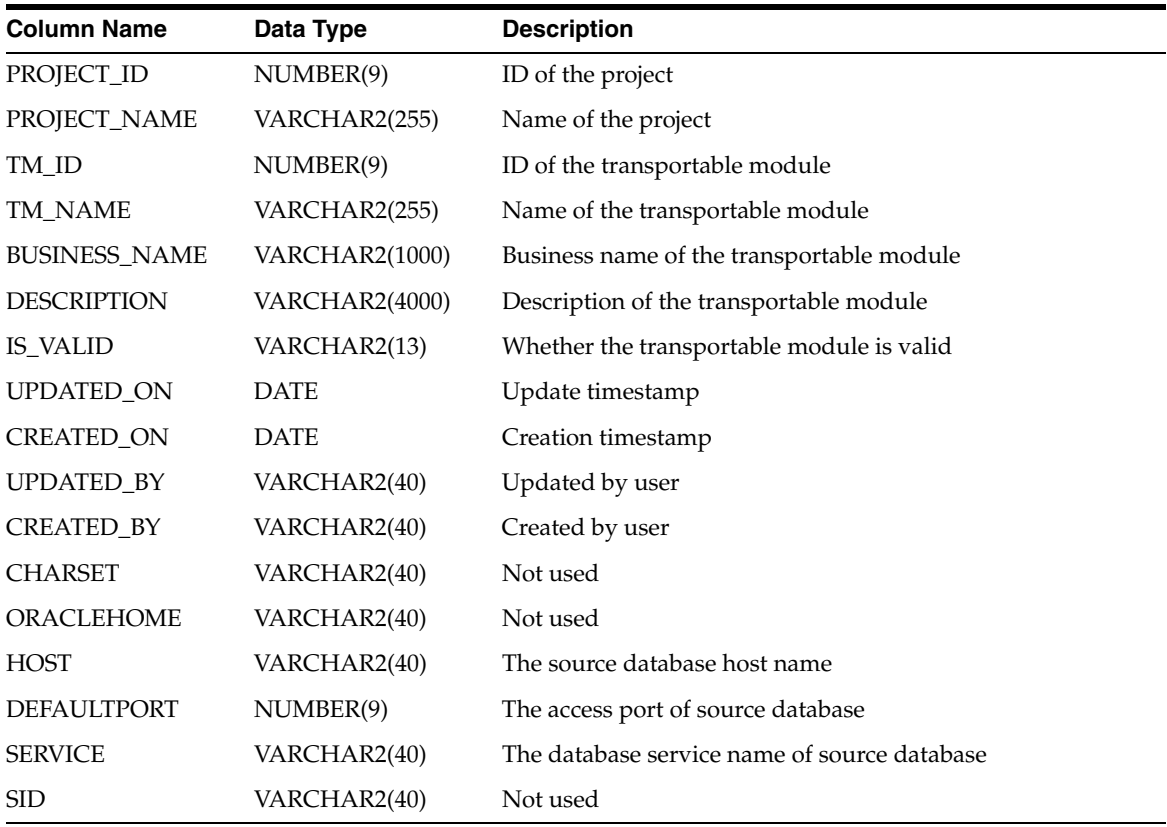

| <b>Column Name</b>      | Data Type             | <b>Description</b>             |  |  |
|-------------------------|-----------------------|--------------------------------|--|--|
| PROJECT_ID              | NUMBER(9)             | ID of the project              |  |  |
| PROJECT_NAME            | VARCHAR2(255)         | Name of the project            |  |  |
| INFORMATION_SYSTEM_ID   | NUMBER(9)             | ID of the information system   |  |  |
| INFORMATION_SYSTEM_NAME | VARCHAR2(255)         | Name of the information system |  |  |
| <b>SCHEMA ID</b>        | NUMBER(9)             | ID of the schema               |  |  |
| <b>SCHEMA NAME</b>      | VARCHAR2(255)         | Name of the schema             |  |  |
| MODULE_TYPE             | VARCHAR2(255)         | Type of the module             |  |  |
| <b>BUSINESS_NAME</b>    | <b>VARCHAR2(1000)</b> | Business name of the module    |  |  |
| <b>DESCRIPTION</b>      | <b>VARCHAR2(4000)</b> | Description of the module      |  |  |
| <b>STATUS</b>           | VARCHAR2(40)          | Status of the module           |  |  |
| <b>UPDATED ON</b>       | <b>DATE</b>           | Update timestamp               |  |  |
| <b>CREATED_ON</b>       | <b>DATE</b>           | Creation timestamp             |  |  |
| <b>UPDATED BY</b>       | VARCHAR2(40)          | Updated by user                |  |  |
| <b>CREATED BY</b>       | VARCHAR2(40)          | Created by user                |  |  |

*Table 2–26 ALL\_IV\_UDO\_MODULES*

## *Table 2–27 ALL\_IV\_CMIV\_VIEWS*

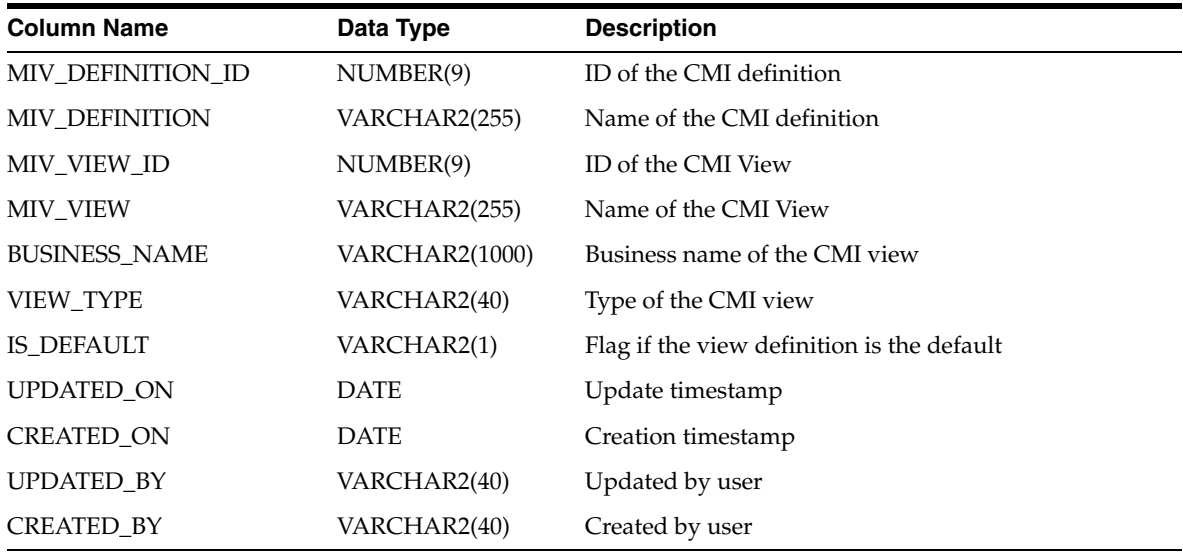

## *Table 2–28 ALL\_IV\_FIRSTCLASS\_OBJECTS*

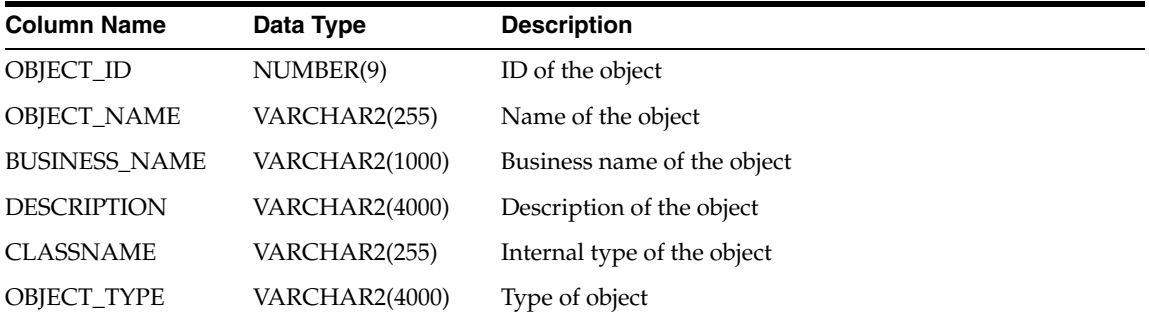

| <b>Column Name</b>    | Data Type             | <b>Description</b>                  |
|-----------------------|-----------------------|-------------------------------------|
| <b>SCRIPTING TYPE</b> | <b>VARCHAR2(4000)</b> | Type of object exposed in scripting |
| OBJECT_UOID           | VARCHAR2(255)         | UOID of the object                  |
| <b>OWNINGFOLDER</b>   | <b>NUMBER</b>         | Folder that owns the object         |
| UPDATED ON            | <b>DATE</b>           | Update timestamp                    |
| <b>CREATED ON</b>     | <b>DATE</b>           | Creation timestamp                  |
| <b>UPDATED BY</b>     | VARCHAR2(40)          | Updated by user                     |
| <b>CREATED BY</b>     | VARCHAR2(40)          | Created by user                     |

*Table 2–28 (Cont.) ALL\_IV\_FIRSTCLASS\_OBJECTS*

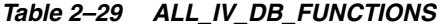

| <b>Column Name</b>    | Data Type             | <b>Description</b>            |
|-----------------------|-----------------------|-------------------------------|
| SCHEMA ID             | NUMBER(9)             | ID of the schema              |
| <b>SCHEMA NAME</b>    | VARCHAR2(255)         | Name of the schema            |
| FUNCTION_LIBRARY_ID   | NUMBER(9)             | ID of the function library    |
| FUNCTION_LIBRARY_NAME | VARCHAR2(255)         | Name of the function library  |
| FUNCTION ID           | NUMBER(9)             | ID of the function            |
| <b>FUNCTION_NAME</b>  | VARCHAR2(255)         | Name of the function          |
| <b>BUSINESS_NAME</b>  | <b>VARCHAR2(1000)</b> | Business name of the function |
| <b>DESCRIPTION</b>    | <b>VARCHAR2(4000)</b> | Description of the function   |
| <b>SIGNATURE</b>      | VARCHAR2(4000)        | Signature of the function     |
| <b>FUNCTION TYPE</b>  | CHAR(8)               | Function or procedure         |
| IS VALID              | VARCHAR2(13)          | Validation status             |
| UPDATED_ON            | <b>DATE</b>           | Update timestamp              |
| <b>CREATED_ON</b>     | <b>DATE</b>           | Creation timestamp            |
| UPDATED_BY            | VARCHAR2(40)          | Updated by user               |
| <b>CREATED BY</b>     | VARCHAR2(40)          | Created by user               |

*Table 2–30 ALL\_IV\_EXT\_OBJECT\_PROPERTIES*

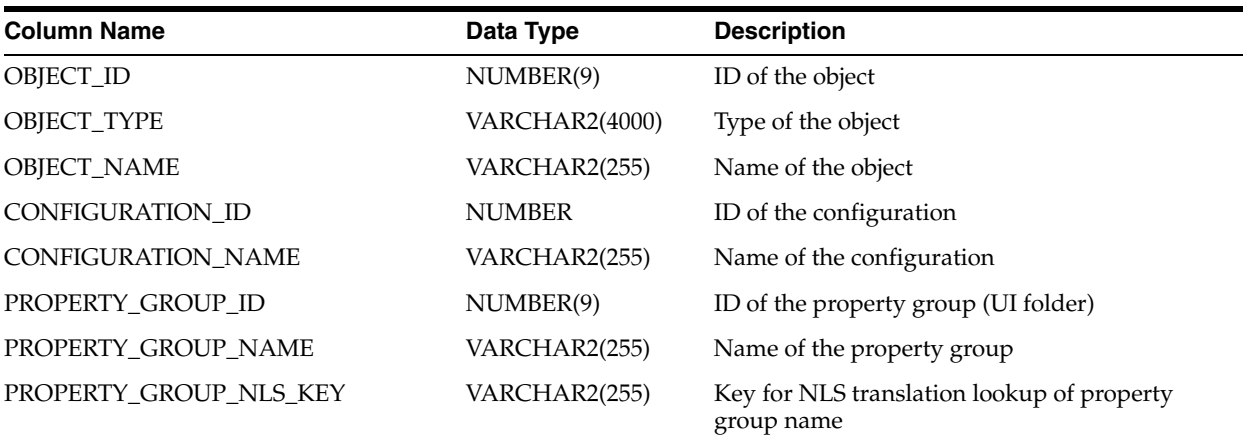

| Table 2–30 (Cont.) ALL_IV_EXT_OBJECT_PROPERTIES |                       |                                                                                                    |
|-------------------------------------------------|-----------------------|----------------------------------------------------------------------------------------------------|
| <b>Column Name</b>                              | Data Type             | <b>Description</b>                                                                                                    |
| PROPERTY_SET_ID                                 | NUMBER(9)             | ID for property set                                                                                                    |
| PROPERTY_SET_CLASS_NAME                         | VARCHAR2(255)         | Name of defining class (may be superclass of<br>OBJECT_TYPE)                                                             |
| PROPERTY_SET_NAME                               | VARCHAR2(255)         | Name of property set (Typically 'Default' unless<br>property set visibility is dynamically controlled<br>in the clients) |
| PROPERTY_USAGE_ID                               | NUMBER(9)             | ID of property usage (join between property set<br>and property)                                                         |
| PROPERTY_STORAGE_TYPE                           | VARCHAR2(7)           | Storage type for property. One of CORE,<br>LOGICAL, CONFIG, USERDEF. (Describes how<br>property was initially defined)   |
| PROPERTY_USAGE_TYPE                             | VARCHAR2(7)           | Usage type for property. One of CORE,<br>LOGICAL, CONFIG, USERDEF. (Describes how<br>property is used in this context)   |
| PROPERTY_NAME                                   | VARCHAR2(255)         | Name of property                                                                                                    |
| PROPERTY_NLS_KEY                                | VARCHAR2(255)         | Key for NLS translation lookup of property<br>name                                                                       |
| PROPERTY_DATATYPE_ID                            | <b>NUMBER</b>         | ID of property data type                                                                                                 |
| PROPERTY_DATATYPE_NAME                          | VARCHAR2(255)         | Name of property data type                                                                                               |
| PROPERTY_AFFECTS_SIGNATURE                      | VARCHAR2(4000)        | Do changes to the value of this property affect<br>the semantic signature of the owning object<br>(true, false)          |
| PROPERTY_DYNAMIC_DEFAULT                        | <b>VARCHAR2(4000)</b> | Fully qualified name of java class providing the<br>default value for this property                                      |
| PROPERTY_IS_HIDDEN                              | VARCHAR2(4000)        | Is this property hidden from the GUI (true,<br>false)                                                                    |
| PROPERTY_PUBLISH_TO_PUBLIC_API                  | <b>VARCHAR2(4000)</b> | Is information on this property published in<br>OMB*Plus help/documentation (true, false)                                |
| PROPERTY_DEFAULT_VALUE                          | <b>VARCHAR2(4000)</b> | Default value for property (may not be correct if<br>dynamic default is defined)                                         |
| PROPERTY_VALUE_OWNER_ID                         | NUMBER(9)             | ID of the direct property owner                                                                                          |
| PROPERTY_VALUE_ID                               | NUMBER(9)             | ID of the property value                                                                                                 |
| PROPERTY_VALUE_INDEX                            | NUMBER(9)             | Ordinal position of the property (If property<br>type is an array)                                                       |
| PROPERTY_VALUE_NAME                             | VARCHAR2(255)         | Name of property value (For properties that are<br>objects, such as SQL loader data files)                               |
| PROPERTY_VALUE                                  | VARCHAR2(4000)        | Current value of property                                                                                                |
| <b>DESCRIPTION</b>                              | <b>VARCHAR2(4000)</b> | Developer description of property (In English)                                                                           |
| UPDATED_ON                                      | <b>DATE</b>           | Update timestamp                                                                                                    |
| CREATED_ON                                      | <b>DATE</b>           | Creation timestamp                                                                                                    |
| UPDATED_BY                                      | VARCHAR2(40)          | Updated by user                                                                                                    |
| CREATED_BY                                      | VARCHAR2(40)          | Created by user                                                                                                    |

*Table 2–30 (Cont.) ALL\_IV\_EXT\_OBJECT\_PROPERTIES*

# **Data Model Views**

| <b>Column Name</b>    | Data Type             | <b>Description</b>                     |
|-----------------------|-----------------------|----------------------------------------|
| <b>SCHEMA ID</b>      | NUMBER(9)             | ID of the module this queue belongs to |
| <b>SCHEMA_NAME</b>    | VARCHAR2(255)         | Physical name of the module            |
| <b>QUEUE_ID</b>       | NUMBER(9)             | ID of this queue                       |
| <b>QUEUE_NAME</b>     | VARCHAR2(255)         | Physical name of this queue            |
| <b>BUSINESS_NAME</b>  | VARCHAR2(4000)        | Business name of this queue            |
| <b>DESCRIPTION</b>    | <b>VARCHAR2(4000)</b> | Description of this queue              |
| LOAD_TYPE_ID          | NUMBER(9)             | ID of the load type                    |
| <b>LOAD_TYPE_NAME</b> | VARCHAR2(255)         | Name of the load type                  |
| QUEUE_TABLE_NAME      | VARCHAR2(40)          | Name of the queue table                |
| <b>IS_VALID</b>       | VARCHAR2(13)          | Is this queue valid                    |
| UPDATED_ON            | <b>DATE</b>           | Update timestamp                       |
| <b>CREATED ON</b>     | <b>DATE</b>           | Creation timestamp                     |
| <b>UPDATED BY</b>     | VARCHAR2(255)         | Updated by user                        |
| <b>CREATED BY</b>     | VARCHAR2(255)         | Created by user                        |

*Table 2–31 ALL\_IV\_ADVANCED\_QUEUES*

## *Table 2–32 ALL\_IV\_ATTR\_GROUPS*

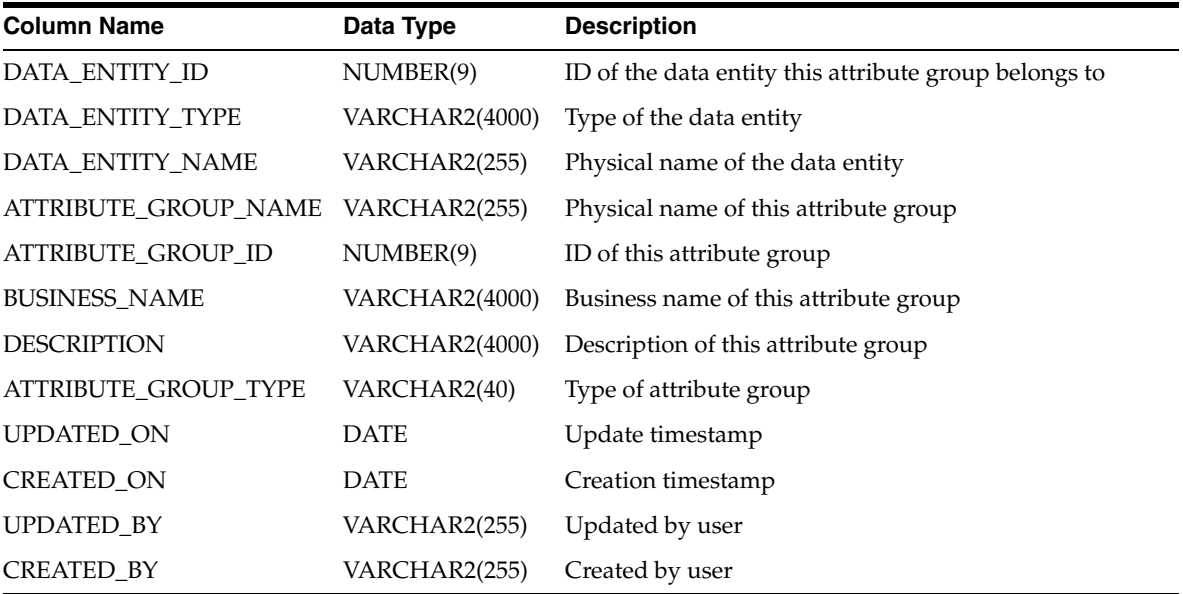

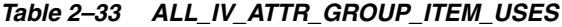

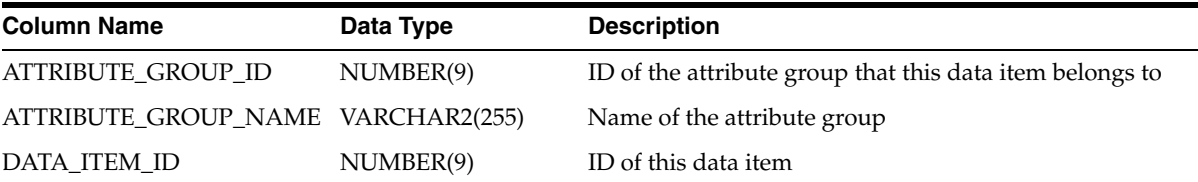

| $14000 + 00$ (0011) $122 + 1111$ and $001 - 1121$ |                |                                                   |  |
|---------------------------------------------------|----------------|---------------------------------------------------|--|
| <b>Column Name</b>                                | Data Type      | <b>Description</b>                                |  |
| DATA ITEM TYPE                                    | VARCHAR2(4000) | Type of this data item                            |  |
| DATA ITEM NAME                                    | VARCHAR2(255)  | Physical name of this data item                   |  |
| <b>POSITION</b>                                   | NUMBER(9)      | Position of this data item in the attribute group |  |

*Table 2–33 (Cont.) ALL\_IV\_ATTR\_GROUP\_ITEM\_USES*

*Table 2–34 ALL\_IV\_CHECK\_CONSTRAINTS*

| <b>Column Name</b>   | Data Type      | <b>Description</b>                                         |
|----------------------|----------------|------------------------------------------------------------|
| <b>SCHEMA ID</b>     | NUMBER(9)      | ID of the module this check constraint belongs to          |
| <b>SCHEMA NAME</b>   | VARCHAR2(255)  | Physical name of the module                                |
| <b>RELATION_ID</b>   | NUMBER(9)      | ID of the relation entity this check constraint belongs to |
| <b>RELATION_NAME</b> | VARCHAR2(255)  | Physical name of the relation entity                       |
| CONSTRAINT_ID        | NUMBER(9)      | ID of this check constraint                                |
| CONSTRAINT_NAME      | VARCHAR2(255)  | Physical name of this check constraint                     |
| <b>BUSINESS NAME</b> | VARCHAR2(4000) | Business name of this check constraint                     |
| <b>DESCRIPTION</b>   | VARCHAR2(4000) | Description of this check constraint                       |
| CONSTRAINT_TEXT      | VARCHAR2(255)  | Textual expression of this check constraint                |
| UPDATED ON           | <b>DATE</b>    | Update timestamp                                           |
| <b>CREATED_ON</b>    | <b>DATE</b>    | Creation timestamp                                         |
| <b>UPDATED_BY</b>    | VARCHAR2(255)  | Updated by user                                            |
| <b>CREATED BY</b>    | VARCHAR2(255)  | Created by user                                            |

*Table 2–35 ALL\_IV\_COLUMNS*

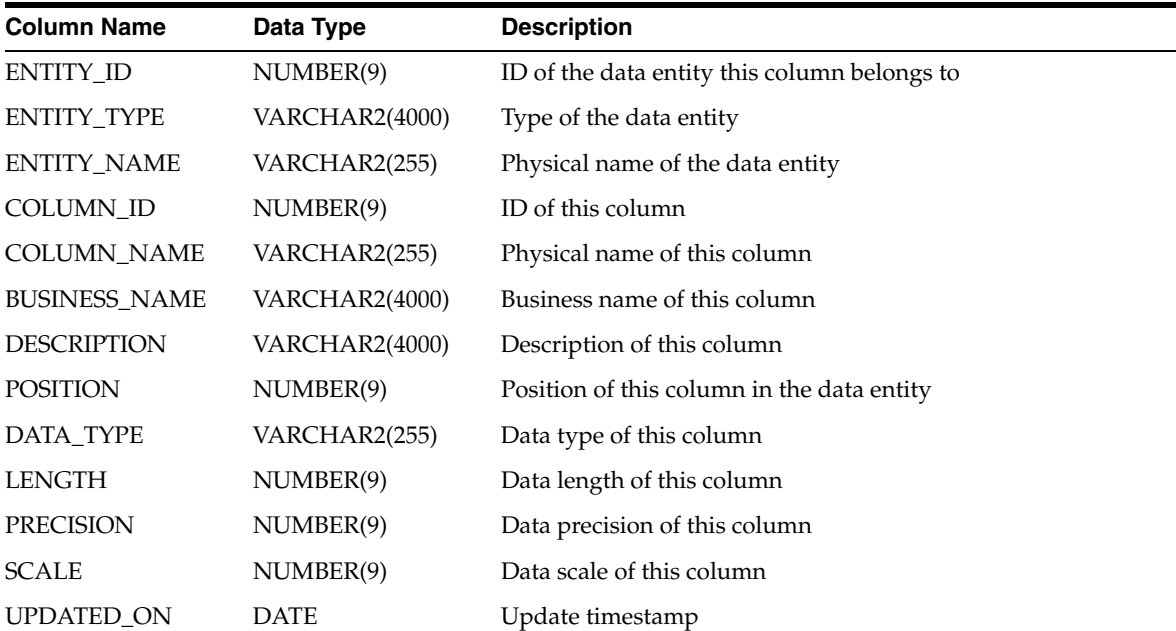

| <b>Column Name</b> | Data Type     | <b>Description</b> |  |
|--------------------|---------------|--------------------|--|
| CREATED ON         | <b>DATE</b>   | Creation timestamp |  |
| <b>UPDATED BY</b>  | VARCHAR2(255) | Updated by user    |  |
| <b>CREATED BY</b>  | VARCHAR2(255) | Created by user    |  |

*Table 2–35 (Cont.) ALL\_IV\_COLUMNS*

## *Table 2–36 ALL\_IV\_CONSTRAINTS*

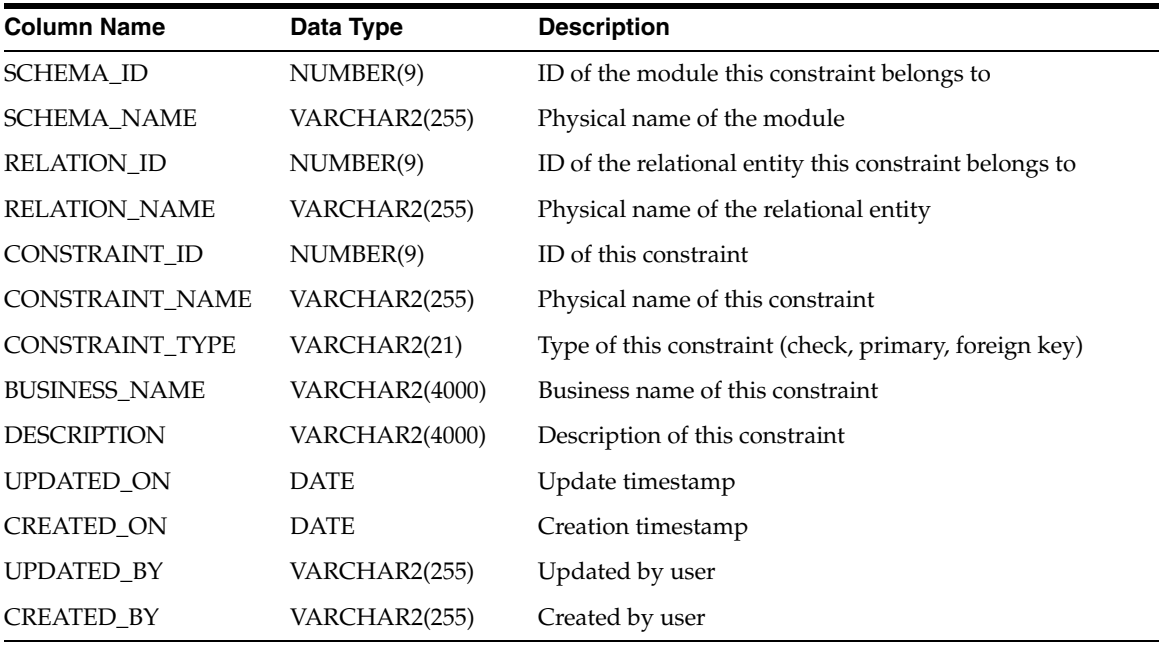

## *Table 2–37 ALL\_IV\_CUBES*

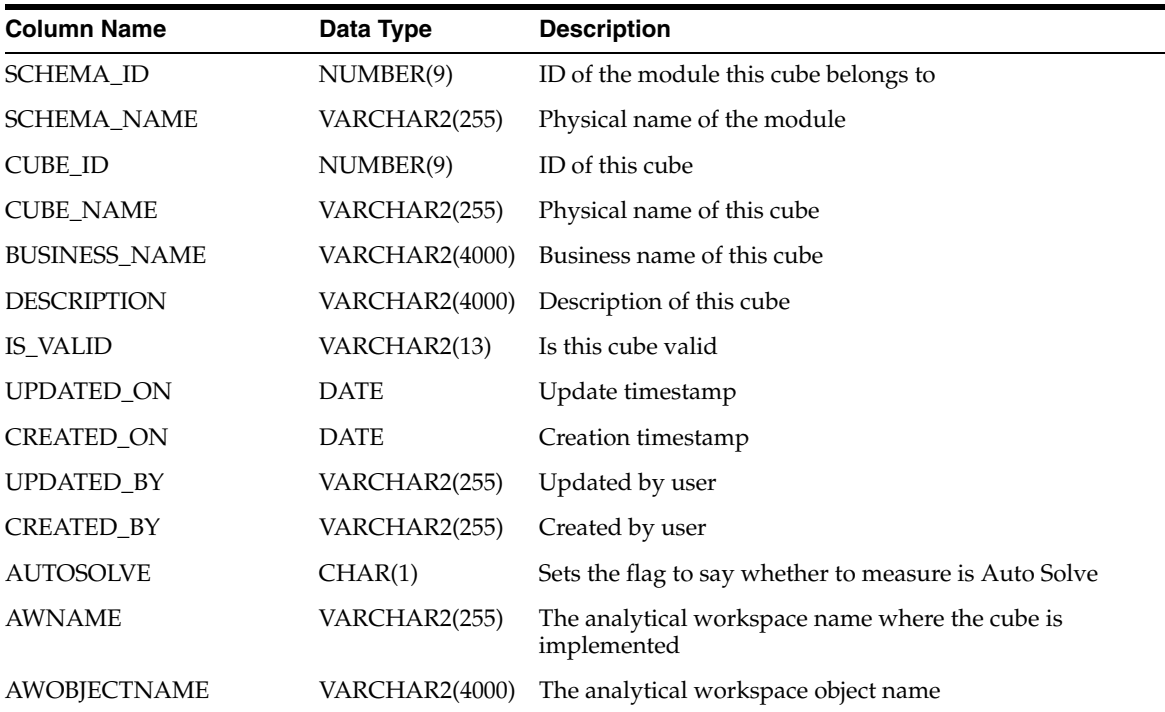

| $1$ able $2 - 37$ (COIII.) ALL $10$ CODES |               |                                                                      |  |
|-------------------------------------------|---------------|----------------------------------------------------------------------|--|
| <b>Column Name</b>                        | Data Type     | <b>Description</b>                                                   |  |
| AWTABLESPACENAME                          | VARCHAR2(255) | The analytical workspace tablespace name                             |  |
| <b>COMPRESSED</b>                         | CHAR(1)       | Flag to check whether the cube is compressed                         |  |
| <b>CREATEBITMAPS</b>                      | CHAR(1)       | Flag to check whether to create a bitmap for the cube                |  |
| <b>CREATECONSTRAINTS</b>                  | CHAR(1)       | Flag to check whether to create a constraint for the cube            |  |
| <b>IMPLEMENTATION</b>                     | VARCHAR2(255) | Whether the storage of a cube is AW or Relational                    |  |
| <b>LOADPOLICY</b>                         | VARCHAR2(255) | Not applicable for the current release                               |  |
| <b>OLAPUSERVISIBLE</b>                    | CHAR(1)       | Flag to check whether the Cube is visible to OLAP end<br>user        |  |
| STORAGEPROPERTYTYPE VARCHAR2(255)         |               | The storage of a cube can be AW or Relational                        |  |
| <b>USEGLOBALINDEX</b>                     | CHAR(1)       | Whether to generate a composite for measure partition<br>combination |  |
| PARTITIONHIERARCHY                        | NUMBER(9)     | The hierarchy by which one should partition the cube                 |  |
| <b>INSTALLEDMODULE</b>                    | NUMBER(9)     | The Oracle module to which the cube belongs                          |  |
| PARTITIONLEVEL                            | NUMBER(9)     | The level by which one should partition the cube                     |  |
| <b>BINDINGFACT</b>                        | NUMBER(9)     | The element ID for binding fact table to the cube                    |  |

*Table 2–37 (Cont.) ALL\_IV\_CUBES*

*Table 2–38 ALL\_IV\_CUBE\_DIMENSIONS*

| <b>Column Name</b>            | Data Type     | <b>Description</b>                                |
|-------------------------------|---------------|---------------------------------------------------|
| <b>CUBE ID</b>                | NUMBER(9)     | ID of the cube this dimension has associated with |
| <b>CUBE NAME</b>              | VARCHAR2(255) | Physical name of the cube                         |
| <b>DIMENSION ID</b>           | NUMBER(9)     | ID of this dimension                              |
| DIMENSION NAME VARCHAR2(255)  |               | Physical name of this dimension                   |
| DIMENSION_ALIAS VARCHAR2(255) |               | Alias of this dimension                           |

## *Table 2–39 ALL\_IV\_CUBE\_MEASURES*

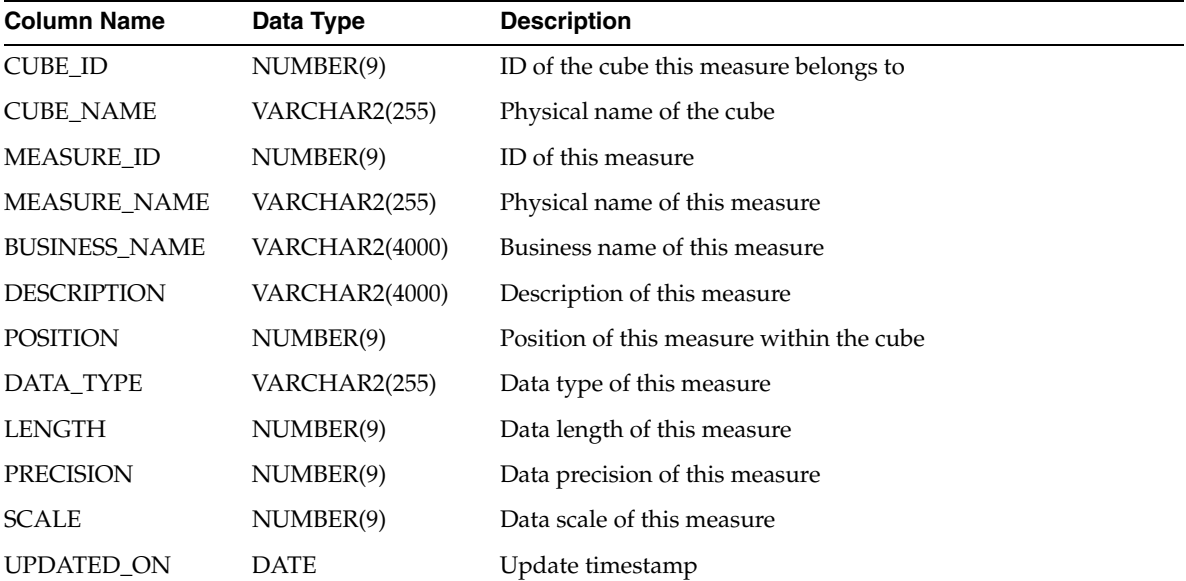

| <b>Column Name</b> | Data Type     | <b>Description</b> |
|--------------------|---------------|--------------------|
| <b>CREATED ON</b>  | <b>DATE</b>   | Creation timestamp |
| <b>UPDATED BY</b>  | VARCHAR2(255) | Updated by user    |
| <b>CREATED BY</b>  | VARCHAR2(255) | Created by user    |
| TABLE ID           | NUMBER(9)     | ID of the table    |
| <b>TABLE NAME</b>  | VARCHAR2(255) | Name of the table  |

*Table 2–39 (Cont.) ALL\_IV\_CUBE\_MEASURES*

**Note:** The view ALL\_IV\_CUBE\_MEASURE\_DIM\_USES is redundant. It can be created by joining ALL\_IV\_PF\_CORRECTED\_ MODULES and ALL\_IV\_SAP\_MODULES. It is scheduled for obsolescence.

*Table 2–40 ALL\_IV\_CUBE\_MEASURE\_DIM\_USES*

| <b>Column Name</b>            | Data Type     | <b>Description</b>                            |
|-------------------------------|---------------|-----------------------------------------------|
| <b>CUBE ID</b>                | NUMBER(9)     | ID of the cube                                |
| <b>CUBE NAME</b>              | VARCHAR2(255) | Physical name of the cube                     |
| <b>MEASURE ID</b>             | NUMBER(9)     | ID of the measure belonging to this cube      |
| <b>MEASURE NAME</b>           | VARCHAR2(255) | Physical name of the measure                  |
| DIMENSION ID                  | <b>NUMBER</b> | ID of the dimension associated with this cube |
| DIMENSION_NAME VARCHAR2(255)  |               | Physical name of the dimension                |
| DIMENSION ALIAS VARCHAR2(255) |               | Alias of the dimension                        |

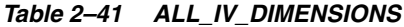

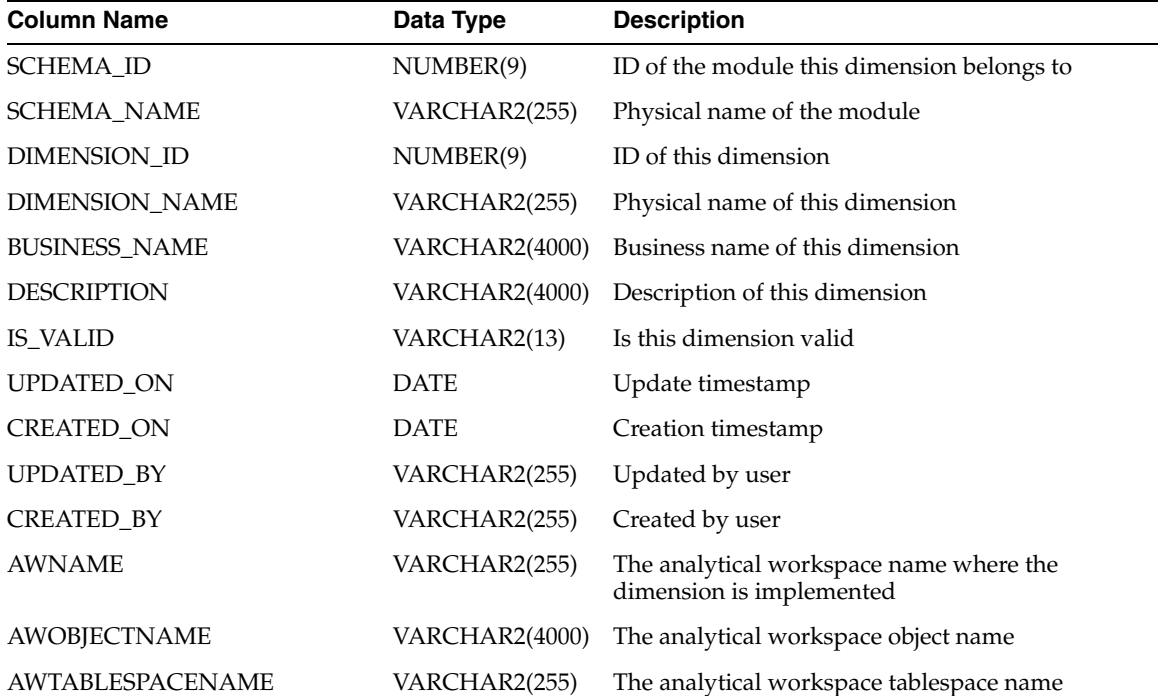

*Table 2–41 (Cont.) ALL\_IV\_DIMENSIONS*

| <b>Column Name</b>            | Data Type     | <b>Description</b>                                                                                                    |
|-------------------------------|---------------|----------------------------------------------------------------------------------------------------|
| <b>CREATECONSTRAINTS</b>      | CHAR(1)       | Flag to check whether to create a constraint for<br>the dimension                                                                                                   |
| <b>IMPLEMENTATION</b>         | VARCHAR2(255) | Type of implementation of the dimension (The<br>storage of a dimension can be AW or Relational)                                                                     |
| <b>LOADPOLICY</b>             | VARCHAR2(255) | Data policy for loading dimension where<br>Warehouse Builder mapping code relies on<br>database constraints to detect the orphans (level<br>records without parent) |
| <b>OLAPPRIMARYSORTORDER</b>   | VARCHAR2(255) | The primary sorting order for dimension data in<br><b>OLAP</b> service                                                                                              |
| <b>OLAPSECONDARYSORTORDER</b> | VARCHAR2(255) | The secondary sorting order for dimension data<br>in OLAP service                                                                                                   |
| <b>OLAPTYPE</b>               | VARCHAR2(255) | Type of OLAP Dimension Normal or Time                                                                                                    |
| <b>OLAPUSERVISIBLE</b>        | CHAR(1)       | Whether the dimension is visible to OLAP end<br>user                                                                                                    |
| <b>OWBTYPE</b>                | VARCHAR2(255) | Type of Dimension Normal or Time                                                                                                    |
| <b>REMOVEPOLICY</b>           | VARCHAR2(255) | Orphan Management (not applicable for the<br>current release)                                                                                                    |
| SLOWLYCHANGINGTYPE            | NUMBER(9)     | Slowly changing policy to be applied on the<br>dimension                                                                                                    |
| <b>STORAGEPROPERTYTYPE</b>    | VARCHAR2(255) | The storage of a cube can be AW or Relational                                                                                                    |
| <b>VALUEBASED</b>             | CHAR(1)       | The flag to define a value based hierarchy,<br>applicable for AW only                                                                                               |
| DEFAULTDISPLAYHIERARCHY       | NUMBER(9)     | The hierarchy is set as default display hierarchy                                                                                                    |
| <b>INSTALLEDMODULE</b>        | NUMBER(9)     | The Oracle module to which the cube belongs                                                                                                    |
| <b>TIMEDIMPOPULATIONMAP</b>   | NUMBER(9)     | The element ID of map for a time dimension                                                                                                    |
| DIMENSIONKEYSEQUENCE          | NUMBER(9)     | Element ID for sequence to generate the<br>dimension key                                                                                                    |

## *Table 2–42 ALL\_IV\_DIM\_HIERARCHIES*

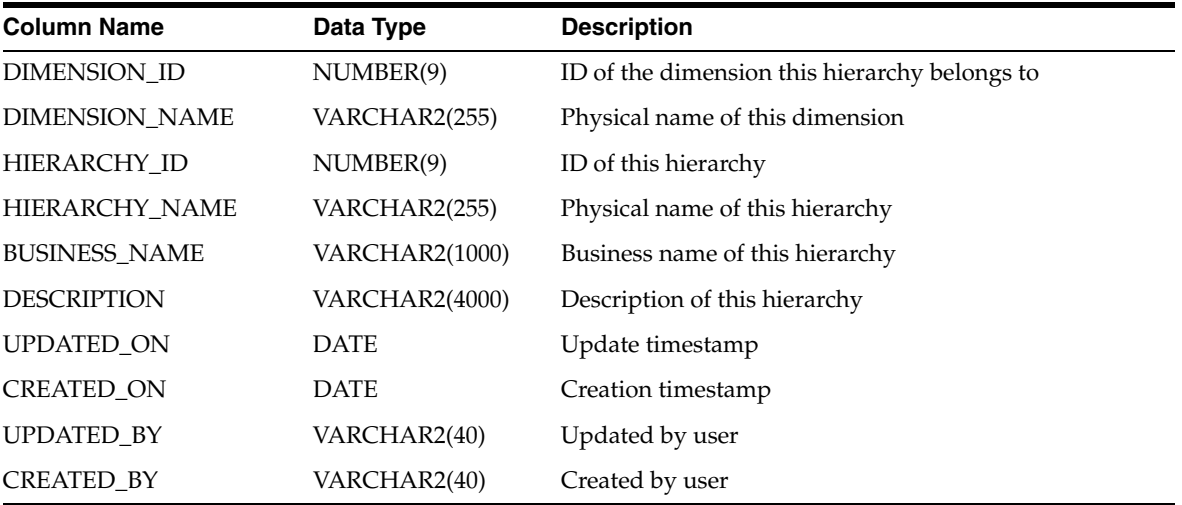

| <b>Column Name</b>              | Data Type      | <b>Description</b>                                                                    |
|---------------------------------|----------------|---------------------------------------------------------------------------------------|
| LEVEL USE ID                    | NUMBER(9)      | ID of the level relationship that this level and this parent<br>level participates in |
| LEVEL_USE_NAME                  | VARCHAR2(255)  | Level name used on Hierarchy                                                          |
| HIERARCHY ID                    | NUMBER(9)      | ID of the hierarchy that this level and this parent level<br>belongs to               |
| HIERARCHY NAME                  | VARCHAR2(255)  | Physical name of the hierarchy                                                        |
| LEVEL ID                        | NUMBER(9)      | ID of this level                                                                      |
| LEVEL NAME                      | VARCHAR2(255)  | Physical name of this level                                                           |
| <b>LEVEL DESCRIPTION</b>        | VARCHAR2(4000) | Description of this level                                                             |
| PARENT LEVEL ID                 | NUMBER(9)      | ID of this parent level                                                               |
| PARENT_LEVEL_NAME VARCHAR2(255) |                | Physical name of this parent level                                                    |
| <b>POSITION</b>                 | NUMBER(9)      | Position of this level                                                                |

*Table 2–43 ALL\_IV\_DIM\_HIERARCHY\_LEVELS*

## *Table 2–44 ALL\_IV\_DIM\_LEVELS*

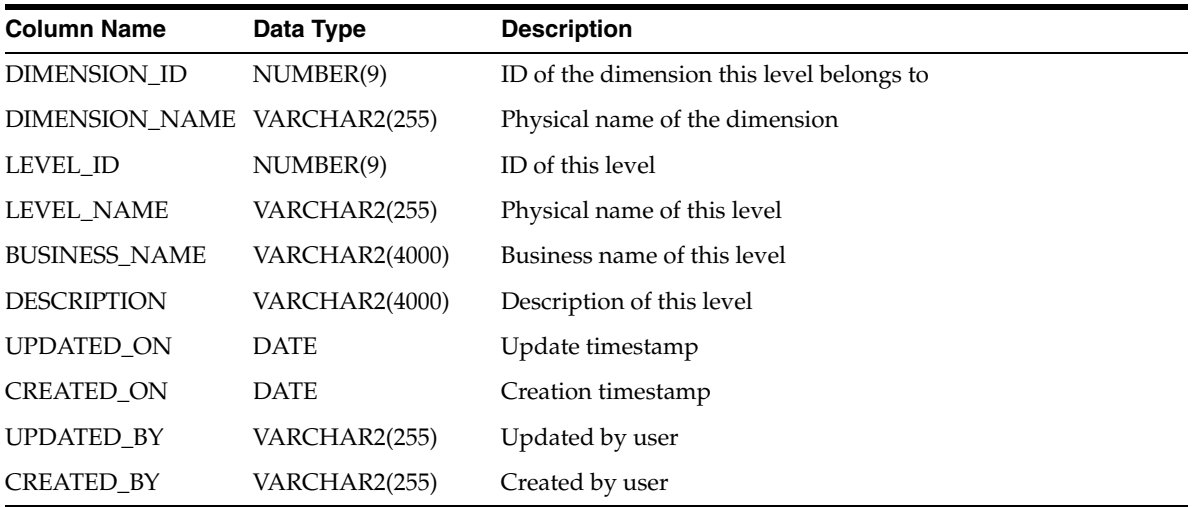

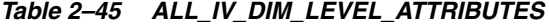

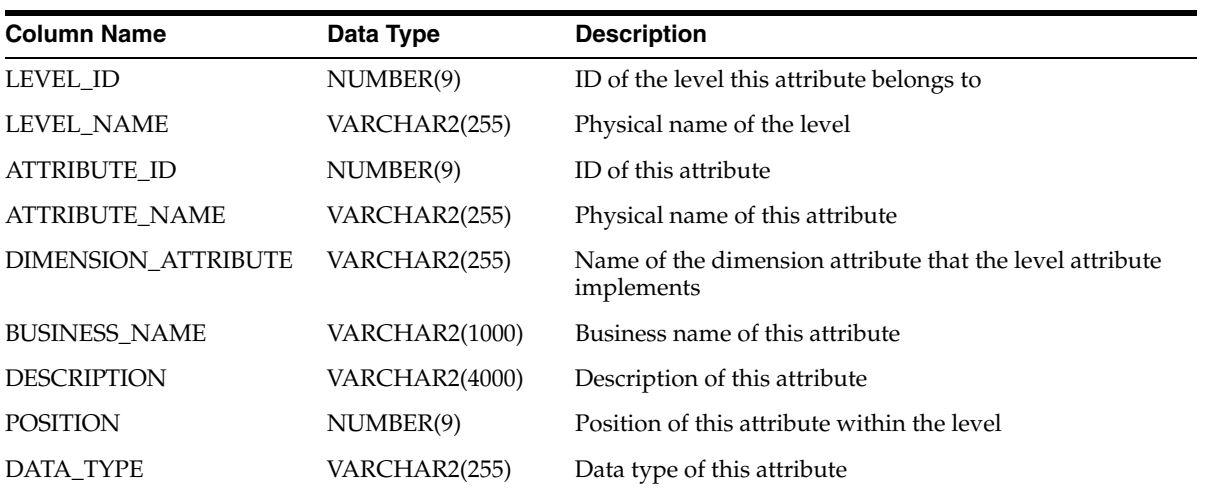

| <b>Column Name</b> | Data Type     | <b>Description</b>               |  |
|--------------------|---------------|----------------------------------|--|
| <b>LENGTH</b>      | NUMBER(9)     | Data length of this attribute    |  |
| <b>PRECISION</b>   | NUMBER(9)     | Data precision of this attribute |  |
| <b>SCALE</b>       | NUMBER(9)     | Data scale of this attribute     |  |
| <b>UPDATED ON</b>  | <b>DATE</b>   | Update timestamp                 |  |
| <b>CREATED ON</b>  | <b>DATE</b>   | Creation timestamp               |  |
| <b>UPDATED BY</b>  | VARCHAR2(255) | Updated by user                  |  |
| <b>CREATED BY</b>  | VARCHAR2(255) | Created by user                  |  |

*Table 2–45 (Cont.) ALL\_IV\_DIM\_LEVEL\_ATTRIBUTES*

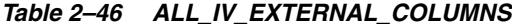

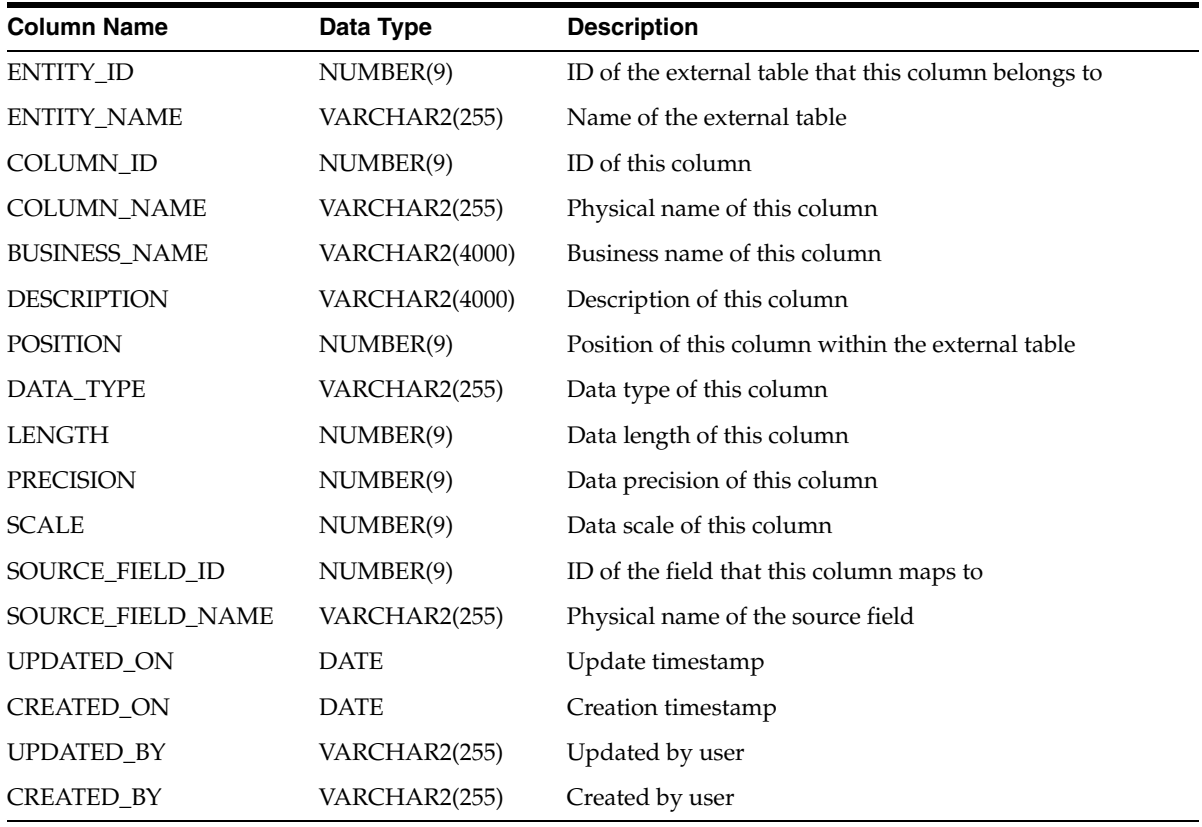

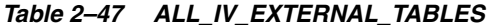

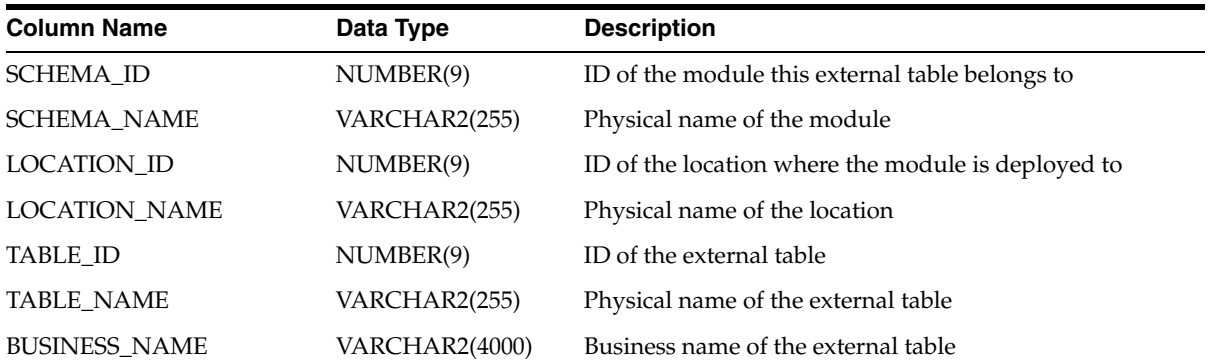

| <b>Column Name</b>       | Data Type             | <b>Description</b>                                                     |
|--------------------------|-----------------------|------------------------------------------------------------------------|
| <b>DESCRIPTION</b>       | <b>VARCHAR2(4000)</b> | Description of the external table                                      |
| SOURCE_RECORD_ID         | NUMBER(9)             | ID of the record that this external table maps to                      |
| SOURCE_RECORD_NAME       | VARCHAR2(255)         | Physical name of the source record                                     |
| SOURCE FILE NAME         | VARCHAR2(255)         | Physical name of the file that this source record belongs<br>to        |
| <b>ACCESS PARAMETERS</b> | <b>VARCHAR2(4000)</b> | Expression for parameters that are used to access the<br>source record |
| <b>IS_VALID</b>          | VARCHAR2(13)          | Is this external table valid                                           |
| UPDATED_ON               | <b>DATE</b>           | Update timestamp                                                       |
| <b>CREATED ON</b>        | <b>DATE</b>           | Creation timestamp                                                     |
| UPDATED BY               | VARCHAR2(255)         | Updated by user                                                        |
| <b>CREATED BY</b>        | VARCHAR2(255)         | Created by user                                                        |

*Table 2–47 (Cont.) ALL\_IV\_EXTERNAL\_TABLES*

*Table 2–48 ALL\_IV\_FOREIGN\_KEYS*

| <b>Column Name</b>   | Data Type             | <b>Description</b>                                |
|----------------------|-----------------------|---------------------------------------------------|
| <b>SCHEMA_ID</b>     | NUMBER(9)             | ID of the module that this foreign key belongs to |
| <b>SCHEMA_NAME</b>   | VARCHAR2(255)         | Physical name of the module                       |
| ENTITY_ID            | NUMBER(9)             | ID of the data entity this foreign key belongs to |
| <b>ENTITY_NAME</b>   | VARCHAR2(255)         | Physical name of the data entity                  |
| ENTITY_TYPE          | <b>VARCHAR2(4000)</b> | Type of the data type (for example, table, view)  |
| FOREIGN_KEY_ID       | NUMBER(9)             | ID of this foreign key                            |
| FOREIGN_KEY_NAME     | VARCHAR2(255)         | Physical name of this foreign key                 |
| <b>BUSINESS_NAME</b> | VARCHAR2(4000)        | Business name of this foreign key                 |
| <b>DESCRIPTION</b>   | <b>VARCHAR2(4000)</b> | Description of this foreign key                   |
| KEY_ID               | NUMBER(9)             | ID of the associated key for this foreign key     |
| <b>KEY_NAME</b>      | VARCHAR2(255)         | Physical name of the key                          |
| <b>IS_DISABLED</b>   | CHAR(1)               | Is this foreign key disabled                      |
| UPDATED_ON           | DATE                  | Update timestamp                                  |
| <b>CREATED_ON</b>    | <b>DATE</b>           | Creation timestamp                                |
| UPDATED_BY           | VARCHAR2(255)         | Updated by user                                   |
| CREATED_BY           | VARCHAR2(255)         | Created by user                                   |

*Table 2–49 ALL\_IV\_KEYS*

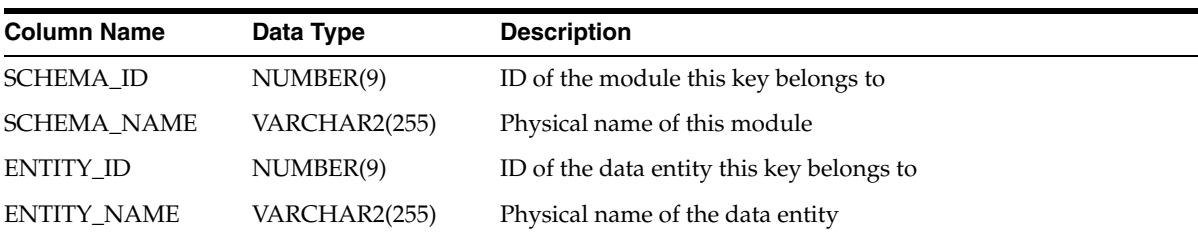

| <b>Column Name</b>   | Data Type             | <b>Description</b>                                 |
|----------------------|-----------------------|----------------------------------------------------|
| <b>ENTITY TYPE</b>   | <b>VARCHAR2(4000)</b> | Type of the data entity (for example, table, view) |
| KEY ID               | NUMBER(9)             | ID of this key                                     |
| <b>KEY_NAME</b>      | VARCHAR2(255)         | Physical name of this key                          |
| <b>BUSINESS_NAME</b> | VARCHAR2(4000)        | Business of this key                               |
| <b>DESCRIPTION</b>   | VARCHAR2(4000)        | Description of this key                            |
| <b>IS PRIMARY</b>    | VARCHAR2(9)           | Is this key primary key                            |
| <b>IS_DISABLED</b>   | CHAR(1)               | Is this key disabled                               |
| <b>UPDATED ON</b>    | <b>DATE</b>           | Update timestamp                                   |
| <b>CREATED ON</b>    | <b>DATE</b>           | Creation timestamp                                 |
| UPDATED BY           | VARCHAR2(255)         | Updated by user                                    |
| CREATED BY           | VARCHAR2(255)         | Created by user                                    |

*Table 2–49 (Cont.) ALL\_IV\_KEYS*

*Table 2–50 ALL\_IV\_KEY\_COLUMN\_USES*

| <b>Column Name</b> | Data Type     | <b>Description</b>                                |
|--------------------|---------------|---------------------------------------------------|
| KEY_ID             | NUMBER(9)     | ID of the key that this column is associated with |
| <b>KEY NAME</b>    | VARCHAR2(255) | Physical name of the key                          |
| KEY_TYPE           | VARCHAR2(11)  | Type of the key (primary, unique, foreign)        |
| <b>COLUMN ID</b>   | NUMBER(9)     | ID of this column                                 |
| <b>COLUMN NAME</b> | VARCHAR2(255) | Physical name of this column                      |
| <b>POSITION</b>    | NUMBER(9)     | Position of this column with the key              |

*Table 2–51 ALL\_IV\_MATERIALIZED\_VIEWS*

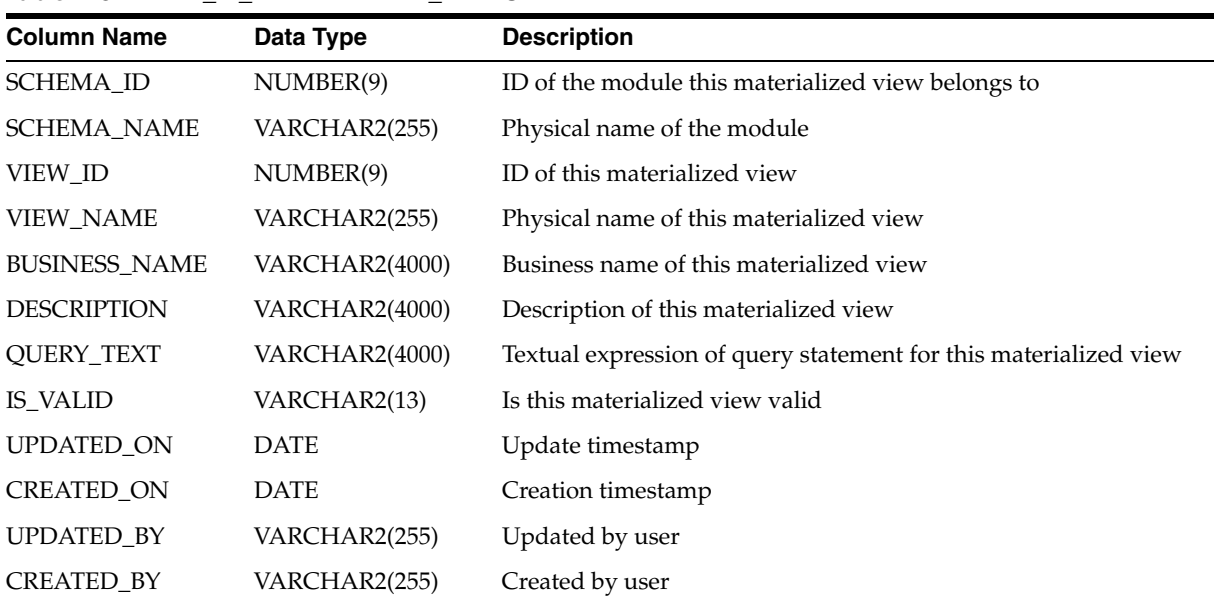

| <b>Column Name</b>   | Data Type             | <b>Description</b>                           |
|----------------------|-----------------------|----------------------------------------------|
| <b>SCHEMA_ID</b>     | NUMBER(9)             | ID of the module this object type belongs to |
| <b>SCHEMA_NAME</b>   | VARCHAR2(255)         | Physical name of the module                  |
| FOLDER ID            | NUMBER(9)             | ID of the folder this object type belongs to |
| <b>FOLDER_NAME</b>   | VARCHAR2(255)         | Physical name of the folder                  |
| OBJECT_TYPE_ID       | NUMBER(9)             | ID of this object type                       |
| OBJECT_TYPE_NAME     | VARCHAR2(255)         | Physical name of this object type            |
| <b>BUSINESS_NAME</b> | VARCHAR2(4000)        | Business name of this object                 |
| <b>DESCRIPTION</b>   | <b>VARCHAR2(4000)</b> | Description of this object type              |
| TYPE                 | VARCHAR2(40)          | Type of this object type                     |
| <b>IS_VALID</b>      | VARCHAR2(13)          | Is this object type valid                    |
| UPDATED_ON           | <b>DATE</b>           | Update timestamp                             |
| <b>CREATED ON</b>    | <b>DATE</b>           | Creation timestamp                           |
| <b>UPDATED_BY</b>    | VARCHAR2(255)         | Updated by user                              |
| <b>CREATED BY</b>    | VARCHAR2(255)         | Created by user                              |

*Table 2–52 ALL\_IV\_OBJECT\_TYPES*

## *Table 2–53 ALL\_IV\_RECORD\_FIELDS*

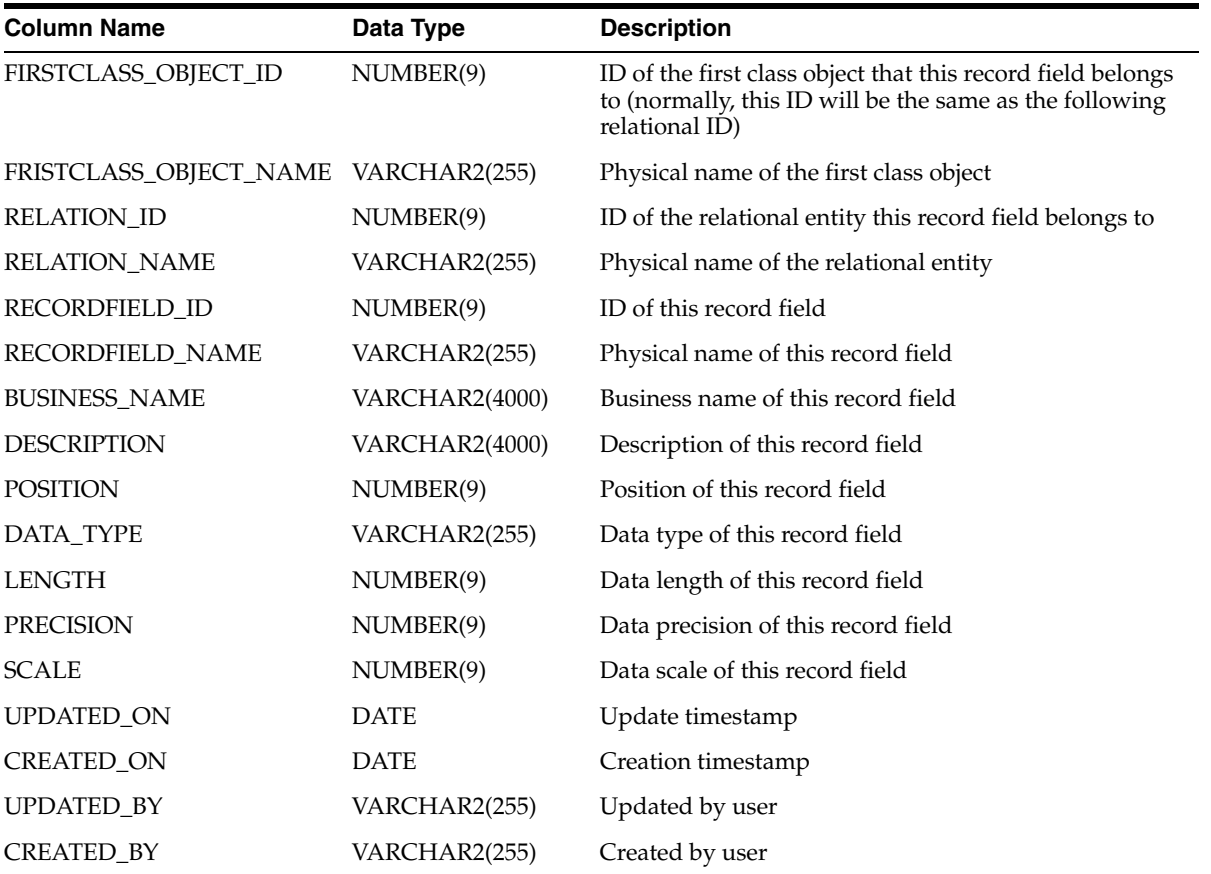

*Table 2–54 ALL\_IV\_RELATIONS*

| <b>Column Name</b>   | Data Type      | <b>Description</b>                                                                      |
|----------------------|----------------|-----------------------------------------------------------------------------------------|
| SCHEMA ID            | NUMBER(9)      | ID of the module this relational entity belongs to                                      |
| <b>SCHEMA NAME</b>   | VARCHAR2(255)  | Physical name of the module                                                             |
| <b>RELATION ID</b>   | NUMBER(9)      | ID of this relational entity                                                            |
| <b>RELATION_NAME</b> | VARCHAR2(255)  | Physical name of this relational entity                                                 |
| <b>RELATION_TYPE</b> | VARCHAR2(16)   | Type of this relational entity (such as table, view, sequence and<br>materialized view) |
| <b>BUSINESS NAME</b> | VARCHAR2(4000) | Business name of this relational entity                                                 |
| <b>DESCRIPTION</b>   | VARCHAR2(4000) | Description of this relational entity                                                   |
| IS VALID             | VARCHAR2(13)   | Is this relational entity valid                                                         |
| UPDATED ON           | <b>DATE</b>    | Update timestamp                                                                        |
| <b>CREATED ON</b>    | <b>DATE</b>    | Creation timestamp                                                                      |
| <b>UPDATED_BY</b>    | VARCHAR2(255)  | Updated by user                                                                         |
| <b>CREATED BY</b>    | VARCHAR2(255)  | Created by user                                                                         |

## *Table 2–55 ALL\_IV\_SEQUENCES*

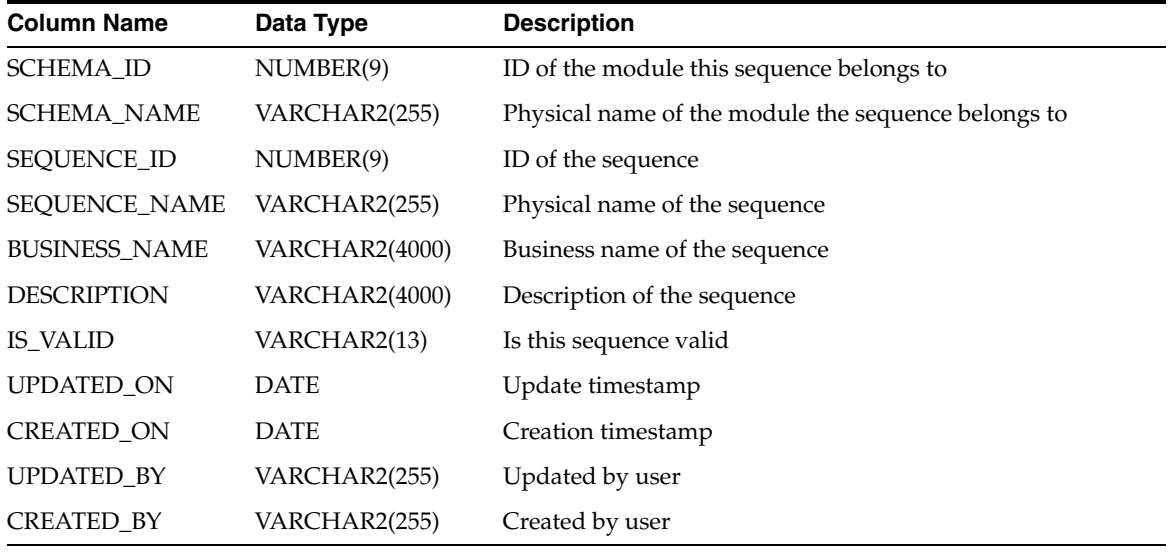

## *Table 2–56 ALL\_IV\_VIEWS*

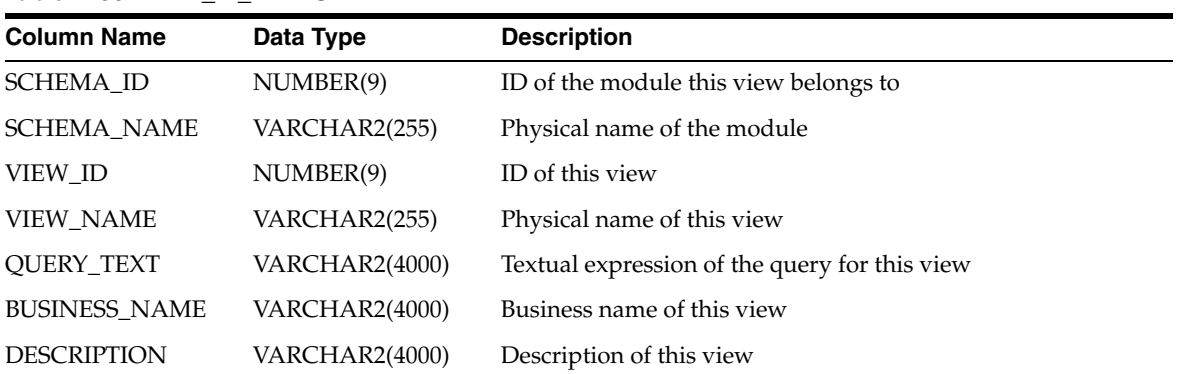

| <b>Column Name</b> | Data Type     | <b>Description</b> |
|--------------------|---------------|--------------------|
| <b>IS_VALID</b>    | VARCHAR2(13)  | Is this view valid |
| <b>UPDATED ON</b>  | <b>DATE</b>   | Update timestamp   |
| <b>CREATED ON</b>  | <b>DATE</b>   | Creation timestamp |
| <b>UPDATED BY</b>  | VARCHAR2(255) | Updated by user    |
| <b>CREATED BY</b>  | VARCHAR2(255) | Created by user    |

*Table 2–56 (Cont.) ALL\_IV\_VIEWS*

## *Table 2–57 ALL\_IV\_TABLES*

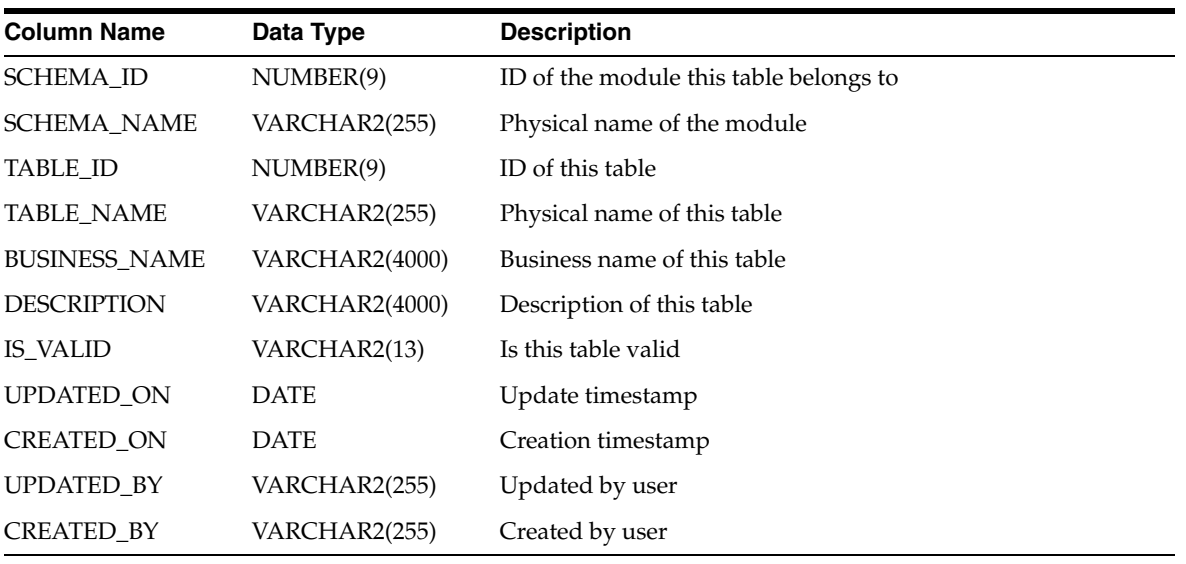

## *Table 2–58 ALL\_IV\_CALENDARS*

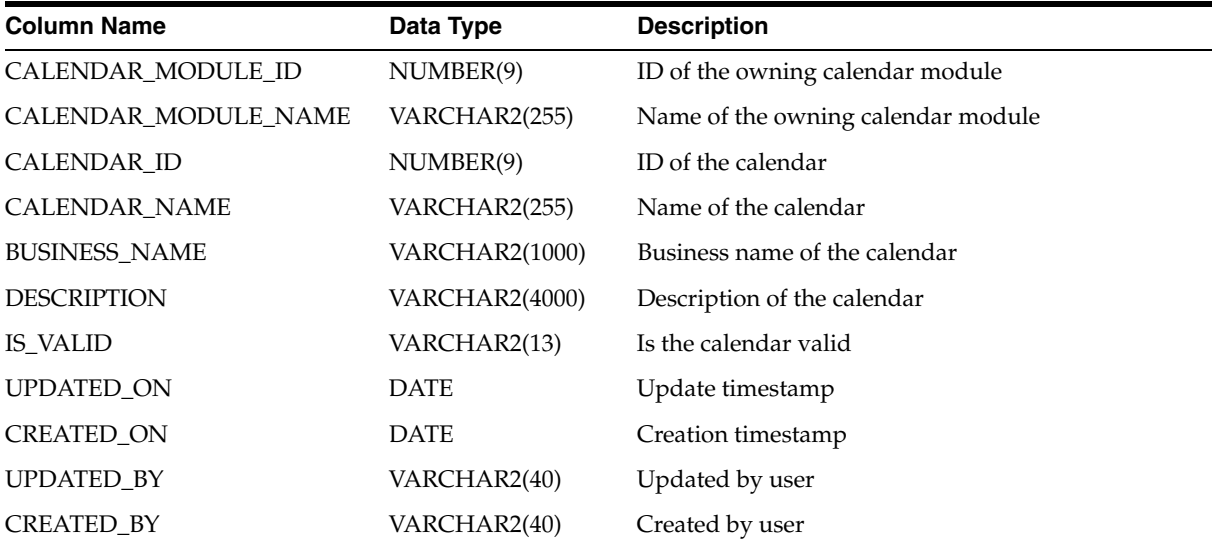

| <b>Column Name</b>     | Data Type             | <b>Description</b>               |
|------------------------|-----------------------|----------------------------------|
| <b>SCHEMA_ID</b>       | NUMBER(9)             | ID of the schema                 |
| <b>SCHEMA_NAME</b>     | VARCHAR2(255)         | Name of the schema               |
| VARRAY_ID              | NUMBER(9)             | ID of the varray                 |
| VARRAY_NAME            | VARCHAR2(255)         | Name of the varray               |
| <b>BUSINESS_NAME</b>   | VARCHAR2(1000)        | Business name of the varray      |
| <b>DESCRIPTION</b>     | <b>VARCHAR2(4000)</b> | Description of the varray        |
| <b>IS_VALID</b>        | VARCHAR2(13)          | Is the varray valid              |
| BASE_ELEMENT_NAME      | VARCHAR2(767)         | Name of the base element         |
| BASE_ELEMENT_PRECISION | <b>NUMBER</b>         | Precision of the base element    |
| BASE_ELEMENT_SCALE     | <b>NUMBER</b>         | Scale of the base element        |
| BASE_ELEMENT_LENGTH    | <b>NUMBER</b>         | Length of the base element       |
| ARRAY_LENGTH           | NUMBER(9)             | Number of elements in the varray |
| UPDATED_ON             | <b>DATE</b>           | Update timestamp                 |
| <b>CREATED_ON</b>      | <b>DATE</b>           | Creation timestamp               |
| UPDATED_BY             | VARCHAR2(40)          | Updated by user                  |
| <b>CREATED BY</b>      | VARCHAR2(40)          | Created by user                  |

*Table 2–59 ALL\_IV\_VARRAYS*

## *Table 2–60 ALL\_IV\_SCHEMAS*

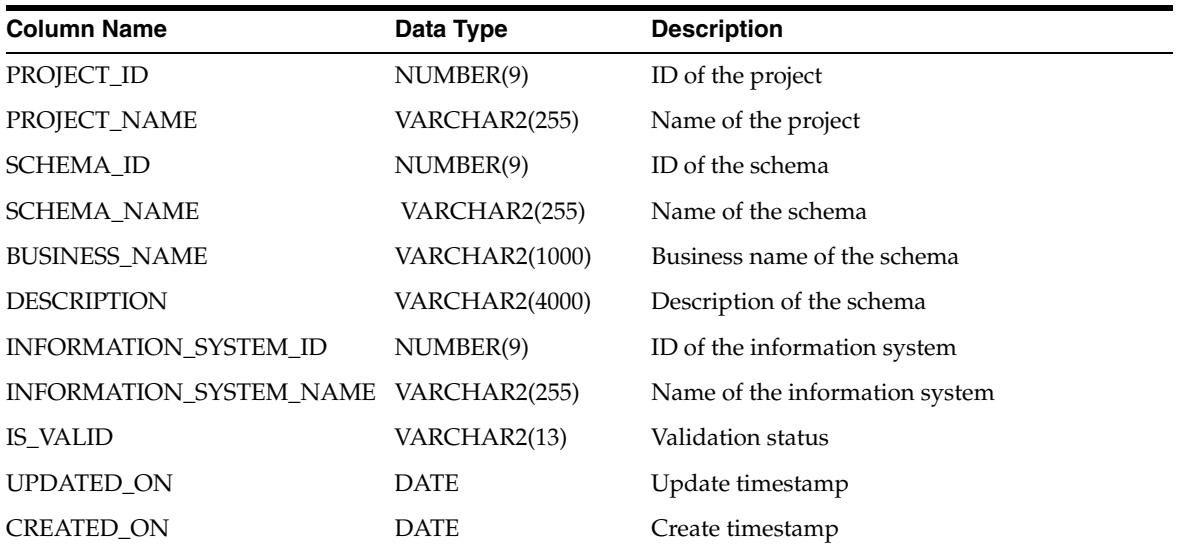

## *Table 2–61 ALL\_IV\_PROCEDURES*

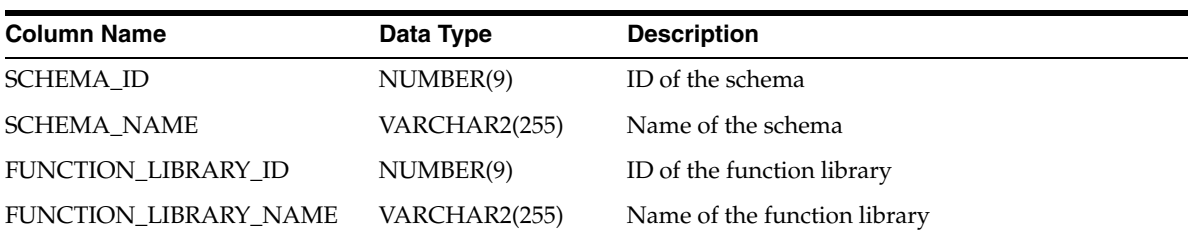

| <b>Column Name</b>   | Data Type             | <b>Description</b>             |
|----------------------|-----------------------|--------------------------------|
| FUNCTION ID          | NUMBER(9)             | ID of the procedure            |
| <b>FUNCTION NAME</b> | VARCHAR2(255)         | Physical name of the procedure |
| <b>BUSINESS NAME</b> | <b>VARCHAR2(1000)</b> | Business name of the procedure |
| <b>DESCRIPTION</b>   | VARCHAR2(4000)        | Description of the procedure   |
| <b>SIGNATURE</b>     | <b>VARCHAR2(4000)</b> | Signature of procedure         |
| <b>FUNCTION TYPE</b> | CHAR(9)               | Type of the function           |
| IS VALID             | VARCHAR2(13)          | Is procedure valid             |
| <b>UPDATED ON</b>    | <b>DATE</b>           | Update timestamp               |
| <b>CREATED_ON</b>    | <b>DATE</b>           | Creation timestamp             |
| <b>UPDATED BY</b>    | VARCHAR2(40)          | Updated by user                |
| <b>CREATED BY</b>    | VARCHAR2(40)          | Created by user                |

*Table 2–61 (Cont.) ALL\_IV\_PROCEDURES*

*Table 2–62 ALL\_IV\_REF\_CURSORS*

| <b>Column Name</b>   | Data Type             | <b>Description</b>          |
|----------------------|-----------------------|-----------------------------|
| LIBRARY_ID           | NUMBER(9)             | ID of the library           |
| <b>LIBRARY_NAME</b>  | VARCHAR2(255)         | Name of the library         |
| CURSOR_ID            | NUMBER(9)             | ID of the cursor            |
| <b>CURSOR_NAME</b>   | VARCHAR2(255)         | Name of the cursor          |
| <b>BUSINESS_NAME</b> | VARCHAR2(1000)        | Business name of the cursor |
| <b>DESCRIPTION</b>   | <b>VARCHAR2(4000)</b> | Description of the cursor   |
| <b>CURSOR_TYPE</b>   | VARCHAR2(40)          | Type of the cursor          |
| RETURN_RECORD_ID     | NUMBER(9)             | Ref Cursor Row Type Id      |
| RETURN RECORD NAME   | VARCHAR2(255)         | Ref Cursor Row Type Name    |
| UPDATED_ON           | <b>DATE</b>           | Update timestamp            |
| <b>CREATED ON</b>    | <b>DATE</b>           | Creation timestamp          |
| UPDATED_BY           | VARCHAR2(40)          | Updated by user             |
| <b>CREATED BY</b>    | VARCHAR2(40)          | Created by user             |

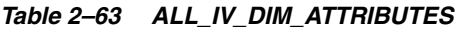

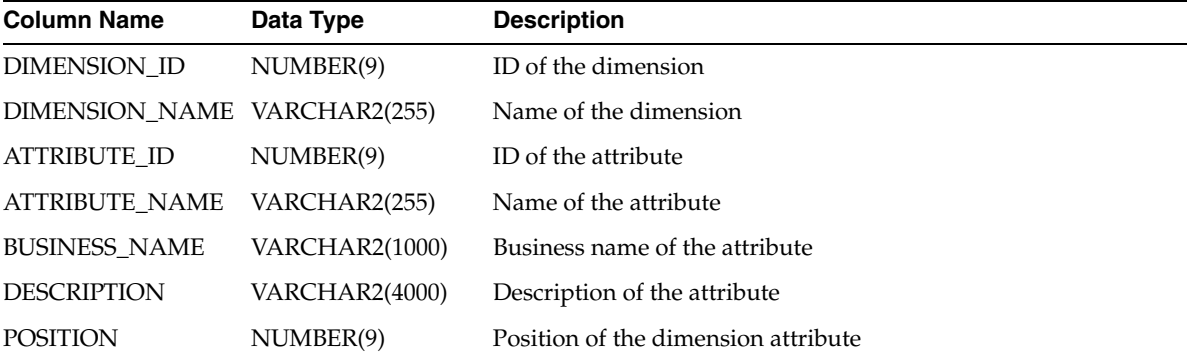

| <b>Column Name</b> | Data Type     | <b>Description</b>                                  |
|--------------------|---------------|-----------------------------------------------------|
| <b>DATA TYPE</b>   | VARCHAR2(255) | Data type of the dimension attribute                |
| <b>LENGTH</b>      | NUMBER(9)     | Length for data types of the dimension attribute    |
| <b>PRECISION</b>   | NUMBER(9)     | Precision for data types of the dimension attribute |
| <b>SCALE</b>       | NUMBER(9)     | Scale for data types of the dimension attribute     |
| <b>UPDATED ON</b>  | <b>DATE</b>   | Update timestamp                                    |
| <b>CREATED ON</b>  | <b>DATE</b>   | Creation timestamp                                  |
| <b>UPDATED BY</b>  | VARCHAR2(40)  | Updated by user                                     |
| <b>CREATED BY</b>  | VARCHAR2(40)  | Created by user                                     |

*Table 2–63 (Cont.) ALL\_IV\_DIM\_ATTRIBUTES*

*Table 2–64 ALL\_IV\_DIM\_ROLES*

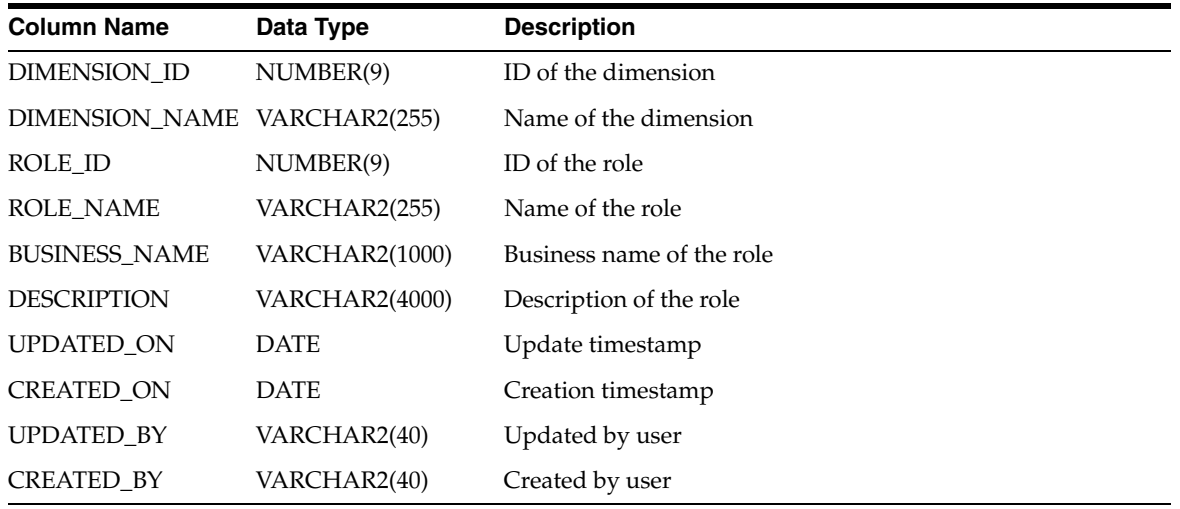

## *Table 2–65 ALL\_IV\_TM\_SCHEMAS*

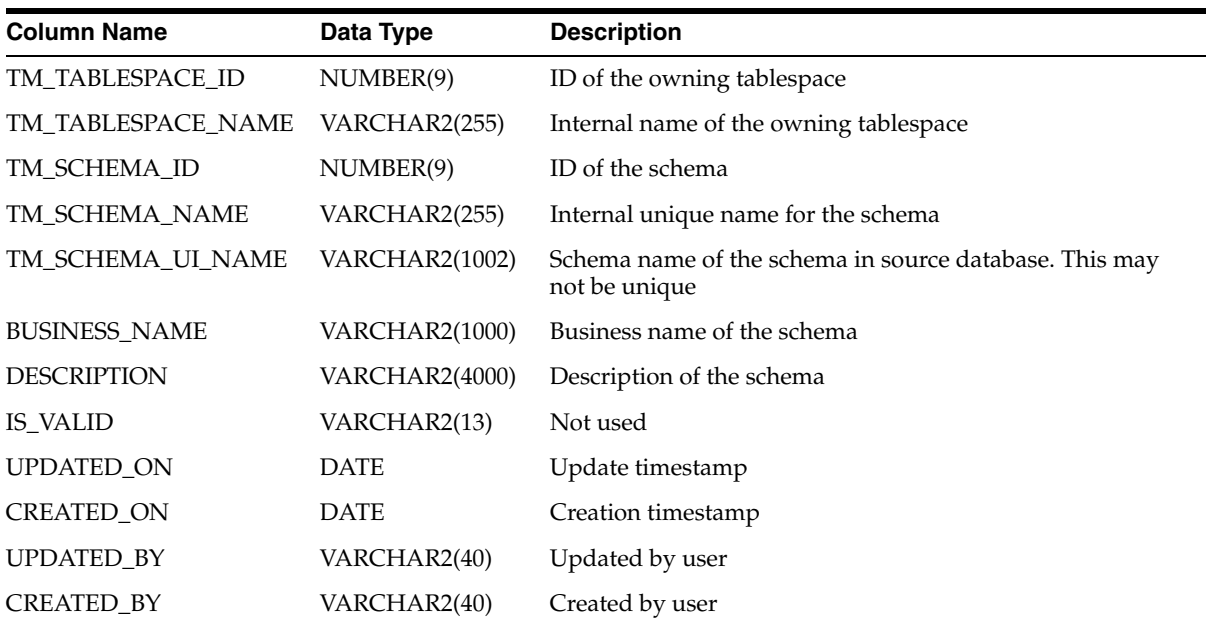

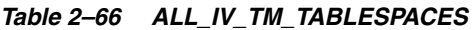

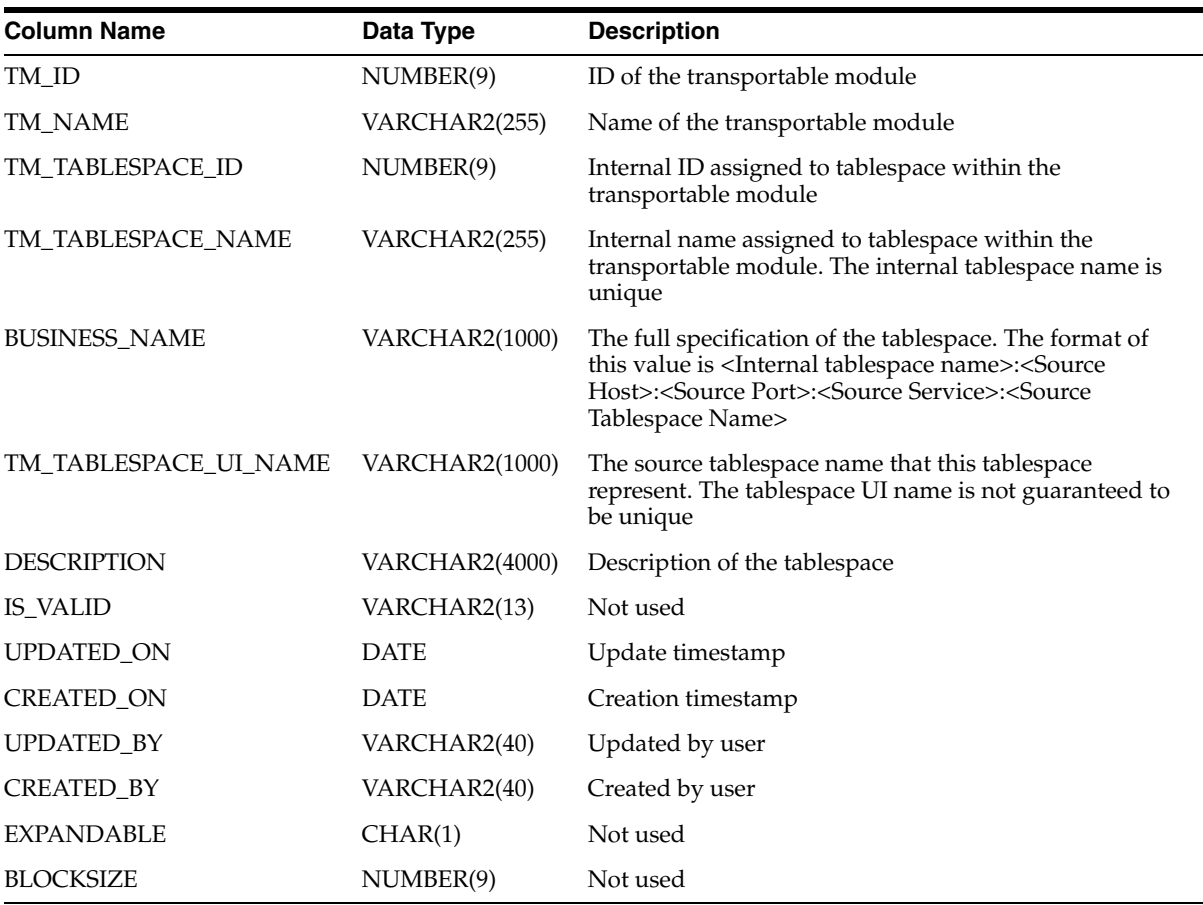

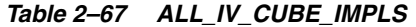

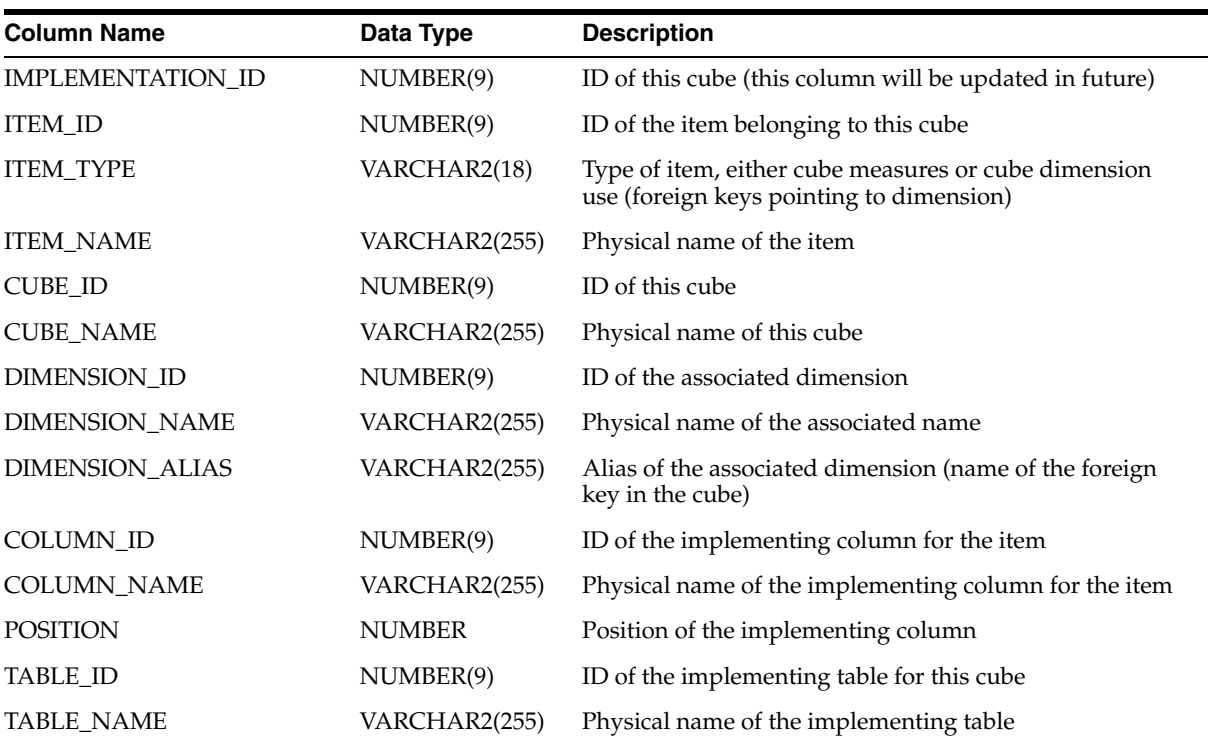

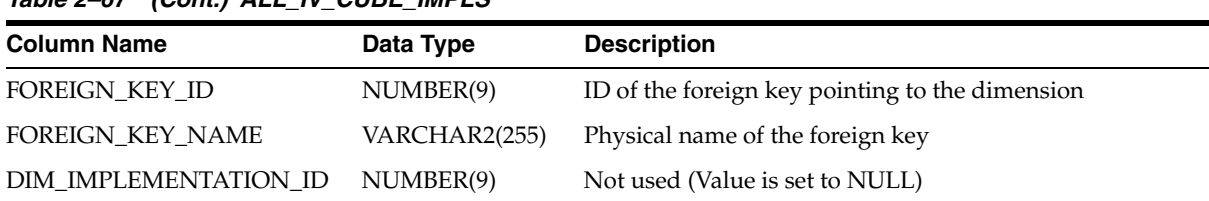

## *Table 2–67 (Cont.) ALL\_IV\_CUBE\_IMPLS*

## *Table 2–68 ALL\_IV\_DIM\_IMPLS*

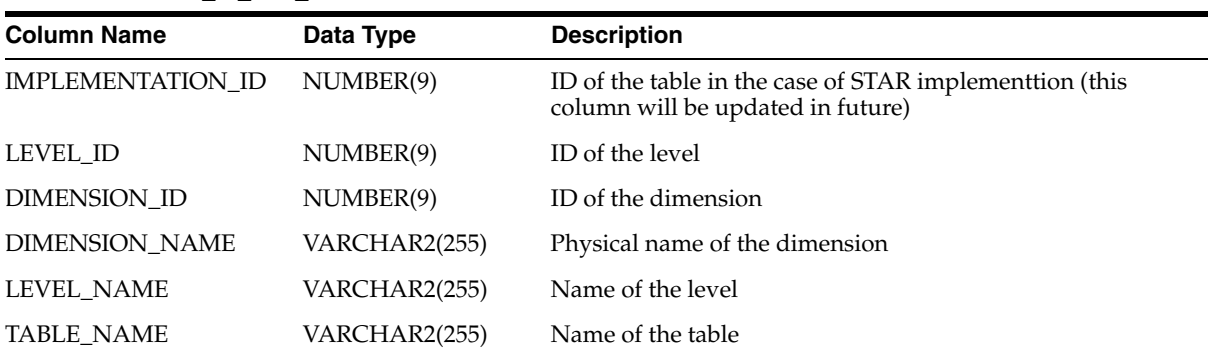

#### *Table 2–69 ALL\_IV\_DIM\_LEVEL\_IMPLS*

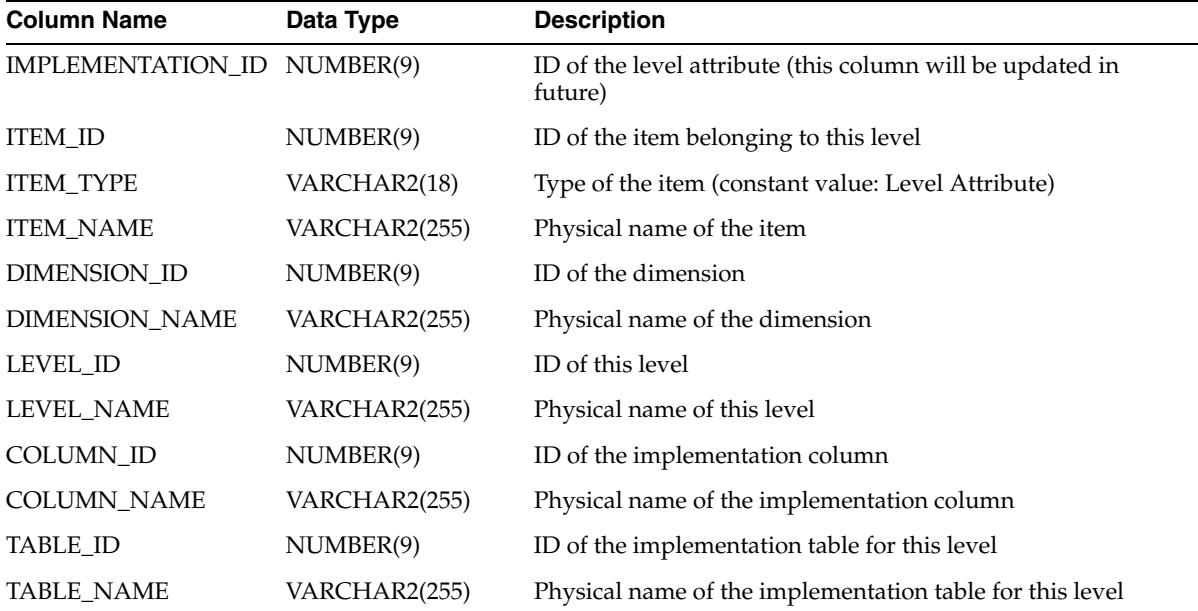

## *Table 2–70 ALL\_IV\_NESTED\_TABLES*

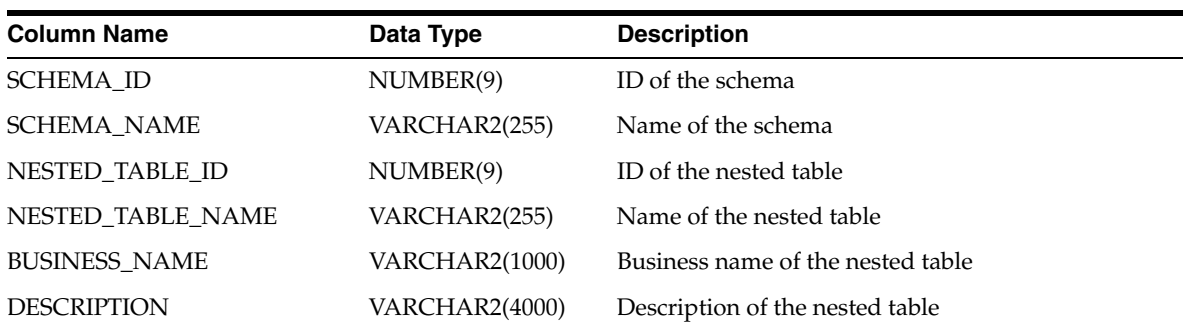

| <b>Column Name</b>            | Data Type     | <b>Description</b>            |
|-------------------------------|---------------|-------------------------------|
| IS VALID                      | VARCHAR2(13)  | Is the nested table valid     |
| <b>BASE ELEMENT NAME</b>      | VARCHAR2(767) | Name of the base element      |
| <b>BASE ELEMENT PRECISION</b> | <b>NUMBER</b> | Precision of the base element |
| <b>BASE ELEMENT SCALE</b>     | <b>NUMBER</b> | Scale of the base element     |
| BASE_ELEMENT_LENGTH           | <b>NUMBER</b> | Length of the base element    |
| UPDATED ON                    | <b>DATE</b>   | Update timestamp              |
| <b>CREATED ON</b>             | <b>DATE</b>   | Creation timestamp            |
| <b>UPDATED BY</b>             | VARCHAR2(40)  | Updated by user               |
| <b>CREATED BY</b>             | VARCHAR2(40)  | Created by user               |

*Table 2–70 (Cont.) ALL\_IV\_NESTED\_TABLES*

# **Flat Files Views**

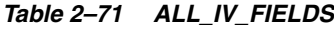

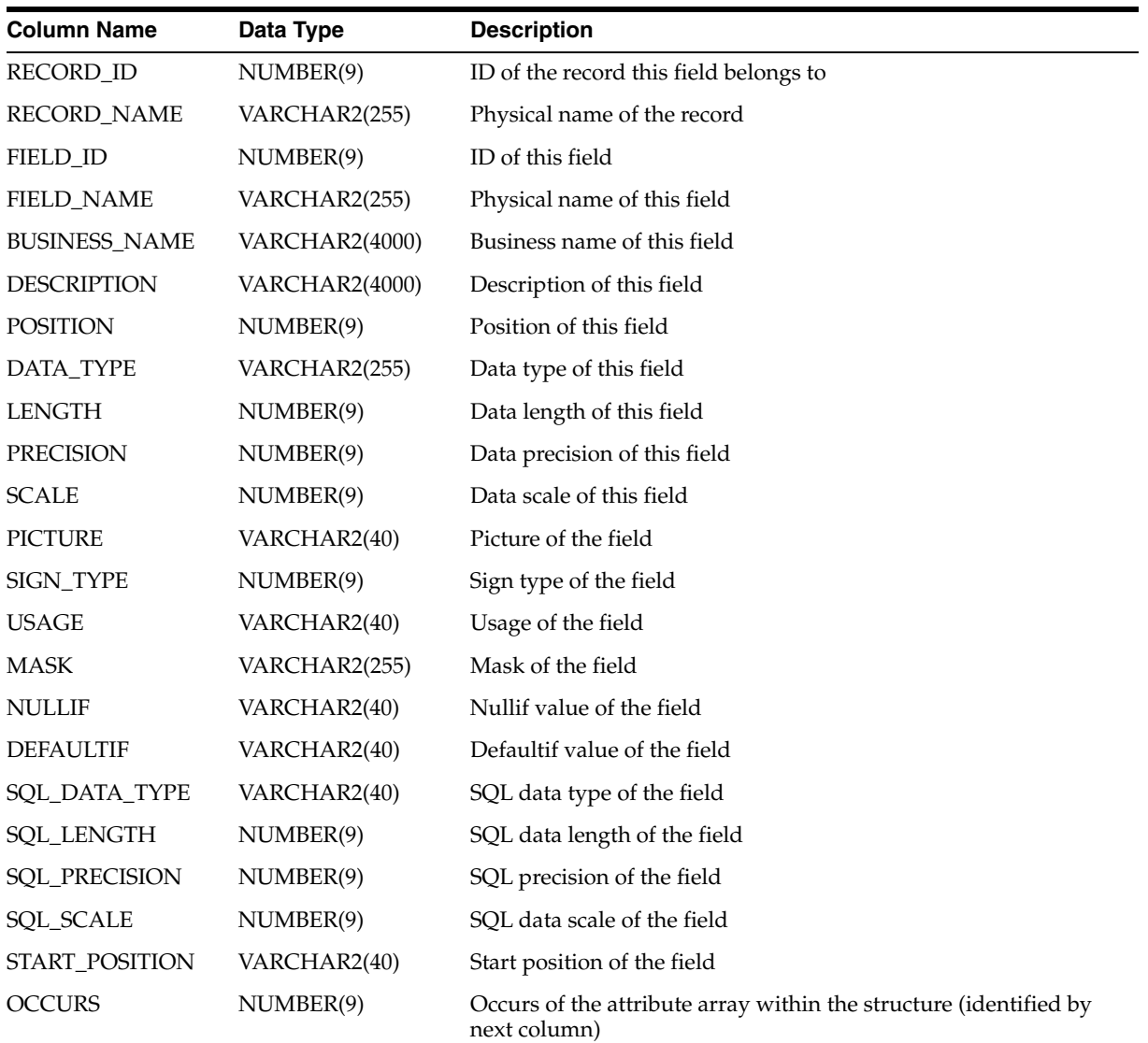

| <b>Column Name</b>           | Data Type     | <b>Description</b>                   |
|------------------------------|---------------|--------------------------------------|
| STRUCTURE ID                 | NUMBER(9)     | ID of the structure containing field |
| STRUCTURE_NAME VARCHAR2(255) |               | Physical name of the structure       |
| <b>UPDATED ON</b>            | <b>DATE</b>   | Update timestamp                     |
| <b>CREATED ON</b>            | <b>DATE</b>   | Creation timestamp                   |
| <b>UPDATED BY</b>            | VARCHAR2(255) | Updated by user                      |
| <b>CREATED BY</b>            | VARCHAR2(255) | Created by user                      |

*Table 2–71 (Cont.) ALL\_IV\_FIELDS*

## *Table 2–72 ALL\_IV\_FILES*

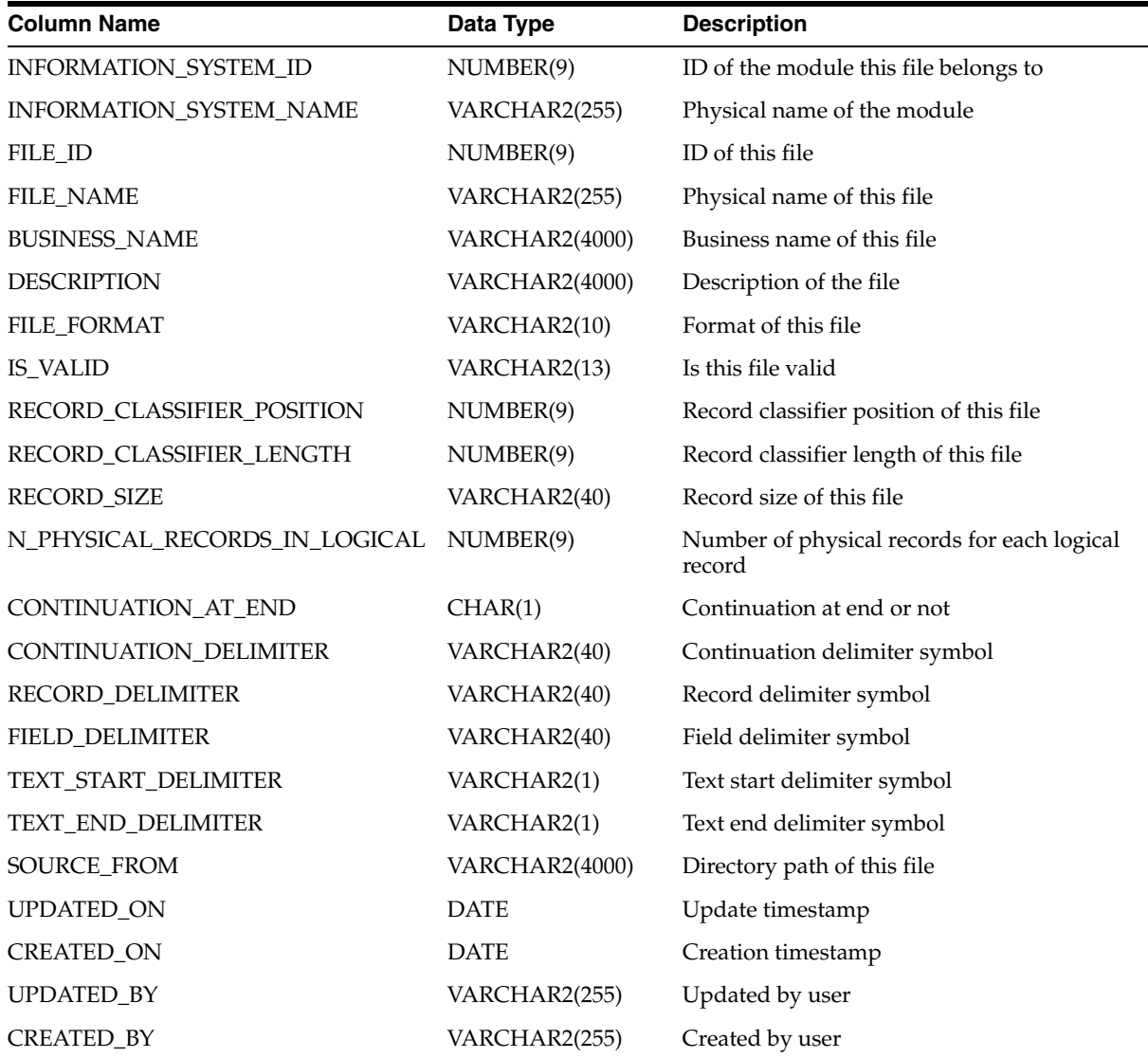

| <b>Column Name</b>   | Data Type             | <b>Description</b>                    |
|----------------------|-----------------------|---------------------------------------|
| FILE_ID              | NUMBER(9)             | ID of the file this record belongs to |
| <b>FILE_NAME</b>     | VARCHAR2(255)         | Physical name of the file             |
| <b>RECORD ID</b>     | NUMBER(9)             | ID of this record                     |
| <b>RECORD NAME</b>   | VARCHAR2(255)         | Physical name of this record          |
| <b>BUSINESS NAME</b> | <b>VARCHAR2(4000)</b> | Business name of this record          |
| <b>DESCRIPTION</b>   | VARCHAR2(4000)        | Description of this record            |
| <b>UPDATED ON</b>    | <b>DATE</b>           | Update timestamp                      |
| <b>CREATED ON</b>    | DATE                  | Creation timestamp                    |
| <b>UPDATED BY</b>    | VARCHAR2(255)         | Updated by user                       |
| <b>CREATED BY</b>    | VARCHAR2(255)         | Created by user                       |

*Table 2–73 ALL\_IV\_RECORDS*

# **Collections Views**

**Note:** The view ALL\_IV\_COLLECTIONS replaces the CLASSIFICATION view.

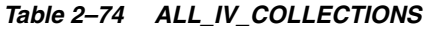

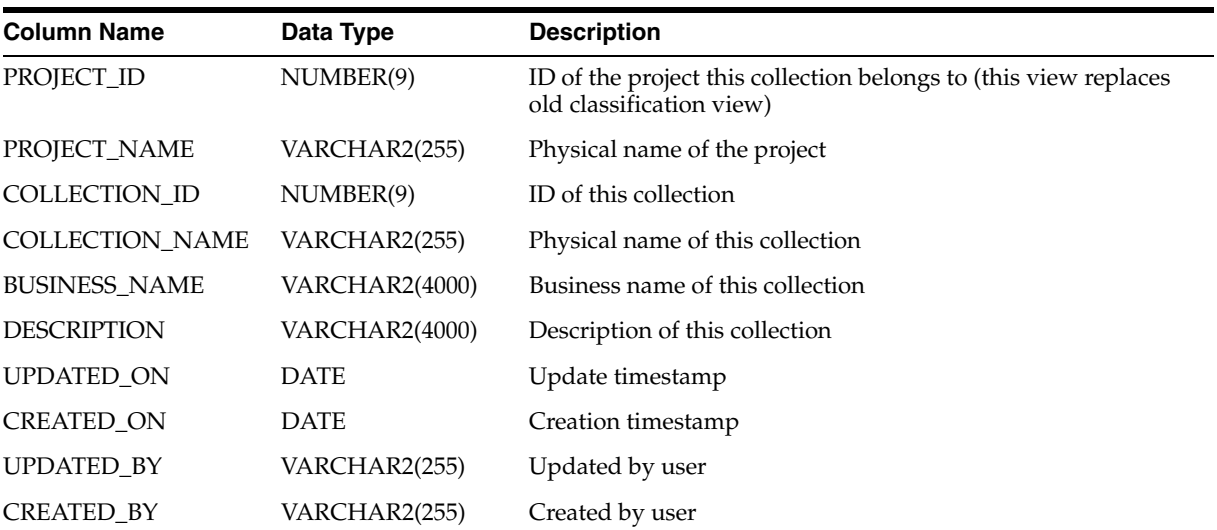

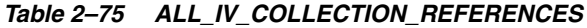

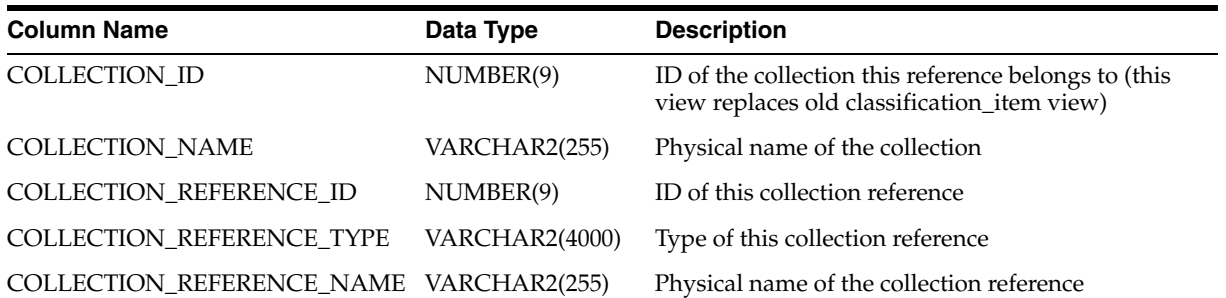

| <b>Column Name</b>   | Data Type      | <b>Description</b>                         |
|----------------------|----------------|--------------------------------------------|
| <b>BUSINESS NAME</b> | VARCHAR2(4000) | Business name of this collection reference |
| <b>DESCRIPTION</b>   | VARCHAR2(4000) | Description of this collection reference   |
| <b>UPDATED ON</b>    | <b>DATE</b>    | Update timestamp                           |
| <b>CREATED ON</b>    | <b>DATE</b>    | Creation timestamp                         |
| UPDATED BY           | VARCHAR2(255)  | Updated by user                            |
| <b>CREATED BY</b>    | VARCHAR2(255)  | Created by user                            |

*Table 2–75 (Cont.) ALL\_IV\_COLLECTION\_REFERENCES*

# **Function Model Views**

## *Table 2–76 ALL\_IV\_FUNCTIONS*

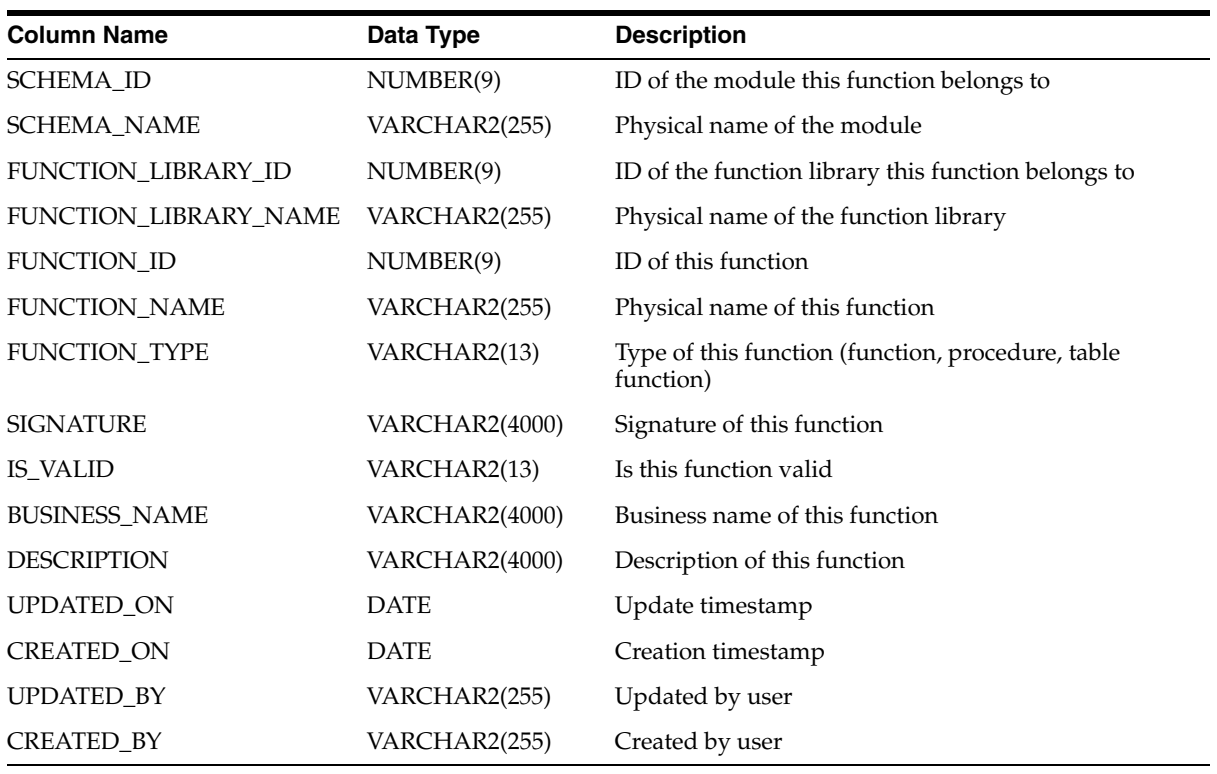

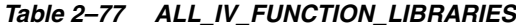

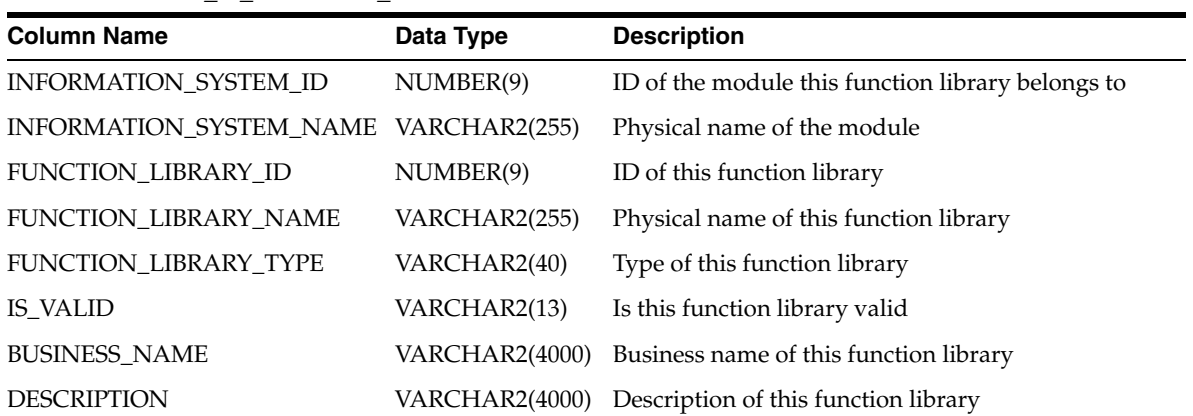
| $1400 - 11$ (0011.1) $12 - 11$ on 011011011 $\pm 12$ |               |                    |
|------------------------------------------------------|---------------|--------------------|
| <b>Column Name</b>                                   | Data Type     | <b>Description</b> |
| <b>UPDATED ON</b>                                    | <b>DATE</b>   | Update timestamp   |
| <b>CREATED ON</b>                                    | <b>DATE</b>   | Creation timestamp |
| <b>UPDATED BY</b>                                    | VARCHAR2(255) | Updated by user    |
| <b>CREATED BY</b>                                    | VARCHAR2(255) | Created by user    |

*Table 2–77 (Cont.) ALL\_IV\_FUNCTION\_LIBRARIES*

#### *Table 2–78 ALL\_IV\_FUNCTION\_PARAMETERS*

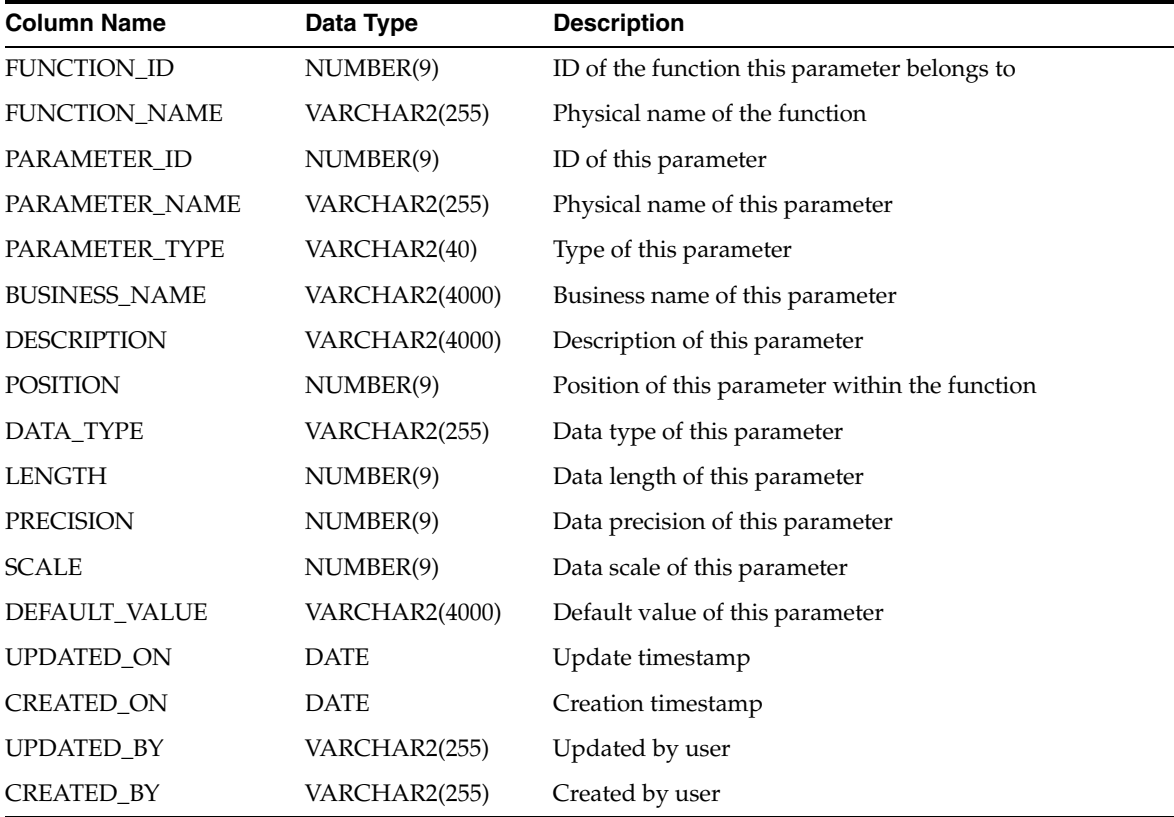

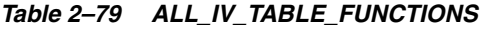

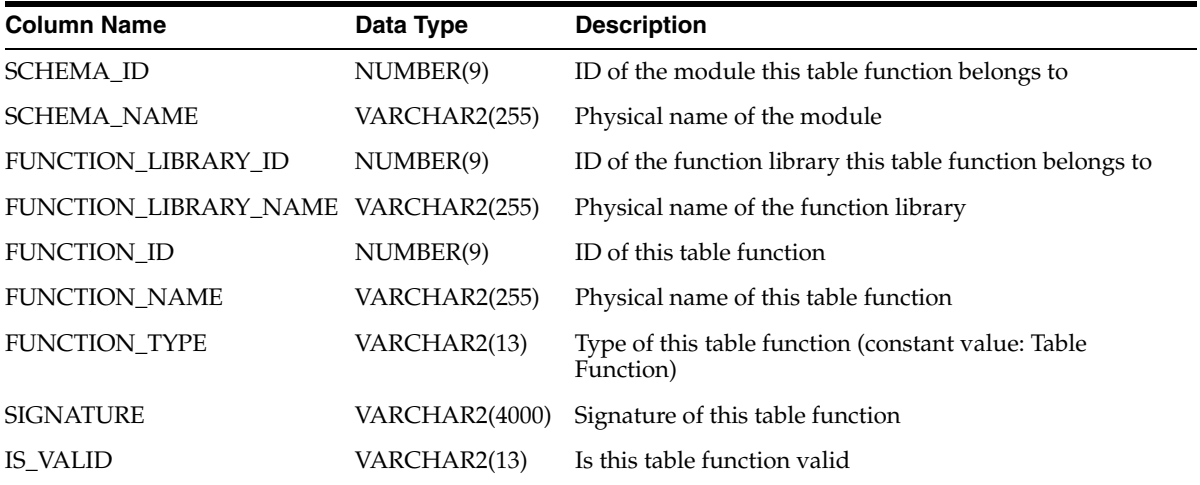

| <b>Column Name</b>   | Data Type      | <b>Description</b>                   |
|----------------------|----------------|--------------------------------------|
| <b>BUSINESS_NAME</b> | VARCHAR2(4000) | Business name of this table function |
| <b>DESCRIPTION</b>   | VARCHAR2(4000) | Description of this table function   |
| <b>UPDATED ON</b>    | <b>DATE</b>    | Update timestamp                     |
| <b>CREATED ON</b>    | <b>DATE</b>    | Creation timestamp                   |
| <b>UPDATED BY</b>    | VARCHAR2(255)  | Updated by user                      |
| <b>CREATED BY</b>    | VARCHAR2(255)  | Created by user                      |

*Table 2–79 (Cont.) ALL\_IV\_TABLE\_FUNCTIONS*

#### *Table 2–80 ALL\_IV\_FUNCTION\_IMPLS*

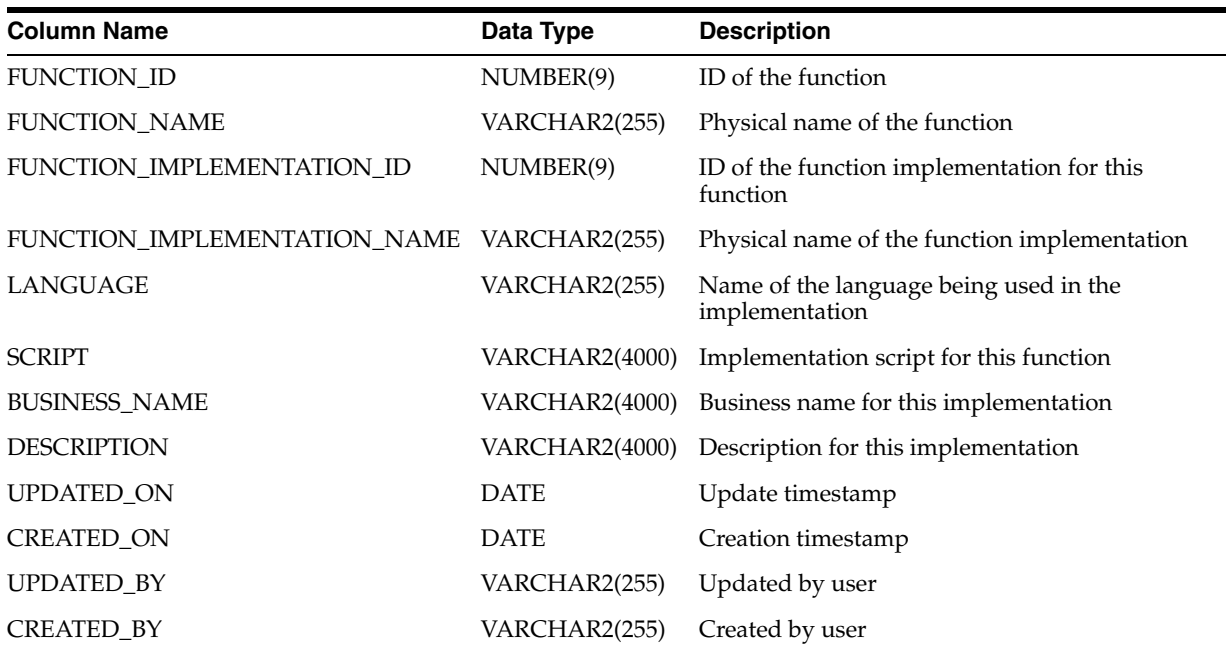

# **Configuration Model Views**

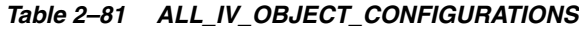

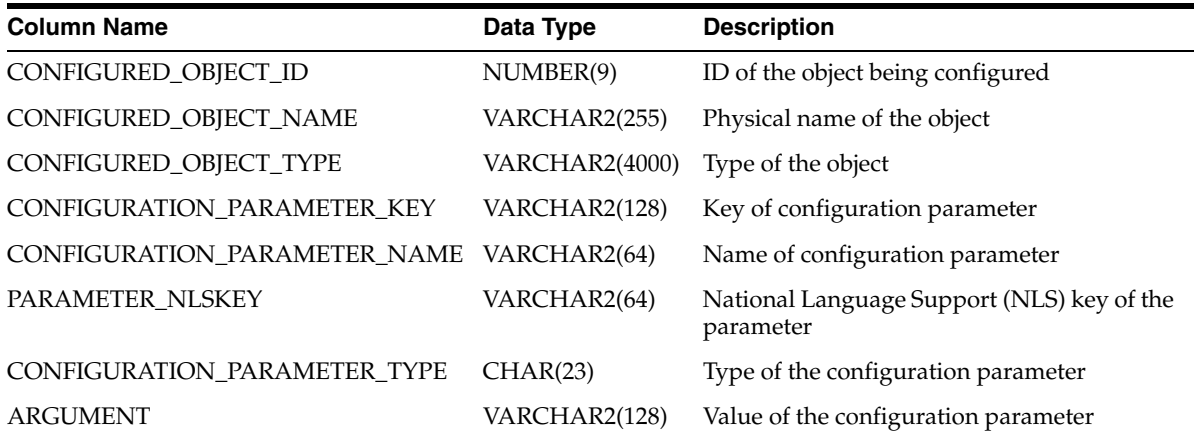

| Table 2-01 (COIIL) ALL IV OBJECT CONFIGURATIONS |               |                                                                   |
|-------------------------------------------------|---------------|-------------------------------------------------------------------|
| <b>Column Name</b>                              | Data Type     | <b>Description</b>                                                |
| <b>GROUP NAME</b>                               | VARCHAR2(322) | Name of the configuration group                                   |
| <b>GROUP NLSKEY</b>                             | VARCHAR2(64)  | National Language Support (NLS) key of the<br>configuration group |
| LANGUAGE                                        | VARCHAR2(64)  | Name of the language being used for this<br>configuration         |

*Table 2–81 (Cont.) ALL\_IV\_OBJECT\_CONFIGURATIONS*

#### *Table 2–82 ALL\_IV\_CONFIGURATIONS*

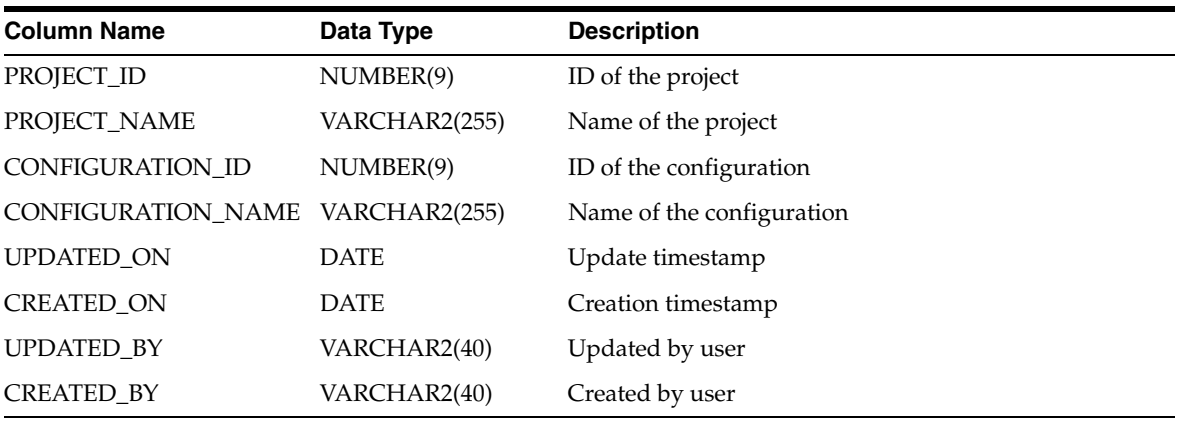

#### *Table 2–83 ALL\_IV\_CONFIG\_TEMPLATES*

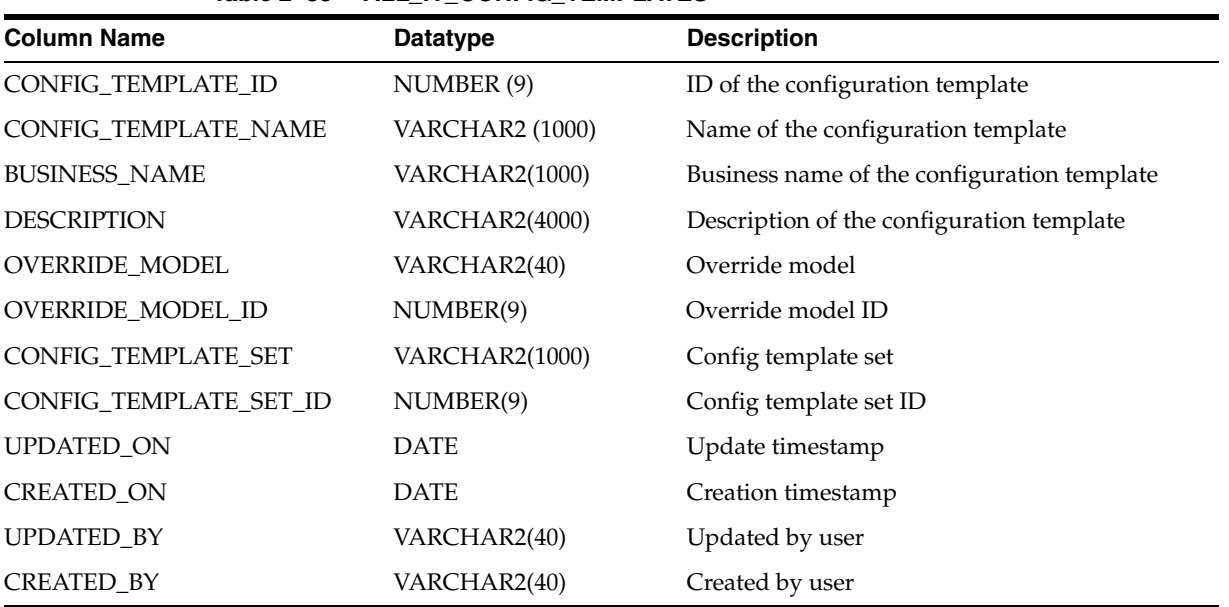

#### *Table 2–84 ALL\_IV\_CONFIG\_TEMPLATE\_SETS*

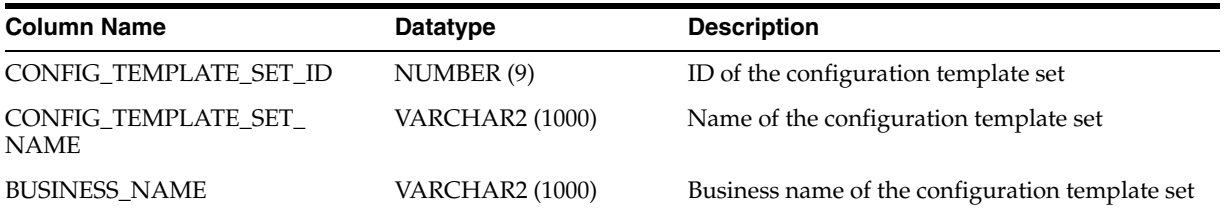

| <b>Column Name</b> | <b>Datatype</b>        | <b>Description</b> |
|--------------------|------------------------|--------------------|
| <b>DESCRIPTION</b> | <b>VARCHAR2 (4000)</b> | Description        |
| <b>UPDATED ON</b>  | <b>DATE</b>            | Update timestamp   |
| <b>CREATED ON</b>  | <b>DATE</b>            | Creation timestamp |
| <b>UPDATED BY</b>  | VARCHAR2(40)           | Updated by user    |
| <b>CREATED BY</b>  | VARCHAR2(40)           | Created by user    |

*Table 2–84 (Cont.) ALL\_IV\_CONFIG\_TEMPLATE\_SETS*

#### *Table 2–85 ALL\_IV\_CONTROL\_CENTERS*

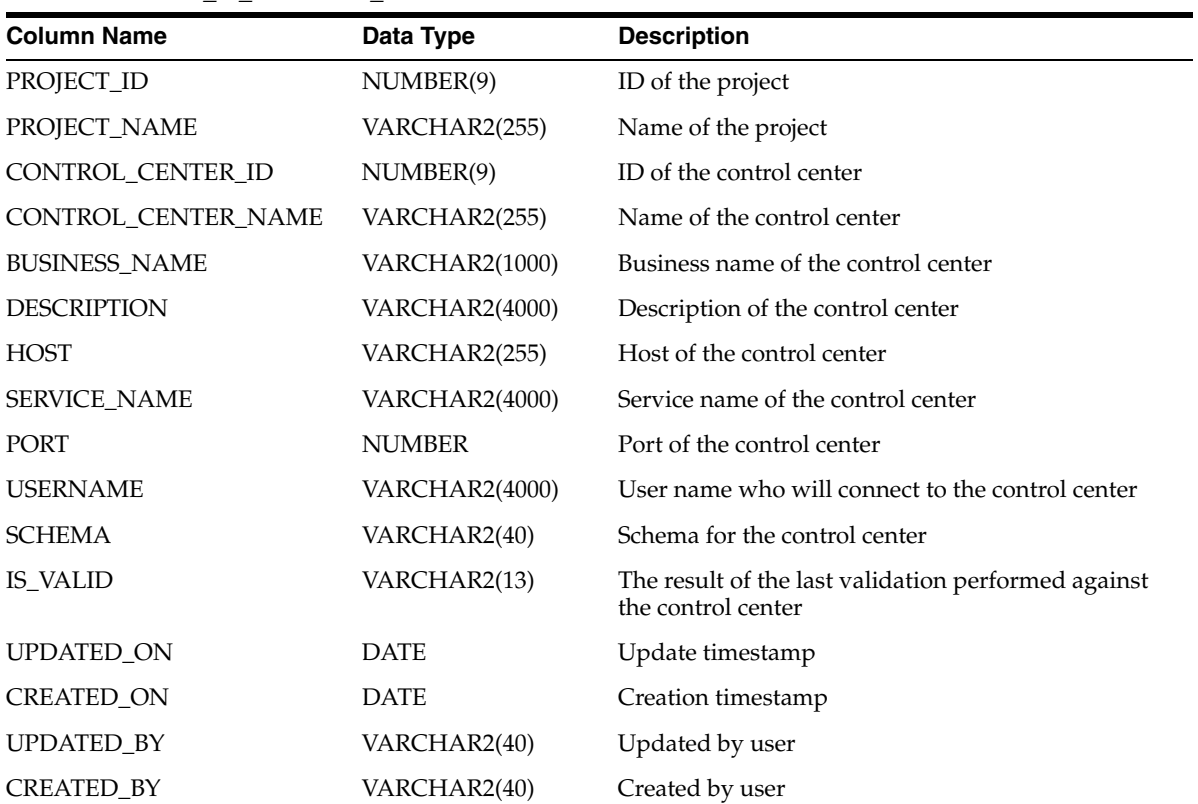

# **Deployment Model Views**

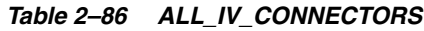

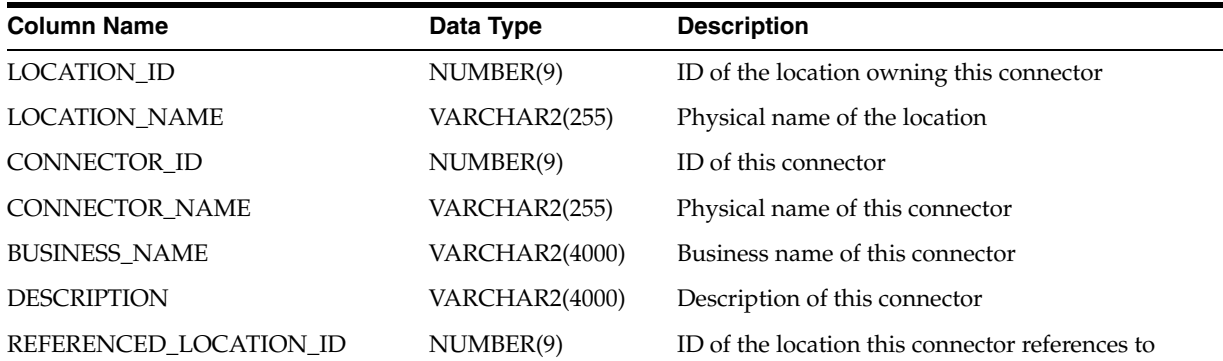

| <b>Column Name</b>       | Data Type     | <b>Description</b>                                            |
|--------------------------|---------------|---------------------------------------------------------------|
| REFERENCED_LOCATION_NAME | VARCHAR2(255) | Physical name of the location this connector<br>references to |
| IS VALID                 | VARCHAR2(13)  | Is this connector valid                                       |
| <b>UPDATED ON</b>        | <b>DATE</b>   | Update timestamp                                              |
| <b>CREATED ON</b>        | <b>DATE</b>   | Creation timestamp                                            |
| UPDATED BY               | VARCHAR2(255) | Updated by user                                               |
| <b>CREATED BY</b>        | VARCHAR2(255) | Created by user                                               |

*Table 2–86 (Cont.) ALL\_IV\_CONNECTORS*

#### *Table 2–87 ALL\_IV\_LOCATIONS*

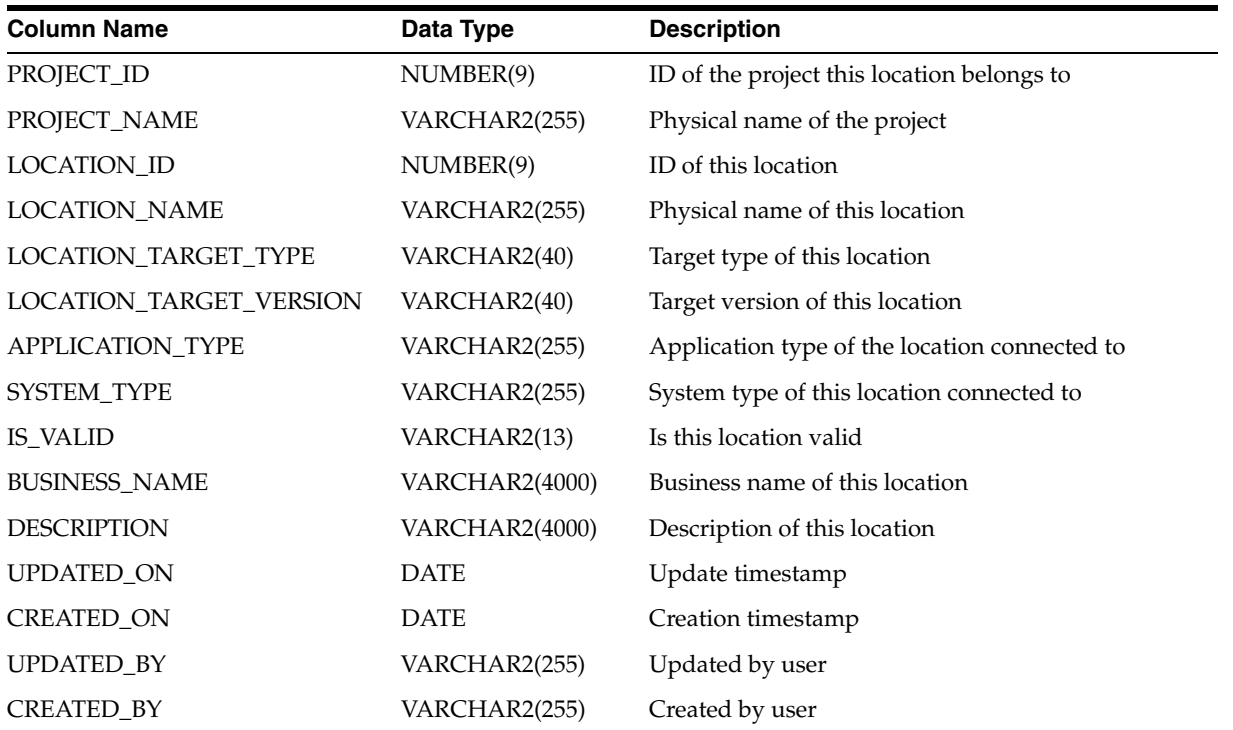

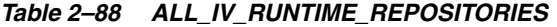

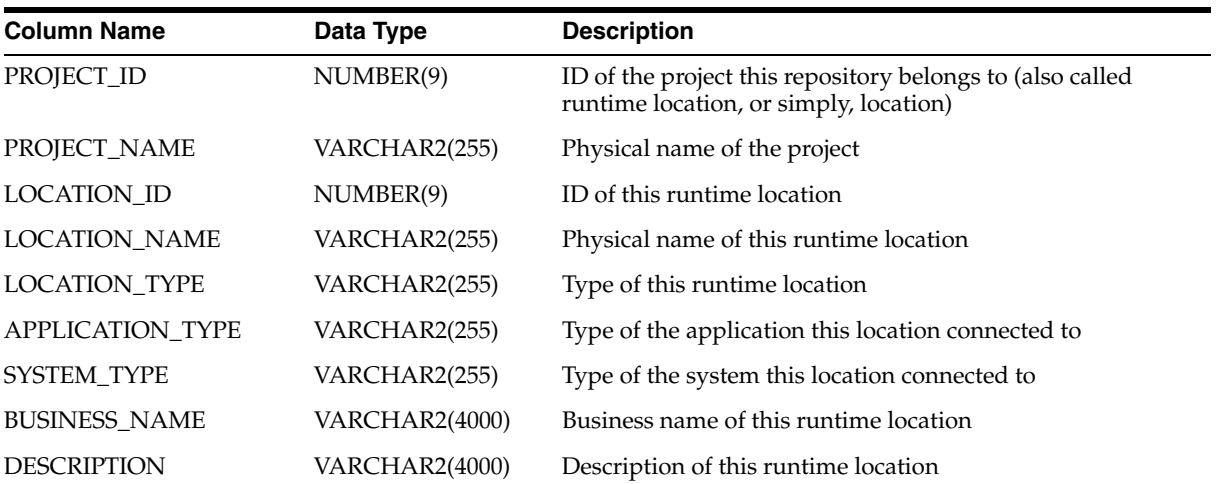

| <b>Column Name</b>  | Data Type     | <b>Description</b>                               |
|---------------------|---------------|--------------------------------------------------|
| <b>HOST</b>         | VARCHAR2(40)  | Host name of the connection for this location    |
| <b>SERVICE NAME</b> | VARCHAR2(40)  | Service name of the connection for this location |
| PORT                | NUMBER(9)     | Port of the connection for this location         |
| <b>USERNAME</b>     | VARCHAR2(40)  | User name of the connection for this location    |
| <b>SCHEMA</b>       | VARCHAR2(40)  | Schema name of the connection for this location  |
| IS VALID            | VARCHAR2(13)  | Is this runtime location valid                   |
| <b>UPDATED ON</b>   | <b>DATE</b>   | Update timestamp                                 |
| <b>CREATED ON</b>   | <b>DATE</b>   | Creation timestamp                               |
| <b>UPDATED BY</b>   | VARCHAR2(255) | Updated by user                                  |
| <b>CREATED BY</b>   | VARCHAR2(255) | Created by user                                  |

*Table 2–88 (Cont.) ALL\_IV\_RUNTIME\_REPOSITORIES*

# **Mapping Model Views**

#### *Table 2–89 ALL\_IV\_XFORM\_MAPS*

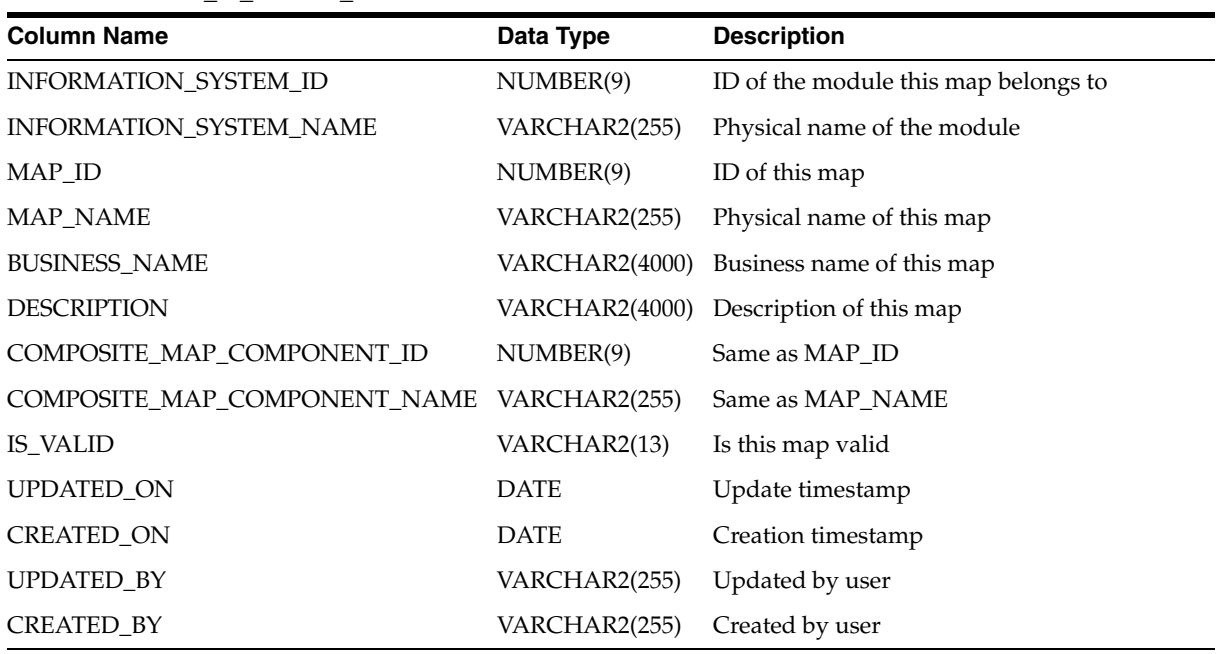

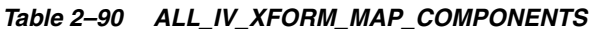

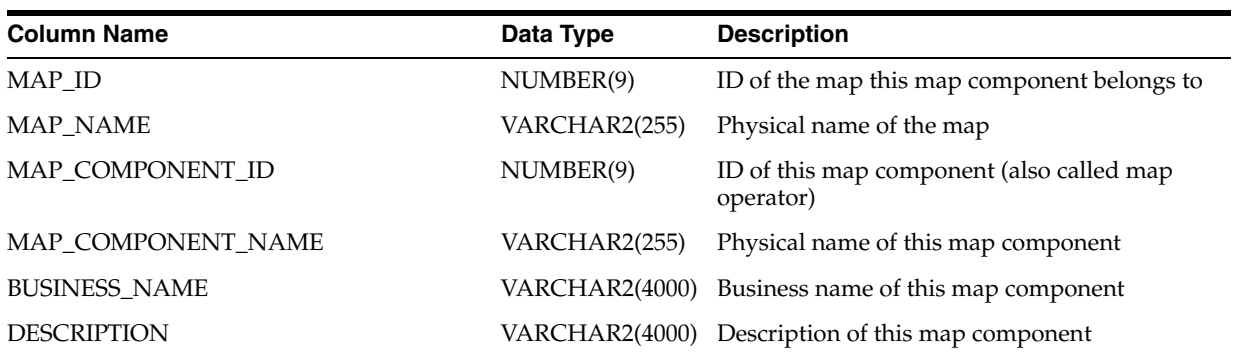

| <b>Column Name</b>           | Data Type      | <b>Description</b>                                                 |
|------------------------------|----------------|--------------------------------------------------------------------|
| <b>OPERATOR TYPE</b>         | VARCHAR2(4000) | Type of this map component (for example,<br>Filter, Joiner, Table) |
| COMPOSITE MAP COMPONENT ID   | NUMBER(9)      | Same as MAP COMPONENT ID                                           |
| COMPOSITE MAP COMPONENT NAME | VARCHAR2(255)  | Same as MAP COMPONENT NAME                                         |
| DATA ENTITY ID               | NUMBER(9)      | ID of the data entity this map component<br>synchronized to        |
| DATA ENTITY NAME             | VARCHAR2(255)  | Physical name of the data entity                                   |
| DATA_ENTITY_TYPE             | VARCHAR2(4000) | Type of the data entity                                            |
| UPDATED ON                   | <b>DATE</b>    | Update timestamp                                                   |
| <b>CREATED ON</b>            | <b>DATE</b>    | Creation timestamp                                                 |
| UPDATED BY                   | VARCHAR2(255)  | Updated by user                                                    |
| <b>CREATED BY</b>            | VARCHAR2(255)  | Created by user                                                    |

*Table 2–90 (Cont.) ALL\_IV\_XFORM\_MAP\_COMPONENTS*

*Table 2–91 ALL\_IV\_XFORM\_MAP\_PARAMETERS*

| <b>Column Name</b>        | Data Type             | <b>Description</b>                                                  |
|---------------------------|-----------------------|---------------------------------------------------------------------|
| MAP_COMPONENT_ID          | NUMBER(9)             | ID of the map component this parameter belongs to                   |
| MAP_COMPONENT_NAME        | VARCHAR2(255)         | Physical name of the map component                                  |
| PARAMETER_ID              | NUMBER(9)             | ID of this parameter                                                |
| PARAMETER_NAME            | VARCHAR2(255)         | Physical name of this parameter                                     |
| <b>BUSINESS_NAME</b>      | VARCHAR2(4000)        | Business name of this parameter                                     |
| <b>DESCRIPTION</b>        | VARCHAR2(4000)        | Description of this parameter                                       |
| MAP_ID                    | NUMBER(9)             | ID of the map containing the map component                          |
| <b>MAP_NAME</b>           | VARCHAR2(255)         | Physical name of the map                                            |
| PARAMETER_GROUP_NAME      | VARCHAR2(255)         | Physical name of the parameter group name                           |
| PARAMETER_GROUP_ID        | NUMBER(9)             | ID of the parameter group                                           |
| PARAMETER_TYPE            | VARCHAR2(5)           | Type of the parameter (IN, OUT, INOUT)                              |
| <b>POSITION</b>           | NUMBER(9)             | Position of the parameter within the group                          |
| DATA_TYPE                 | VARCHAR2(40)          | Data type of the parameter                                          |
| TRANSFORMATION_EXPRESSION | <b>VARCHAR2(4000)</b> | Textual expression of the transformation for this<br>parameter      |
| DATA_ITEM_ID              | NUMBER(9)             | ID of the data item this parameter synchronized to                  |
| DATA_ITEM_TYPE            | VARCHAR2(40)          | Type of the data item                                               |
| DATA_ITEM_NAME            | VARCHAR2(255)         | Physical name of the data item                                      |
| SOURCE_PARAMETER_ID       | NUMBER(9)             | ID of the source parameter (where this parameter<br>connected from) |
| SOURCE_PARAMETER_NAME     | VARCHAR2(255)         | Physical name of the source parameter                               |
| <b>UPDATED ON</b>         | <b>DATE</b>           | Update timestamp                                                    |

| $1000C$ $\geq$ $\geq$ $1000C$ $\geq$ $100C$ $\geq$ $100C$ $\geq$ $100C$ $\geq$ $100C$ |               |                    |
|---------------------------------------------------------------------------------------|---------------|--------------------|
| <b>Column Name</b>                                                                    | Data Type     | <b>Description</b> |
| CREATED ON                                                                            | <b>DATE</b>   | Creation timestamp |
| UPDATED BY                                                                            | VARCHAR2(255) | Updated by user    |
| <b>CREATED BY</b>                                                                     | VARCHAR2(255) | Created by user    |

*Table 2–91 (Cont.) ALL\_IV\_XFORM\_MAP\_PARAMETERS*

#### *Table 2–92 ALL\_IV\_XFORM\_MAP\_PROPERTIES*

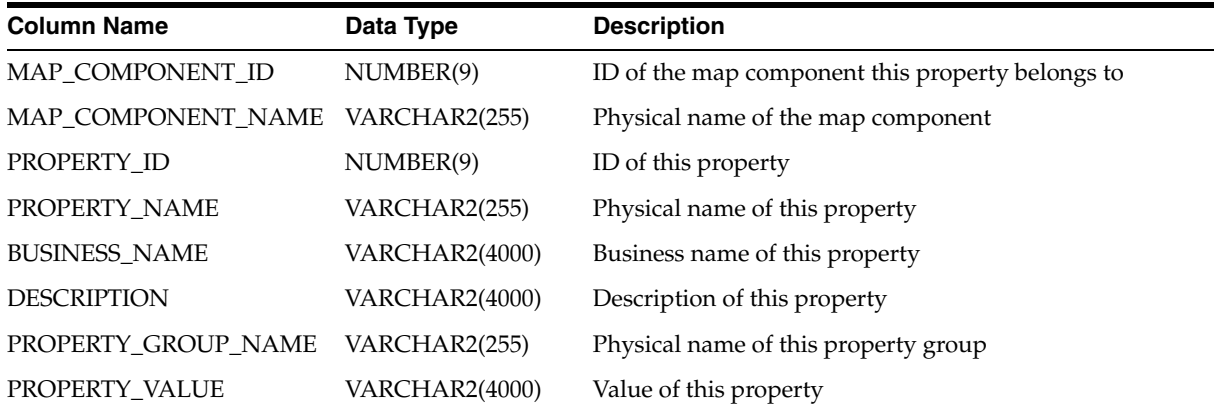

#### *Table 2–93 ALL\_IV\_XFORM\_MAP\_DETAILS*

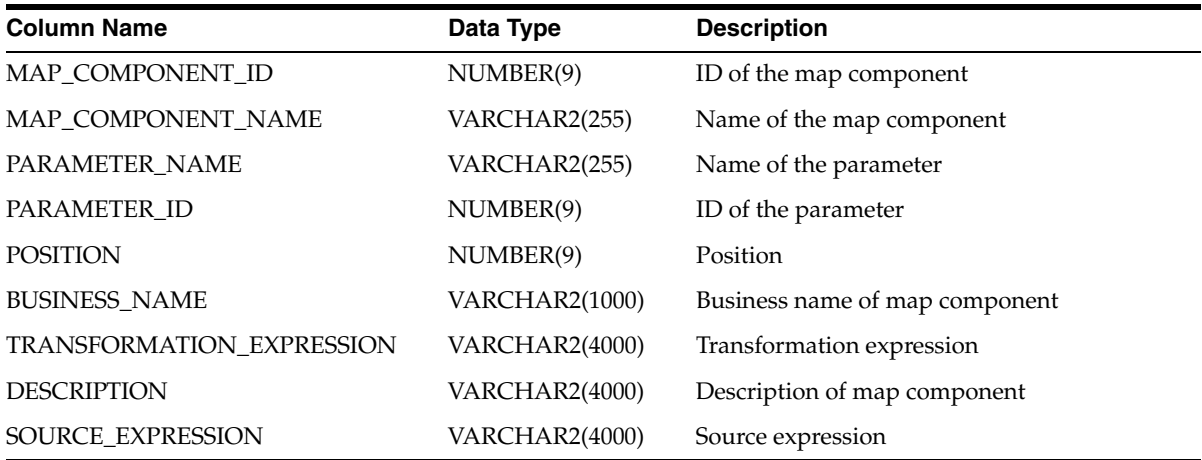

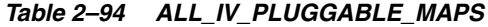

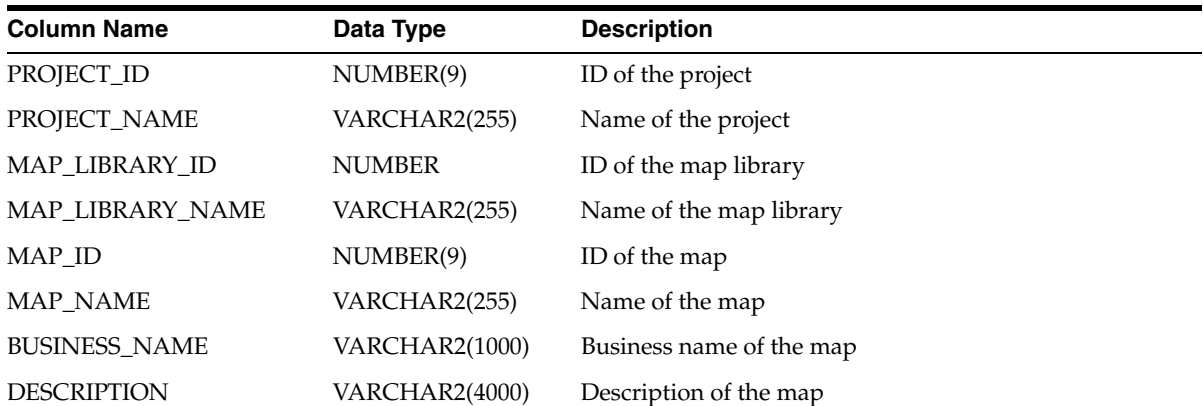

| <b>Column Name</b> | Data Type    | <b>Description</b> |
|--------------------|--------------|--------------------|
| <b>IS_VALID</b>    | VARCHAR2(13) | Is the map valid   |
| <b>UPDATED ON</b>  | <b>DATE</b>  | Update timestamp   |
| <b>CREATED ON</b>  | <b>DATE</b>  | Creation timestamp |
| <b>UPDATED BY</b>  | VARCHAR2(40) | Updated by user    |
| <b>CREATED BY</b>  | VARCHAR2(40) | Created by user    |

*Table 2–94 (Cont.) ALL\_IV\_PLUGGABLE\_MAPS*

#### *Table 2–95 ALL\_IV\_PLUGGABLE\_MAP\_LIBRARIES*

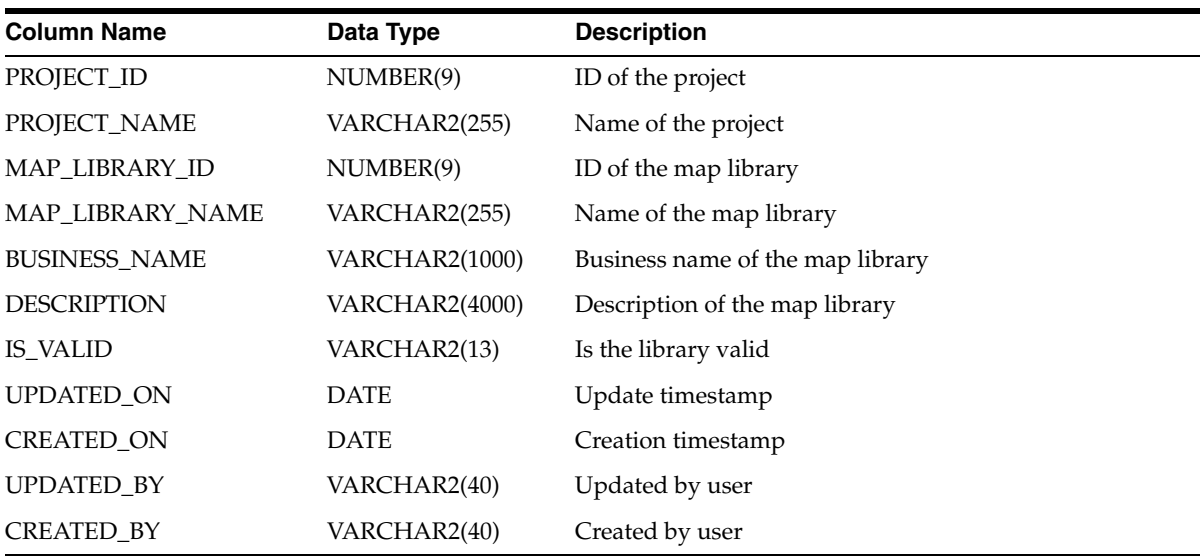

#### *Table 2–96 ALL\_IV\_PLUG\_MAP\_PARAMETERS*

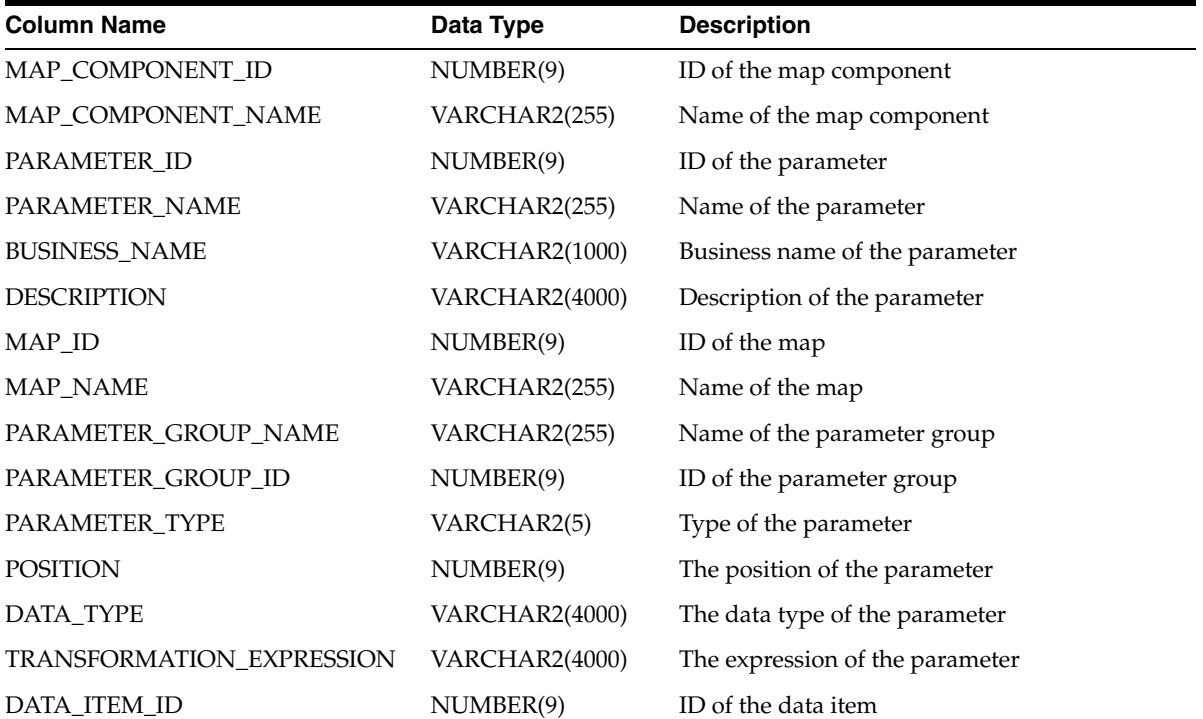

| <b>Column Name</b>    | Data Type     | <b>Description</b>                                                  |
|-----------------------|---------------|---------------------------------------------------------------------|
| <b>DATA ITEM TYPE</b> | VARCHAR2      | Type of the data item                                               |
| <b>DATA ITEM NAME</b> | VARCHAR2(255) | Name of the data item                                               |
| SOURCE_PARAMETER_ID   | NUMBER(9)     | The ID of the parameter where this parameter<br>is connected from   |
| SOURCE PARAMETER NAME | VARCHAR2(255) | The name of the parameter where this<br>parameter is connected from |
| UPDATED ON            | <b>DATE</b>   | Update timestamp                                                    |
| <b>CREATED ON</b>     | <b>DATE</b>   | Creation timestamp                                                  |
| UPDATED BY            | VARCHAR2(40)  | Updated by user                                                     |
| <b>CREATED BY</b>     | VARCHAR2(40)  | Created by user                                                     |

*Table 2–96 (Cont.) ALL\_IV\_PLUG\_MAP\_PARAMETERS*

#### *Table 2–97 ALL\_IV\_PLUG\_MAP\_COMPONENTS*

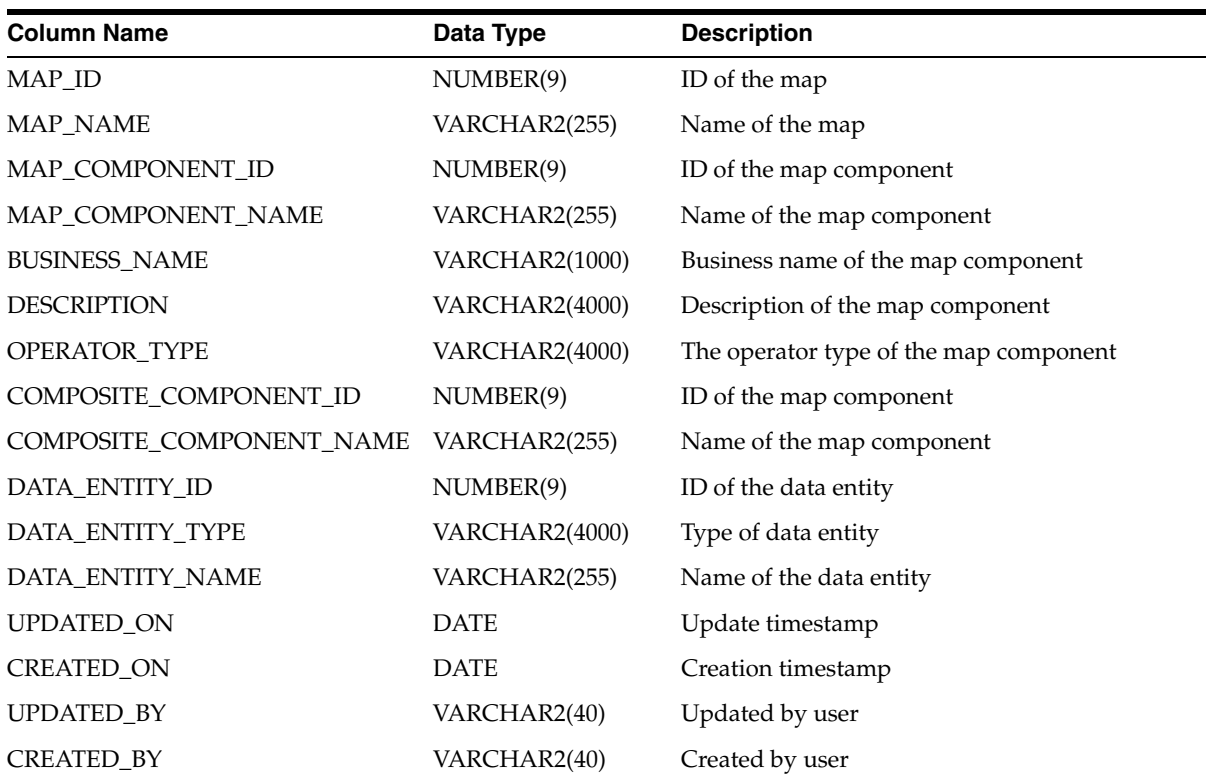

# **Process Flow Model Views**

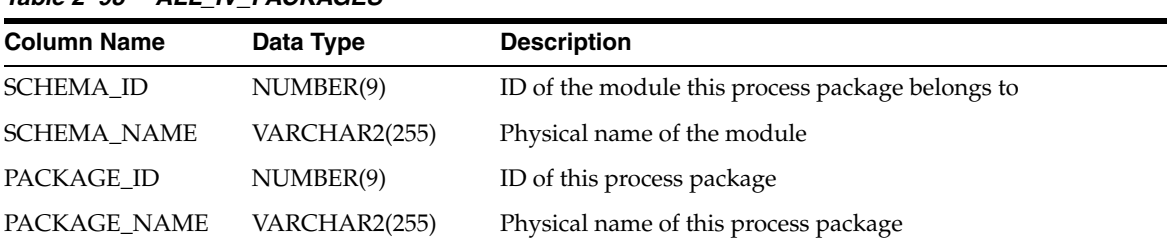

## *Table 2–98 ALL\_IV\_PACKAGES*

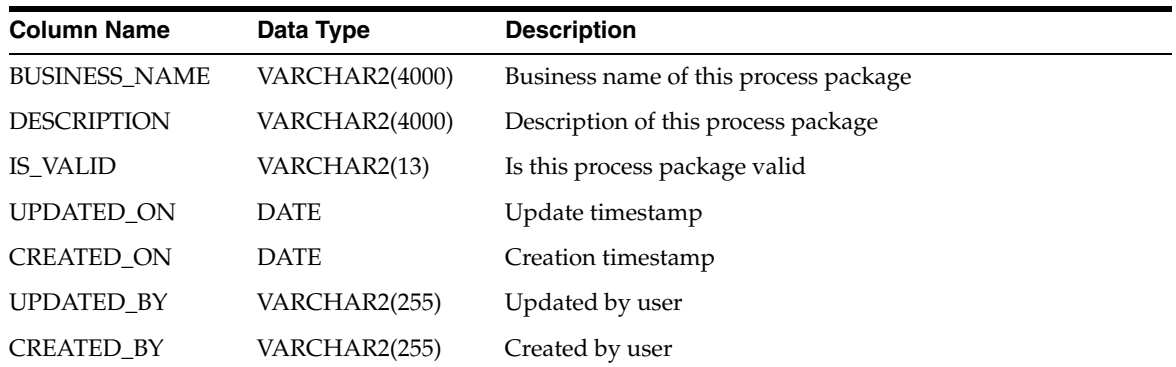

#### *Table 2–98 (Cont.) ALL\_IV\_PACKAGES*

#### *Table 2–99 ALL\_IV\_PROCESSES*

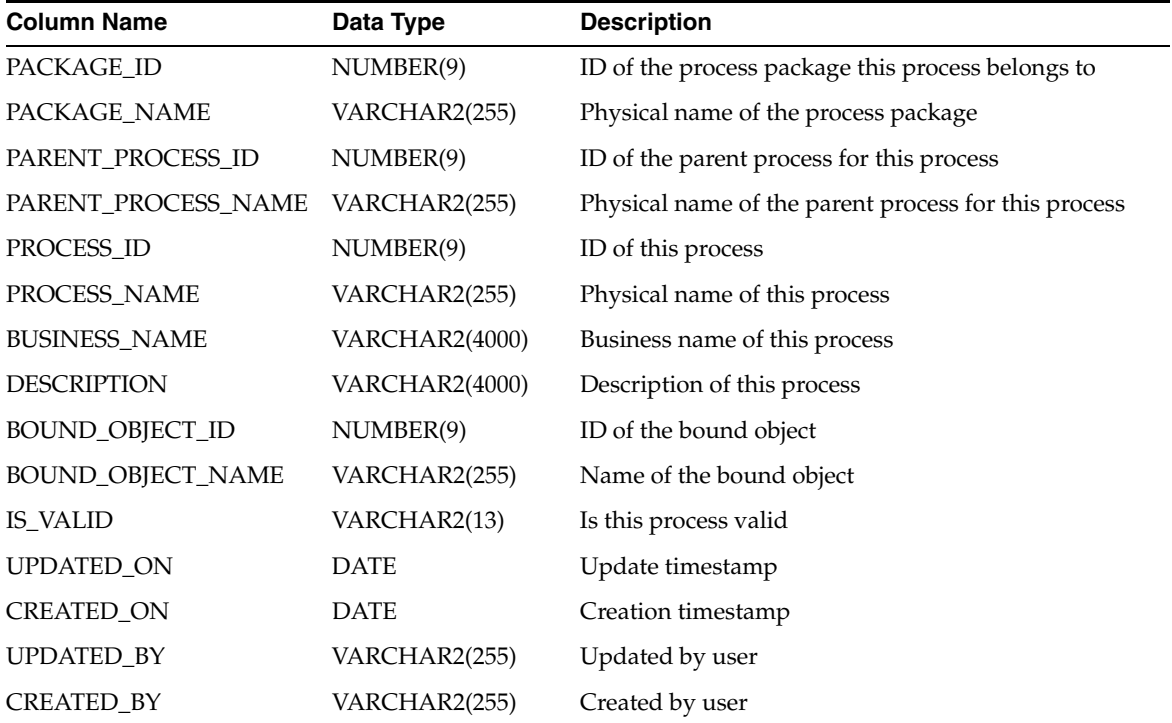

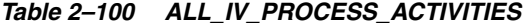

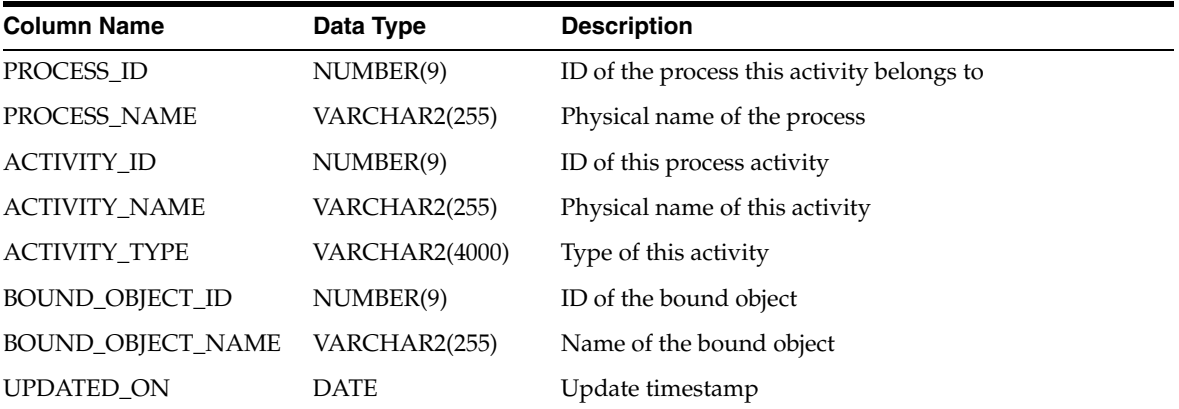

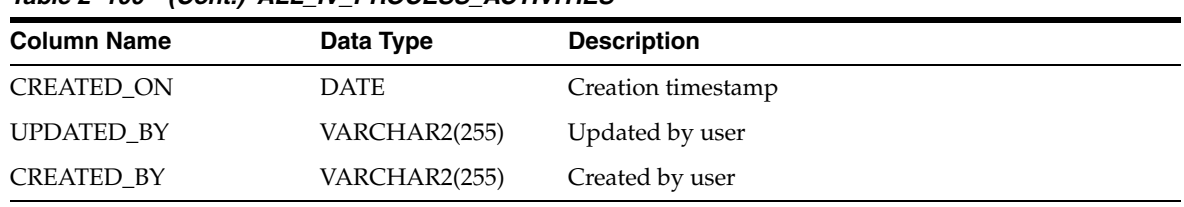

### *Table 2–100 (Cont.) ALL\_IV\_PROCESS\_ACTIVITIES*

### *Table 2–101 ALL\_IV\_PROCESS\_PARAMETERS*

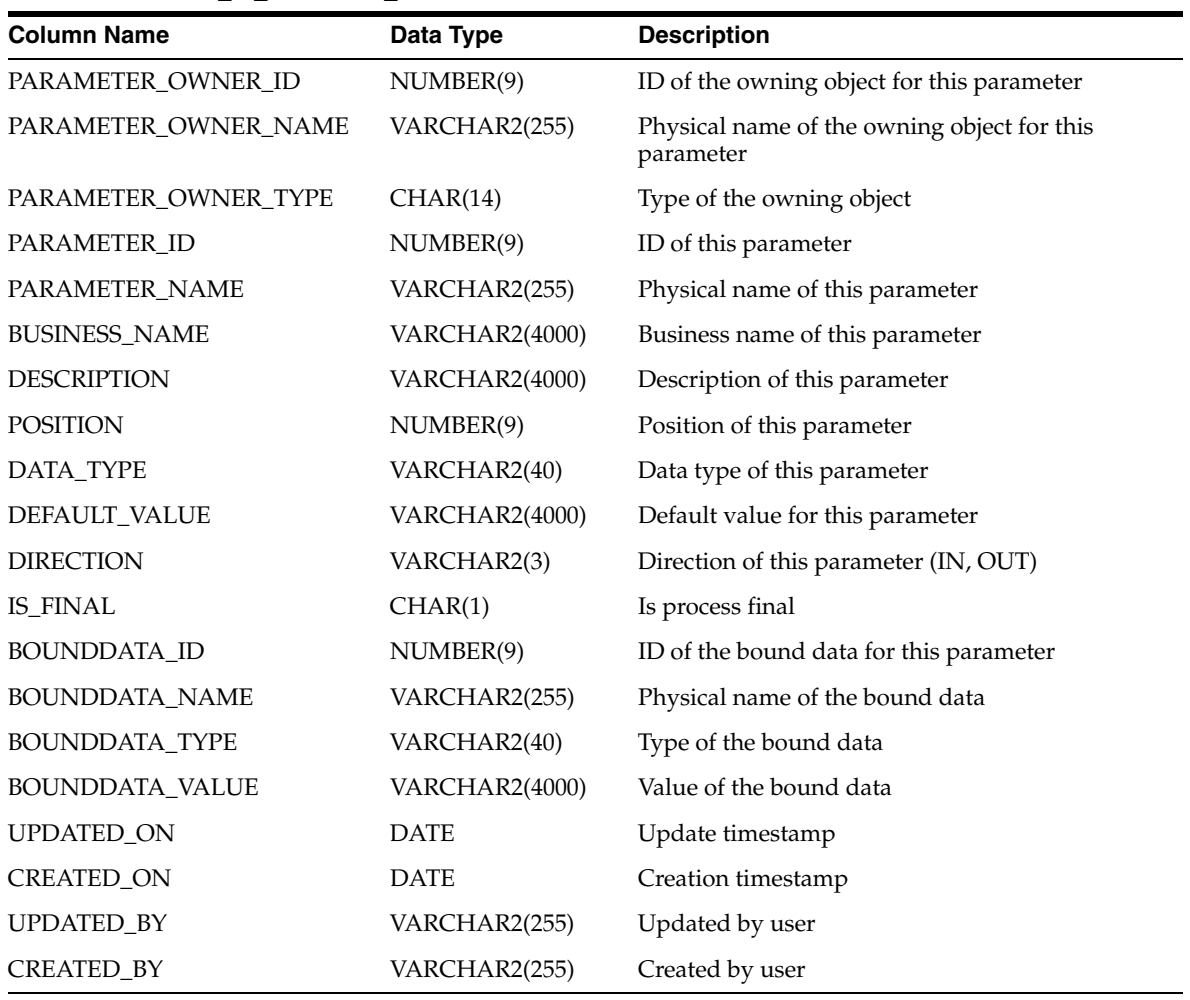

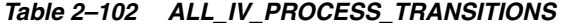

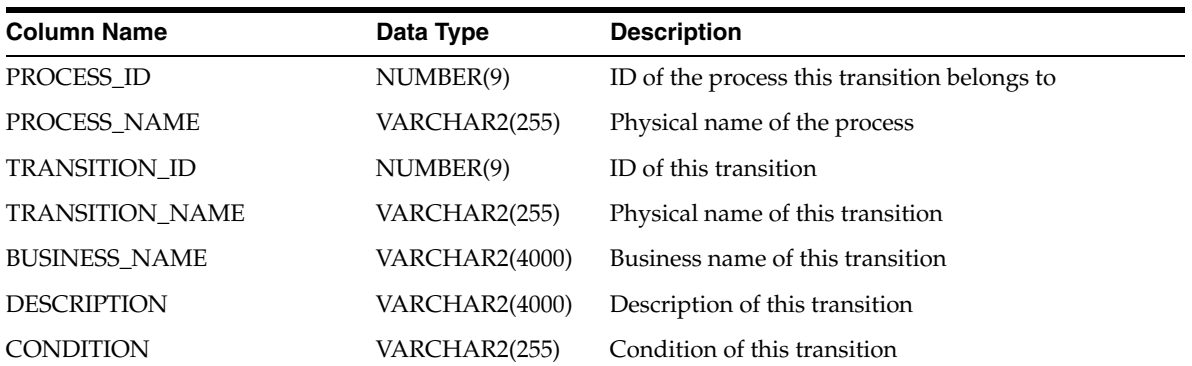

| <b>Column Name</b>      | Data Type     | <b>Description</b>                            |
|-------------------------|---------------|-----------------------------------------------|
| <b>TRANSITION ORDER</b> | NUMBER(9)     | Order of this transition                      |
| SOURCE_ACTIVITY_ID      | NUMBER(9)     | ID of the source activity for this transition |
| SOURCE_ACTIVITY_NAME    | VARCHAR2(255) | Physical name of the source activity          |
| TARGET ACTIVITY ID      | NUMBER(9)     | ID of the target activity for this transition |
| TARGET ACTIVITY NAME    | VARCHAR2(255) | Physical name of the target activity          |
| <b>UPDATED ON</b>       | <b>DATE</b>   | Update timestamp                              |
| <b>CREATED ON</b>       | <b>DATE</b>   | Creation timestamp                            |
| <b>UPDATED BY</b>       | VARCHAR2(255) | Updated by user                               |
| <b>CREATED BY</b>       | VARCHAR2(255) | Created by user                               |

*Table 2–102 (Cont.) ALL\_IV\_PROCESS\_TRANSITIONS*

*Table 2–103 ALL\_IV\_PROCESS\_VARIABLES*

| <b>Column Name</b>   | Data Type             | <b>Description</b>                         |
|----------------------|-----------------------|--------------------------------------------|
| PROCESS_ID           | NUMBER(9)             | ID of the process this variable belongs to |
| PROCESS_NAME         | VARCHAR2(255)         | Physical name of the process               |
| VARIABLE_ID          | NUMBER(9)             | ID of this process variable                |
| VARIABLE_NAME        | VARCHAR2(255)         | Physical name of this process variable     |
| <b>BUSINESS NAME</b> | <b>VARCHAR2(4000)</b> | Business name of this process variable     |
| <b>DESCRIPTION</b>   | <b>VARCHAR2(4000)</b> | Description of this process variable       |
| <b>POSITION</b>      | NUMBER(9)             | Position of this variable                  |
| DATA_TYPE            | VARCHAR2(40)          | Data type of this variable                 |
| DEFAULT_VALUE        | VARCHAR2(4000)        | Default value of this variable             |
| IS FINAL             | CHAR(1)               | Is process final                           |
| UPDATED_ON           | <b>DATE</b>           | Update timestamp                           |
| <b>CREATED_ON</b>    | <b>DATE</b>           | Creation timestamp                         |
| <b>UPDATED BY</b>    | VARCHAR2(255)         | Updated by user                            |
| CREATED_BY           | VARCHAR2(255)         | Created by user                            |

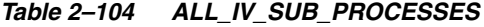

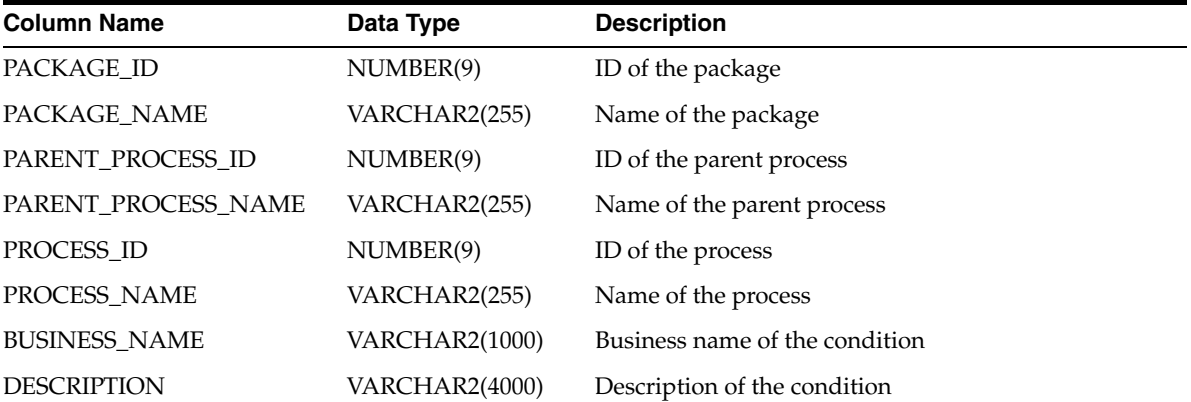

| $14010 \pm 101$ (00114) all it 000 into 00000 |              |                          |  |
|-----------------------------------------------|--------------|--------------------------|--|
| <b>Column Name</b>                            | Data Type    | <b>Description</b>       |  |
| BOUND_OBJECT_ID                               | NUMBER(9)    | ID of the bound object   |  |
| BOUND_OBJECT_NAME                             | VARCHAR2(40) | Name of the bound object |  |
| <b>IS_VALID</b>                               | VARCHAR2(13) | Validation status        |  |
| <b>UPDATED ON</b>                             | <b>DATE</b>  | Update timestamp         |  |
| CREATED ON                                    | <b>DATE</b>  | Creation timestamp       |  |
| <b>UPDATED BY</b>                             | VARCHAR2(40) | Updated by user          |  |
| <b>CREATED BY</b>                             | VARCHAR2(40) | Created by user          |  |

*Table 2–104 (Cont.) ALL\_IV\_SUB\_PROCESSES*

# **Data Profiling Views**

*Table 2–105 ALL\_IV\_PROFILES*

| <b>Column Name</b>   | Data Type      | <b>Description</b>           |
|----------------------|----------------|------------------------------|
| PROJECT_ID           | NUMBER(9)      | ID of the project            |
| PROJECT_NAME         | VARCHAR2(255)  | Name of the project          |
| PROFILE ID           | NUMBER(9)      | ID of the profile            |
| PROFILE NAME         | VARCHAR2(255)  | Name of the profile          |
| <b>BUSINESS NAME</b> | VARCHAR2(1000) | Business name of the profile |
| <b>DESCRIPTION</b>   | VARCHAR2(4000) | Description of the profile   |
| <b>UPDATED ON</b>    | <b>DATE</b>    | Update timestamp             |
| <b>CREATED ON</b>    | <b>DATE</b>    | Creation timestamp           |
| <b>UPDATED BY</b>    | VARCHAR2(40)   | Updated by user              |
| <b>CREATED BY</b>    | VARCHAR2(40)   | Created by user              |

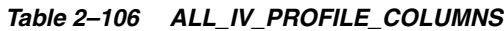

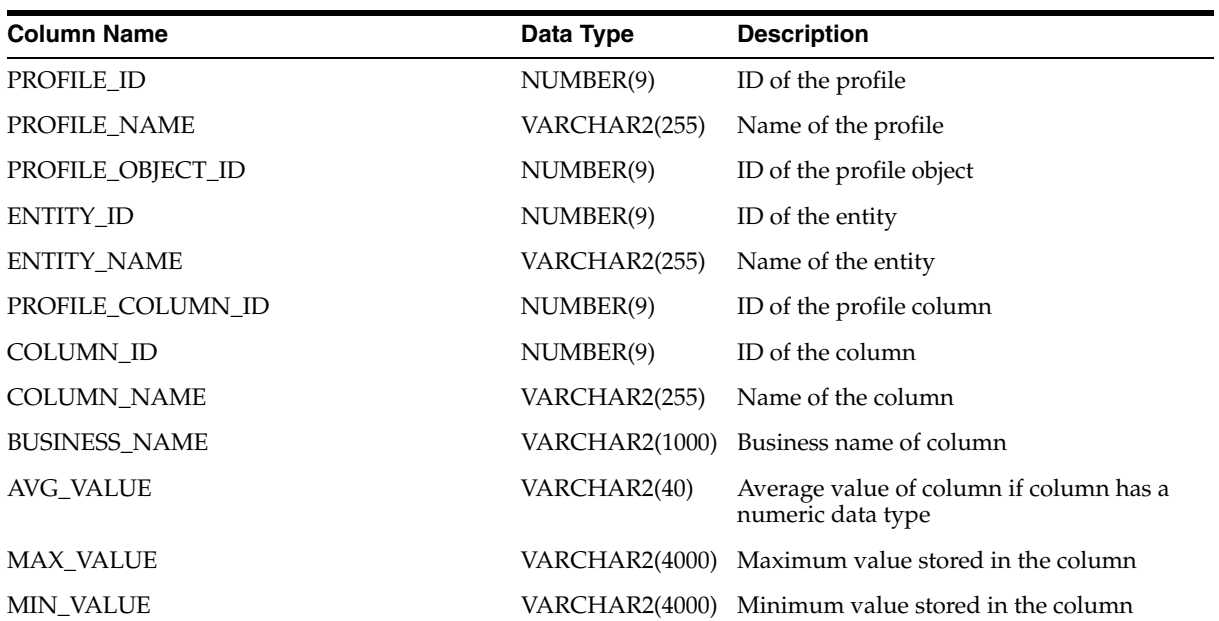

*Table 2–106 (Cont.) ALL\_IV\_PROFILE\_COLUMNS*

| <b>Column Name</b>             | Data Type             | <b>Description</b>                                                          |
|--------------------------------|-----------------------|-----------------------------------------------------------------------------|
| <b>MEDIAN_VALUE</b>            | <b>VARCHAR2(4000)</b> | Median value of column if column has a<br>numeric data type                 |
| STDDEV_VALUE                   | VARCHAR2(40)          | Standard deviation of column if column<br>has a numeric data type           |
| NUM_NULLS                      | <b>NUMBER</b>         | Number of null values stored in the<br>column                               |
| NUM_DISTINCT                   | <b>NUMBER</b>         | Number of distinct values stored in the<br>column                           |
| CONSENSUS_DATATYPE             | VARCHAR2(40)          | The discovered data type for the column                                     |
| CONSENSUS_DATATYPE_CNT         | VARCHAR2(40)          | The number of rows that have the<br>consensus data type                     |
| CONSENSUS_LENGTH               | <b>NUMBER</b>         | The predominant length of the column                                        |
| CONSENSUS_LENGTH_CNT           | <b>NUMBER</b>         | The number of rows with the predominant<br>length                           |
| CONSENSUS_PRECISION            | <b>NUMBER</b>         | The predominant precision of the column                                     |
| CONSENSUS_PRECISION_CNT        | <b>NUMBER</b>         | The number of rows with the predominant<br>precision                        |
| CONSENSUS_SCALE                | <b>NUMBER</b>         | The predominant scale of the column                                         |
| CONSENSUS_SCALE_CNT            | <b>NUMBER</b>         | The number of rows with the predominant<br>scale                            |
| COMMON_FORMAT                  | VARCHAR2(40)          | The discovered common format                                                |
| COMMON_FORMAT_CNT              | VARCHAR2(40)          | The number of rows that have this<br>discovered common format               |
| DOMINANT_CHARACTER_PATTERN     | <b>VARCHAR2(4000)</b> | The discovered pattern at the character<br>level of the column              |
| DOMINANT_CHARACTER_PATTERN_CNT | VARCHAR2(40)          | The number of rows that satisfy the<br>character level pattern              |
| DOMINANT_WORD_PATTERN          | <b>VARCHAR2(4000)</b> | The discovered pattern at the word level of<br>the column                   |
| DOMINANT_WORD_PATTERN_CNT      | VARCHAR2(40)          | The number of rows that satisfy the word<br>level pattern                   |
| MAX_LENGTH                     | <b>NUMBER</b>         | Maximum length of the values stored in<br>the column                        |
| MIN_LENGTH                     | <b>NUMBER</b>         | Minimum length of the values stored in<br>the column                        |
| MAX_PRECISION                  | <b>NUMBER</b>         | Maximum precision of the values stored in<br>the column                     |
| MIN_PRECISION                  | <b>NUMBER</b>         | Minimum precision of the values stored in<br>the column                     |
| MAX_SCALE                      | <b>NUMBER</b>         | Maximum scale of the values stored in the<br>column                         |
| <b>MIN_SCALE</b>               | <b>NUMBER</b>         | Minimum scale of the values stored in the<br>column                         |
| CFORMAT_COMPLIANT_QUERY        | VARCHAR2(4000)        | The query used to get the rows that satisfy<br>the discovered common format |

*Table 2–106 (Cont.) ALL\_IV\_PROFILE\_COLUMNS*

| <b>Column Name</b>           | Data Type             | <b>Description</b>                                                                                                    |
|------------------------------|-----------------------|----------------------------------------------------------------------------------------------------|
| CFORMAT_DRILLDOWN_QUERY      | VARCHAR2(4000)        | The query used to get all the rows of the<br>table but distinguishes which row satisfies<br>the discovered common format and which<br>does not     |
| CFORMAT_NONCOMPLIANT_QUERY   | <b>VARCHAR2(4000)</b> | The query used to get the rows that do not<br>satisfy the discovered common format                                                                 |
| DATATYPE_COMPLIANT_QUERY     | <b>VARCHAR2(4000)</b> | The query used to get the rows that satisfy<br>the discovered data type                                                                            |
| DATATYPE_DRILLDOWN_QUERY     | <b>VARCHAR2(4000)</b> | The query used to get all the rows of the<br>table but distinguishes which row satisfies<br>the discovered data type and which does<br>not         |
| DATATYPE_NONCOMPLIANT_QUERY  | VARCHAR2(4000)        | The query used to get the rows that do not<br>satisfy the discovered data type                                                                     |
| DOMAIN_COMPLIANT_QUERY       | VARCHAR2(4000)        | The query used to get the rows that contain<br>the discovered domain values                                                                        |
| DOMAIN_DRILLDOWN_QUERY       | VARCHAR2(4000)        | The query used to get all the rows of the<br>table but distinguishes which row contains<br>the discovered domain values and which<br>does not      |
| DOMAIN_NONCOMPLIANT_QUERY    | VARCHAR2(4000)        | The query used to get the rows that do not<br>contain the discovered domain values                                                                 |
| NULL_COMPLIANT_QUERY         | <b>VARCHAR2(4000)</b> | The query used to get the rows that are<br>null based on the configured null value                                                                 |
| NULL_DRILLDOWN_QUERY         | VARCHAR2(4000)        | The query used to get all the rows of the<br>table but distinguishes which row is null<br>and which isn't based on the configured<br>null value    |
| NULL_NONCOMPLIANT_QUERY      |                       | VARCHAR2(4000) The query used to get the rows that do not<br>satisfy the discovered common format                                                  |
| CHAR_PATTERN_COMPLIANT_QUERY |                       | VARCHAR2(4000) The query used to get the rows that satisfy<br>the discovered character pattern                                                     |
| CHAR_PATTERN_DRILLDOWN_QUERY | <b>VARCHAR2(4000)</b> | The query used to get all the rows of the<br>table but distinguishes which row satisfies<br>the discovered character pattern and which<br>does not |
| CHAR_PATTERN_NONCOM_QUERY    | <b>VARCHAR2(4000)</b> | The query used to get the rows that do not<br>satisfy the discovered character pattern                                                             |
| WORD_PATTERN_COMPLIANT_QUERY | VARCHAR2(4000)        | The query used to get the rows that satisfy<br>the discovered word pattern                                                                         |
| WORD_PATTERN_DRILLDOWN_QUERY | VARCHAR2(4000)        | The query used to get all the rows of the<br>table but distinguishes which row satisfies<br>the discovered word pattern and which<br>does not      |
| WORD_PATTERN_NONCOM_QUERY    | VARCHAR2(4000)        | The query used to get the rows that do not<br>satisfy the discovered word pattern                                                                  |
| UPDATED_ON                   | <b>DATE</b>           | Update timestamp                                                                                                    |

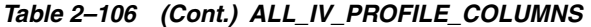

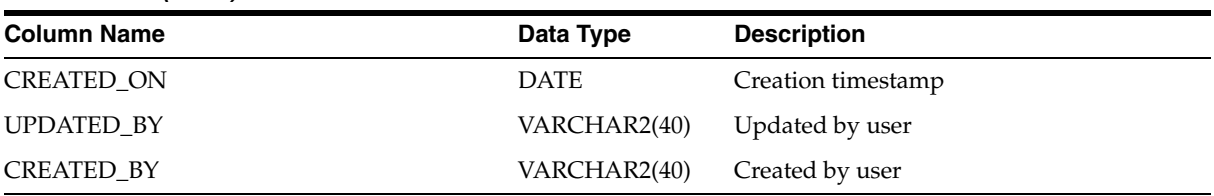

## *Table 2–107 ALL\_IV\_PROFILE\_DOMAIN\_VALUES*

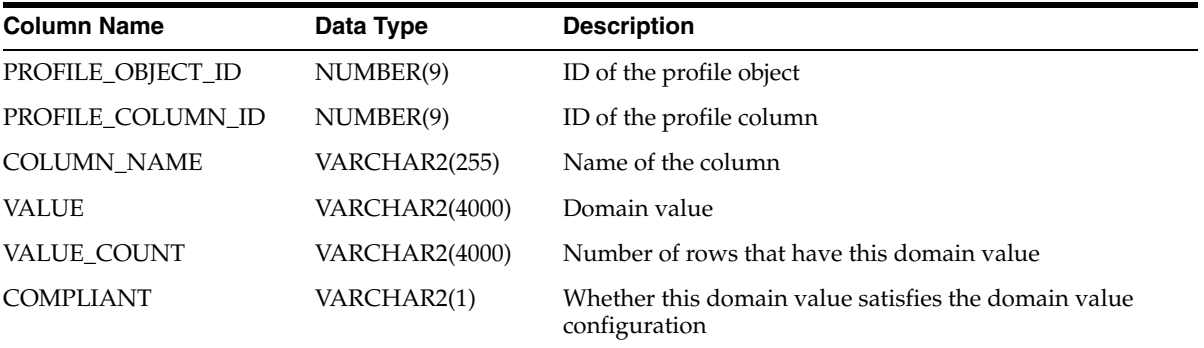

#### *Table 2–108 ALL\_IV\_FUNCTIONAL\_DEPENDENCIES*

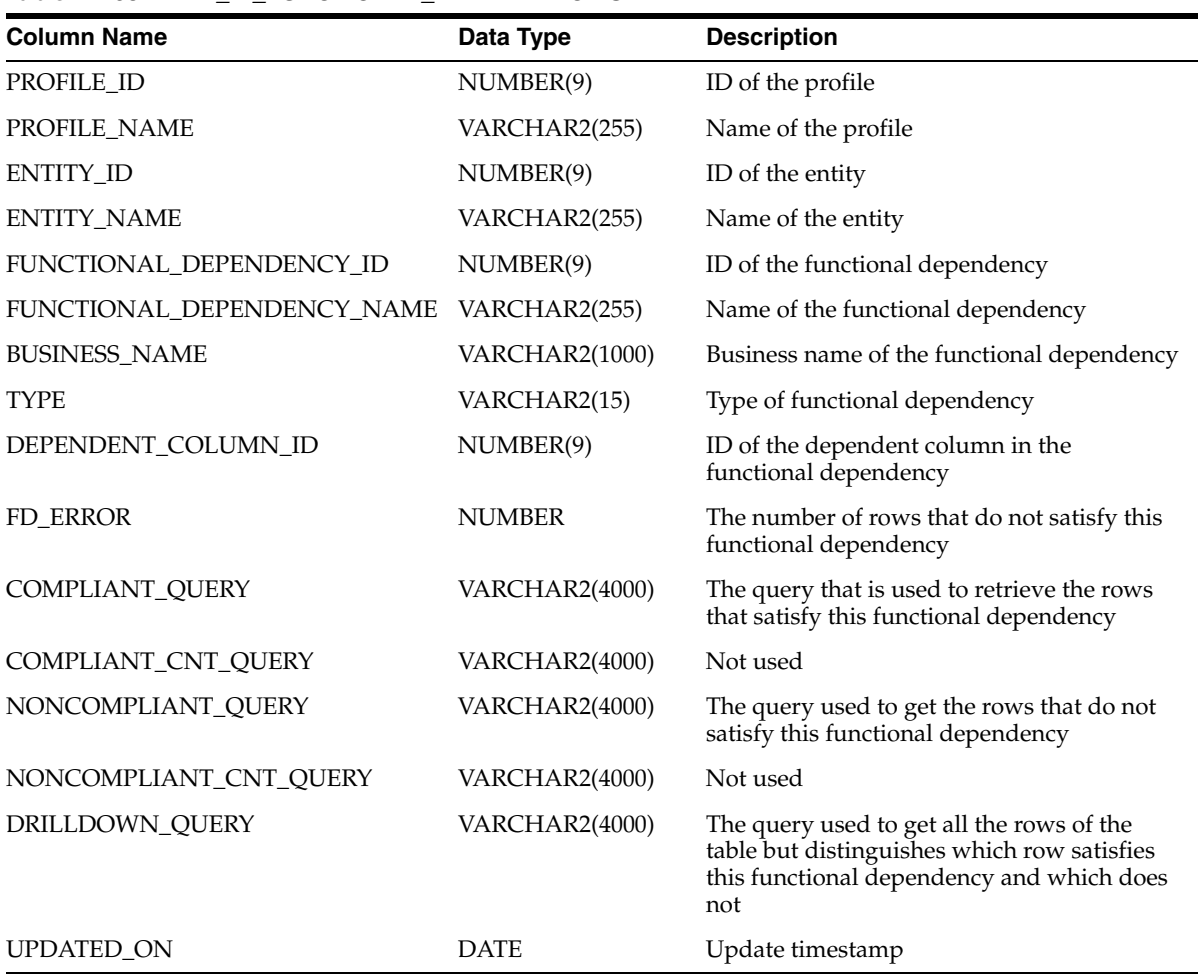

| TODIC LIVE (UVIIII) ALL IV TURCHUMAL DEI LIVDENUILU |                    |  |  |
|-----------------------------------------------------|--------------------|--|--|
| Data Type                                           | <b>Description</b> |  |  |
| DATE                                                | Creation timestamp |  |  |
| VARCHAR2(40)                                        | Updated by user    |  |  |
| VARCHAR2(40)                                        | Created by user    |  |  |
|                                                     |                    |  |  |

*Table 2–108 (Cont.) ALL\_IV\_FUNCTIONAL\_DEPENDENCIES*

### *Table 2–109 ALL\_IV\_PROFILE\_FOREIGN\_KEYS*

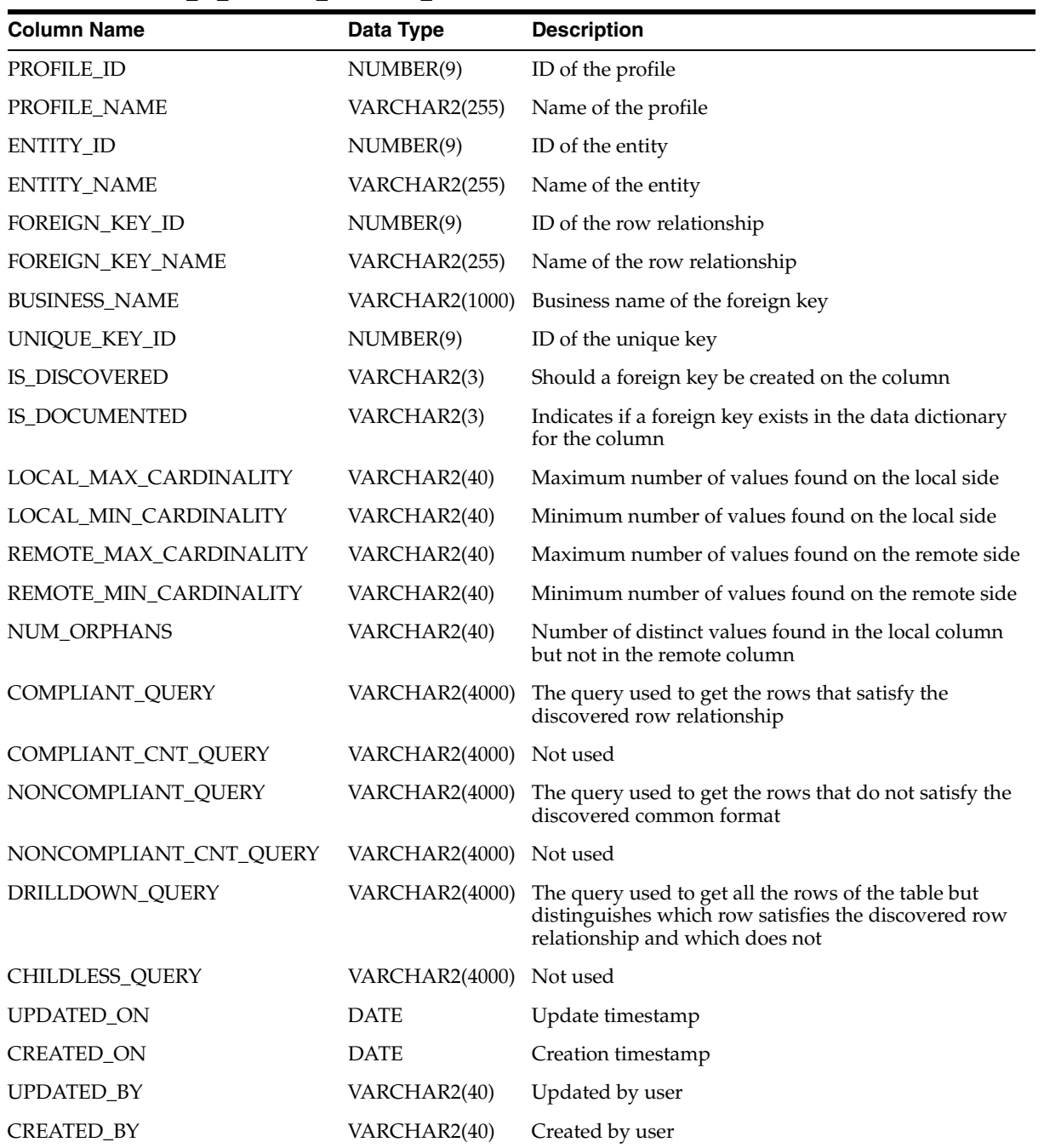

 $\overline{\phantom{a}}$ 

| <b>Column Name</b>   | Data Type             | <b>Description</b>                |
|----------------------|-----------------------|-----------------------------------|
| KEY_ID               | NUMBER(9)             | ID of the key                     |
| KEY TYPE             | VARCHAR2(4000)        | Type of the key                   |
| <b>KEY NAME</b>      | VARCHAR2(255)         | Name of the key                   |
| COLUMN ID            | NUMBER(9)             | ID of the column                  |
| <b>COLUMN NAME</b>   | VARCHAR2(255)         | Physical name of the column       |
| <b>BUSINESS NAME</b> | <b>VARCHAR2(1000)</b> | Business name of the column       |
| <b>POSITION</b>      | NUMBER(9)             | Position of the column in the set |

*Table 2–110 ALL\_IV\_PROFILE\_KEY\_COLUMN\_USES*

*Table 2–111 ALL\_IV\_PROFILE\_OBJECTS*

| <b>Column Name</b>   | Data Type             | <b>Description</b>                |
|----------------------|-----------------------|-----------------------------------|
| PROFILE_ID           | NUMBER(9)             | ID of the profile                 |
| PROFILE_NAME         | VARCHAR2(255)         | Name of the profile               |
| PROFILE_OBJECT_ID    | NUMBER(9)             | ID of the profile object          |
| OBJECT_ID            | NUMBER(9)             | ID of the object                  |
| PROFILE_OBJECT_NAME  | VARCHAR2(255)         | Name of the profile object        |
| OBJECT_NAME          | VARCHAR2(255)         | Physical name of the object       |
| OBJECT_TYPE          | <b>VARCHAR2(4000)</b> | Type of the object                |
| <b>BUSINESS_NAME</b> | <b>VARCHAR2(1000)</b> | Business name of the object       |
| <b>DESCRIPTION</b>   | VARCHAR2(4000)        | Description of the profile object |
| IS VALID             | VARCHAR2(13)          | Is the profile object valid       |
| ROW_COUNT            | <b>NUMBER</b>         | Number of rows in the object      |
| UPDATED_ON           | <b>DATE</b>           | Update timestamp                  |
| <b>CREATED ON</b>    | <b>DATE</b>           | Creation timestamp                |
| UPDATED_BY           | VARCHAR2(40)          | Updated by user                   |
| CREATED_BY           | VARCHAR2(40)          | Created by user                   |

*Table 2–112 ALL\_IV\_PROFILE\_PATTERN\_VALUES*

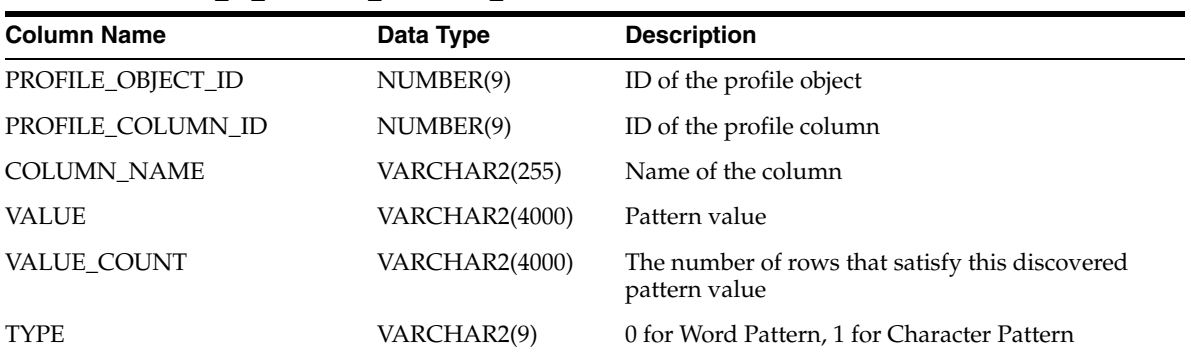

| <b>Column Name</b>     | Data Type             | <b>Description</b>                                                                                                    |
|------------------------|-----------------------|----------------------------------------------------------------------------------------------------|
| <b>COMPLIANT OUERY</b> | VARCHAR2(4000)        | The query used to get the rows that do not satisfy<br>this pattern value                                                          |
| NONCOMPLIANT OUERY     | <b>VARCHAR2(4000)</b> | The query used to get the rows that do not satisfy<br>this pattern value                                                          |
| DRILLDOWN OUERY        | <b>VARCHAR2(4000)</b> | The query used to get all the rows of the table but<br>distinguishes which row satisfies this pattern value<br>and which does not |

*Table 2–112 (Cont.) ALL\_IV\_PROFILE\_PATTERN\_VALUES*

## *Table 2–113 ALL\_IV\_PROFILE\_RULES*

| <b>Column Name</b>   | Data Type      | <b>Description</b>                                |
|----------------------|----------------|---------------------------------------------------|
| PROFILE_OBJECT_ID    | NUMBER(9)      | ID of the profile object                          |
| DATA RULE USAGE ID   | NUMBER(9)      | ID of the data rule usage                         |
| DATA RULE_USAGE_NAME | VARCHAR2(255)  | Name of the data rule usage                       |
| COMPLIANT_ROW_COUNT  | VARCHAR2(4000) | The number of rows that comply with the data rule |

*Table 2–114 ALL\_IV\_PROFILE\_UNIQUE\_KEYS*

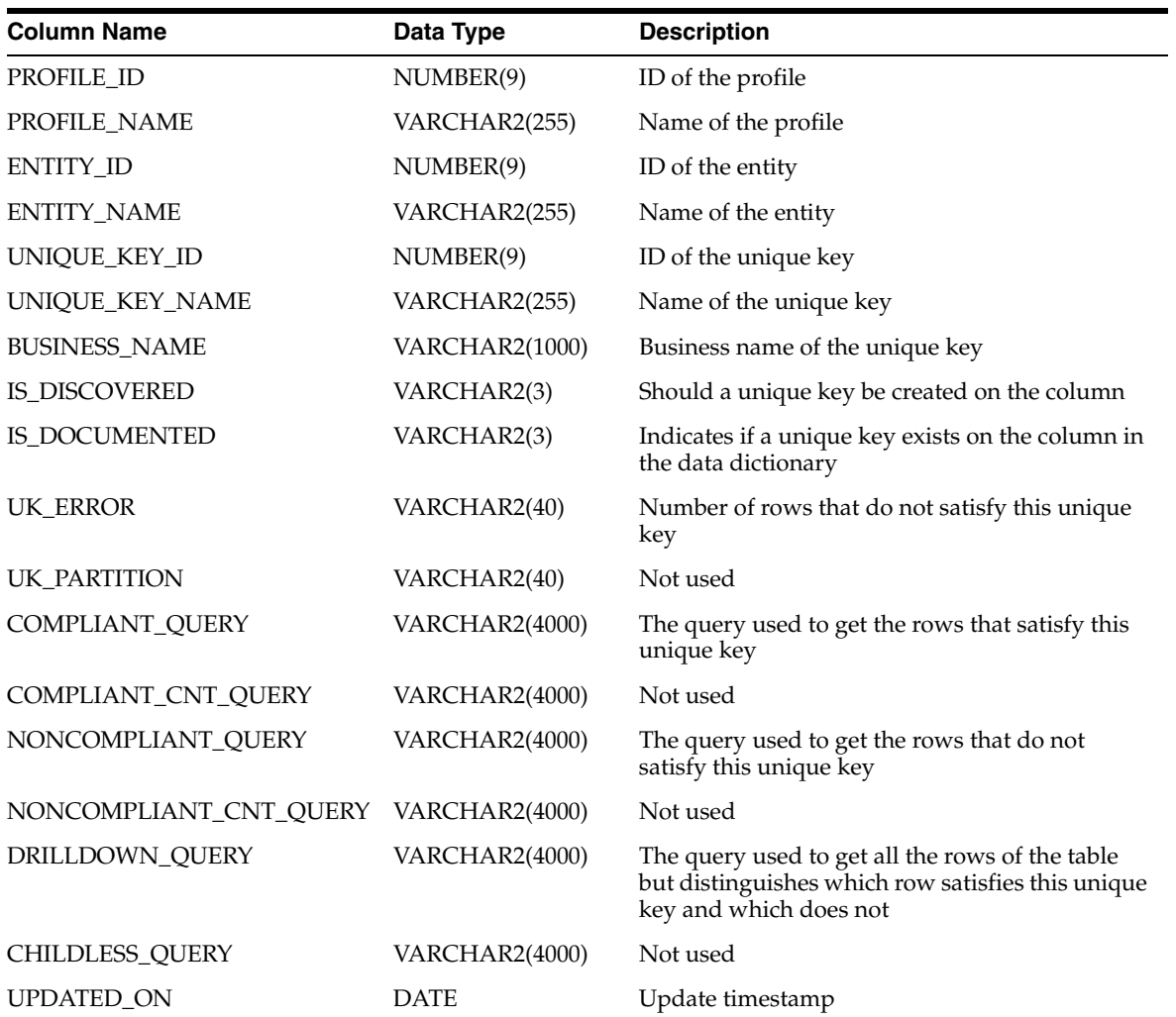

| <b>Column Name</b> | Data Type    | <b>Description</b> |  |
|--------------------|--------------|--------------------|--|
| CREATED ON         | <b>DATE</b>  | Creation timestamp |  |
| UPDATED BY         | VARCHAR2(40) | Updated by user    |  |
| <b>CREATED BY</b>  | VARCHAR2(40) | Created by user    |  |

*Table 2–114 (Cont.) ALL\_IV\_PROFILE\_UNIQUE\_KEYS*

## **Data Rules Views**

*Table 2–115 ALL\_IV\_DATA\_RULES*

| <b>Column Name</b>   | Data Type      | <b>Description</b>             |
|----------------------|----------------|--------------------------------|
| SCHEMA ID            | NUMBER(9)      | ID of the schema               |
| <b>SCHEMA NAME</b>   | VARCHAR2(255)  | Name of the schema             |
| DATARULE ID          | NUMBER(9)      | ID of the data rule            |
| DATARULE NAME        | VARCHAR2(255)  | Physical name of the data rule |
| <b>BUSINESS NAME</b> | VARCHAR2(1000) | Business name of the data rule |
| DATARULE TYPE        | VARCHAR2(4000) | Type of data rule              |
| <b>DESCRIPTION</b>   | VARCHAR2(4000) | Description of the data rule   |
| IS VALID             | VARCHAR2(13)   | Not used                       |
| UPDATED ON           | DATE           | Update timestamp               |
| <b>CREATED ON</b>    | DATE           | Creation timestamp             |
| <b>UPDATED BY</b>    | VARCHAR2(40)   | Updated by user                |
| <b>CREATED_BY</b>    | VARCHAR2(40)   | Created by user                |

#### *Table 2–116 ALL\_IV\_DATA\_RULE\_ATTRIBUTES*

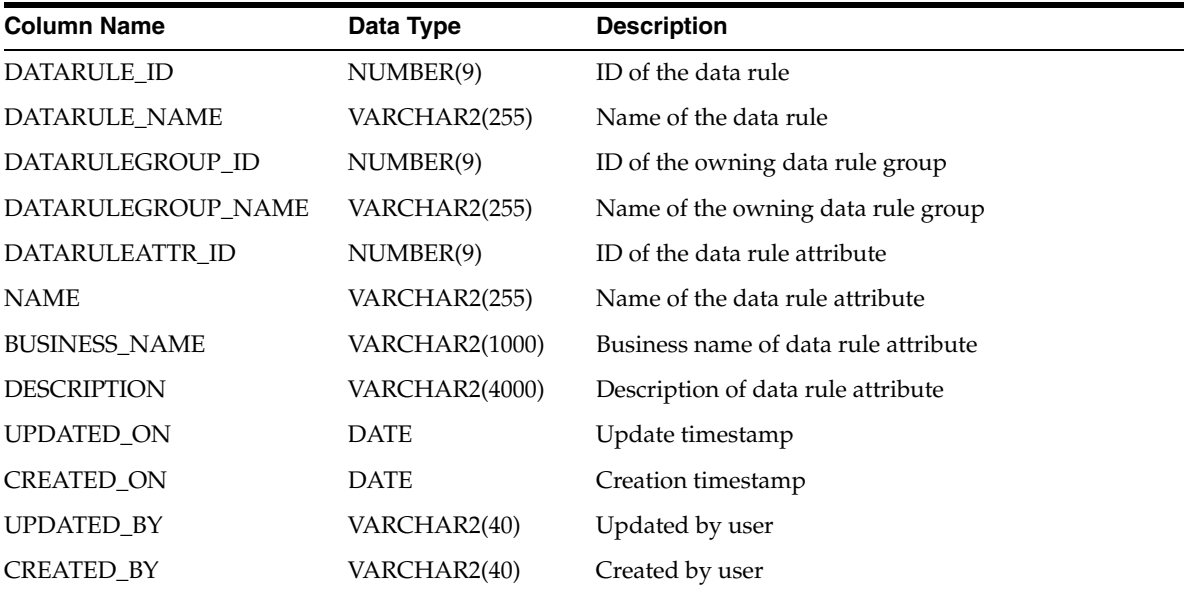

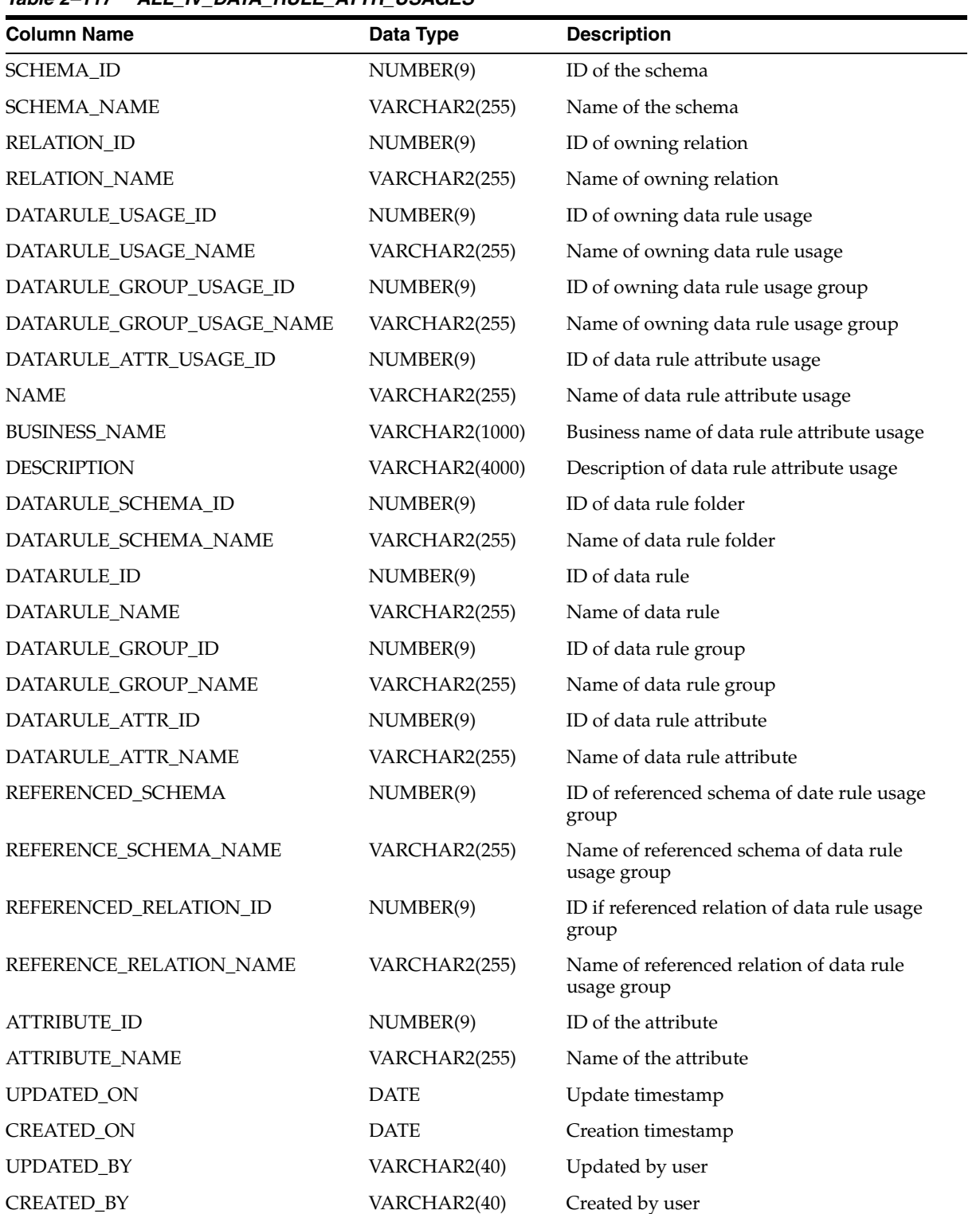

### *Table 2–117 ALL\_IV\_DATA\_RULE\_ATTR\_USAGES*

| <b>Column Name</b>   | Data Type             | <b>Description</b>           |
|----------------------|-----------------------|------------------------------|
| <b>SCHEMA ID</b>     | NUMBER(9)             | ID of the schema             |
| <b>SCHEMA NAME</b>   | VARCHAR2(255)         | Name of the schema           |
| DATARULE ID          | NUMBER(9)             | ID of the data rule          |
| DATARULE_NAME        | VARCHAR2(255)         | Name of the data rule        |
| PROPERTY ID          | NUMBER(9)             | ID of domain property        |
| <b>NAME</b>          | VARCHAR2(255)         | Value of domain property     |
| <b>BUSINESS NAME</b> | <b>VARCHAR2(1000)</b> | Not used                     |
| <b>DESCRIPTION</b>   | VARCHAR2(4000)        | Description of the data rule |
| <b>UPDATED ON</b>    | DATE                  | Update timestamp             |
| <b>CREATED ON</b>    | DATE                  | Creation timestamp           |
| <b>UPDATED BY</b>    | VARCHAR2(40)          | Updated by user              |
| <b>CREATED BY</b>    | VARCHAR2(40)          | Created by user              |

*Table 2–118 ALL\_IV\_DATA\_RULE\_DOMAINS*

*Table 2–119 ALL\_IV\_DATA\_RULE\_GROUPS*

| <b>Column Name</b>   | Data Type      | <b>Description</b>                 |
|----------------------|----------------|------------------------------------|
| <b>DATARULE ID</b>   | NUMBER(9)      | ID of the data rule                |
| DATARULE_NAME        | VARCHAR2(255)  | Physical name of the data rule     |
| DATARULEGROUP ID     | NUMBER(9)      | ID of data rule group              |
| DATARULEGROUP NAME   | VARCHAR2(255)  | Name of data rule group            |
| <b>BUSINESS_NAME</b> | VARCHAR2(1000) | Business name of data rule group   |
| <b>DESCRIPTION</b>   | VARCHAR2(4000) | Description of the data rule group |
| <b>UPDATED ON</b>    | <b>DATE</b>    | Update timestamp                   |
| <b>CREATED ON</b>    | <b>DATE</b>    | Creation timestamp                 |
| <b>UPDATED BY</b>    | VARCHAR2(40)   | Updated by user                    |
| <b>CREATED BY</b>    | VARCHAR2(40)   | Created by user                    |

*Table 2–120 ALL\_IV\_DATA\_RULE\_GROUP\_USAGES*

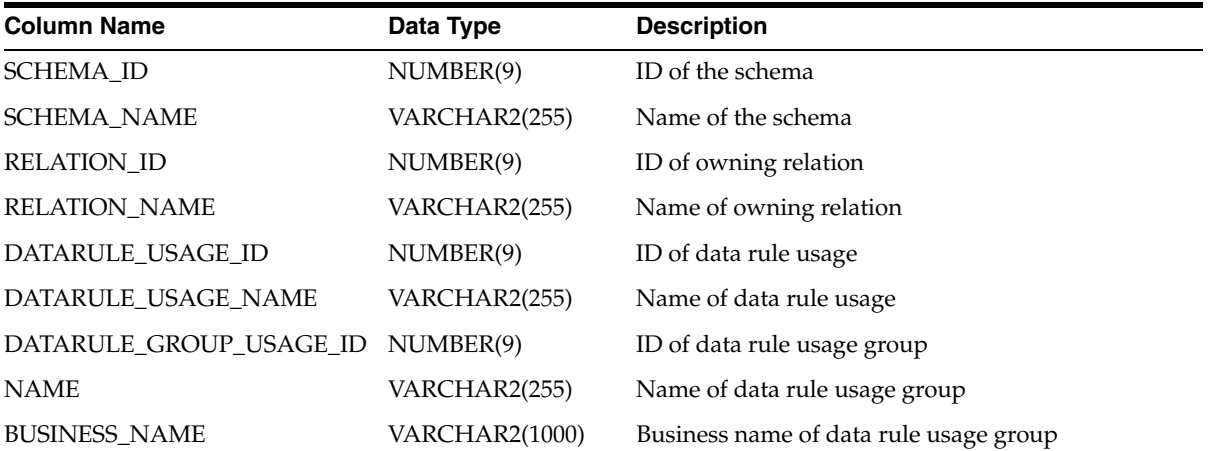

| <b>Column Name</b>      | Data Type             | <b>Description</b>                   |
|-------------------------|-----------------------|--------------------------------------|
| <b>DESCRIPTION</b>      | <b>VARCHAR2(4000)</b> | Description of data rule usage group |
| DATARULE_SCHEMA_ID      | NUMBER(9)             | ID of referenced data rule folder    |
| DATARULE_SCHEMA_NAME    | VARCHAR2(255)         | Name of referenced data rule folder  |
| DATARULE_ID             | NUMBER(9)             | ID of referenced data rule           |
| DATARULE_NAME           | VARCHAR2(255)         | Name of referenced data rule         |
| DATARULE_GROUP_ID       | NUMBER(9)             | ID of referenced data rule group     |
| DATARULE_GROUP_NAME     | VARCHAR2(255)         | Name of referenced data rule group   |
| REFERENCED_SCHEMA       | NUMBER(9)             | ID of referenced schema              |
| REFERENCE_SCHEMA_NAME   | VARCHAR2(255)         | Name of referenced schema            |
| REFERENCED_RELATION_ID  | NUMBER(9)             | ID of referenced relation            |
| REFERENCE_RELATION_NAME | VARCHAR2(255)         | Name of referenced relation          |
| UPDATED_ON              | <b>DATE</b>           | Update timestamp                     |
| CREATED_ON              | <b>DATE</b>           | Creation timestamp                   |
| <b>UPDATED BY</b>       | VARCHAR2(40)          | Updated by user                      |
| <b>CREATED BY</b>       | VARCHAR2(40)          | Created by user                      |

*Table 2–120 (Cont.) ALL\_IV\_DATA\_RULE\_GROUP\_USAGES*

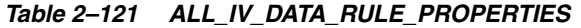

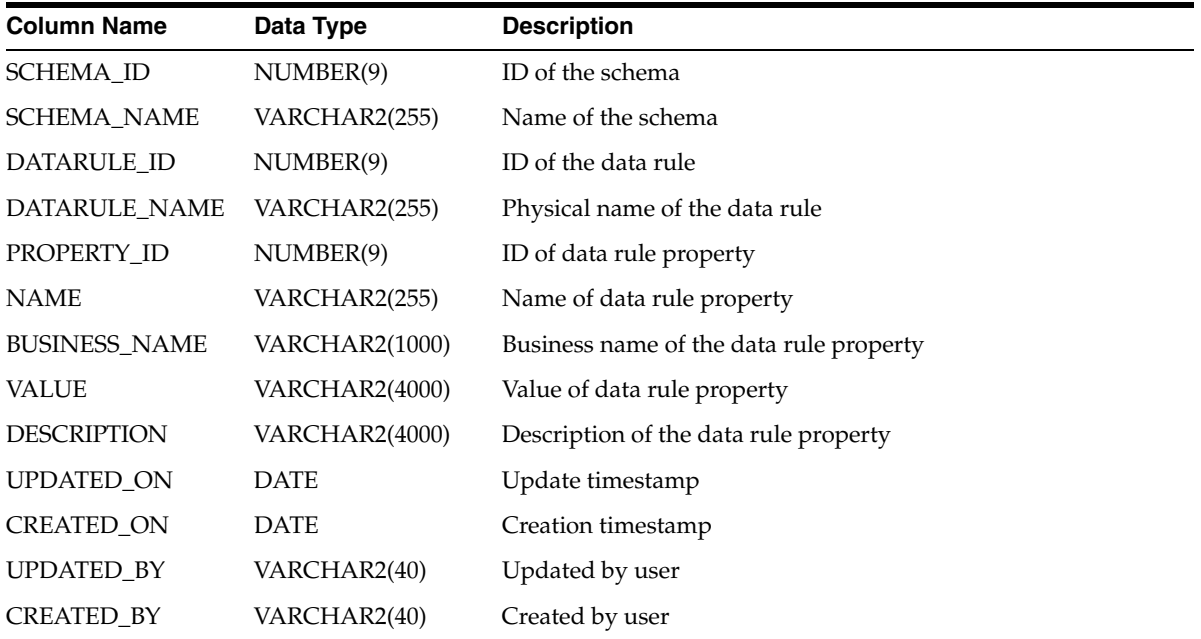

### *Table 2–122 ALL\_IV\_DATA\_RULE\_USAGES*

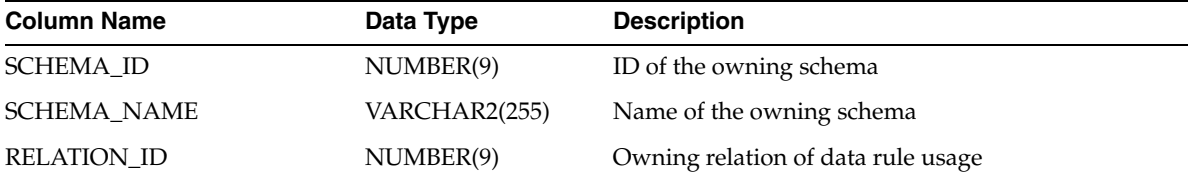

| <b>Column Name</b>   | Data Type      | <b>Description</b>                         |
|----------------------|----------------|--------------------------------------------|
| <b>RELATION_NAME</b> | VARCHAR2(255)  | Name of owning relation of data rule usage |
| DATARULE_USAGE_ID    | NUMBER(9)      | ID of data rule usage                      |
| <b>NAME</b>          | VARCHAR2(255)  | Name of data rule usage                    |
| <b>BUSINESS_NAME</b> | VARCHAR2(1000) | Business name of data rule usage           |
| <b>DESCRIPTION</b>   | VARCHAR2(4000) | Description of data rule usage             |
| DATARULE_SCHEMA_ID   | NUMBER(9)      | Referenced data rule folder ID             |
| DATARULE_SCHEMA_NAME | VARCHAR2(255)  | Referenced data rule folder name           |
| <b>DATARULE ID</b>   | NUMBER(9)      | Referenced data rule ID                    |
| DATARULE NAME        | VARCHAR2(255)  | Referenced data rule name                  |
| <b>UPDATED ON</b>    | <b>DATE</b>    | Update timestamp                           |
| <b>CREATED ON</b>    | <b>DATE</b>    | Creation timestamp                         |
| UPDATED BY           | VARCHAR2(40)   | Updated by user                            |
| <b>CREATED BY</b>    | VARCHAR2(40)   | Created by user                            |

*Table 2–122 (Cont.) ALL\_IV\_DATA\_RULE\_USAGES*

# **User Defined Object Views**

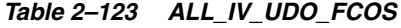

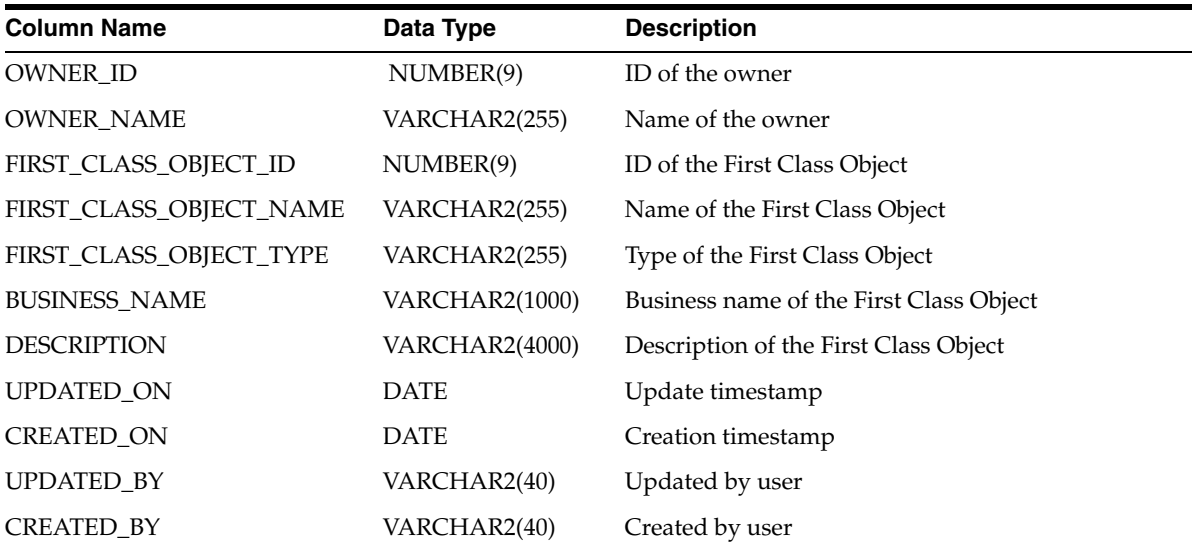

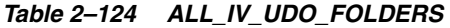

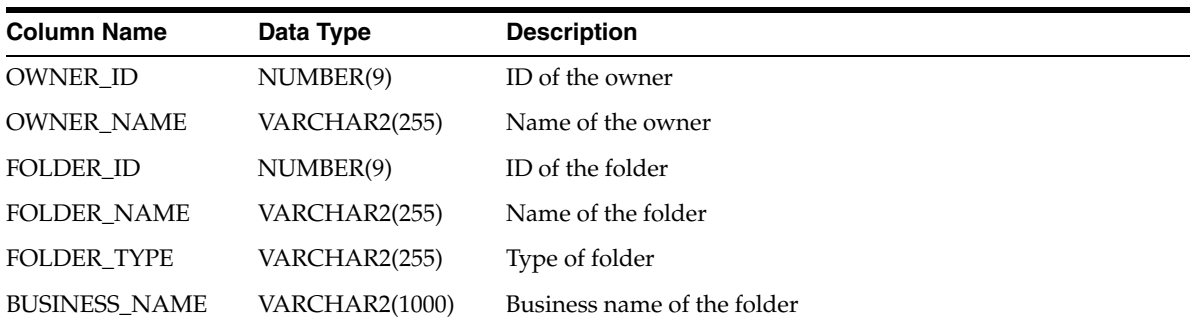

| <b>Column Name</b> | Data Type      | <b>Description</b>        |
|--------------------|----------------|---------------------------|
| <b>DESCRIPTION</b> | VARCHAR2(4000) | Description of the folder |
| <b>UPDATED ON</b>  | <b>DATE</b>    | Update timestamp          |
| <b>CREATED ON</b>  | <b>DATE</b>    | Creation timestamp        |
| <b>UPDATED BY</b>  | VARCHAR2(40)   | Updated by user           |
| <b>CREATED BY</b>  | VARCHAR2(40)   | Created by user           |

*Table 2–124 (Cont.) ALL\_IV\_UDO\_FOLDERS*

#### *Table 2–125 ALL\_IV\_UDO\_SCOS*

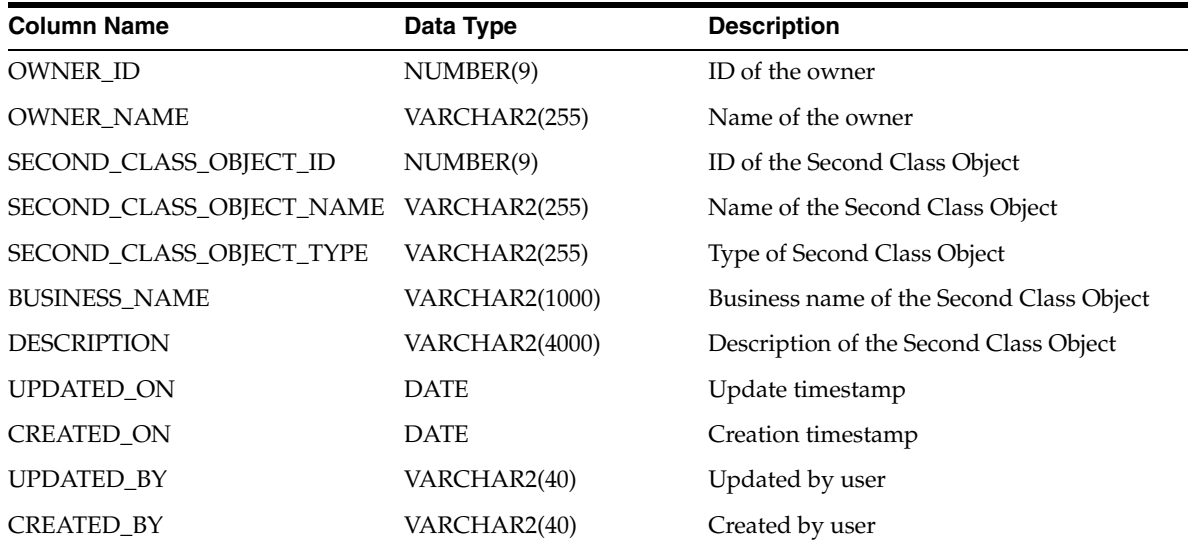

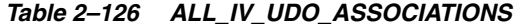

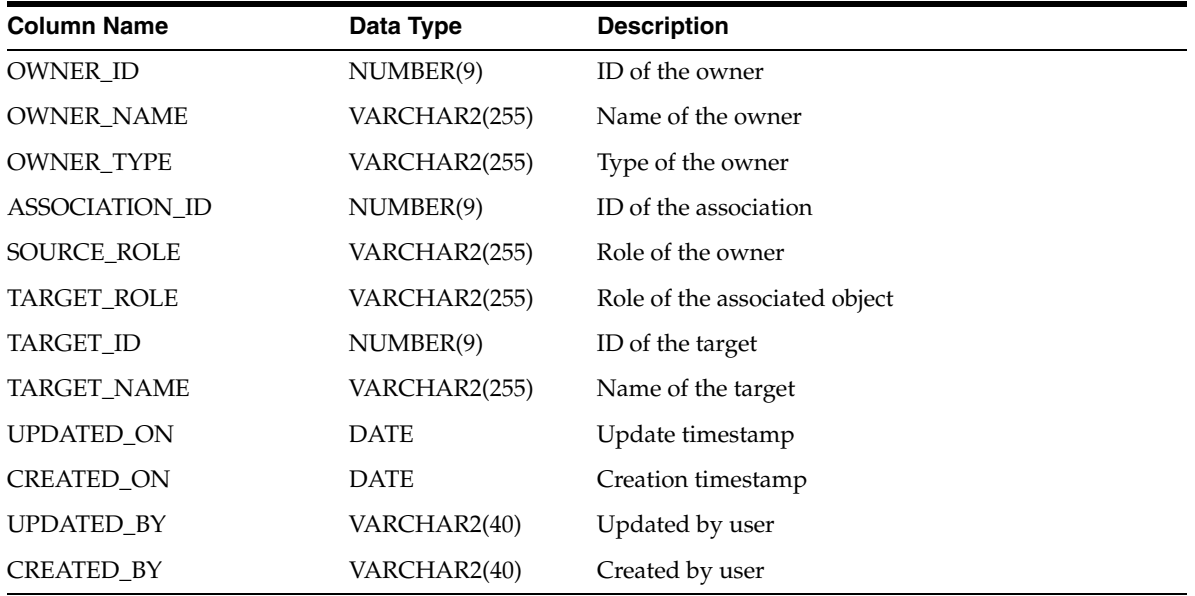

# **Expert Views**

| <b>Column Name</b>   | Data Type      | <b>Description</b>          |
|----------------------|----------------|-----------------------------|
| MODULE_ID            | NUMBER(9)      | ID of the module            |
| MODULE_NAME          | VARCHAR2(255)  | Name of the module          |
| <b>EXPERT ID</b>     | NUMBER(9)      | ID of the expert            |
| <b>EXPERT_NAME</b>   | VARCHAR2(255)  | Name of the expert          |
| <b>BUSINESS_NAME</b> | VARCHAR2(1000) | Business name of the expert |
| <b>DESCRIPTION</b>   | VARCHAR2(4000) | Description of the expert   |
| BOUND_OBJECT_ID      | NUMBER(9)      | ID of the bound object      |
| BOUND_OBJECT_NAME    | VARCHAR2(40)   | Name of the bound object    |
| <b>IS_VALID</b>      | VARCHAR2(13)   | Is this expert valid        |
| UPDATED_ON           | <b>DATE</b>    | Update timestamp            |
| <b>CREATED_ON</b>    | <b>DATE</b>    | Creation timestamp          |
| <b>UPDATED_BY</b>    | VARCHAR2(40)   | Updated by user             |
| <b>CREATED BY</b>    | VARCHAR2(40)   | Created by user             |

*Table 2–127 ALL\_IV\_EXPERTS*

#### *Table 2–128 ALL\_IV\_EXPERT\_PARAMETERS*

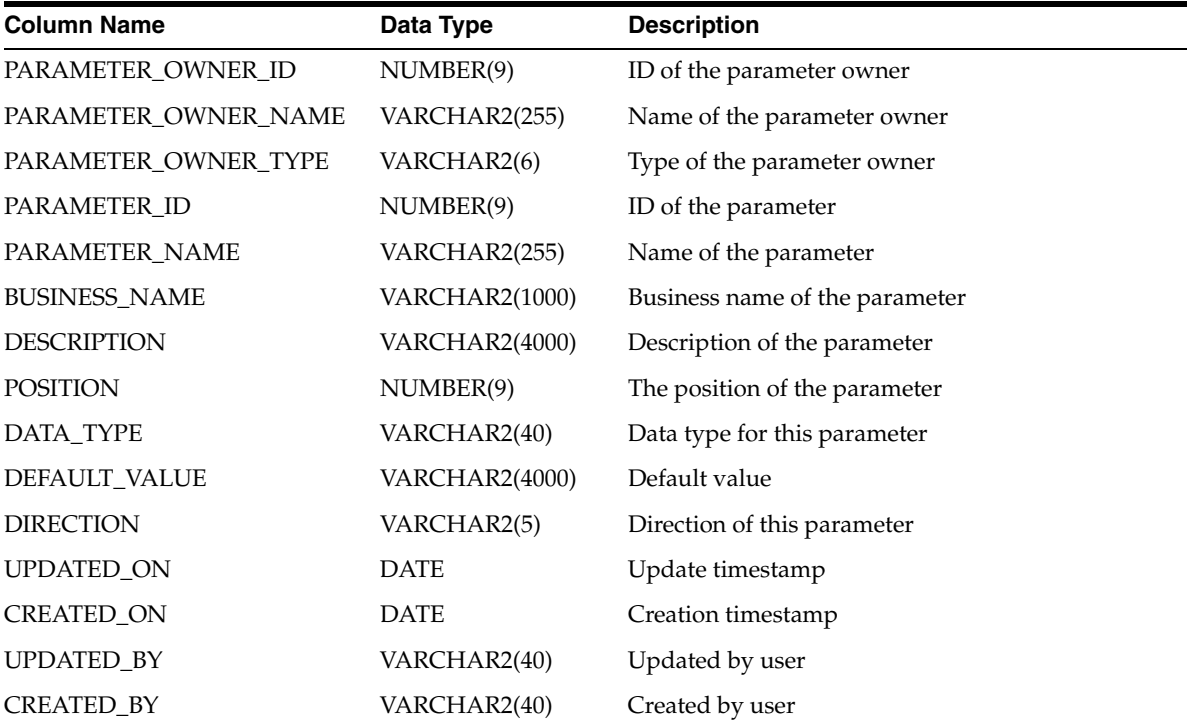

| - ALL IT LAI LIII IAUNU |                       |                                        |  |  |
|-------------------------|-----------------------|----------------------------------------|--|--|
| <b>Column Name</b>      | Data Type             | <b>Description</b>                     |  |  |
| <b>EXPERT ID</b>        | NUMBER(9)             | ID of the expert                       |  |  |
| EXPERT_NAME             | VARCHAR2(255)         | Name of the expert                     |  |  |
| TASK_ID                 | NUMBER(9)             | ID of the task                         |  |  |
| TASK_NAME               | VARCHAR2(255)         | Name of the task                       |  |  |
| <b>BUSINESS_NAME</b>    | <b>VARCHAR2(1000)</b> | Business name of the task              |  |  |
| <b>DESCRIPTION</b>      | <b>VARCHAR2(4000)</b> | Description of the task                |  |  |
| TASK_TYPE               | <b>VARCHAR2(4000)</b> | Type of the task                       |  |  |
| BOUND_OBJECT_ID         | NUMBER(9)             | ID of the bound object                 |  |  |
| BOUND_OBJECT_NAME       | VARCHAR2(40)          | Name of the bound object               |  |  |
| UPDATED_ON              | <b>DATE</b>           | Update timestamp                       |  |  |
| <b>CREATED_ON</b>       | <b>DATE</b>           | Creation timestamp                     |  |  |
| <b>UPDATED BY</b>       | VARCHAR2(40)          | Updated by user                        |  |  |
| <b>CREATED BY</b>       | VARCHAR2(40)          | Created by user                        |  |  |
| <b>MAIN</b>             | VARCHAR2(4000)        | The main processing script of the task |  |  |
| PREPROCESSING           | <b>VARCHAR2(4000)</b> | The pre-processing script of the task  |  |  |
| POSTPROCESSING          | <b>VARCHAR2(4000)</b> | The post-processing script of the task |  |  |
| <b>INSTRUCTION</b>      | VARCHAR2(4000)        | Instruction for running the task       |  |  |

*Table 2–129 ALL\_IV\_EXPERT\_TASKS*

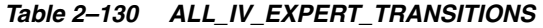

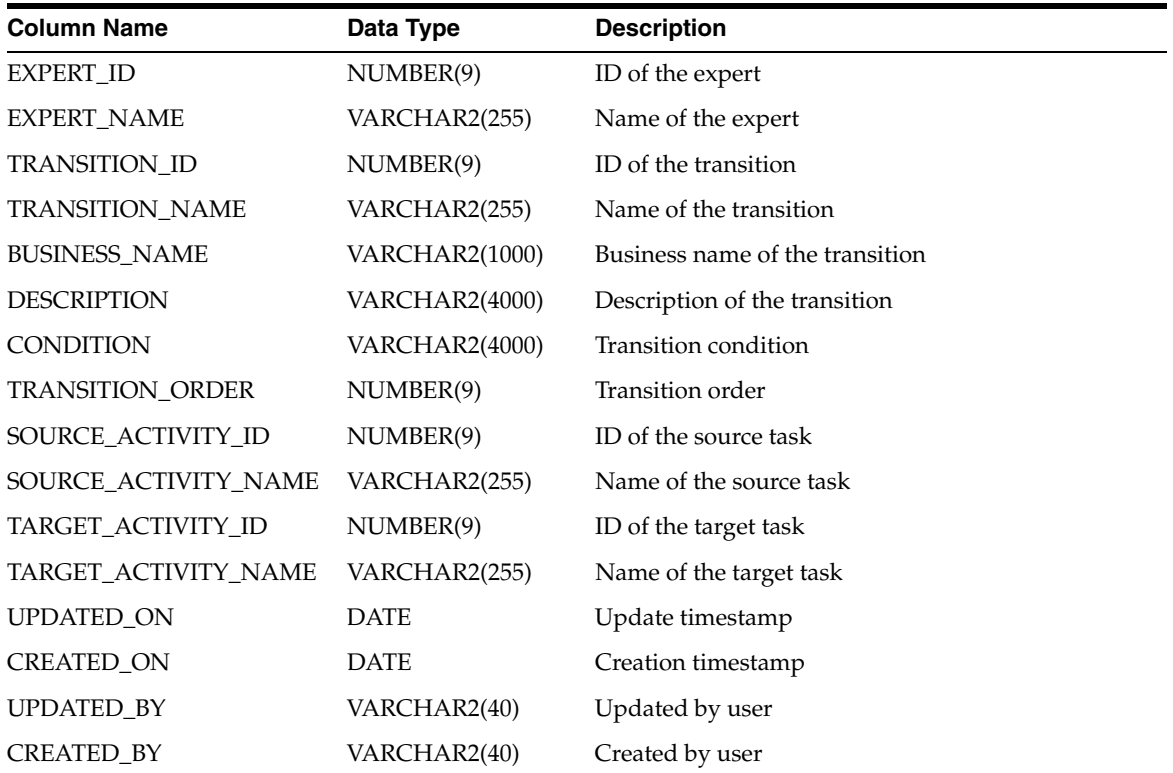

| <b>Column Name</b>   | Data Type             | <b>Description</b>            |
|----------------------|-----------------------|-------------------------------|
| EXPERT_ID            | NUMBER(9)             | ID of the expert              |
| <b>EXPERT_NAME</b>   | VARCHAR2(255)         | Name of the expert            |
| VARIABLE ID          | NUMBER(9)             | ID of the variable            |
| <b>VARIABLE NAME</b> | VARCHAR2(255)         | Name of the variable          |
| <b>BUSINESS_NAME</b> | <b>VARCHAR2(1000)</b> | Business name of the variable |
| <b>DESCRIPTION</b>   | <b>VARCHAR2(4000)</b> | Description of the variable   |
| <b>POSITION</b>      | NUMBER(9)             | Position of the variable      |
| DATA_TYPE            | VARCHAR2(40)          | Data type of the variable     |
| DEFAULT_VALUE        | <b>VARCHAR2(4000)</b> | Default value of the variable |
| UPDATED ON           | <b>DATE</b>           | Update timestamp              |
| <b>CREATED ON</b>    | <b>DATE</b>           | Creation timestamp            |
| UPDATED_BY           | VARCHAR2(40)          | Updated by user               |
| CREATED_BY           | VARCHAR2(40)          | Created by user               |

*Table 2–131 ALL\_IV\_EXPERT\_VARIABLES*

#### *Table 2–132 ALL\_IV\_NESTED\_EXPERTS*

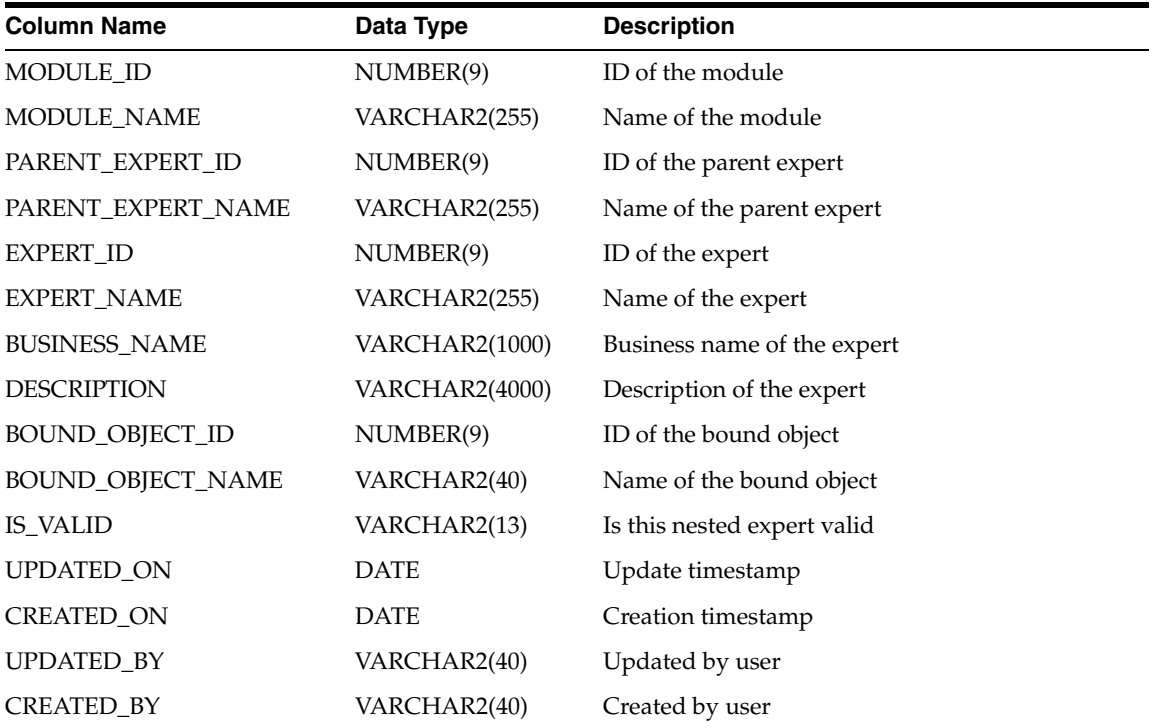

# **Business Intelligence Views**

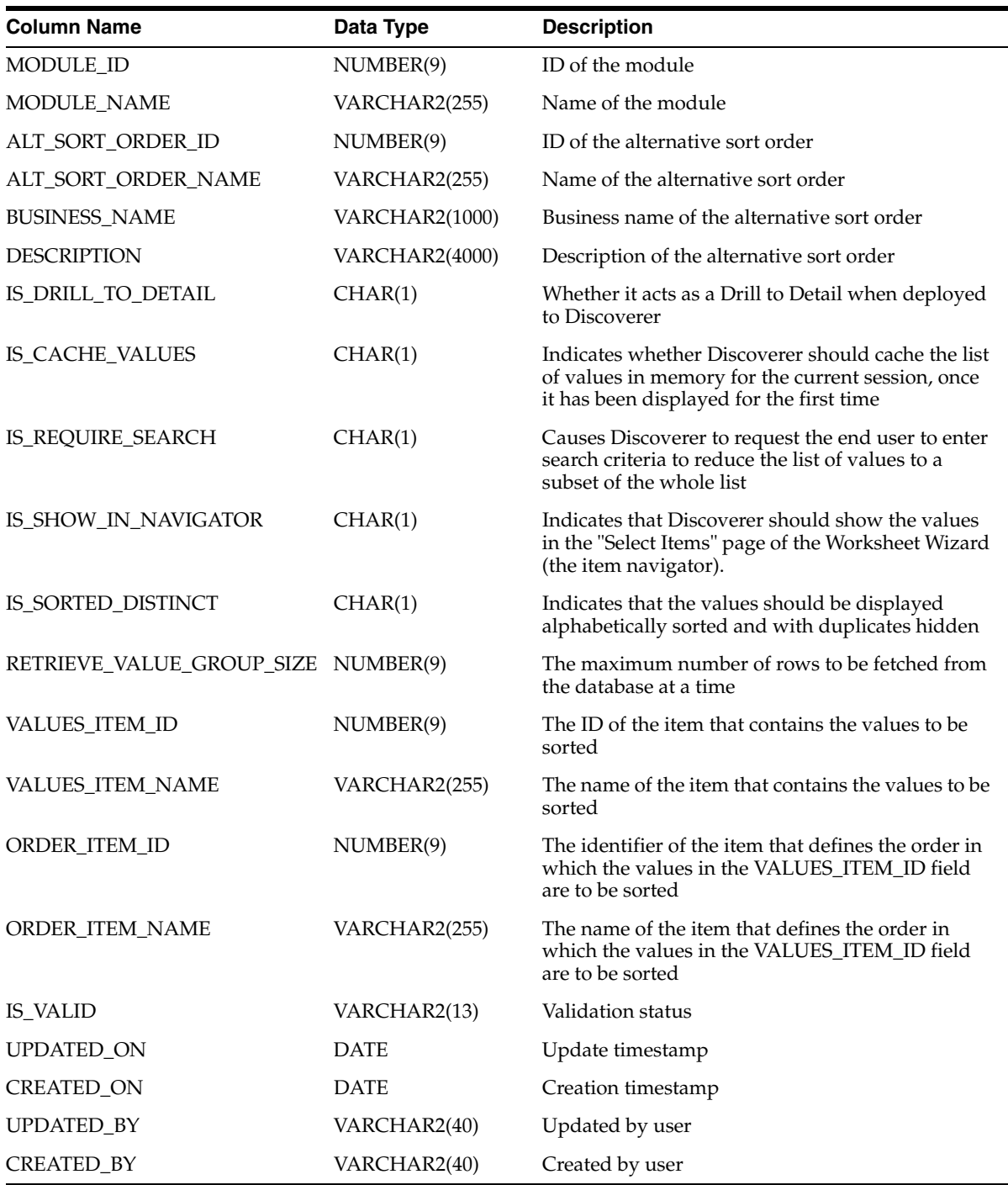

#### *Table 2–133 ALL\_IV\_ALTERNATIVE\_SORT\_ORDERS*

### *Table 2–134 ALL\_IV\_BUSINESS\_AREAS*

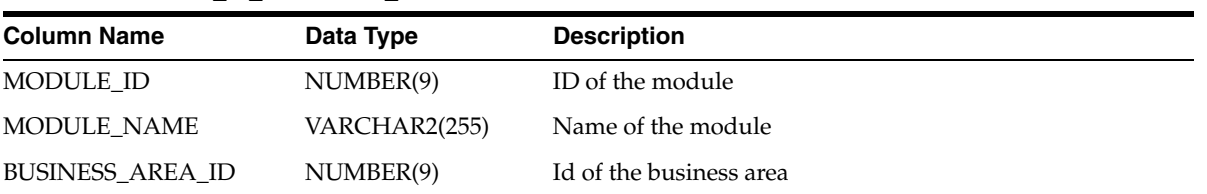

| <b>Column Name</b>   | Data Type      | <b>Description</b>                 |
|----------------------|----------------|------------------------------------|
| BUSINESS_AREA_NAME   | VARCHAR2(255)  | Name of the business area          |
| <b>BUSINESS_NAME</b> | VARCHAR2(1000) | Business name of the business area |
| <b>DESCRIPTION</b>   | VARCHAR2(4000) | Description of the business area   |
| IS VALID             | VARCHAR2(13)   | Validation status                  |
| <b>UPDATED ON</b>    | <b>DATE</b>    | Update timestamp                   |
| <b>CREATED ON</b>    | <b>DATE</b>    | Creation timestamp                 |
| <b>UPDATED BY</b>    | VARCHAR2(40)   | Updated by user                    |
| <b>CREATED BY</b>    | VARCHAR2(40)   | Created by user                    |

*Table 2–134 (Cont.) ALL\_IV\_BUSINESS\_AREAS*

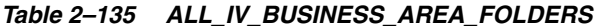

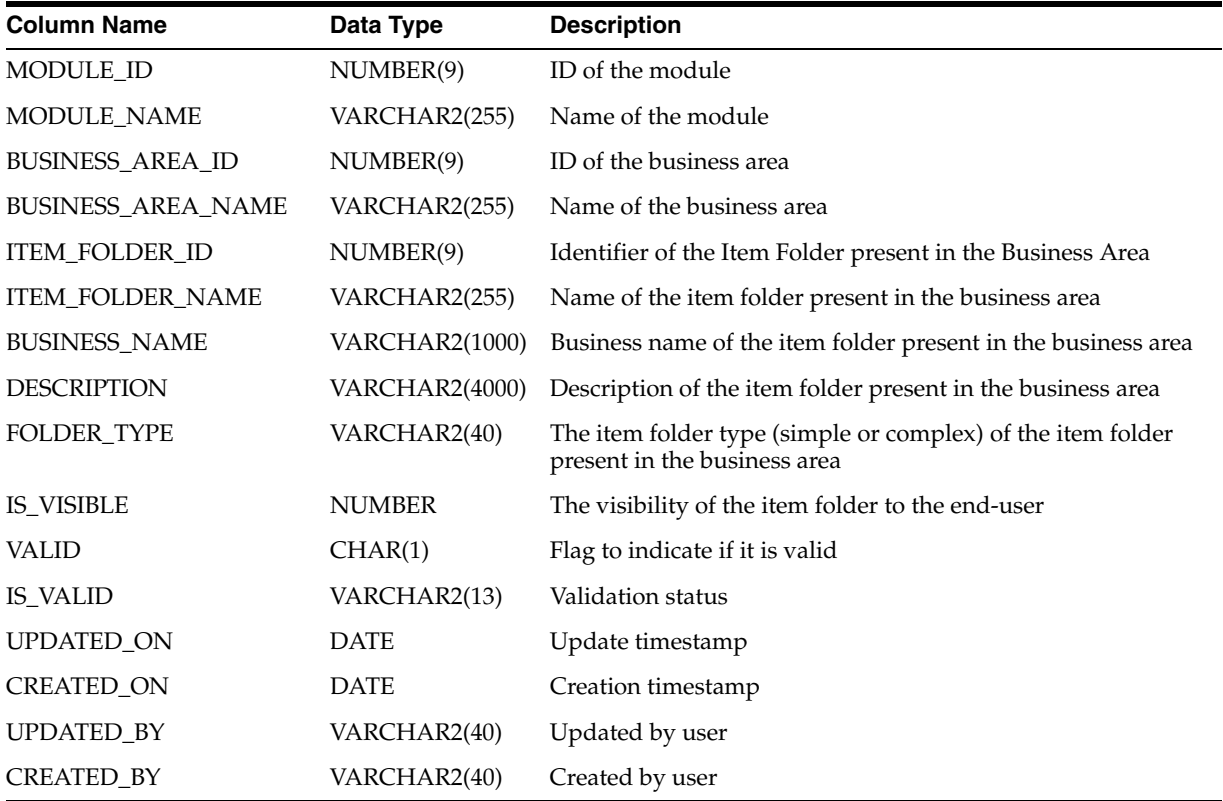

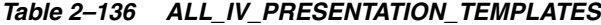

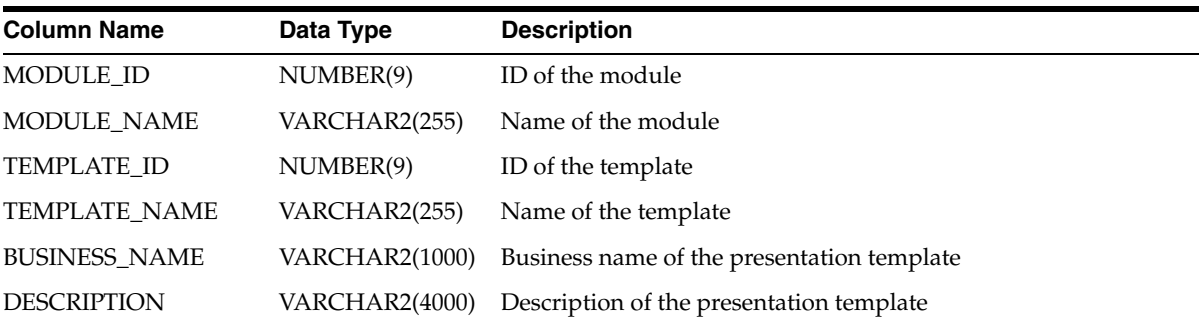

| <b>Column Name</b> | Data Type     | <b>Description</b>                                               |
|--------------------|---------------|------------------------------------------------------------------|
| PRESENTATION_TYPE  | VARCHAR2(40)  | The presentation type (CROSSTAB, PIE, BAR_VERT_CLUST)            |
| <b>CUBE ID</b>     | NUMBER(9)     | ID of the cube that is referenced in the presentation template   |
| <b>CUBE_NAME</b>   | VARCHAR2(255) | Name of the cube that is referenced in the presentation template |
| <b>IS_VALID</b>    | VARCHAR2(13)  | Validation status                                                |
| <b>UPDATED ON</b>  | <b>DATE</b>   | Update timestamp                                                 |
| <b>CREATED ON</b>  | <b>DATE</b>   | Creation timestamp                                               |
| <b>UPDATED BY</b>  | VARCHAR2(40)  | Updated by user                                                  |
| <b>CREATED BY</b>  | VARCHAR2(40)  | Created by user                                                  |

*Table 2–136 (Cont.) ALL\_IV\_PRESENTATION\_TEMPLATES*

*Table 2–137 ALL\_IV\_DRILLS\_TO\_DETAIL*

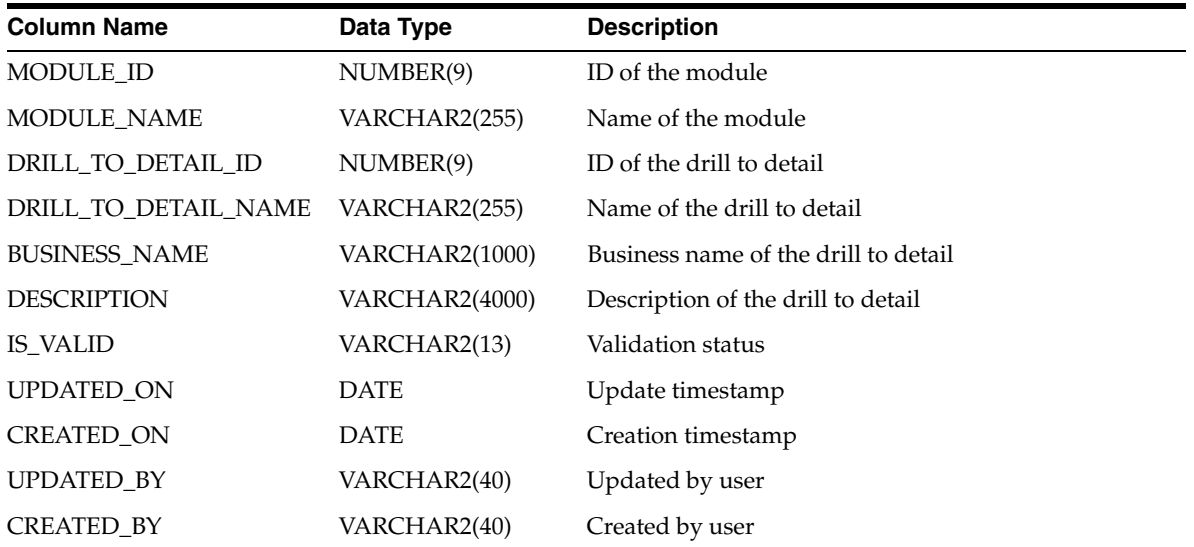

#### *Table 2–138 ALL\_IV\_DRILL\_LEVELS*

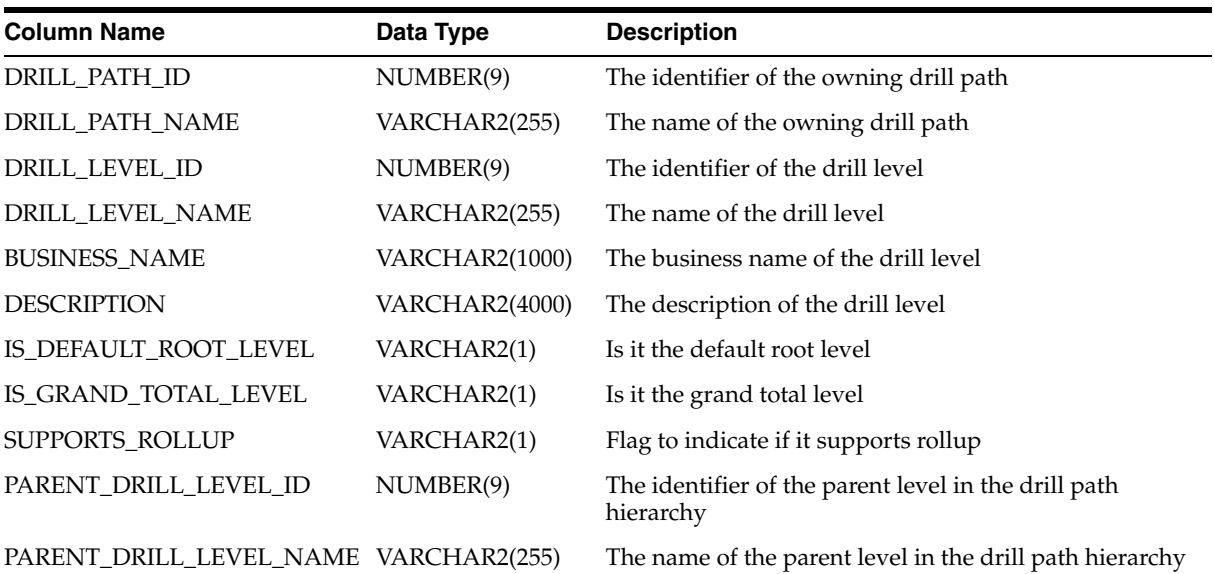

| <b>Column Name</b>      | Data Type      | <b>Description</b>                                                             |
|-------------------------|----------------|--------------------------------------------------------------------------------|
| RELATED LEVEL ID        | NUMBER(9)      | The identifier of the hierarchy level that the drill level<br>was derived from |
| RELATED LEVEL NAME      | VARCHAR2(255)  | The name of the hierarchy level that the drill level was<br>derived from       |
| <b>ITEM OWNER ID</b>    | NUMBER(9)      | ID of the item owner                                                           |
| <b>ITEM OWNER NAME</b>  | VARCHAR2(1000) | Name of the item owner                                                         |
| <b>ITEM FOLDER ID</b>   | NUMBER(9)      | The identifier of the item folder that the drill level is<br>based on          |
| <b>ITEM FOLDER NAME</b> | VARCHAR2(255)  | The name of the item folder that the drill level is based<br><sub>on</sub>     |
| UPDATED ON              | <b>DATE</b>    | Update timestamp                                                               |
| <b>CREATED ON</b>       | <b>DATE</b>    | Creation timestamp                                                             |
| UPDATED BY              | VARCHAR2(40)   | Updated by user                                                                |
| <b>CREATED BY</b>       | VARCHAR2(40)   | Created by user                                                                |

*Table 2–138 (Cont.) ALL\_IV\_DRILL\_LEVELS*

### *Table 2–139 ALL\_IV\_ITEM\_FOLDERS*

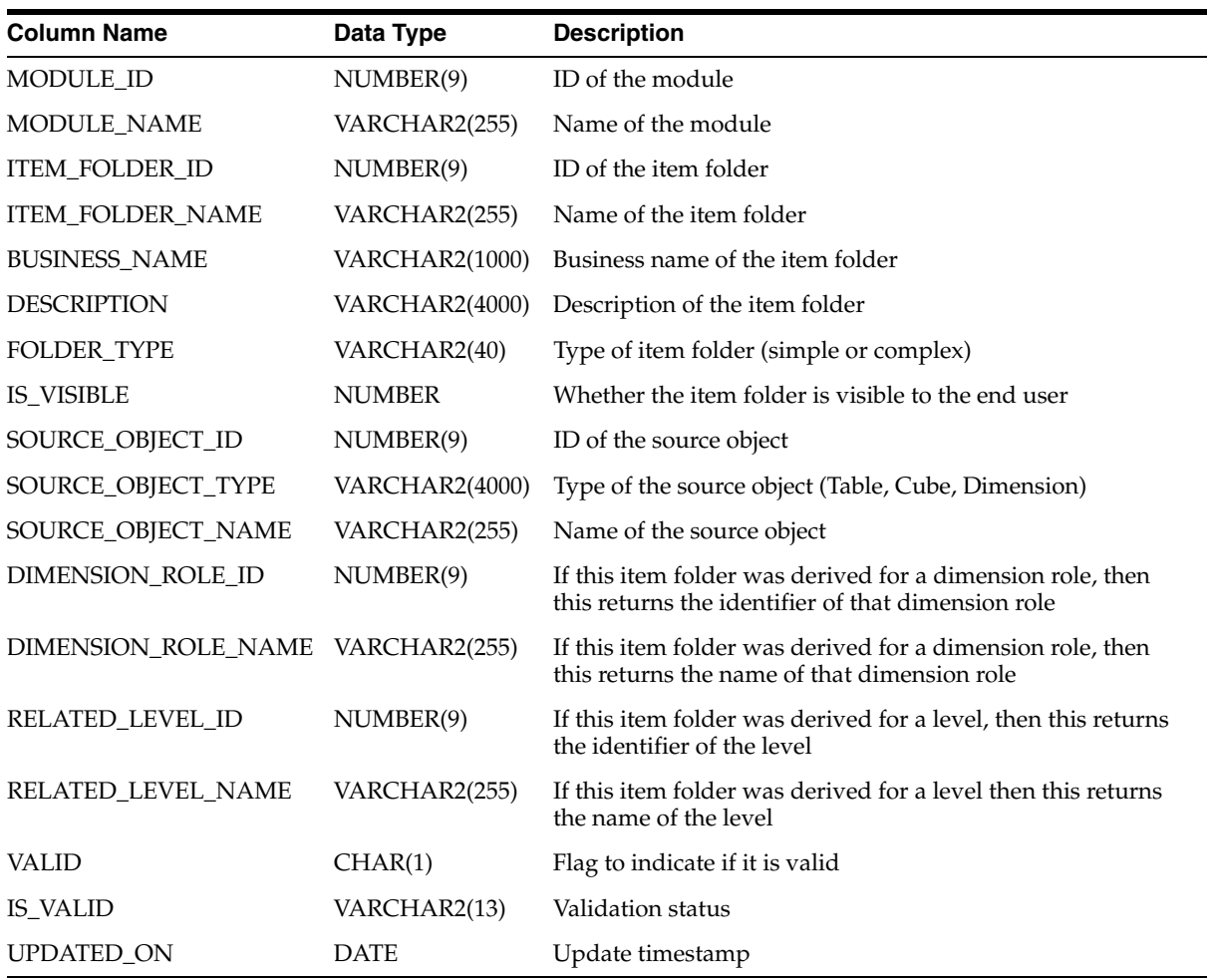

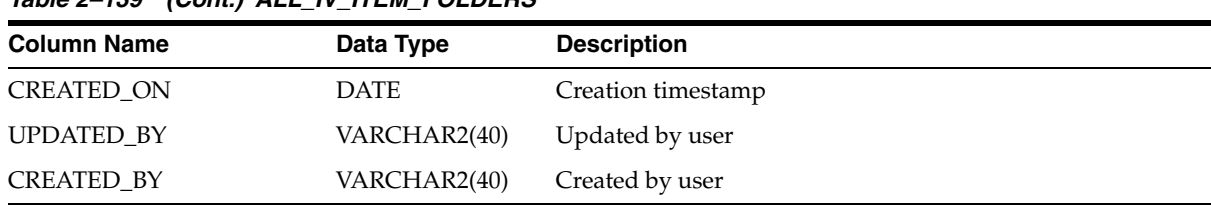

## *Table 2–139 (Cont.) ALL\_IV\_ITEM\_FOLDERS*

### *Table 2–140 ALL\_IV\_ITEM\_FOLDER\_JOIN\_USAGES*

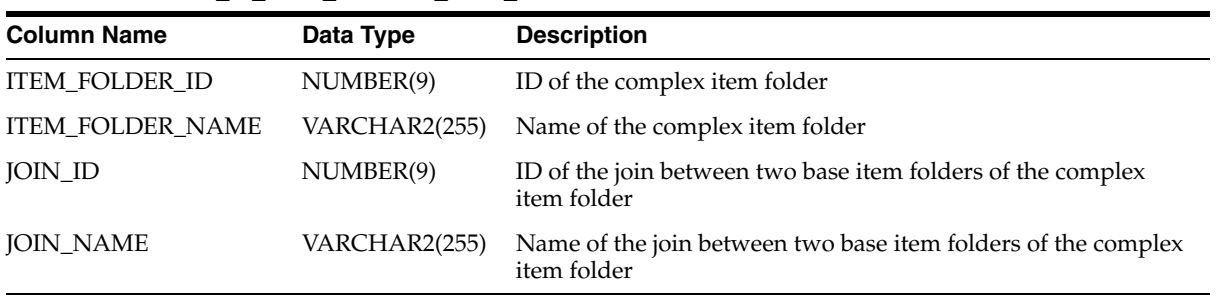

#### *Table 2–141 ALL\_IV\_ITEMS*

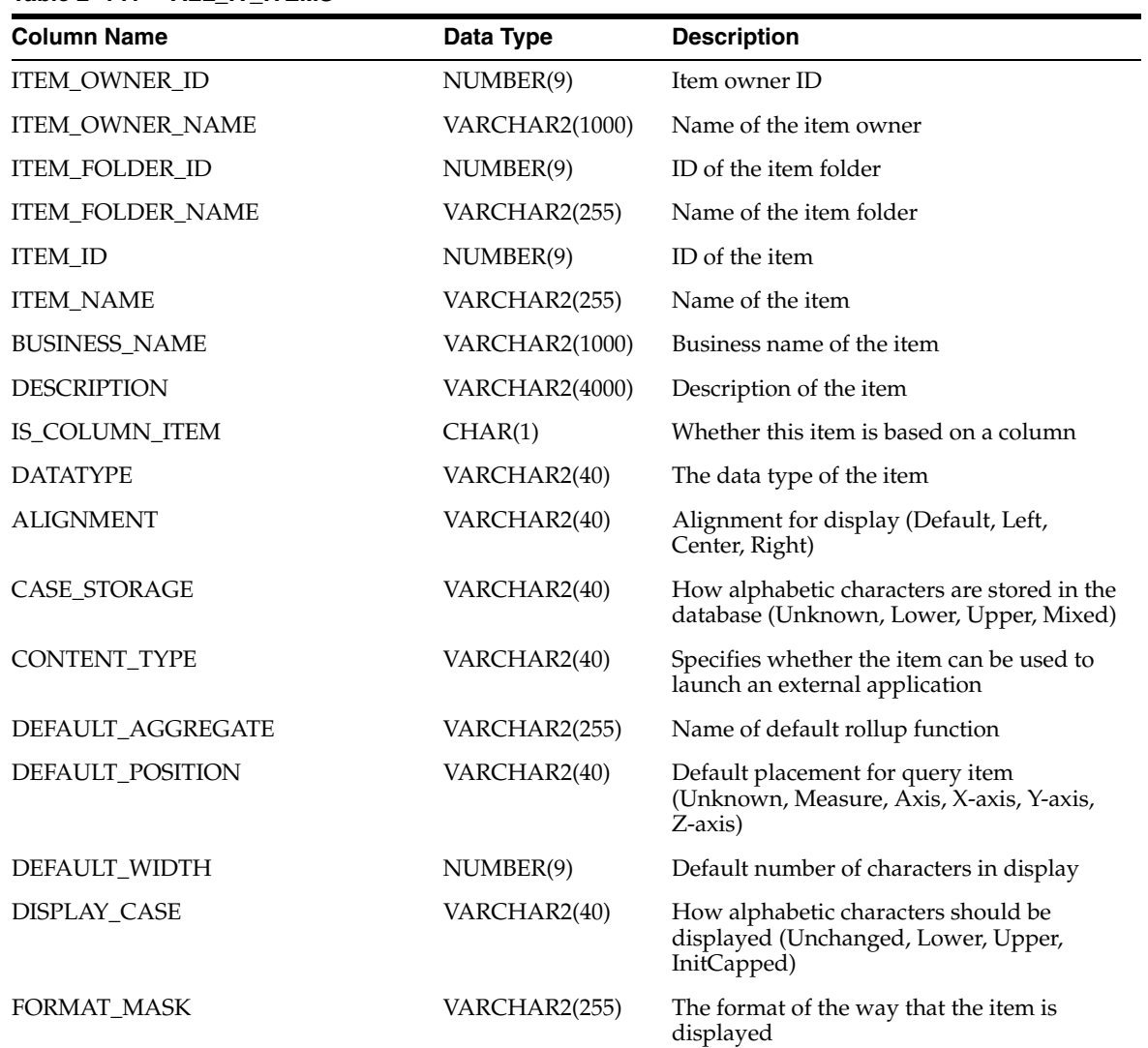

*Table 2–141 (Cont.) ALL\_IV\_ITEMS*

| <b>Column Name</b>                        | Data Type             | <b>Description</b>                                                                        |
|-------------------------------------------|-----------------------|-------------------------------------------------------------------------------------------|
| <b>FORMULA</b>                            | <b>CLOB</b>           | The item's expression                                                                     |
| <b>HEADING</b>                            | VARCHAR2(255)         | The value of the default heading in a report                                              |
| <b>IS_VISIBLE</b>                         | <b>NUMBER</b>         | Whether the item is visible to the end user                                               |
| IS_WORD_WRAP                              | CHAR(1)               | Whether word wrap is allowed when<br>displaying values in a report                        |
| MAX_CHAR_FETCHED                          | NUMBER(9)             | Maximum number of characters retrieved<br>from the database                               |
| REPLACE_NULL_WITH                         | VARCHAR2(255)         | Value to be displayed for null values                                                     |
| RELATED_ATTRIBUTE_ID                      | NUMBER(9)             | If this item was derived, then the identifier<br>of the attribute it was derived from     |
| RELATED_ATTRIBUTE_TYPE                    | <b>VARCHAR2(4000)</b> | If this item was derived, then the type of<br>the attribute it was derived from           |
| RELATED_ATTRIBUTE_NAME                    | VARCHAR2(255)         | If this item was derived, then the name of<br>the attribute it was derived from           |
| LIST_OF_VALUES_ID                         | <b>NUMBER</b>         | If this item has a list of values, then the list<br>of values identifier                  |
| LIST_OF_VALUES_NAME                       | VARCHAR2(255)         | If this item has a list of values, then the list<br>of values name                        |
| ALTERNATIVE_SORT_ORDER_ID                 | <b>NUMBER</b>         | If this item has an alternative sort order<br>then the ID of the alternative sort order   |
| ALTERNATIVE_SORT_ORDER_NAME VARCHAR2(255) |                       | If this item has an alternative sort order<br>then the name of the alternative sort order |
| DRILL_TO_DETAIL_ID                        | <b>NUMBER</b>         | If this item has a drill to detail then the ID<br>of the drill to detail                  |
| DRILL_TO_DETAIL_NAME                      | VARCHAR2(255)         | If this item has a drill to detail then the<br>name of the drill to detail                |
| <b>UPDATED ON</b>                         | <b>DATE</b>           | Update timestamp                                                                          |
| <b>CREATED ON</b>                         | <b>DATE</b>           | Creation timestamp                                                                        |
| <b>UPDATED_BY</b>                         | VARCHAR2(40)          | Updated by user                                                                           |
| <b>CREATED BY</b>                         | VARCHAR2(40)          | Created by user                                                                           |

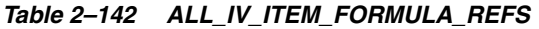

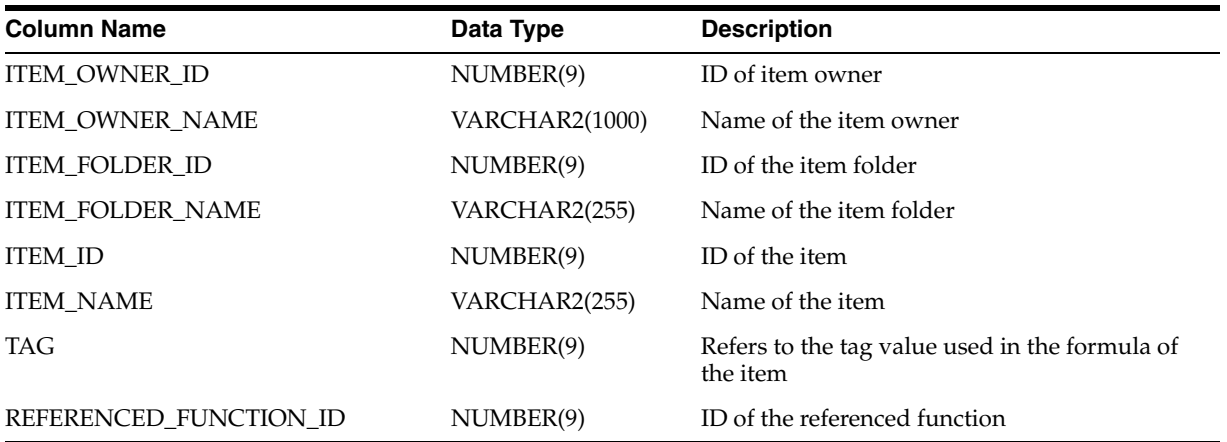

| <b>Column Name</b>          | Data Type             | <b>Description</b>                 |
|-----------------------------|-----------------------|------------------------------------|
| REFERENCED_FUNCTION_TYPE    | VARCHAR2(4000)        | Type of the referenced function    |
| REFERENCED FUNCTION NAME    | VARCHAR2(255)         | Name of the referenced function    |
| REFERENCED_ITEM_OWNER_ID    | NUMBER(9)             | ID of the referenced item owner    |
| REFERENCED ITEM OWNER NAME  | <b>VARCHAR2(1000)</b> | Name of the referenced item owner  |
| REFERENCED ITEM FOLDER ID   | NUMBER(9)             | ID of the referenced item folder   |
| REFERENCED ITEM FOLDER NAME | VARCHAR2(255)         | Name of the referenced item folder |
| REFERENCED ITEM ID          | NUMBER(9)             | ID of the referenced item          |
| REFERENCED ITEM NAME        | VARCHAR2(255)         | Name of the referenced item        |

*Table 2–142 (Cont.) ALL\_IV\_ITEM\_FORMULA\_REFS*

## *Table 2–143 ALL\_IV\_DATA\_ITEMS*

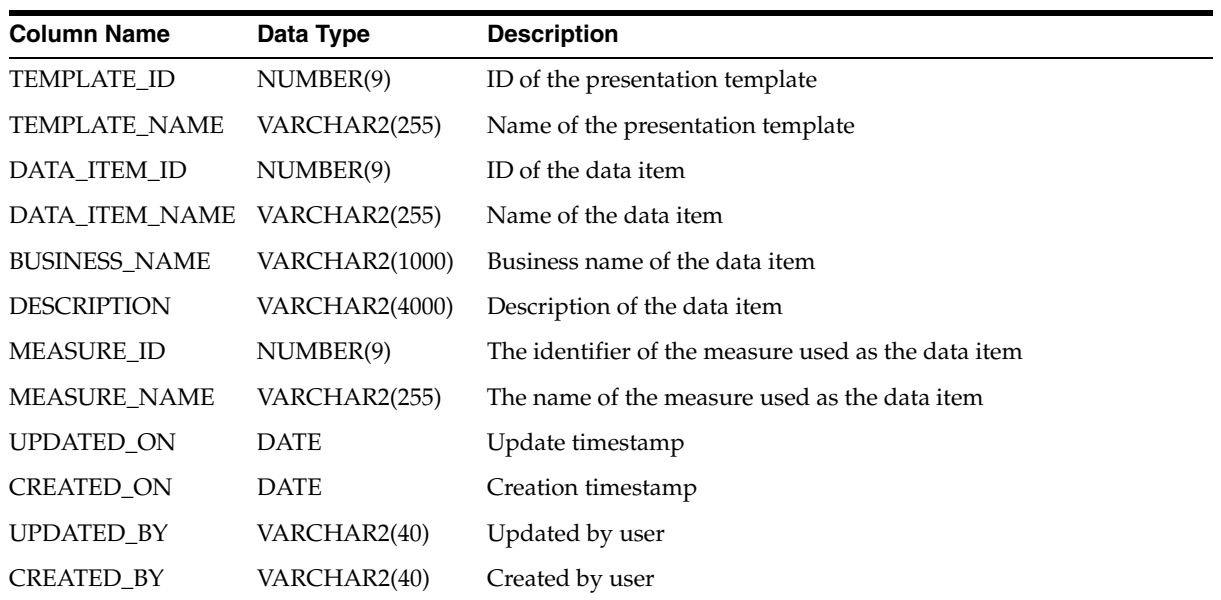

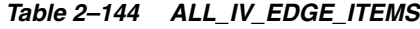

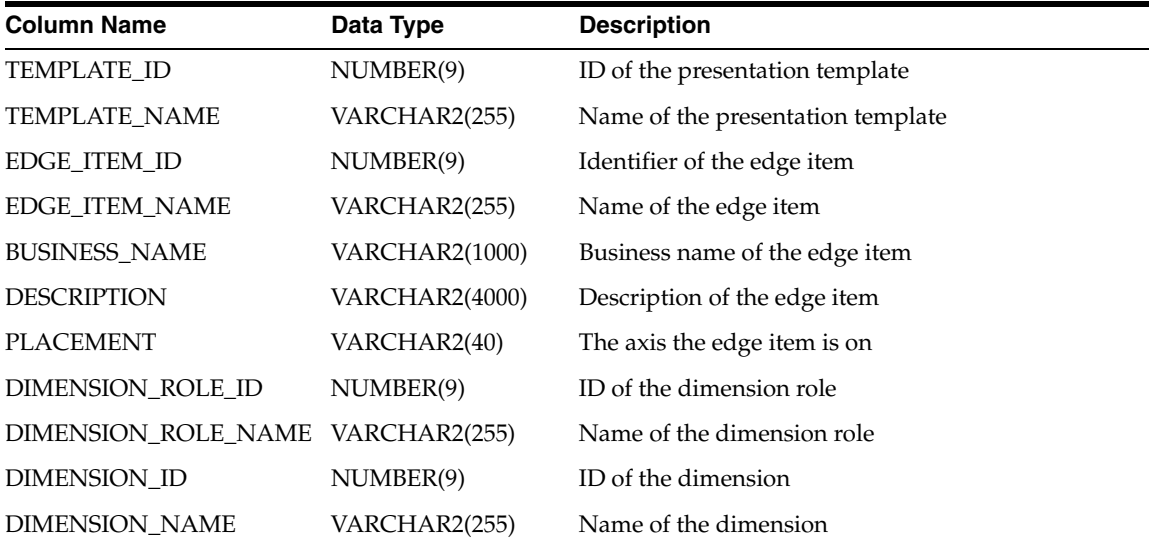
| <b>Column Name</b> | Data Type     | <b>Description</b> |
|--------------------|---------------|--------------------|
| HIERARCHY ID       | NUMBER(9)     | Not used           |
| HIERARCHY NAME     | VARCHAR2(255) | Not used           |
| <b>UPDATED ON</b>  | <b>DATE</b>   | Update timestamp   |
| <b>CREATED ON</b>  | <b>DATE</b>   | Creation timestamp |
| UPDATED BY         | VARCHAR2(40)  | Updated by user    |
| <b>CREATED BY</b>  | VARCHAR2(40)  | Created by user    |

*Table 2–144 (Cont.) ALL\_IV\_EDGE\_ITEMS*

#### *Table 2–145 ALL\_IV\_DRILL\_PATHS*

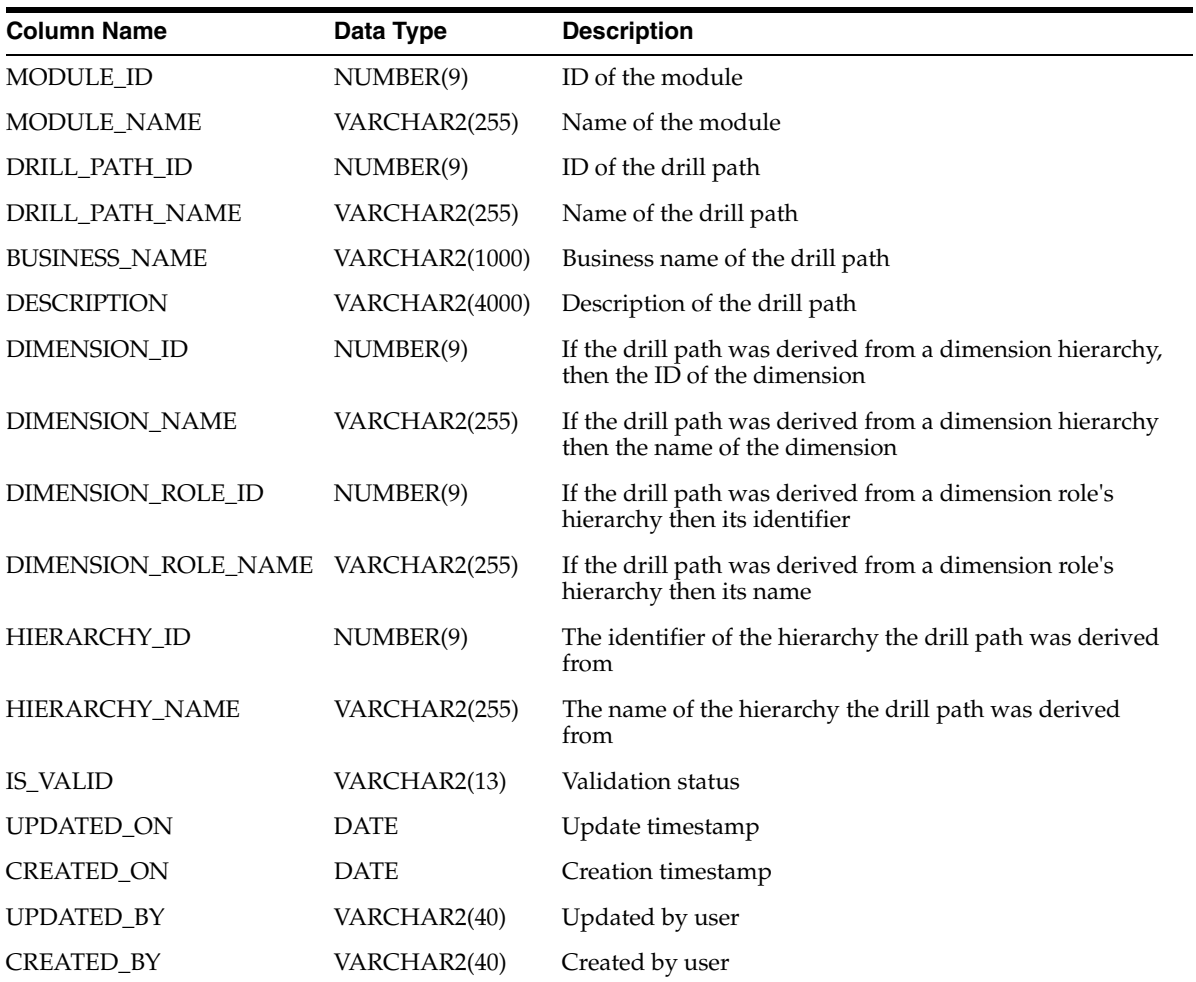

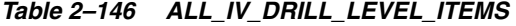

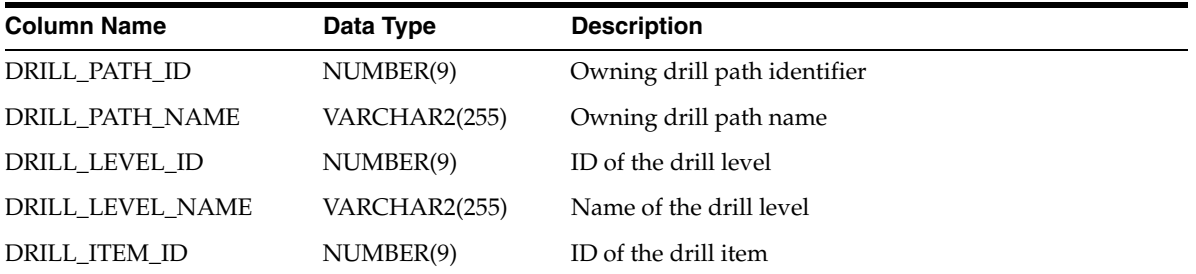

| $180052 - 170$ (VOIII.) ALL IV DIREL LLVLL TILING |                       |                                   |  |
|---------------------------------------------------|-----------------------|-----------------------------------|--|
| <b>Column Name</b>                                | Data Type             | <b>Description</b>                |  |
| <b>DRILL ITEM NAME</b>                            | <b>VARCHAR2(1000)</b> | Name of the drill item            |  |
| <b>BUSINESS NAME</b>                              | <b>VARCHAR2(1000)</b> | Business name of drill level item |  |
| <b>DESCRIPTION</b>                                | VARCHAR2(4000)        | Description                       |  |
| <b>ITEM OWNER ID</b>                              | NUMBER(9)             | ID of the item owner              |  |
| <b>ITEM OWNER NAME</b>                            | <b>VARCHAR2(1000)</b> | Name of the item owner            |  |
| <b>ITEM FOLDER ID</b>                             | NUMBER(9)             | Item folder ID                    |  |
| <b>ITEM FOLDER NAME</b>                           | VARCHAR2(255)         | Item folder name                  |  |
| <b>ITEM ID</b>                                    | NUMBER(9)             | ID of the item                    |  |
| <b>ITEM NAME</b>                                  | VARCHAR2(255)         | Name of the item                  |  |
| <b>UPDATED ON</b>                                 | <b>DATE</b>           | Update timestamp                  |  |
| <b>CREATED ON</b>                                 | <b>DATE</b>           | Creation timestamp                |  |
| UPDATED BY                                        | VARCHAR2(40)          | Updated by user                   |  |
| <b>CREATED BY</b>                                 | VARCHAR2(40)          | Created by user                   |  |

*Table 2–146 (Cont.) ALL\_IV\_DRILL\_LEVEL\_ITEMS*

#### *Table 2–147 ALL\_IV\_DRILL\_PATH\_JOIN\_USAGES*

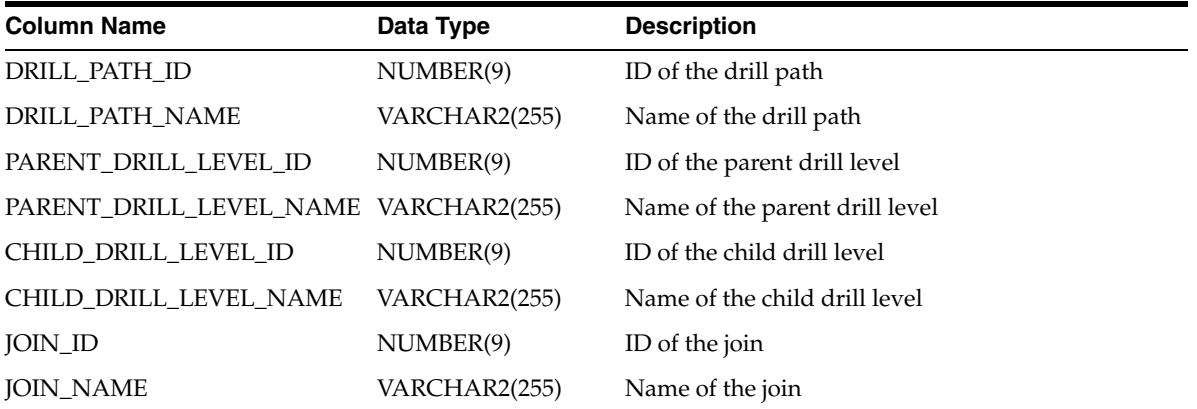

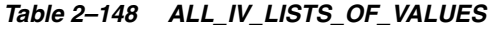

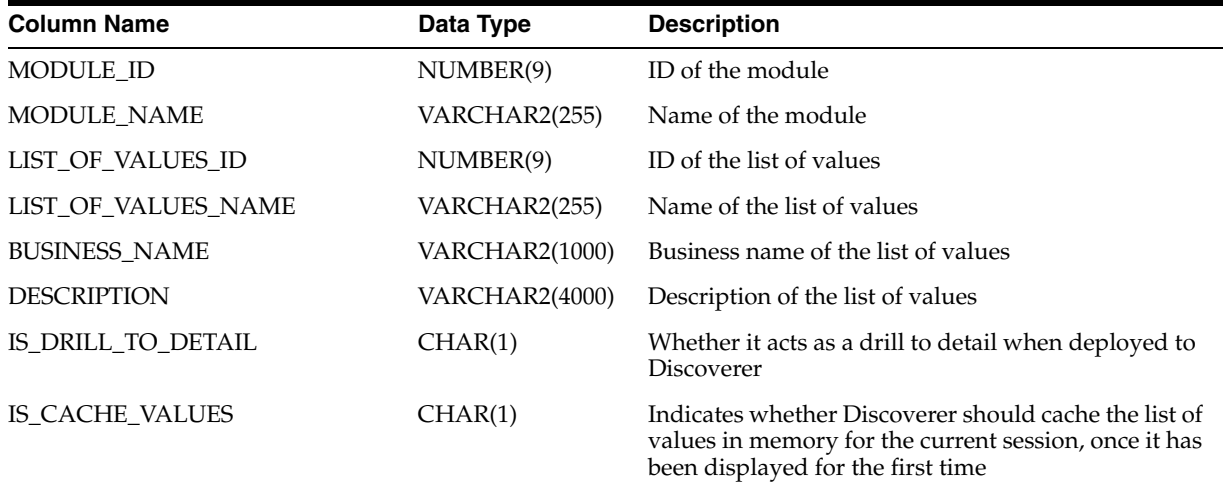

| <b>Column Name</b>        | Data Type     | <b>Description</b>                                                                                                    |
|---------------------------|---------------|----------------------------------------------------------------------------------------------------|
| IS_REQUIRE_SEARCH         | CHAR(1)       | Value 1 causes Discoverer to request the end user to<br>enter search criteria to reduce the list of values to a<br>subset of the whole list |
| IS_SHOW_IN_NAVIGATOR      | CHAR(1)       | Indicates whether Discoverer should show the<br>values in the "Select Items" page of the Worksheet<br>Wizard (the item navigator)           |
| IS_SORTED_DISTINCT        | CHAR(1)       | Value 1 indicates that the values should be<br>displayed alphabetically sorted and with duplicates<br>hidden                                |
| RETRIEVE_VALUE_GROUP_SIZE | NUMBER(9)     | The maximum number of rows to be fetched from<br>the database at a time                                                                     |
| VALUES_ITEM_ID            | NUMBER(9)     | The identifier of the item that supplies the values                                                                                         |
| VALUES_ITEM_NAME          | VARCHAR2(255) | The name of the item that supplies the values                                                                                               |
| IS VALID                  | VARCHAR2(13)  | Validation status                                                                                                    |
| UPDATED_ON                | <b>DATE</b>   | Update timestamp                                                                                                    |
| CREATED_ON                | <b>DATE</b>   | Creation timestamp                                                                                                    |
| <b>UPDATED BY</b>         | VARCHAR2(40)  | Updated by user                                                                                                    |
| CREATED_BY                | VARCHAR2(40)  | Created by user                                                                                                    |

*Table 2–148 (Cont.) ALL\_IV\_LISTS\_OF\_VALUES*

*Table 2–149 ALL\_IV\_REGISTERED\_FUNCTIONS*

| <b>Column Name</b>       | Data Type             | <b>Description</b>                                                     |
|--------------------------|-----------------------|------------------------------------------------------------------------|
| MODULE_ID                | NUMBER(9)             | ID of the module                                                       |
| MODULE_NAME              | VARCHAR2(255)         | Name of the module                                                     |
| REGISTERED_FUNCTION_ID   | NUMBER(9)             | ID of the registered function                                          |
| REGISTERED_FUNCTION_NAME | VARCHAR2(255)         | Name of the registered function                                        |
| <b>BUSINESS_NAME</b>     | <b>VARCHAR2(1000)</b> | Business name of the registered function                               |
| <b>DESCRIPTION</b>       | <b>VARCHAR2(4000)</b> | Description of the registered function                                 |
| <b>SIGNATURE</b>         | VARCHAR2(4000)        | The signature of the registered function                               |
| <b>IS_AVAILABLE</b>      | CHAR(1)               | Whether a Discoverer end user may use this<br>function in calculations |
| SOURCE_FUNCTION_ID       | NUMBER(9)             | The identifier of the function it was derived from                     |
| SOURCE_FUNCTION_NAME     | VARCHAR2(255)         | The name of the function it was derived from                           |
| <b>IS_VALID</b>          | VARCHAR2(13)          | Validation status                                                      |
| UPDATED_ON               | <b>DATE</b>           | Update timestamp                                                       |
| <b>CREATED ON</b>        | <b>DATE</b>           | Creation timestamp                                                     |
| UPDATED_BY               | VARCHAR2(40)          | Updated by user                                                        |
| CREATED_BY               | VARCHAR2(40)          | Created by user                                                        |

| <b>Column Name</b>        | Data Type             | <b>Description</b>                                         |
|---------------------------|-----------------------|------------------------------------------------------------|
| <b>ITEM FOLDER ID</b>     | NUMBER(9)             | ID of the item folder                                      |
| ITEM_FOLDER_NAME          | VARCHAR2(255)         | Name of the item folder                                    |
| <b>ITEM ID</b>            | NUMBER(9)             | ID of the condition                                        |
| <b>ITEM NAME</b>          | VARCHAR2(255)         | Name of the condition                                      |
| TAG                       | NUMBER(9)             | Refers to the tag value used in the condition's<br>formula |
| REFERENCED FUNCTION ID    | NUMBER(9)             | ID of the referenced function                              |
| REFERENCED FUNCTION TYPE  | <b>VARCHAR2(4000)</b> | Type of the referenced function                            |
| REFERENCED ITEM ID        | NUMBER(9)             | ID of the referenced item                                  |
| REFERENCED ITEM NAME      | VARCHAR2(255)         | Name of the referenced item                                |
| REFERENCED CONDITION ID   | NUMBER(9)             | ID of the referenced condition                             |
| REFERENCED CONDITION NAME | VARCHAR2(255)         | Name of the referenced condition                           |

*Table 2–150 ALL\_IV\_CONDITION\_FORMULA\_REFS*

*Table 2–151 ALL\_IV\_JOIN\_COMPONENTS*

| <b>Column Name</b>   | Data Type             | <b>Description</b>                                                 |
|----------------------|-----------------------|--------------------------------------------------------------------|
| <b>ITEM OWNER ID</b> | NUMBER(9)             | ID of the item owner                                               |
| ITEM_OWNER_NAME      | <b>VARCHAR2(1000)</b> | Name of the item owner                                             |
| ITEM_FOLDER_ID       | NUMBER(9)             | ID of the item folder                                              |
| ITEM_FOLDER_NAME     | VARCHAR2(255)         | Name of the item folder                                            |
| <b>JOIN_ID</b>       | NUMBER(9)             | ID of the join                                                     |
| <b>JOIN_NAME</b>     | VARCHAR2(255)         | Name of the join                                                   |
| JOIN_COMPONENT_ID    | NUMBER(9)             | Identifier of the join component                                   |
| JOIN_COMPONENT_NAME  | VARCHAR2(255)         | Name of the join component                                         |
| <b>BUSINESS_NAME</b> | <b>VARCHAR2(1000)</b> | Business Name of the join component                                |
| <b>DESCRIPTION</b>   | VARCHAR2(4000)        | Description of the join component                                  |
| <b>JOIN_OPERATOR</b> | VARCHAR2(40)          | The operator for the join component                                |
| DETAIL_ITEM_ID       | NUMBER(9)             | The identifier of the item referenced in the detail item<br>folder |
| DETAIL_ITEM_NAME     | VARCHAR2(255)         | The name of the item referenced in the detail item folder          |
| MASTER_ITEM_ID       | NUMBER(9)             | The identifier of the item referenced in the master item<br>folder |
| MASTER_ITEM_NAME     | VARCHAR2(255)         | The name of the item referenced in the master item folder          |
| UPDATED_ON           | <b>DATE</b>           | Update timestamp                                                   |
| <b>CREATED_ON</b>    | <b>DATE</b>           | Creation timestamp                                                 |
| <b>UPDATED BY</b>    | VARCHAR2(40)          | Updated by user                                                    |
| CREATED_BY           | VARCHAR2(40)          | Created by user                                                    |

#### *Table 2–152 ALL\_IV\_JOINS*

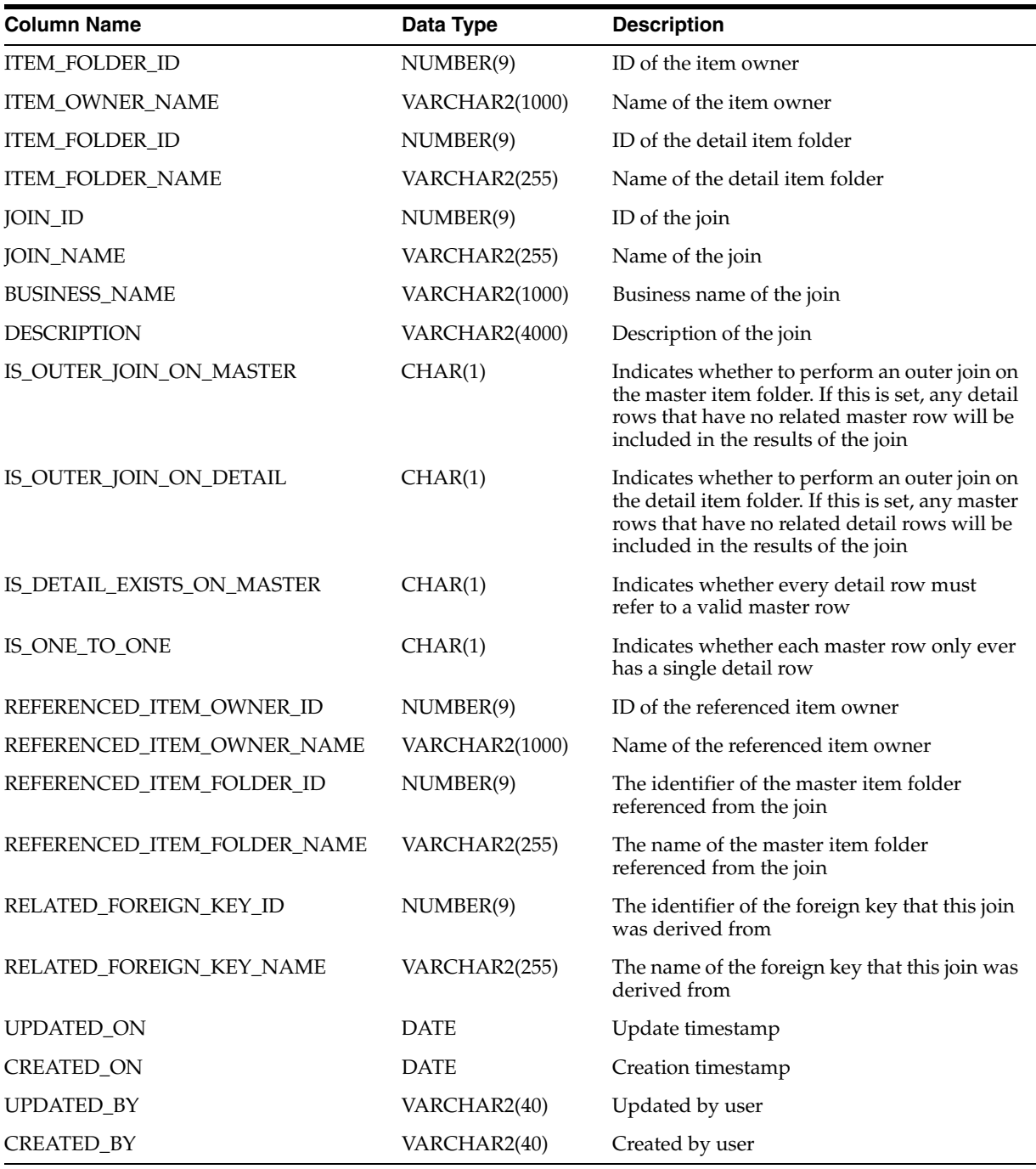

#### *Table 2–153 ALL\_IV\_CONDITIONS*

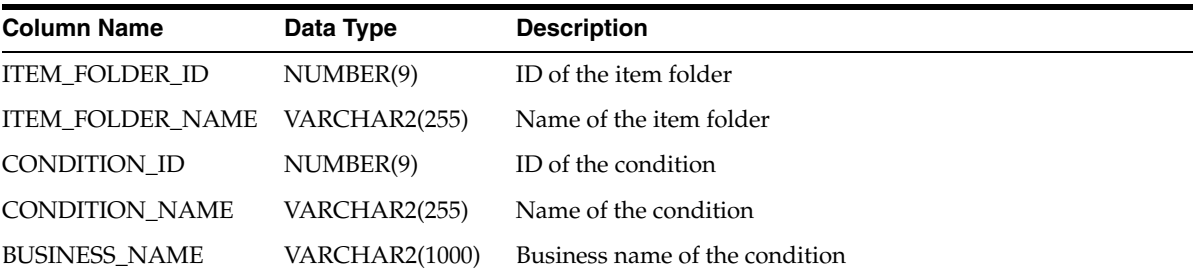

| <b>Column Name</b> | Data Type      | <b>Description</b>                                       |
|--------------------|----------------|----------------------------------------------------------|
| <b>DESCRIPTION</b> | VARCHAR2(4000) | Description of the condition                             |
| IS MANDATORY       | CHAR(1)        | Whether the condition is mandatory                       |
| <b>FORMULA</b>     | <b>CLOB</b>    | Formula of the condition                                 |
| IS_MATCH_CASE      | CHAR(1)        | Whether the alphabetic character case must match exactly |
| <b>UPDATED ON</b>  | <b>DATE</b>    | Update timestamp                                         |
| <b>CREATED ON</b>  | <b>DATE</b>    | Creation timestamp                                       |
| <b>UPDATED BY</b>  | VARCHAR2(40)   | Updated by user                                          |
| <b>CREATED BY</b>  | VARCHAR2(40)   | Created by user                                          |

*Table 2–153 (Cont.) ALL\_IV\_CONDITIONS*

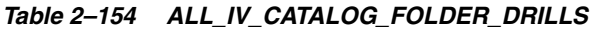

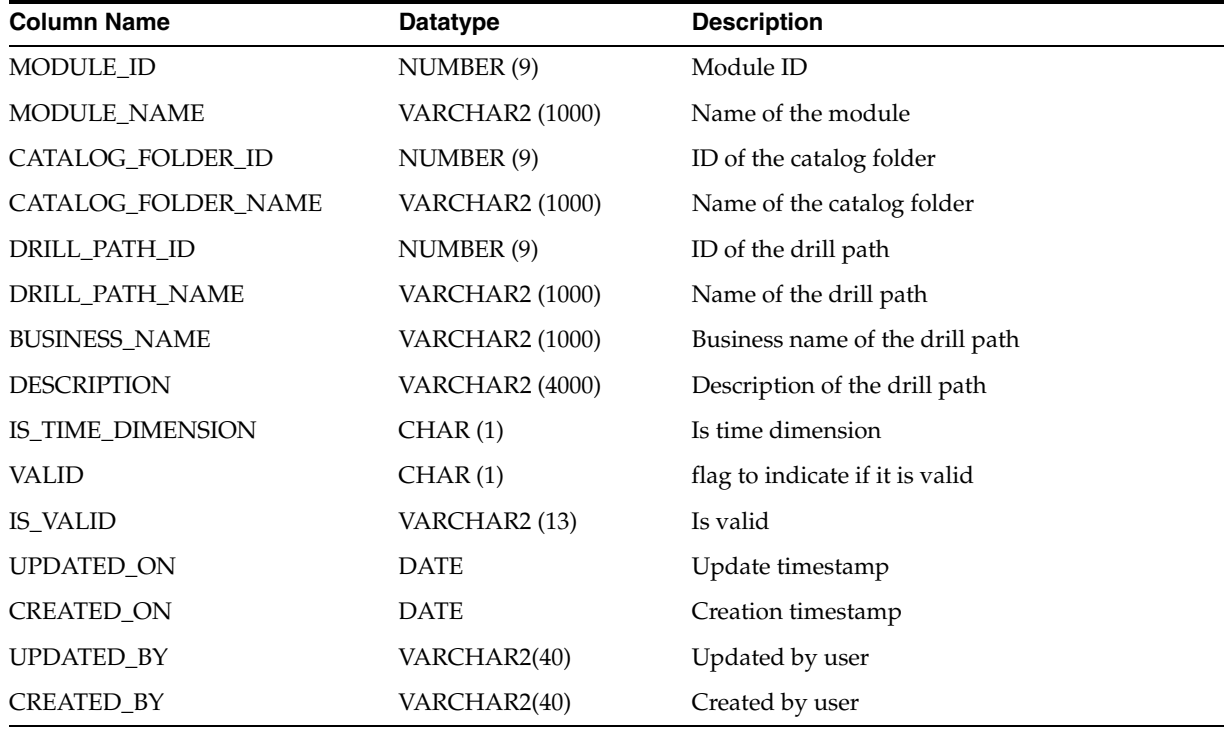

*Table 2–155 ALL\_IV\_CATALOG\_FOLDER\_TABLES*

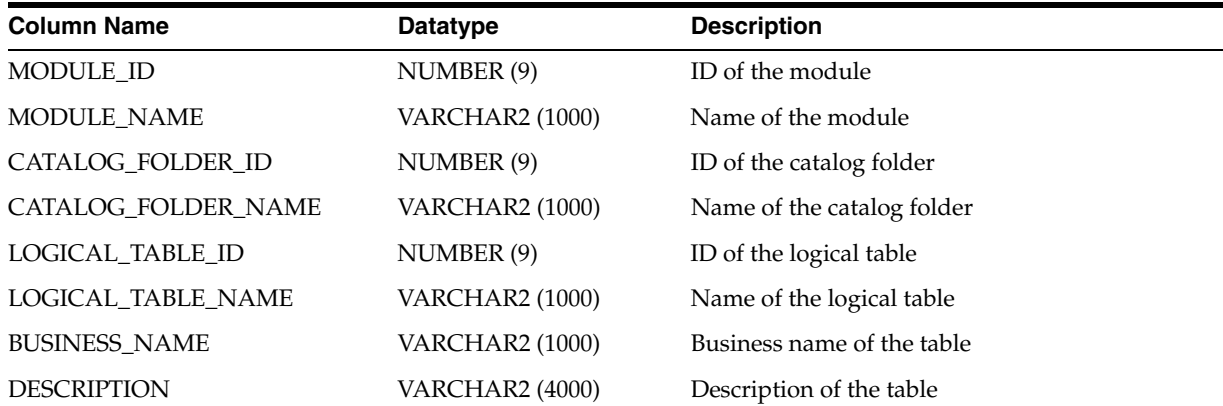

| <b>Column Name</b>     | Datatype      | <b>Description</b>        |
|------------------------|---------------|---------------------------|
| <b>IS VISIBLE</b>      | <b>NUMBER</b> | Is visible                |
| IS_BRIDGE_TABLE        | CHAR(1)       | Is bridge table           |
| <b>DISTINCT VALUES</b> | CHAR(1)       | Distinct values           |
| <b>VALID</b>           | CHAR(1)       | Flag to indicate if valid |
| <b>IS VALID</b>        | VARCHAR (13)  | Is Valid                  |
| <b>UPDATED ON</b>      | <b>DATE</b>   | Update timestamp          |
| <b>CREATED ON</b>      | <b>DATE</b>   | Creation timestamp        |
| <b>UPDATED BY</b>      | VARCHAR2(40)  | Updated by user           |
| <b>CREATED BY</b>      | VARCHAR2(40)  | Created by user           |

*Table 2–155 (Cont.) ALL\_IV\_CATALOG\_FOLDER\_TABLES*

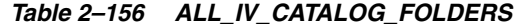

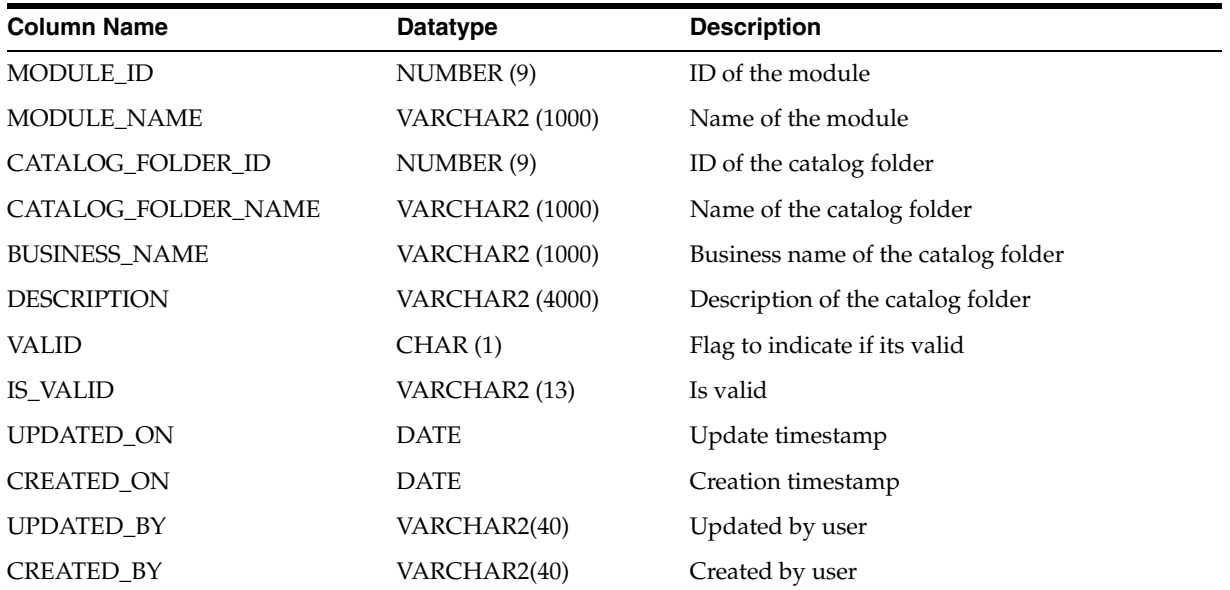

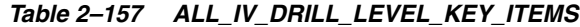

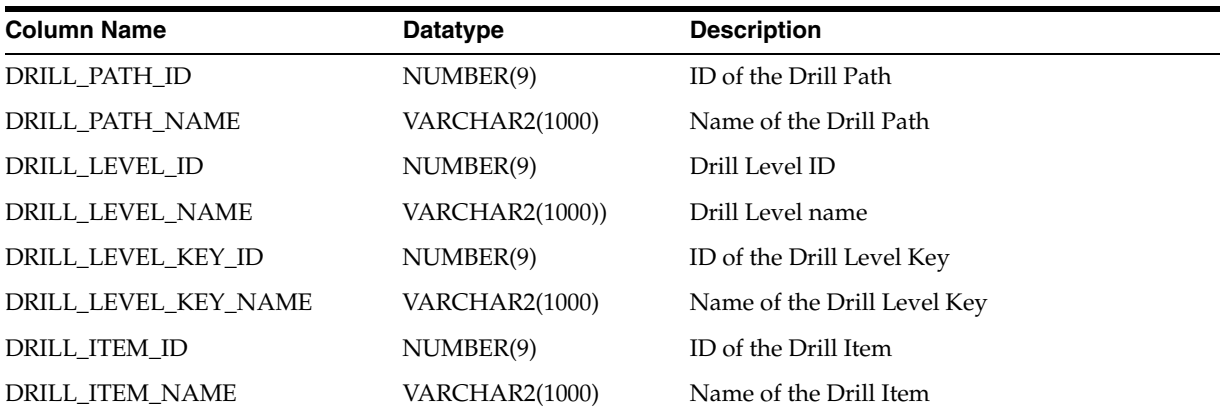

*Table 2–158 ALL\_IV\_DRILL\_LEVEL\_LINKS*

| <b>Column Name</b>      | <b>Datatype</b>       | <b>Description</b>             |
|-------------------------|-----------------------|--------------------------------|
| DRILL PATH ID           | NUMBER(9)             | ID of the Drill Path           |
| DRILL PATH NAME         | <b>VARCHAR2(1000)</b> | Name of the Drill Path         |
| PARENT DRILL LEVEL ID   | NUMBER(9)             | ID of the parent Drill Level   |
| PARENT_DRILL_LEVEL_NAME | <b>VARCHAR2(1000)</b> | Name of the parent Drill Level |
| CHILD DRILL LEVEL ID    | NUMBER(9)             | ID of the child Drill Level    |
| CHILD DRILL LEVEL NAME  | <b>VARCHAR2(1000)</b> | Name of the Child Drill Level  |

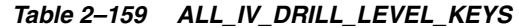

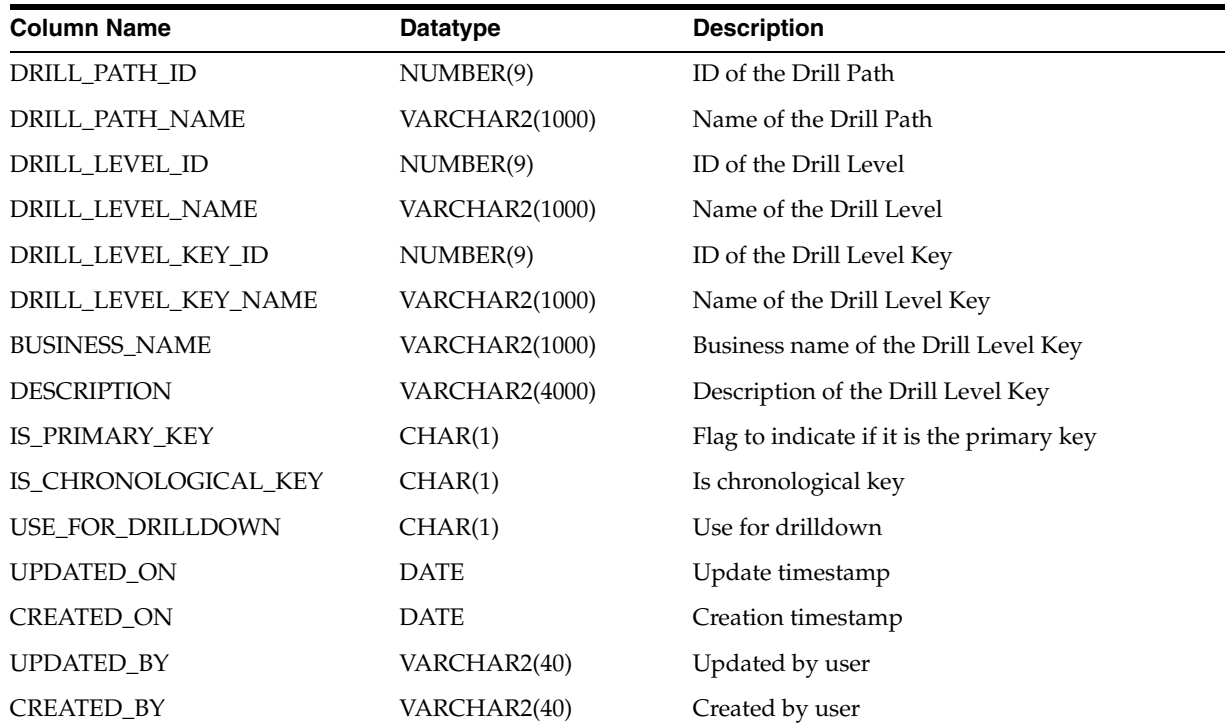

*Table 2–160 ALL\_IV\_DRILL\_LEVELS\_DISTINCT*

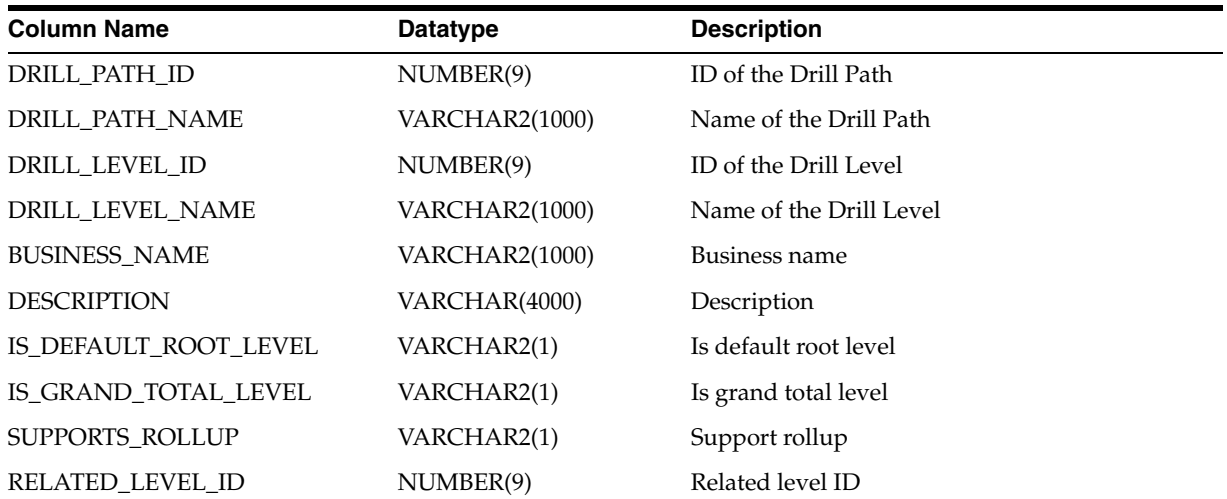

| Datatype              | <b>Description</b>      |
|-----------------------|-------------------------|
| VARCHAR2(1000)        | Related level name      |
| NUMBER(9)             | ID of the Item owner    |
| <b>VARCHAR2(1000)</b> | Name of the Item owner  |
| NUMBER(9)             | ID of the Item Folder   |
| <b>VARCHAR2(1000)</b> | Name of the Item Folder |
| <b>DATE</b>           | Update timestamp        |
| <b>DATE</b>           | Creation timestamp      |
| VARCHAR2(40)          | Updated by user         |
| VARCHAR2(40)          | Created by user         |
|                       |                         |

*Table 2–160 (Cont.) ALL\_IV\_DRILL\_LEVELS\_DISTINCT*

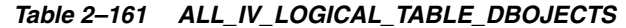

| <b>Column Name</b> | Datatype              | <b>Description</b>        |
|--------------------|-----------------------|---------------------------|
| LOGICAL_TABLE_ID   | NUMBER(9)             | ID of the logical table   |
| LOGICAL_TABLE_NAME | <b>VARCHAR2(1000)</b> | Name of the logical table |
| <b>OBJECT_ID</b>   | NUMBER(9)             | ID of the object          |
| <b>OBIECT TYPE</b> | <b>VARCHAR2(4000)</b> | Type of object            |
| <b>OBJECT_NAME</b> | <b>VARCHAR2(1000)</b> | Name of the object        |

*Table 2–162 ALL\_IV\_LOGICAL\_TABLES*

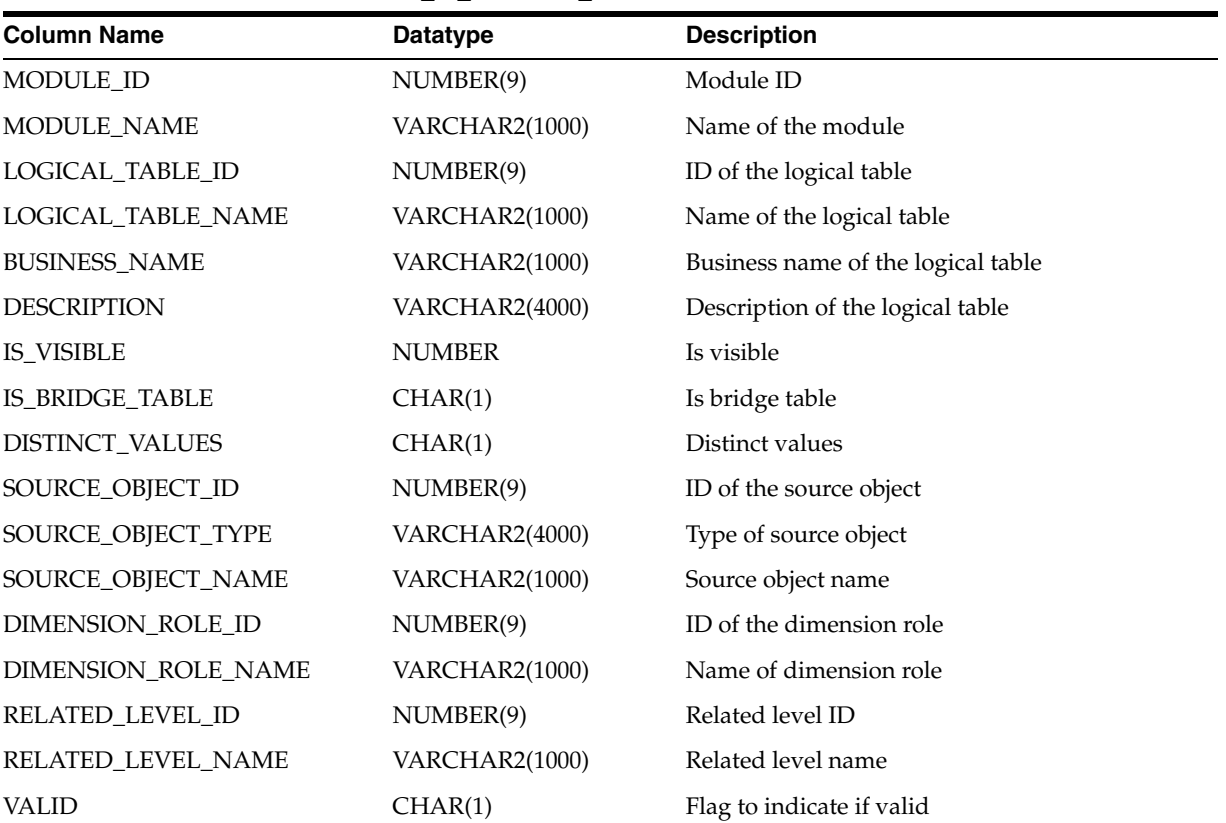

| <b>Column Name</b> | Datatype     | <b>Description</b> |  |
|--------------------|--------------|--------------------|--|
| <b>IS_VALID</b>    | VARCHAR2(13) | Is valid           |  |
| <b>UPDATED ON</b>  | <b>DATE</b>  | Update timestamp   |  |
| <b>CREATED ON</b>  | <b>DATE</b>  | Creation timestamp |  |
| <b>UPDATED BY</b>  | VARCHAR2(40) | Updated by user    |  |
| <b>CREATED BY</b>  | VARCHAR2(40) | Created by user    |  |

*Table 2–162 (Cont.) ALL\_IV\_LOGICAL\_TABLES*

#### *Table 2–163 ALL\_IV\_LOGICAL\_TABLE\_FK\_USAGES*

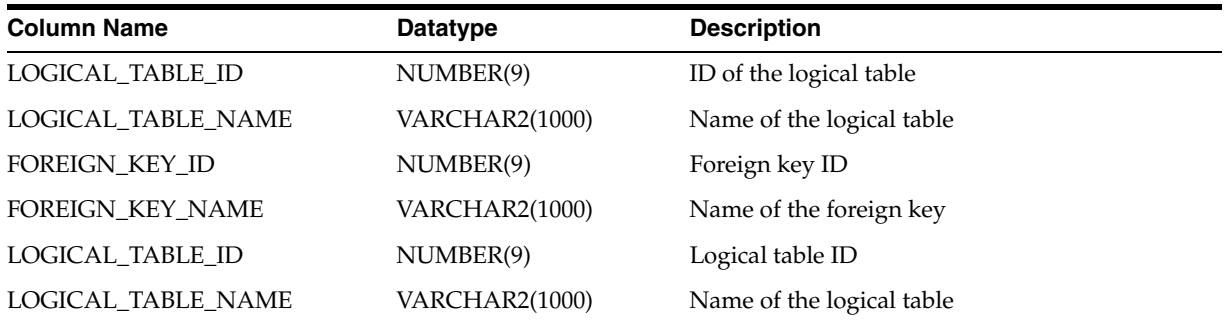

#### *Table 2–164 ALL\_IV\_LOGICAL\_TABLE\_AGGLEVELS*

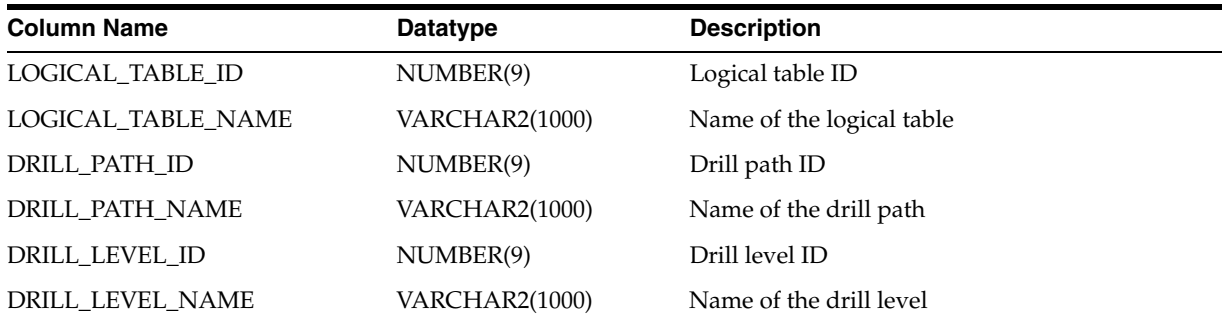

## **Real Time Views**

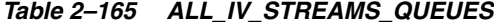

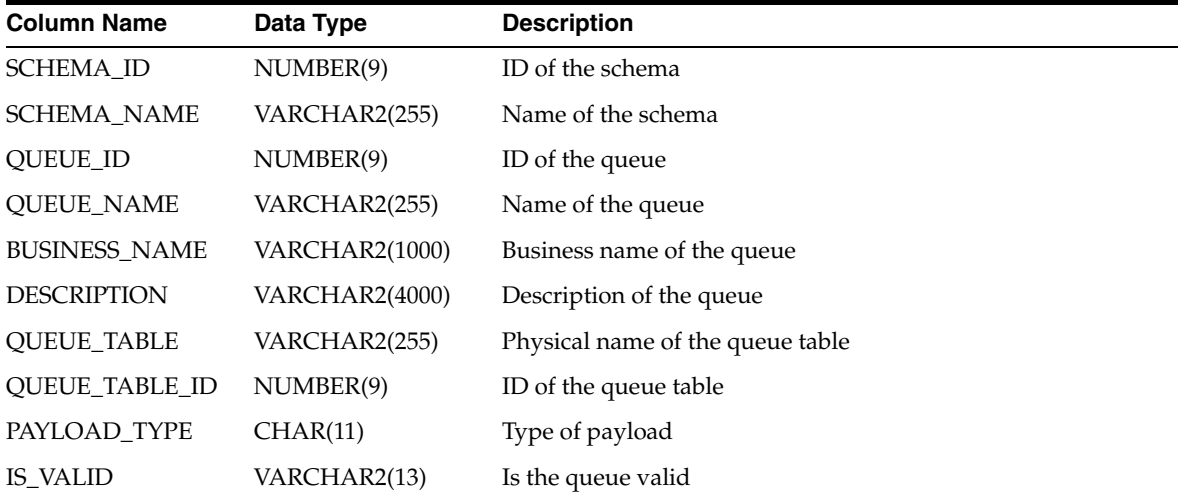

| <b>Column Name</b> | Data Type    | <b>Description</b> |
|--------------------|--------------|--------------------|
| <b>UPDATED ON</b>  | <b>DATE</b>  | Update timestamp   |
| <b>CREATED ON</b>  | <b>DATE</b>  | Creation timestamp |
| <b>UPDATED BY</b>  | VARCHAR2(40) | Updated by user    |
| <b>CREATED BY</b>  | VARCHAR2(40) | Created by user    |

*Table 2–165 (Cont.) ALL\_IV\_STREAMS\_QUEUES*

#### *Table 2–166 ALL\_IV\_QUEUES*

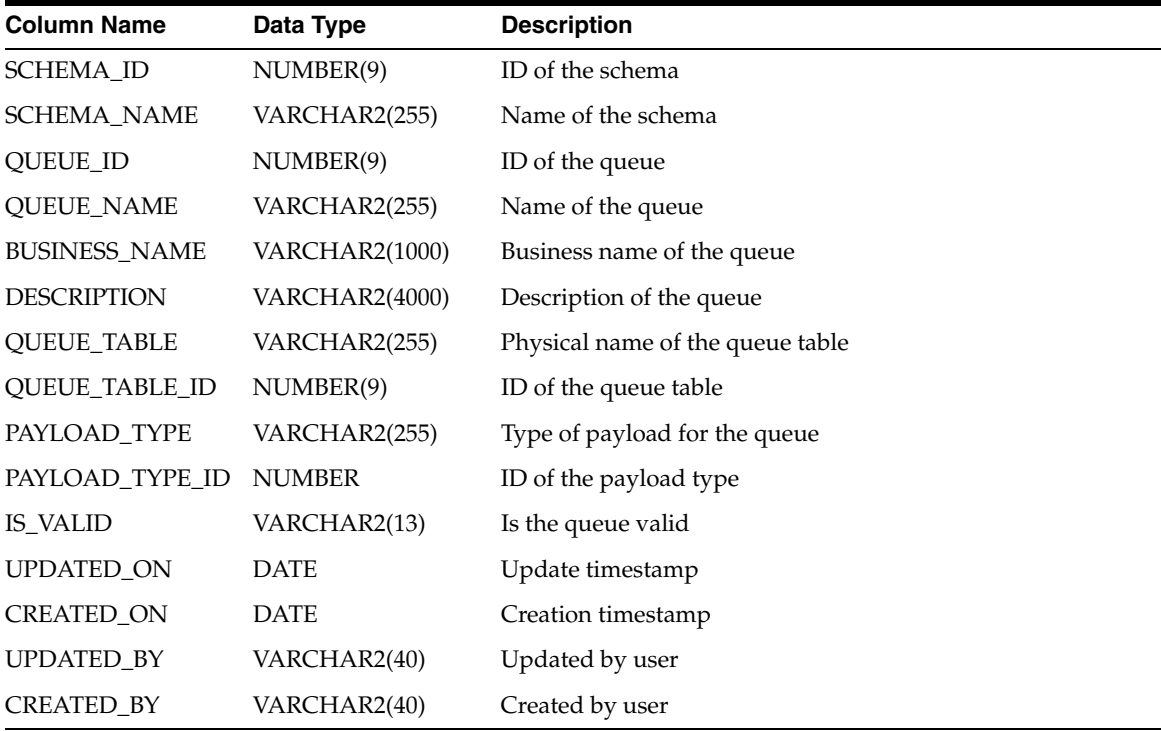

#### *Table 2–167 ALL\_IV\_QUEUE\_PROPAGATIONS*

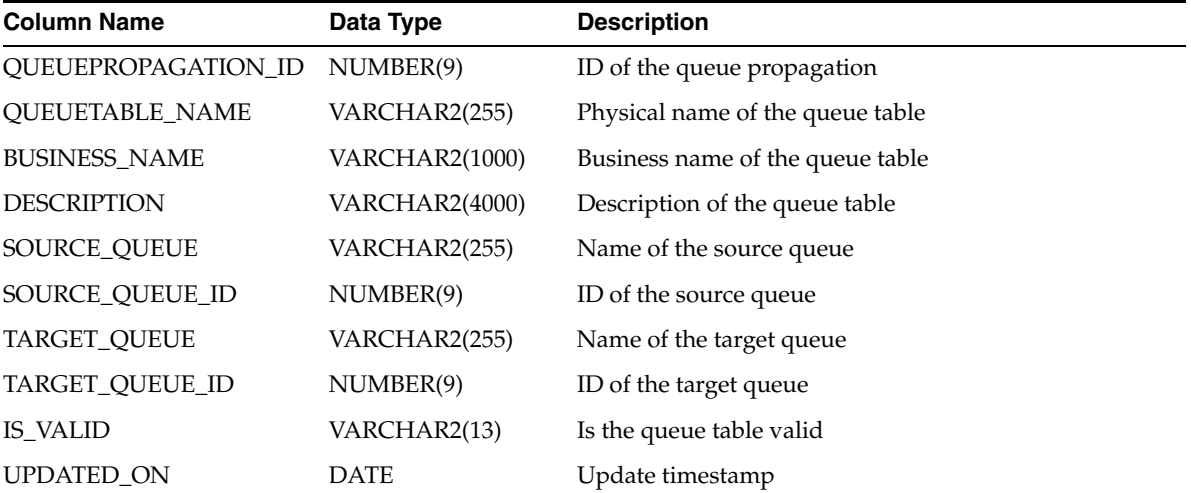

| <b>Column Name</b><br><b>Description</b><br>Data Type  |  |
|--------------------------------------------------------|--|
| <b>CREATED ON</b><br><b>DATE</b><br>Creation timestamp |  |
| UPDATED BY<br>VARCHAR2(40)<br>Updated by user          |  |
| <b>CREATED BY</b><br>VARCHAR2(40)<br>Created by user   |  |

*Table 2–167 (Cont.) ALL\_IV\_QUEUE\_PROPAGATIONS*

#### *Table 2–168 ALL\_IV\_QUEUE\_TABLES*

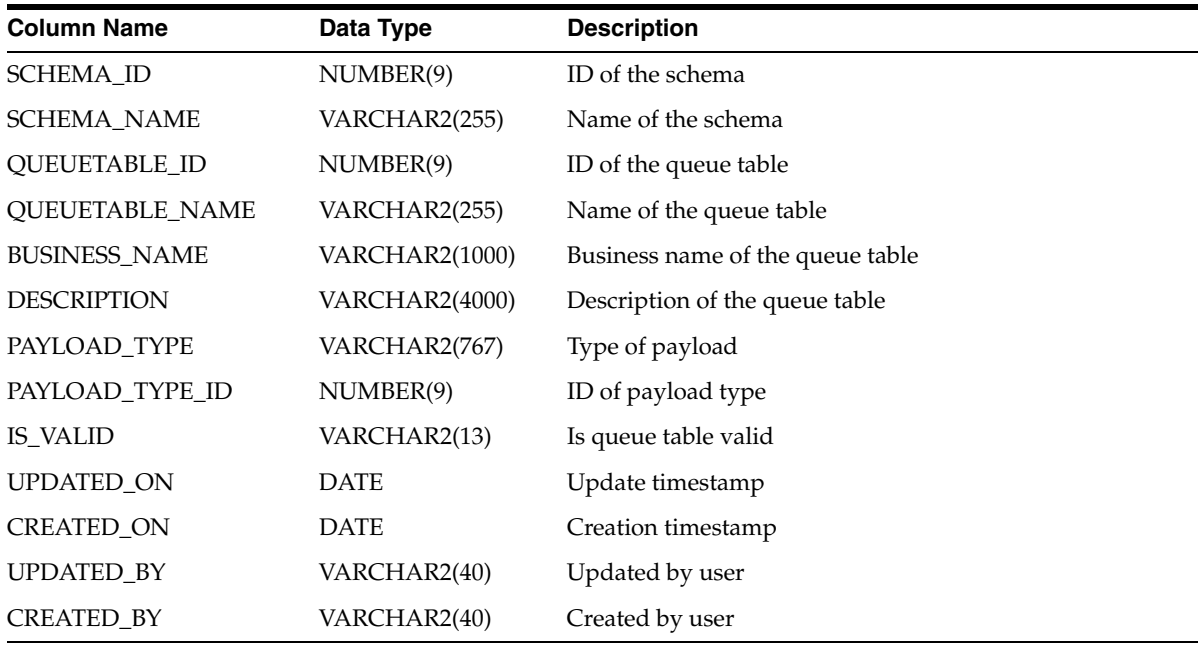

#### *Table 2–169 ALL\_IV\_STREAMS\_CAPTURE*

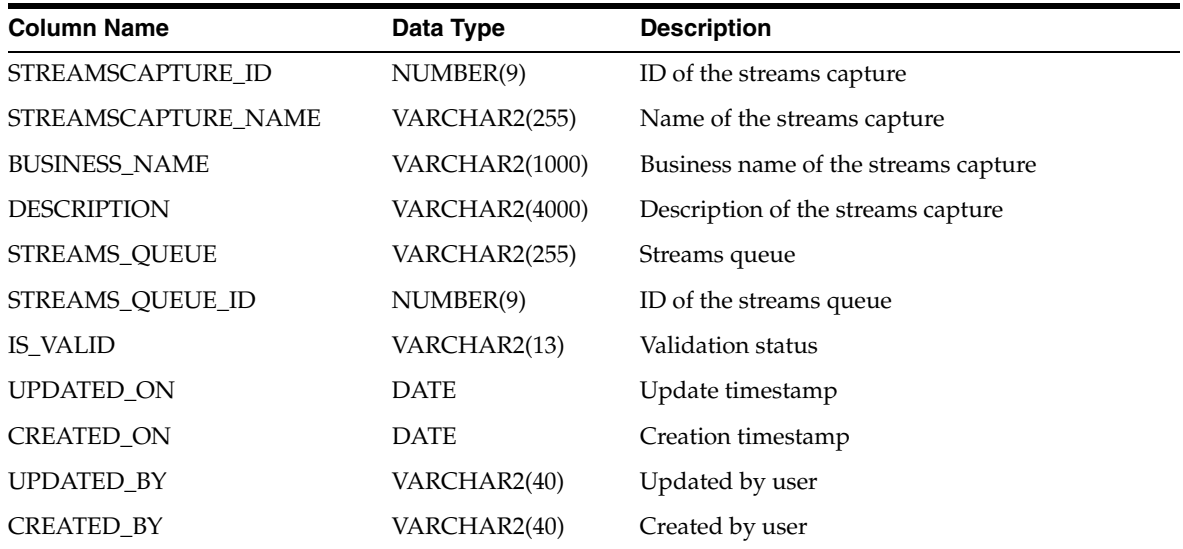

| <b>Column Name</b>          | Data Type      | <b>Description</b>                    |
|-----------------------------|----------------|---------------------------------------|
| STREAMS_CAPTURE_ID          | NUMBER(9)      | ID of the streams capture             |
| STREAMS CAPTURE NAME        | VARCHAR2(255)  | Name of the streams capture           |
| TABLE ID                    | NUMBER(9)      | ID of the table                       |
| <b>TABLE_NAME</b>           | VARCHAR2(255)  | Name of the table                     |
| CAPTURERELATION ID          | NUMBER(9)      | ID of the capture relation            |
| <b>CAPTUREREALTION NAME</b> | VARCHAR2(255)  | Name of the capture relation          |
| <b>BUSINESS NAME</b>        | VARCHAR2(1000) | Business name of the capture relation |
| <b>DESCRIPTION</b>          | VARCHAR2(4000) | Description of the capture relation   |
| UPDATED ON                  | <b>DATE</b>    | Update timestamp                      |
| <b>CREATED ON</b>           | <b>DATE</b>    | Creation timestamp                    |
| UPDATED BY                  | VARCHAR2(40)   | Updated by user                       |
| <b>CREATED BY</b>           | VARCHAR2(40)   | Created by user                       |

*Table 2–170 ALL\_IV\_CAPTURE\_RELATIONS*

## **Scheduling Views**

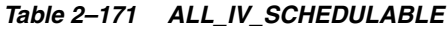

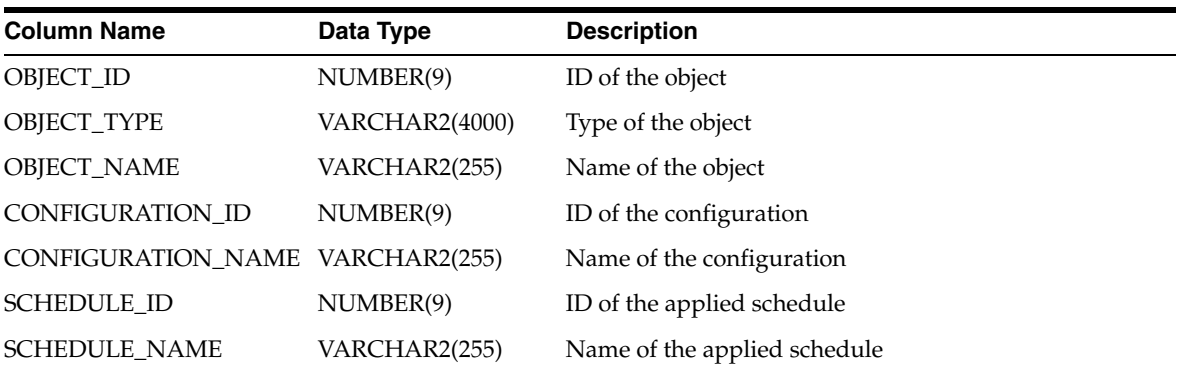

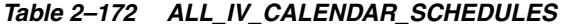

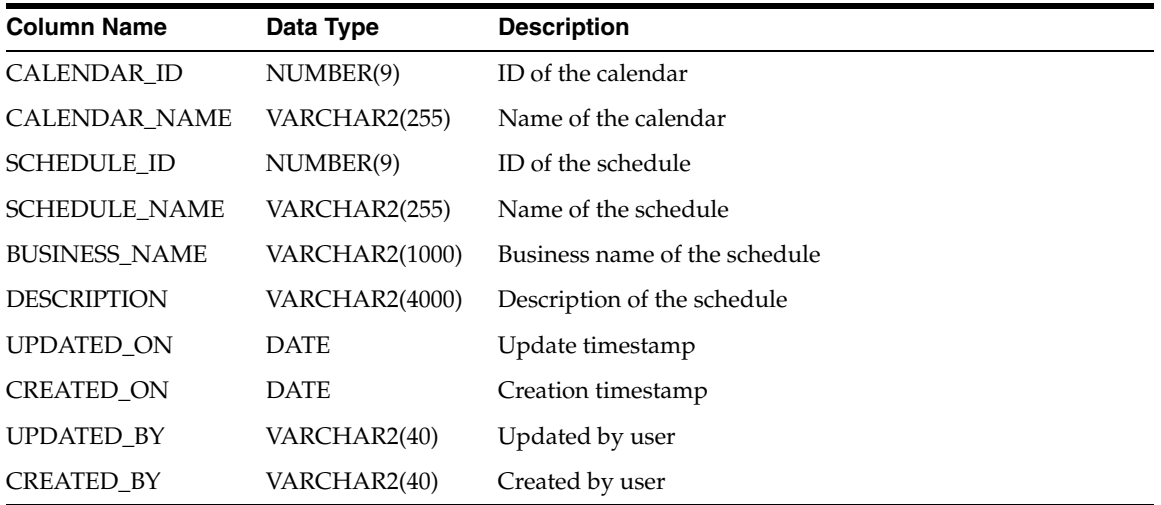

| <b>Column Name</b>              | Data Type     | <b>Description</b>                                   |
|---------------------------------|---------------|------------------------------------------------------|
| <b>STARTTIME</b>                | <b>DATE</b>   | Start time of the schedule                           |
| <b>ENDTIME</b>                  | DATE.         | End time of the schedule                             |
| REPEATEXPRESSION VARCHAR2(4000) |               | Expression defining how often the schedule is active |
| <b>TIMEZONE</b>                 | VARCHAR2(255) | Time zone that the start and end time refer to       |

*Table 2–172 (Cont.) ALL\_IV\_CALENDAR\_SCHEDULES*

## **Security Views**

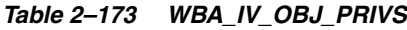

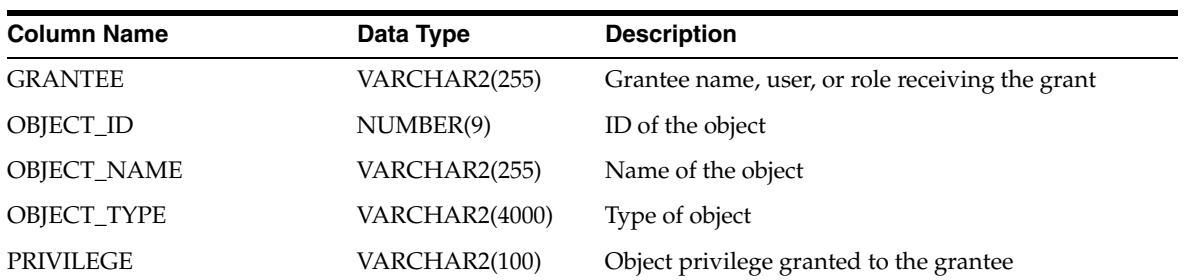

#### *Table 2–174 WBA\_IV\_ROLE\_PRIVS*

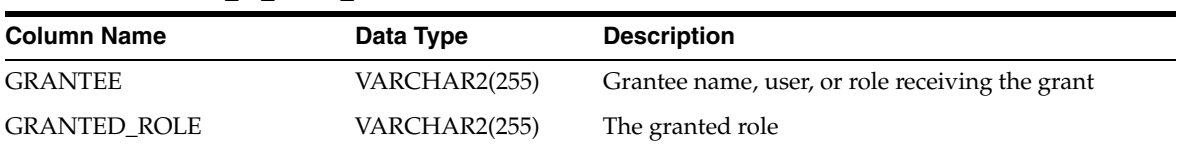

#### *Table 2–175 WBA\_IV\_SYS\_PRIVS*

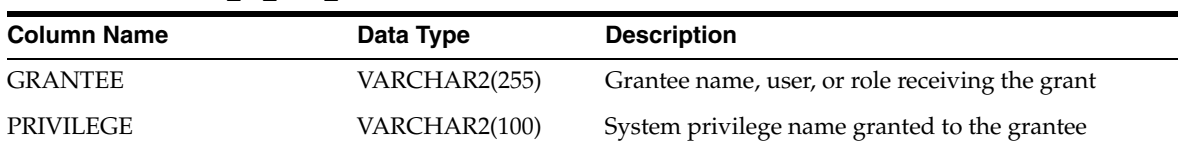

#### *Table 2–176 WBA\_IV\_ROLES*

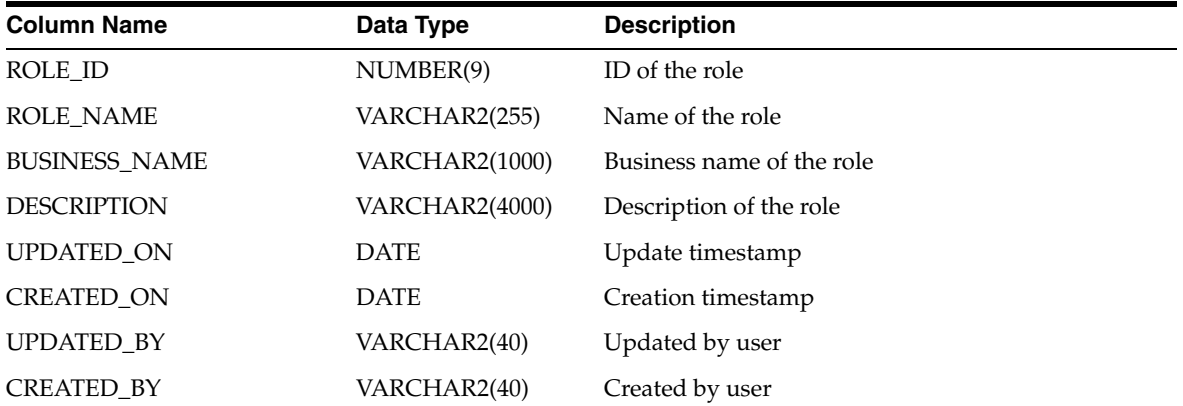

| <b>Column Name</b>   | Data Type             | <b>Description</b>        |
|----------------------|-----------------------|---------------------------|
| USER ID              | NUMBER(9)             | ID of the user            |
| <b>USER_NAME</b>     | VARCHAR2(255)         | Name of the user          |
| <b>BUSINESS NAME</b> | <b>VARCHAR2(1000)</b> | Business name of the user |
| <b>DESCRIPTION</b>   | VARCHAR2(4000)        | Description of the user   |
| UPDATED ON           | <b>DATE</b>           | Update timestamp          |
| <b>CREATED ON</b>    | <b>DATE</b>           | Creation timestamp        |
| <b>UPDATED BY</b>    | VARCHAR2(40)          | Updated by user           |
| <b>CREATED BY</b>    | VARCHAR2(40)          | Created by user           |

*Table 2–177 WBA\_IV\_USERS*

## **Code Template Views**

*Table 2–178 ALL\_IV\_CT\_VARIABLES*

| <b>Column Name</b>   | <b>Datatype</b>       | <b>Description</b>            |
|----------------------|-----------------------|-------------------------------|
| CT_ID                | NUMBER(9)             | ID of the code template       |
| <b>CT NAME</b>       | <b>VARCHAR2(1000)</b> | Name of the code template     |
| <b>VARIABLE ID</b>   | NUMBER(9)             | Variable ID                   |
| VARIABLE_NAME        | VARCHAR2(1000)        | Variable name                 |
| <b>BUSINESS_NAME</b> | <b>VARCHAR2(1000)</b> | Business name of the variable |
| <b>DESCRIPTION</b>   | VARCHAR2(4000)        | Description of the variable   |
| DATA TYPE            | VARCHAR2(40)          | Data type of the variable     |
| DEFAULT_VALUE        | <b>VARCHAR2(4000)</b> | Default value of the variable |
| UPDATED ON           | <b>DATE</b>           | Update timestamp              |
| <b>CREATED_ON</b>    | <b>DATE</b>           | Creation timestamp            |
| <b>UPDATED BY</b>    | VARCHAR2(40)          | Updated by user               |
| <b>CREATED BY</b>    | VARCHAR2(40)          | Created by user               |

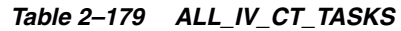

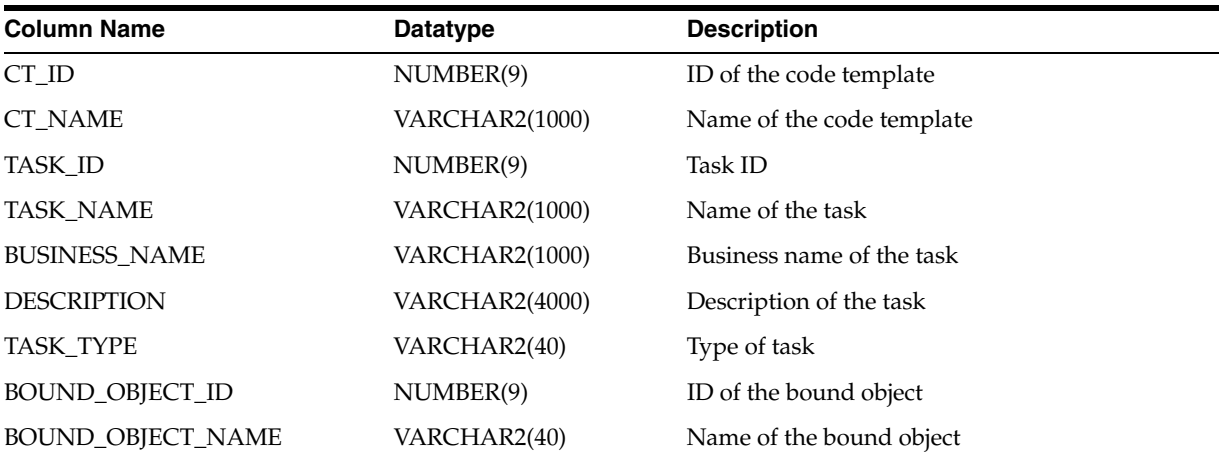

| Datatype              | <b>Description</b> |
|-----------------------|--------------------|
| <b>VARCHAR2(4000)</b> | Main               |
| VARCHAR2(4000)        | Preprocessing      |
| <b>VARCHAR2(4000)</b> | Postprocessing     |
| <b>VARCHAR2(4000)</b> | Instruction        |
| <b>DATE</b>           | Update timestamp   |
| <b>DATE</b>           | Creation timestamp |
| VARCHAR2(40)          | Updated by user    |
| VARCHAR2(40)          | Created by user    |
|                       |                    |

*Table 2–179 (Cont.) ALL\_IV\_CT\_TASKS*

#### *Table 2–180 ALL\_IV\_CT\_FOLDERS*

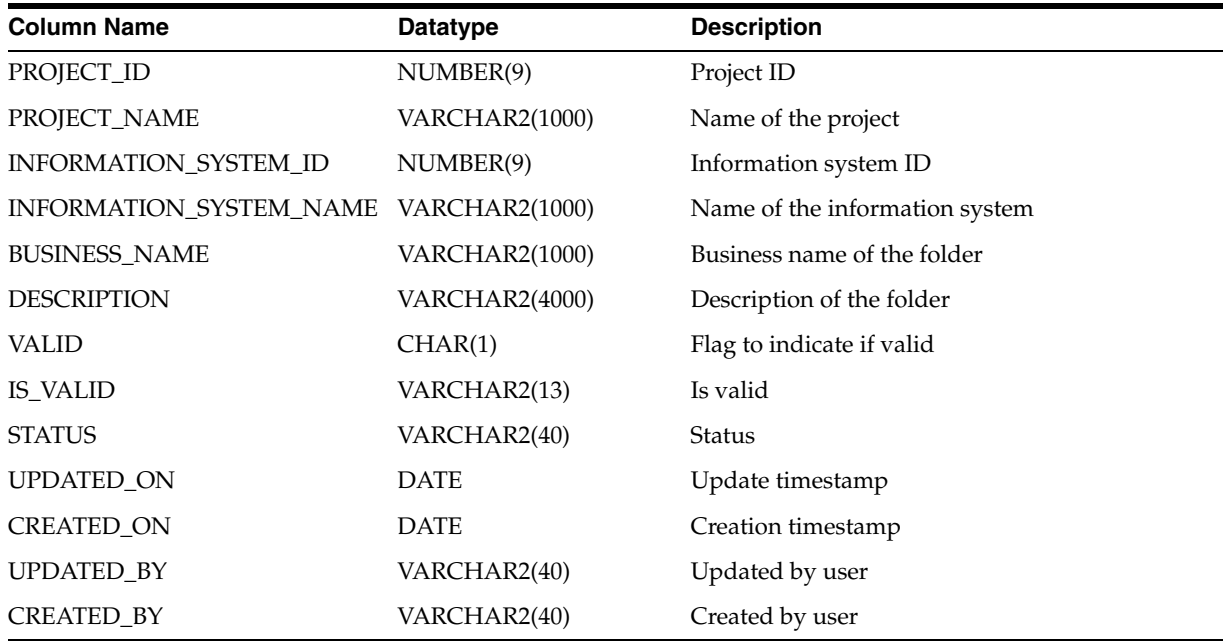

#### *Table 2–181 ALL\_IV\_CT\_TRANSITIONS*

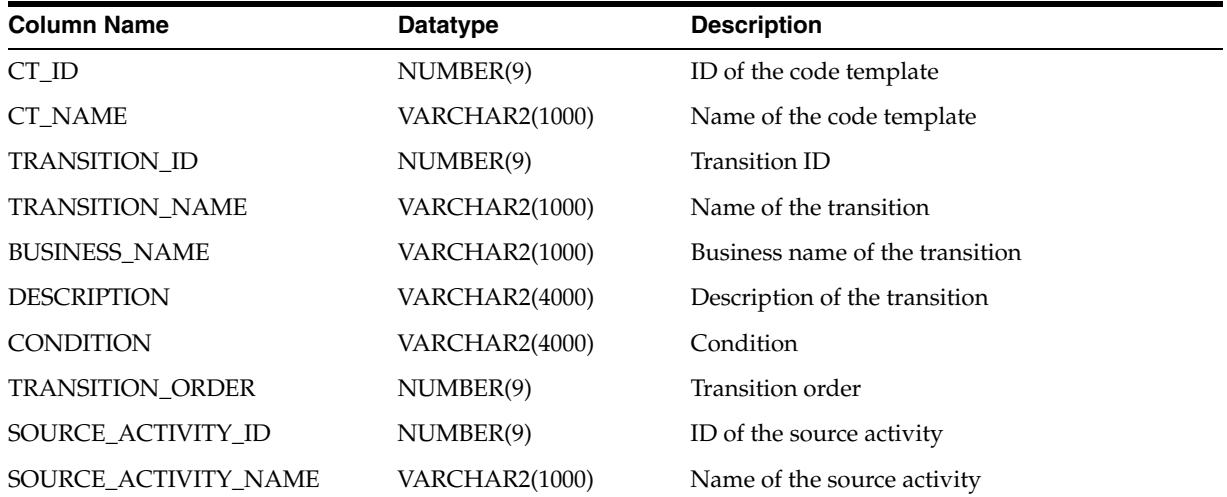

| Column Name          | <b>Datatype</b>       | <b>Description</b>          |
|----------------------|-----------------------|-----------------------------|
| TARGET ACTIVITY ID   | NUMBER(9)             | ID of the target activity   |
| TARGET_ACTIVITY_NAME | <b>VARCHAR2(1000)</b> | Name of the target activity |
| UPDATED ON           | <b>DATE</b>           | Update timestamp            |
| CREATED ON           | <b>DATE</b>           | Creation timestamp          |
| UPDATED_BY           | VARCHAR2(40)          | Updated by user             |
| CREATED BY           | VARCHAR2(40)          | Created by user             |

*Table 2–181 (Cont.) ALL\_IV\_CT\_TRANSITIONS*

#### *Table 2–182 ALL\_IV\_CT\_PARAMETERS*

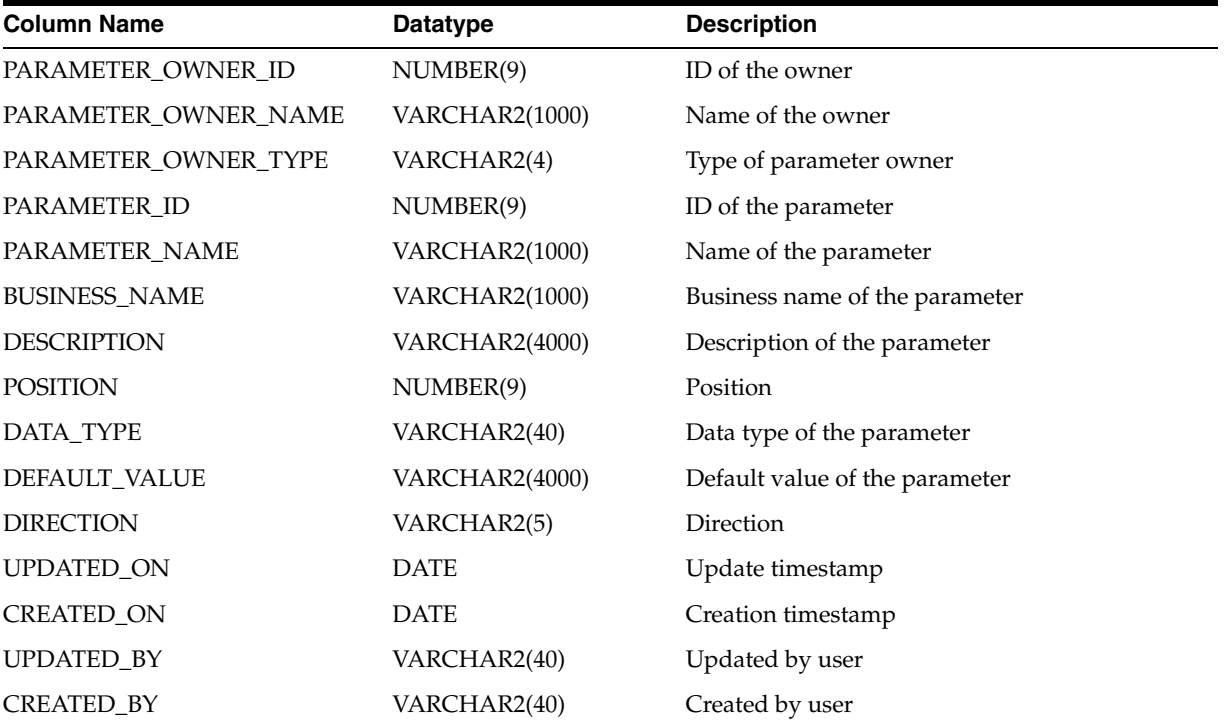

#### *Table 2–183 ALL\_IV\_CTS*

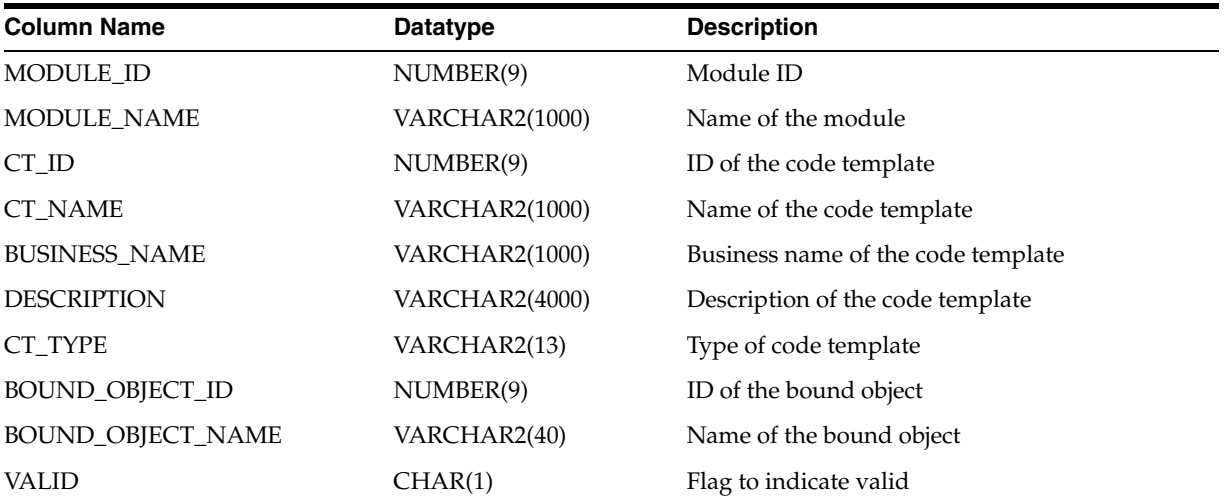

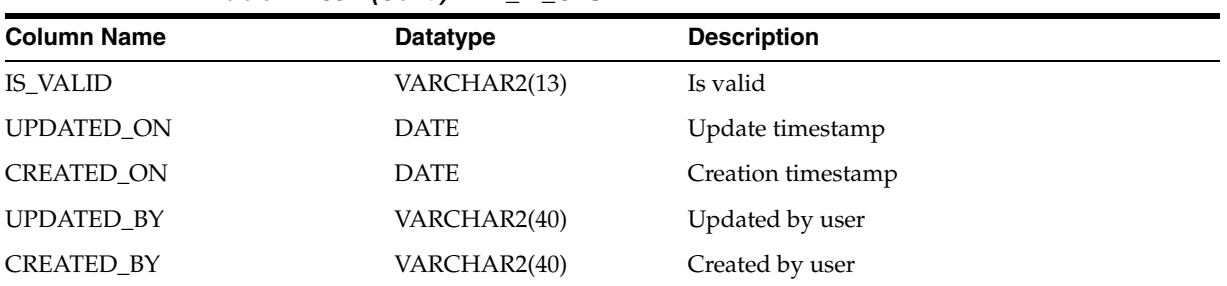

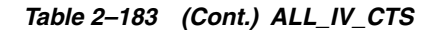

#### *Table 2–184 ALL\_IV\_EXEC\_UNIT\_MAP\_COMP\_USES*

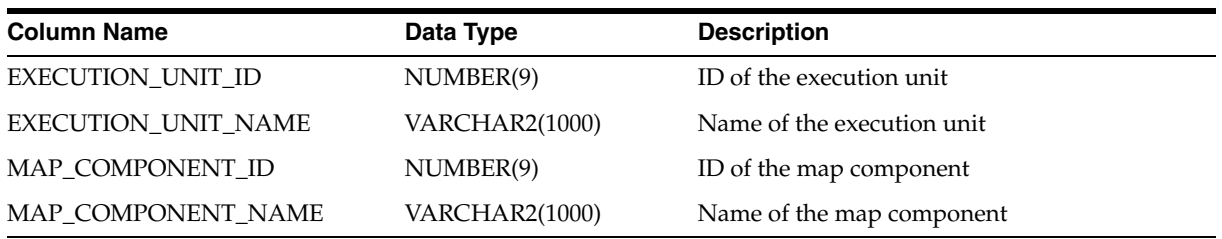

#### *Table 2–185 ALL\_IV\_EXEC\_UNITS*

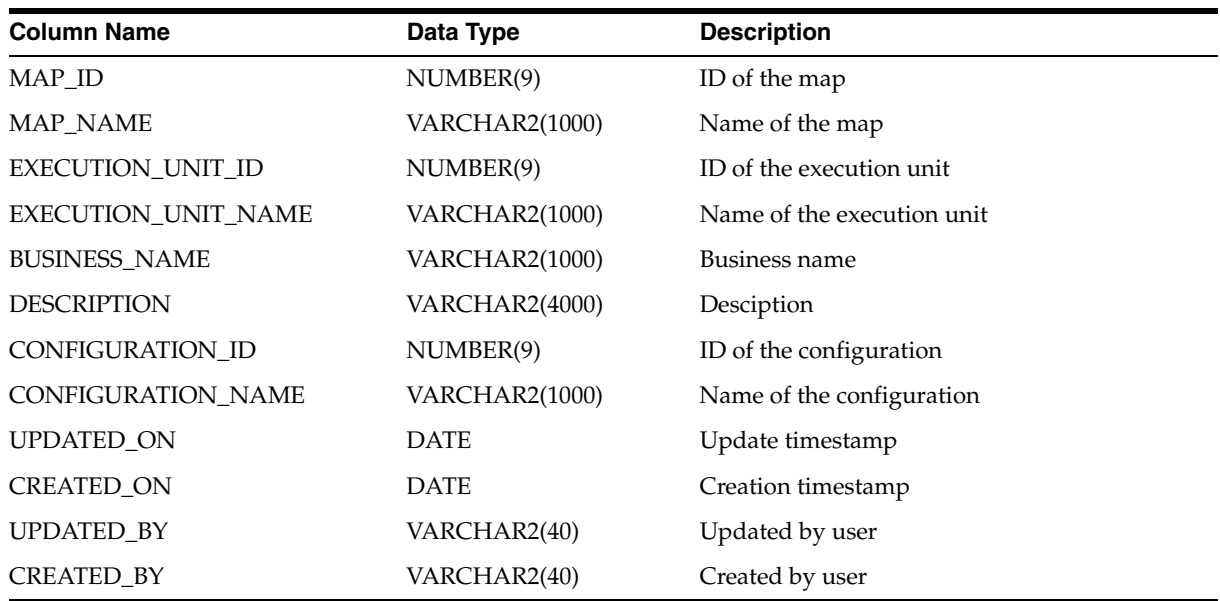

*Table 2–186 ALL\_IV\_EXEC\_UNIT\_CT\_USES*

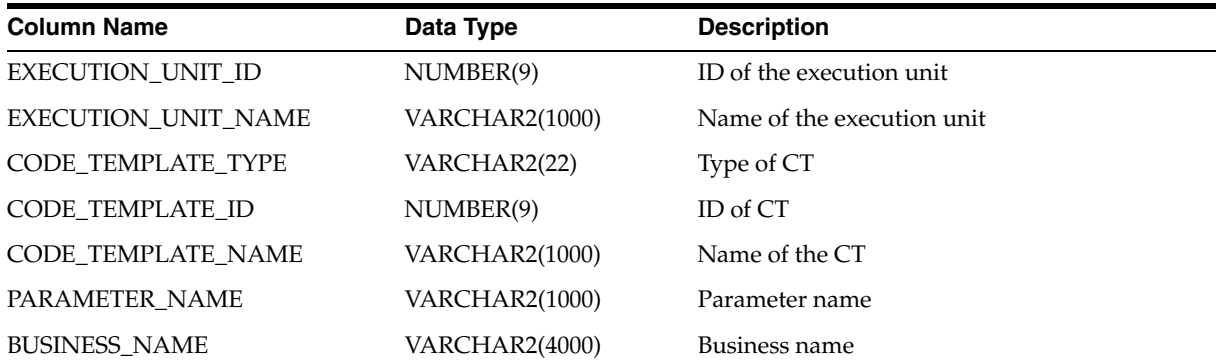

| <b>Column Name</b> | Data Type             | <b>Description</b> |
|--------------------|-----------------------|--------------------|
| <b>DESCRIPTION</b> | <b>VARCHAR2(4000)</b> | Description        |
| VALUE              | VARCHAR2(4000)        | Value              |
| <b>UPDATED ON</b>  | <b>DATE</b>           | Update timestamp   |
| <b>CREATED ON</b>  | <b>DATE</b>           | Creation timestamp |
| <b>UPDATED BY</b>  | VARCHAR2(40)          | Updated by user    |
| <b>CREATED BY</b>  | VARCHAR2(40)          | Created by user    |

*Table 2–186 (Cont.) ALL\_IV\_EXEC\_UNIT\_CT\_USES*

## **Web Services Views**

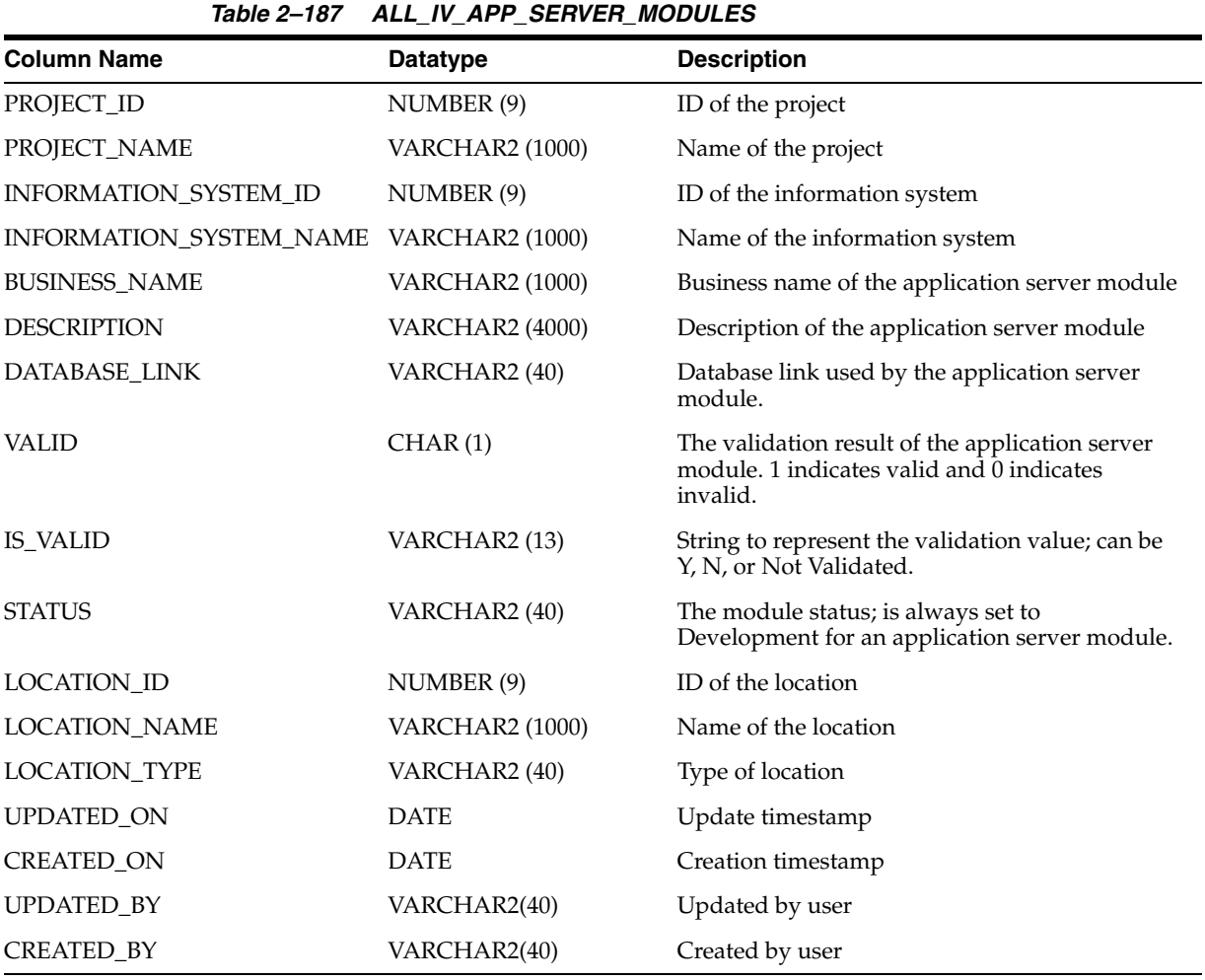

#### *Table 2–188 ALL\_IV\_WEB\_SERVICE\_PACKAGES*

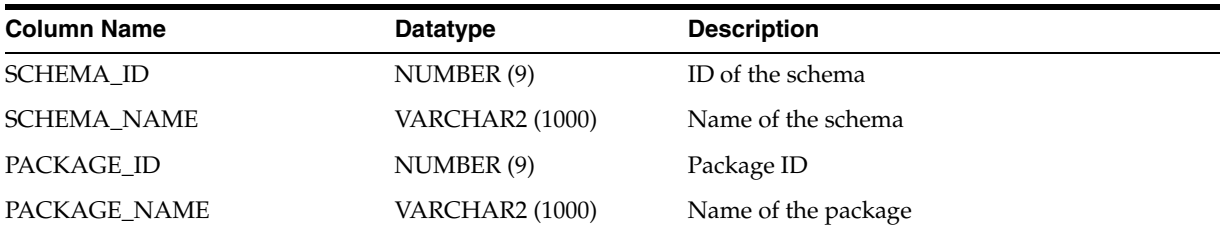

| <b>Column Name</b>   | <b>Datatype</b>        | <b>Description</b>                                                                              |
|----------------------|------------------------|-------------------------------------------------------------------------------------------------|
| <b>BUSINESS NAME</b> | VARCHAR2 (1000)        | Business name of the package                                                                    |
| <b>DESCRIPTION</b>   | <b>VARCHAR2 (4000)</b> | Description of the package                                                                      |
| <b>VALID</b>         | CHAR(1)                | The validation result of the web service package.<br>1 indicates valid and 0 indicates invalid. |
| IS VALID             | VARCHAR2 (13)          | String to represent the validation value; can be<br>Y, N, or Not Validated.                     |
| UPDATED ON           | DATE                   | Update timestamp                                                                                |
| <b>CREATED ON</b>    | <b>DATE</b>            | Creation timestamp                                                                              |
| <b>UPDATED BY</b>    | VARCHAR2(40)           | Updated by user                                                                                 |
| <b>CREATED BY</b>    | VARCHAR2(40)           | Created by user                                                                                 |

*Table 2–188 (Cont.) ALL\_IV\_WEB\_SERVICE\_PACKAGES*

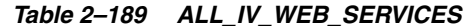

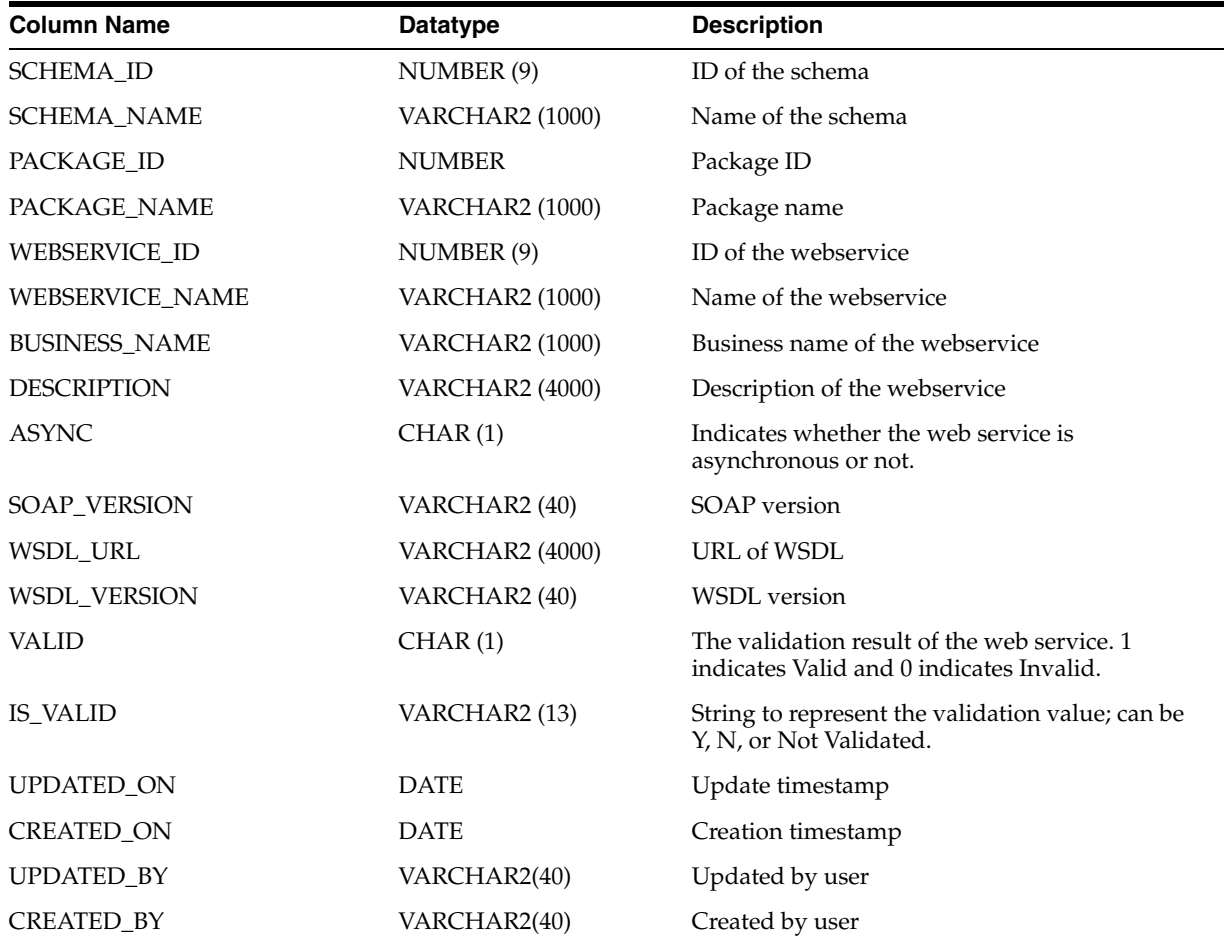

### **Others**

| <b>Column Name</b>          | Data Type             | <b>Description</b>                   |
|-----------------------------|-----------------------|--------------------------------------|
| PROJECT_ID                  | NUMBER(9)             | ID of the project                    |
| PROJECT_NAME                | VARCHAR2(255)         | Name of the project                  |
| <b>ACTIVITY_FOLDER_ID</b>   | NUMBER(9)             | ID of the activity folder            |
| <b>ACTIVITY_FOLDER_NAME</b> | VARCHAR2(255)         | Name of the activity folder          |
| <b>BUSINESS_NAME</b>        | <b>VARCHAR2(1000)</b> | Business name of the activity folder |
| <b>DESCRIPTION</b>          | VARCHAR2(4000)        | Description of the activity folder   |
| IS VALID                    | VARCHAR2(13)          | Is the activity folder valid         |
| <b>UPDATED ON</b>           | <b>DATE</b>           | Update timestamp                     |
| <b>CREATED ON</b>           | <b>DATE</b>           | Creation timestamp                   |
| <b>UPDATED BY</b>           | VARCHAR2(40)          | Updated by user                      |
| <b>CREATED BY</b>           | VARCHAR2(40)          | Created by user                      |

*Table 2–190 ALL\_IV\_ACTIVITY\_FOLDERS*

#### *Table 2–191 ALL\_IV\_ACTIVITY\_TEMPLATES*

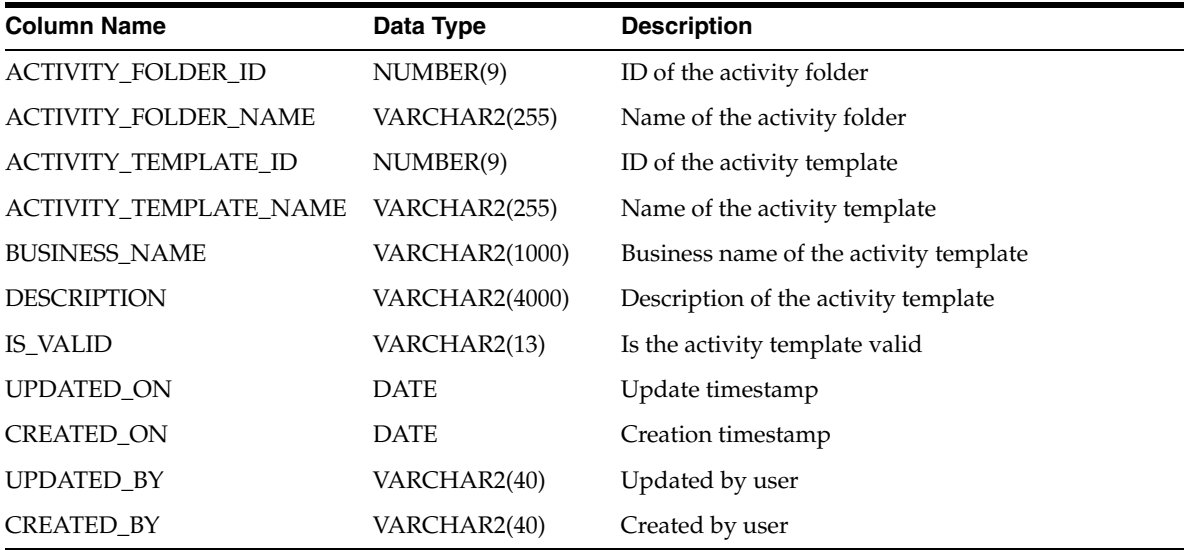

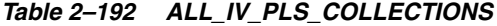

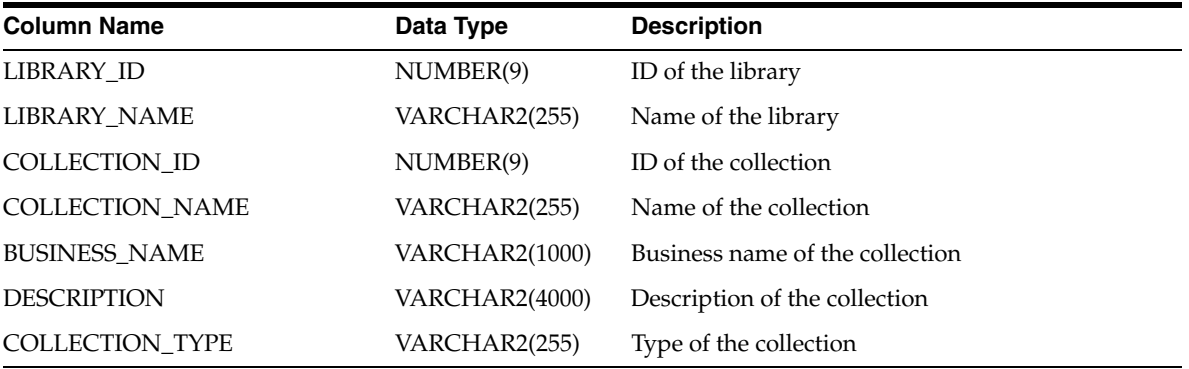

| <b>Column Name</b>  | Data Type     | <b>Description</b>             |
|---------------------|---------------|--------------------------------|
| RELATED RECORD ID   | NUMBER(9)     | ID of the related PLS record   |
| RELATED RECORD NAME | VARCHAR2(255) | Name of the related PLS record |
| <b>UPDATED ON</b>   | <b>DATE</b>   | Update timestamp               |
| CREATED ON          | <b>DATE</b>   | Creation timestamp             |
| UPDATED BY          | VARCHAR2(40)  | Updated by user                |
| <b>CREATED BY</b>   | VARCHAR2(40)  | Created by user                |

*Table 2–192 (Cont.) ALL\_IV\_PLS\_COLLECTIONS*

#### *Table 2–193 ALL\_IV\_PLS\_RECORDS*

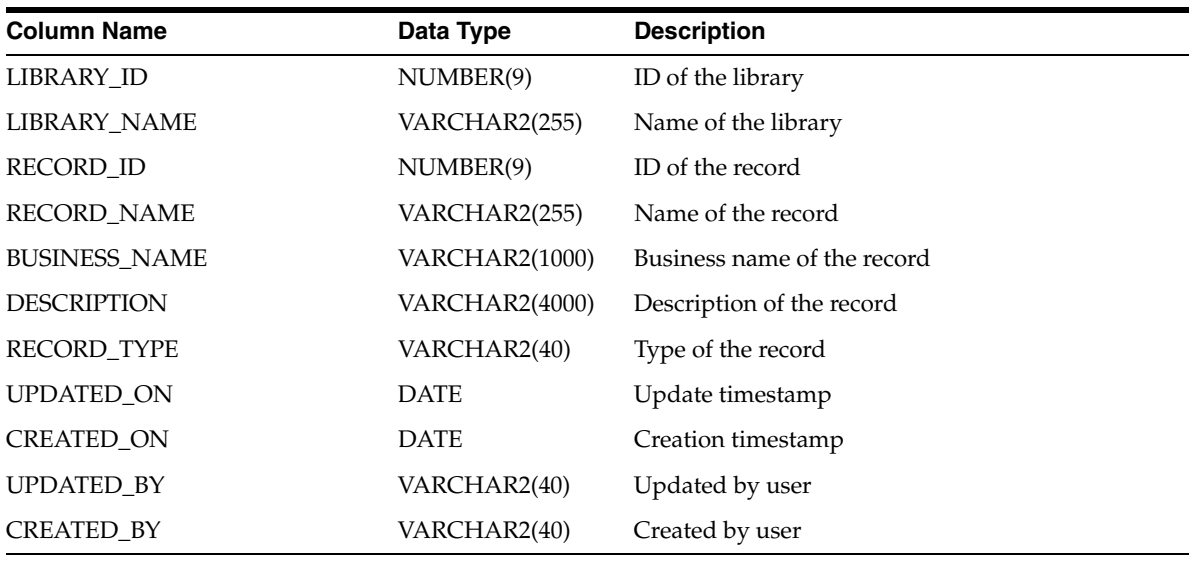

#### *Table 2–194 ALL\_IV\_ROW\_RELATIONSHIPS*

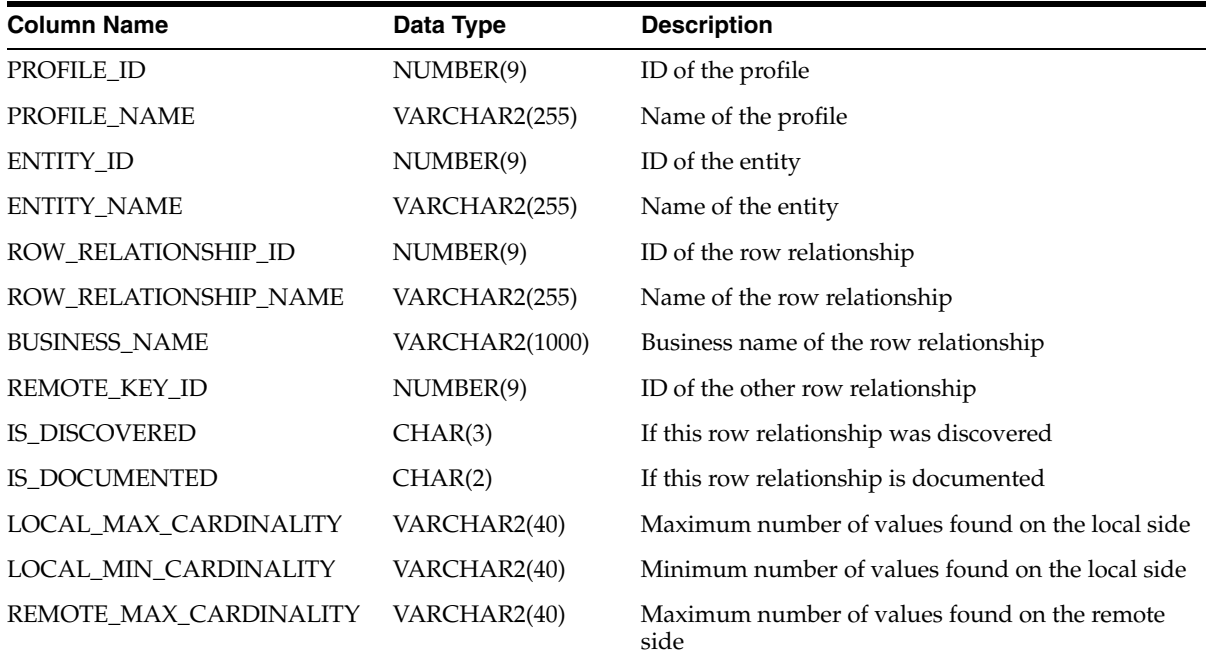

*Table 2–194 (Cont.) ALL\_IV\_ROW\_RELATIONSHIPS*

| <b>Column Name</b>         | Data Type      | <b>Description</b>                                                                                                    |
|----------------------------|----------------|----------------------------------------------------------------------------------------------------|
| REMOTE_MIN_CARDINALITY     | VARCHAR2(40)   | Minimum number of values found on the remote<br>side                                                                                           |
| NUM ORPHANS                | VARCHAR2(40)   | Number of distinct values found in the local<br>column but not in the remote column                                                            |
| <b>COMPLIANT_QUERY</b>     | VARCHAR2(4000) | The query used to get the rows that satisfy the<br>discovered row relationship                                                                 |
| <b>COMPLIANT CNT QUERY</b> | VARCHAR2(4000) | Not used                                                                                                    |
| NONCOMPLIANT_QUERY         | VARCHAR2(4000) | The query used to get the rows that do not satisfy<br>the discovered common format                                                             |
| NONCOMPLIANT_CNT_QUERY     | VARCHAR2(4000) | Not used                                                                                                    |
| DRILLDOWN_QUERY            | VARCHAR2(4000) | The query used to get all the rows of the table but<br>distinguishes which row satisfies the discovered<br>row relationship and which does not |
| UPDATED_ON                 | <b>DATE</b>    | Update timestamp                                                                                                    |
| <b>CREATED ON</b>          | <b>DATE</b>    | Creation timestamp                                                                                                    |
| <b>UPDATED_BY</b>          | VARCHAR2(40)   | Updated by user                                                                                                    |
| <b>CREATED BY</b>          | VARCHAR2(40)   | Created by user                                                                                                    |

#### *Table 2–195 SUB\_FQ\_PUSAGE\_DEF*

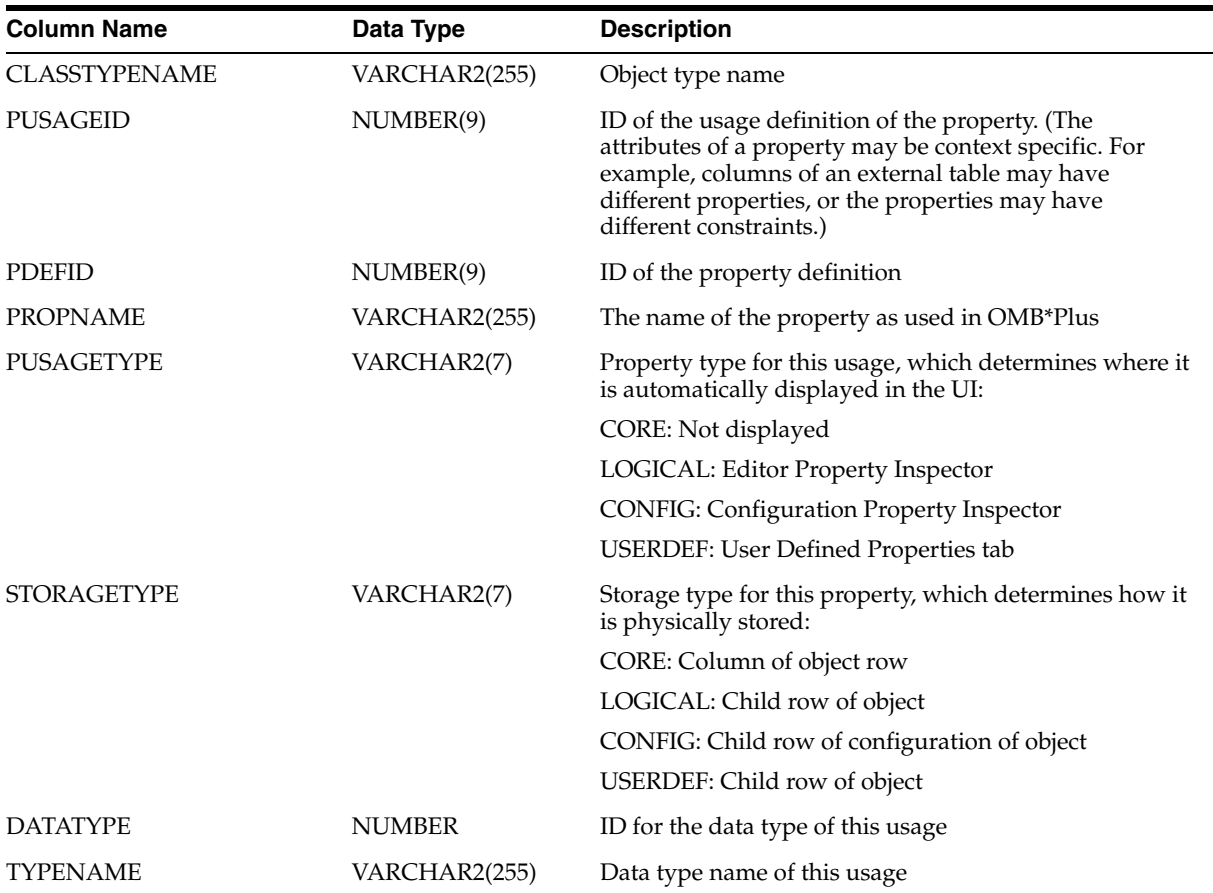

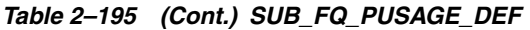

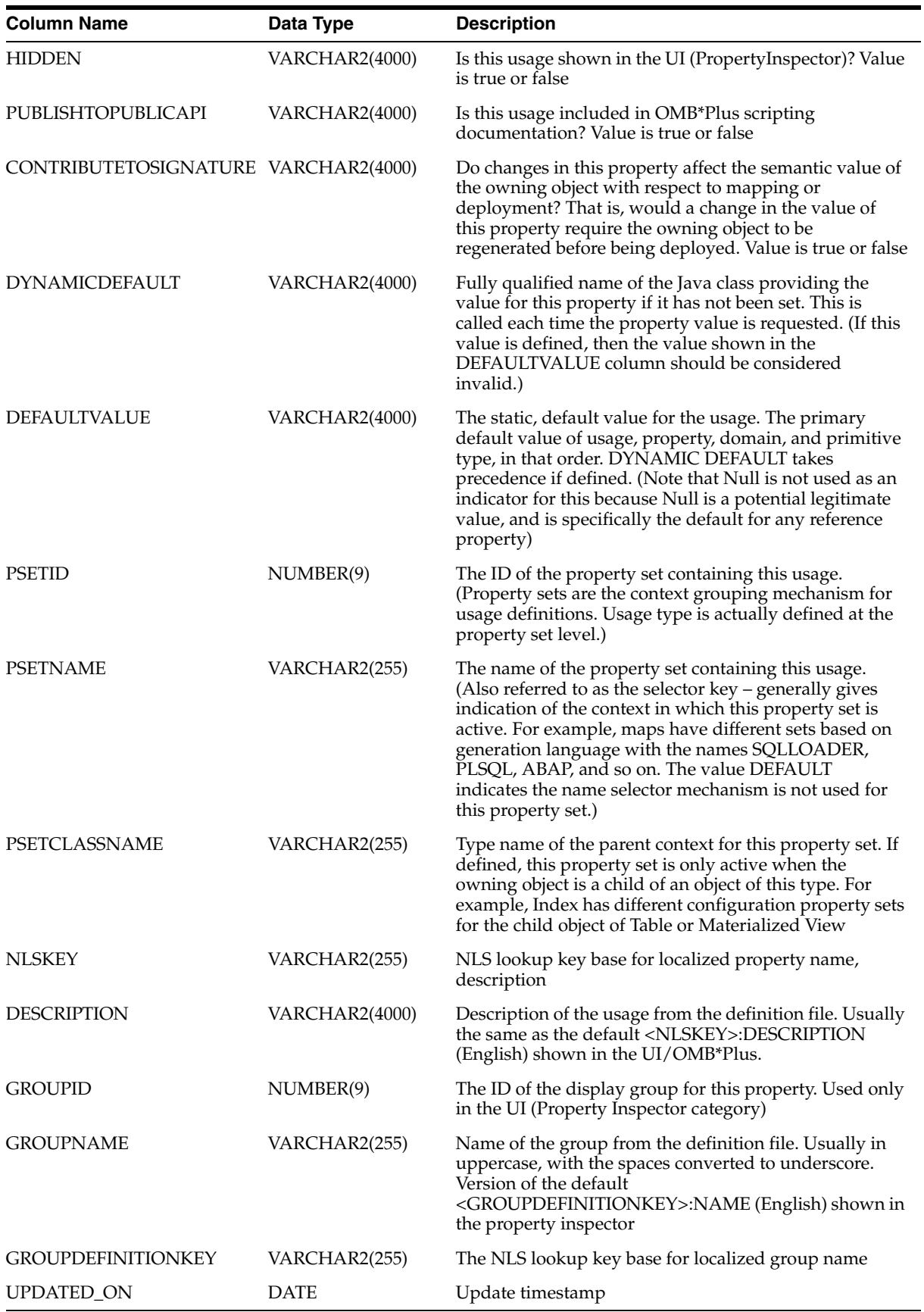

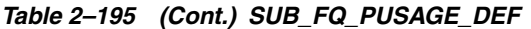

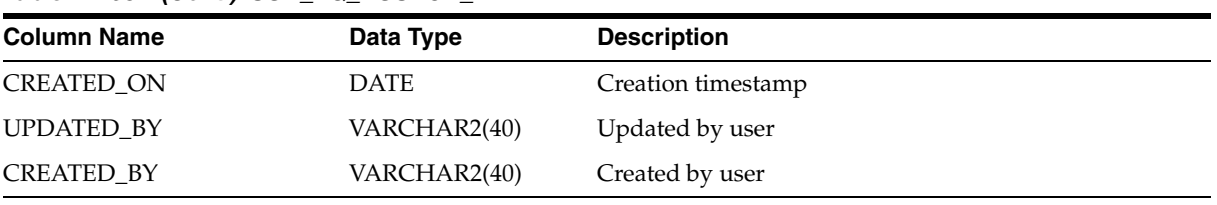

#### *Table 2–196 ALL\_IV\_FLD\_CONTAINED\_OBJECTS*

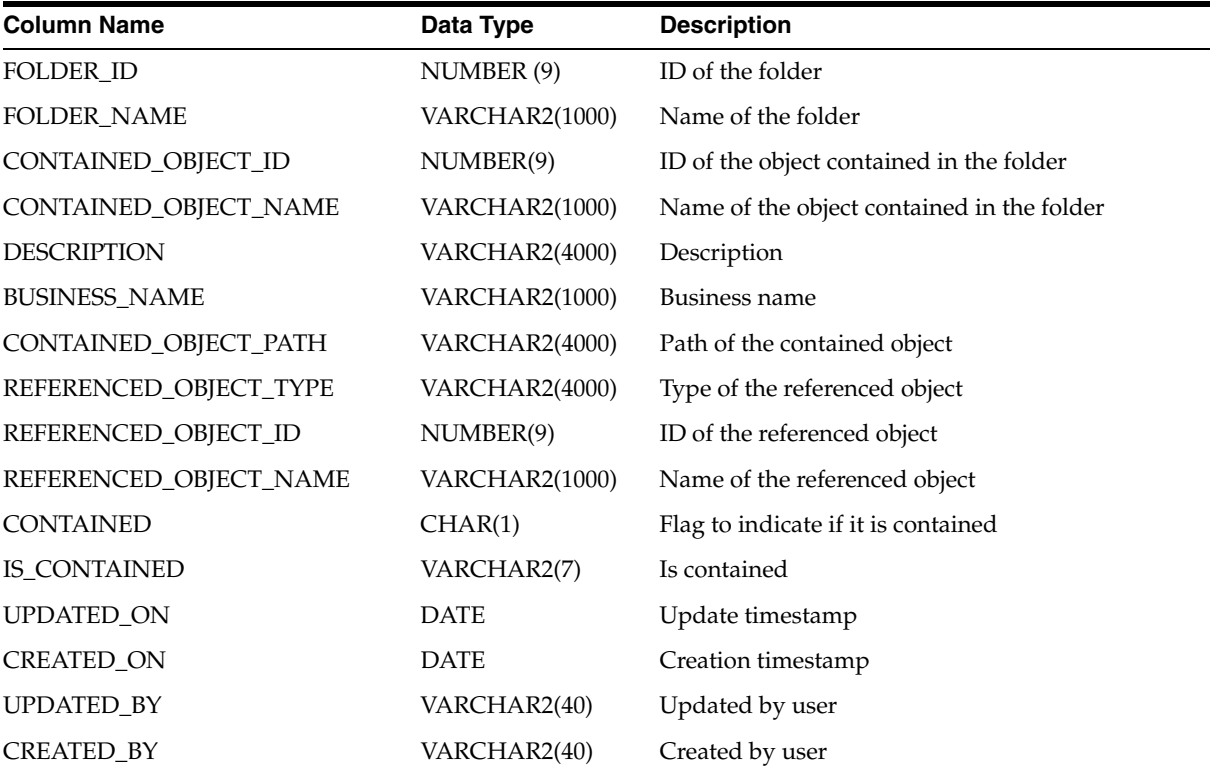

#### *Table 2–197 ALL\_IV\_FOLDERS*

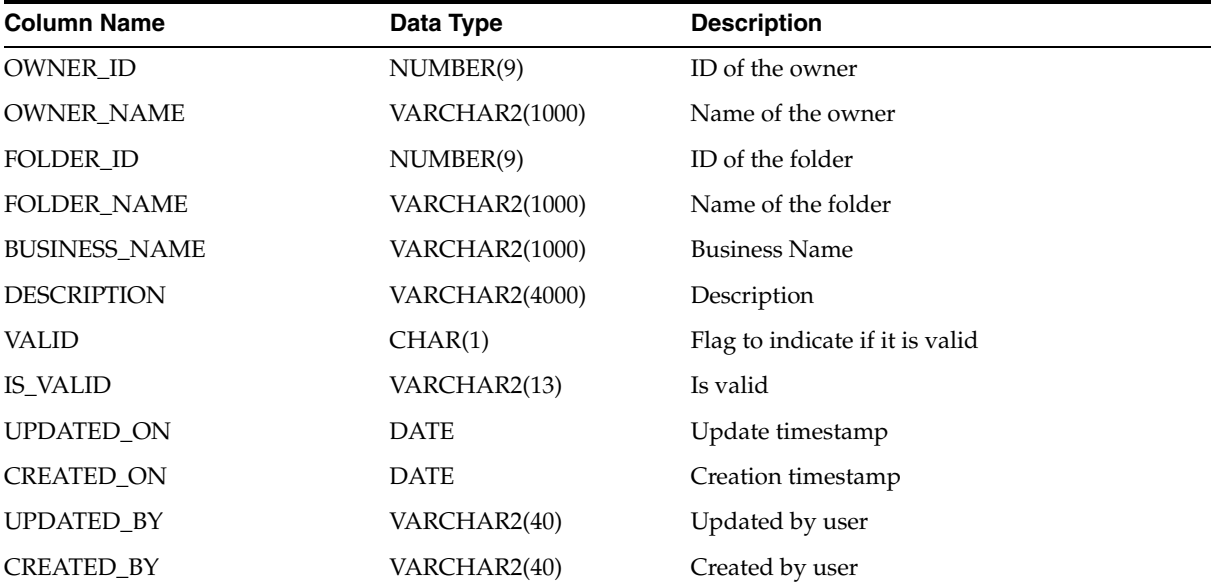

| <b>Column Name</b>      | <b>Datatype</b>       | <b>Description</b>              |
|-------------------------|-----------------------|---------------------------------|
| PROJECT_ID              | NUMBER(9)             | ID of the project               |
| PROJECT_NAME            | <b>VARCHAR2(1000)</b> | Name of the project             |
| INFORMATION_SYSTEM_ID   | NUMBER(9)             | ID of the information system    |
| INFORMATION_SYSTEM_NAME | <b>VARCHAR2(1000)</b> | Name of the information system  |
| <b>BUSINESS_NAME</b>    | <b>VARCHAR2(1000)</b> | <b>Business name</b>            |
| <b>DESCRIPTION</b>      | <b>VARCHAR2(4000)</b> | Description                     |
| DATABASE_LINK           | VARCHAR2(40)          | Database link                   |
| STRONG_TYPE_NAME        | VARCHAR2(255)         | Strong type name                |
| PLATFORM_ID             | NUMBER(9)             | Platform ID                     |
| PLATFORM_NAME           | <b>VARCHAR2(1000)</b> | Platform Name                   |
| <b>VALID</b>            | CHAR(1)               | Flag to indicate if it is valid |
| <b>IS_VALID</b>         | VARCHAR2(13)          | Is valid                        |
| <b>STATUS</b>           | VARCHAR2(40)          | Status                          |
| LOCATION_ID             | NUMBER(9)             | Location ID                     |
| <b>LOCATION_NAME</b>    | <b>VARCHAR2(1000)</b> | <b>Location Name</b>            |
| METADATA_LOCATION_ID    | NUMBER(9)             | ID of the Metadata Location     |
| METADATA_LOCATION_NAME  | <b>VARCHAR2(1000)</b> | Name of the Metadata Location   |
| MODULE_TYPE             | <b>VARCHAR2(1000)</b> | Module Type                     |
| UPDATED_ON              | <b>DATE</b>           | Update timestamp                |
| <b>CREATED ON</b>       | <b>DATE</b>           | Creation timestamp              |
| UPDATED_BY              | VARCHAR2(40)          | Updated by user                 |
| <b>CREATED BY</b>       | VARCHAR2(40)          | Created by user                 |

*Table 2–198 ALL\_IV\_DATABASE\_MODULES*

*Table 2–199 ALL\_IV\_CLASS\_DEFINITIONS*

| <b>Column Name</b>           | Datatype               | <b>Description</b>                    |
|------------------------------|------------------------|---------------------------------------|
| <b>CLASS DEFINITION ID</b>   | NUMBER (9)             | ID of the class definition            |
| <b>CLASS DEFINITION NAME</b> | <b>VARCHAR2 (1000)</b> | Name of the class definition          |
| <b>BUSINESS NAME</b>         | <b>VARCHAR2 (1000)</b> | Business name of the class definition |
| <b>DESCRIPTION</b>           | <b>VARCHAR2 (4000)</b> | Description of the class definition   |
| OWNING MODEL                 | <b>VARCHAR2 (1000)</b> | Owning model                          |
| OWNING MODEL ID              | NUMBER (9)             | Owning model ID                       |
| <b>SCRIPTING NAME</b>        | <b>VARCHAR2 (1000)</b> | Scripting name                        |
| <b>ABSTRACT</b>              | CHAR(1)                | Flag                                  |
| <b>CLASS_TYPE</b>            | VARCHAR2 (20)          | Class type                            |
| UPDATED ON                   | <b>DATE</b>            | Update timestamp                      |

|             | Table 2–199 (Cont.) ALL IV CLASS DEFINITIONS |                    |
|-------------|----------------------------------------------|--------------------|
| Column Name | Datatype                                     | <b>Description</b> |
| CREATED_ON  | <b>DATE</b>                                  | Creation timestamp |
| UPDATED BY  | VARCHAR2(40)                                 | Updated by user    |
| CREATED BY  | VARCHAR2(40)                                 | Created by user    |
|             |                                              |                    |

*Table 2–199 (Cont.) ALL\_IV\_CLASS\_DEFINITIONS*

#### *Table 2–200 ALL\_IV\_ATTRIBUTES*

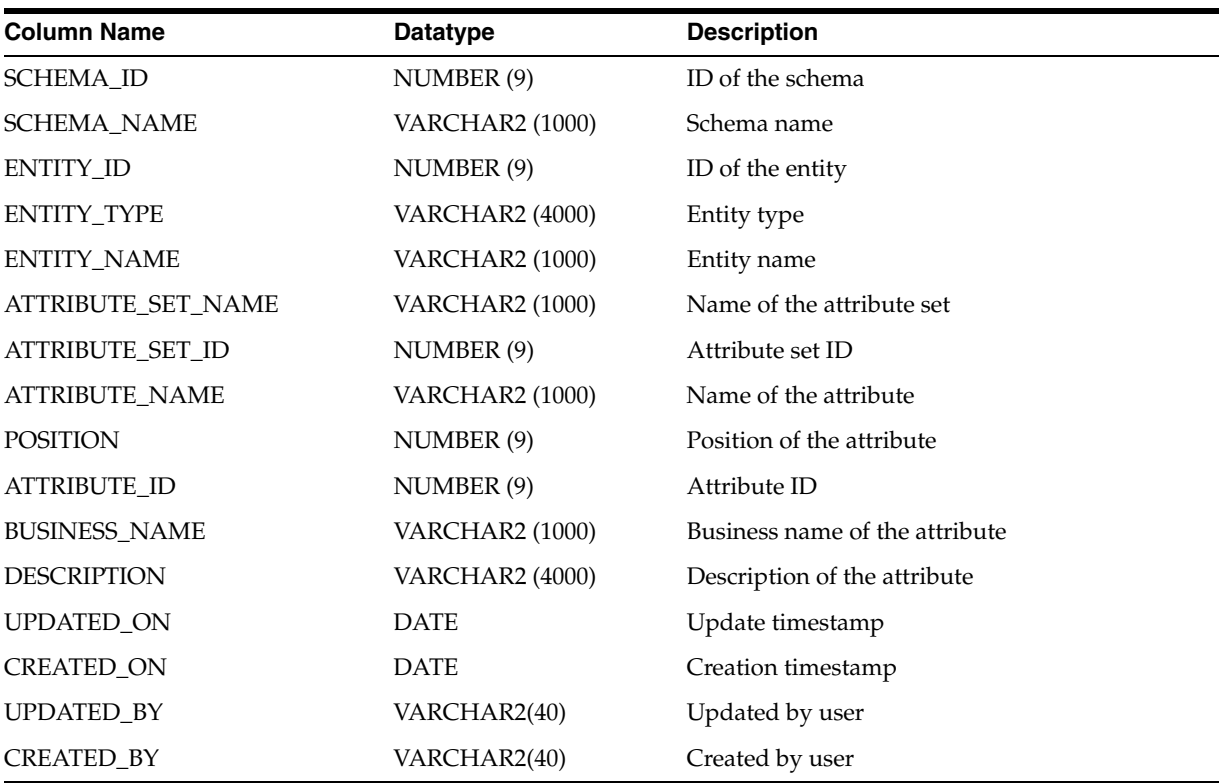

#### *Table 2–201 ALL\_IV\_ATTRIBUTE\_SETS*

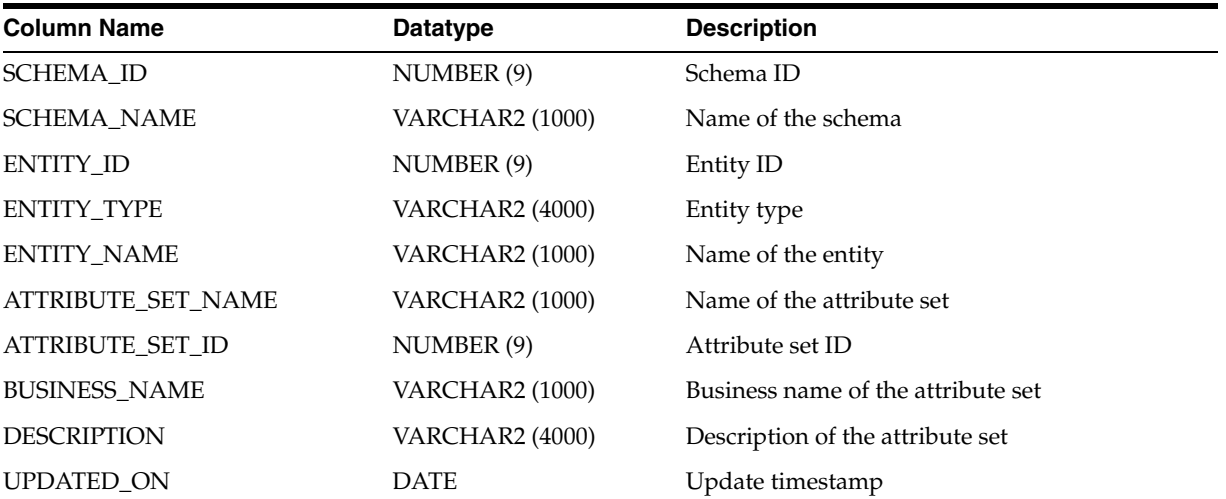

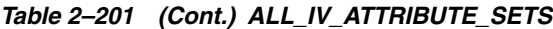

| <b>Column Name</b> | <b>Datatype</b> | <b>Description</b> |  |
|--------------------|-----------------|--------------------|--|
| <b>CREATED ON</b>  | <b>DATE</b>     | Creation timestamp |  |
| <b>UPDATED BY</b>  | VARCHAR2(40)    | Updated by user    |  |
| <b>CREATED_BY</b>  | VARCHAR2(40)    | Created by user    |  |
|                    |                 |                    |  |

*Table 2–202 ALL\_IV\_XFORM\_MAP\_GROUPS*

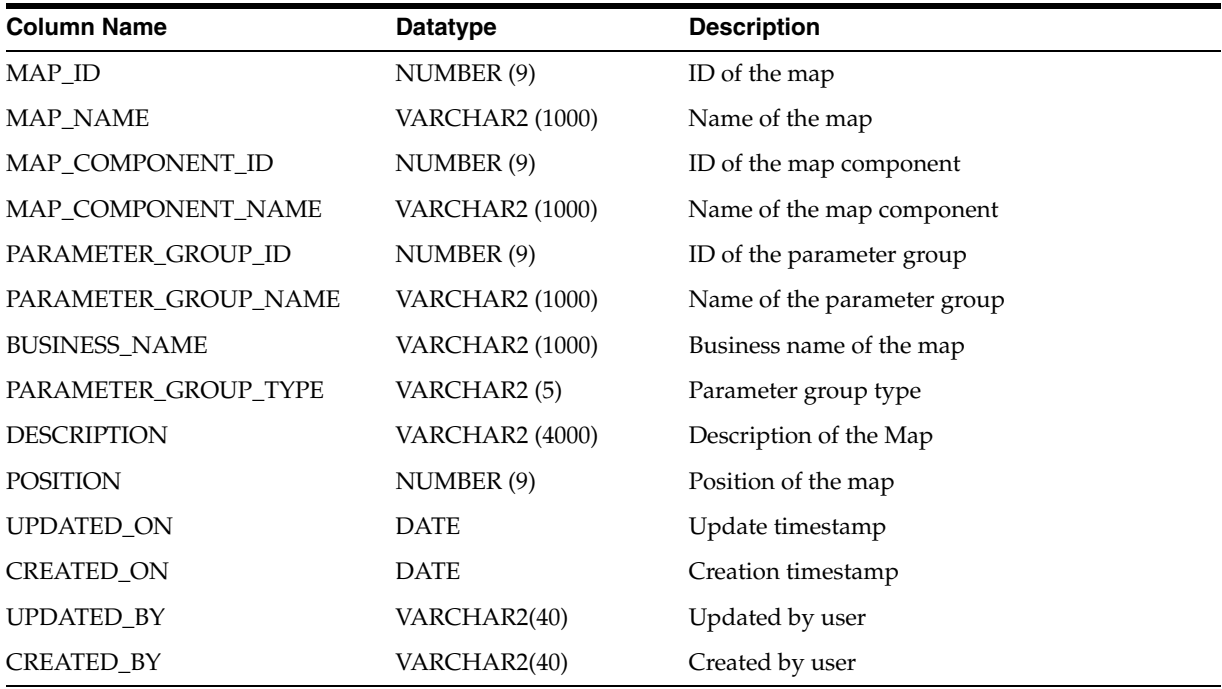

*Table 2–203 ALL\_IV\_WORKSPACE\_ASSIGNMENTS*

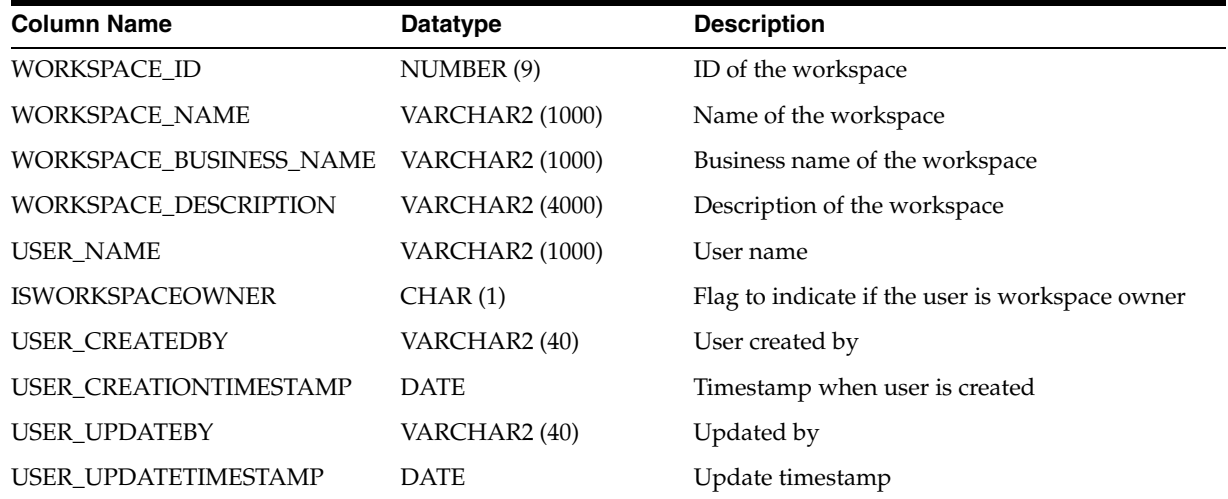

*Table 2–204 ALL\_IV\_WORKSPACES*

| <b>Column Name</b>     | Datatype               | <b>Description</b>             |
|------------------------|------------------------|--------------------------------|
| <b>WORKSPACE_ID</b>    | NUMBER (9)             | Workspace ID                   |
| <b>WORKSPACE NAME</b>  | <b>VARCHAR2 (1000)</b> | Workspace name                 |
| <b>BUSINESS NAME</b>   | <b>VARCHAR2 (1000)</b> | Business name of the workspace |
| <b>DESCRIPTION</b>     | <b>VARCHAR2 (4000)</b> | Description of the workspace   |
| <b>WORKSPACE OWNER</b> | <b>VARCHAR2 (1000)</b> | Owner of the workspace         |
| <b>UPDATED ON</b>      | <b>DATE</b>            | Update timestamp               |
| <b>CREATED ON</b>      | <b>DATE</b>            | Creation timestamp             |
| <b>UPDATED BY</b>      | VARCHAR2(40)           | Updated by user                |
| <b>CREATED BY</b>      | VARCHAR2(40)           | Created by user                |

#### *Table 2–205 ALL\_IV\_SUBPARTITION\_TEMPLATES*

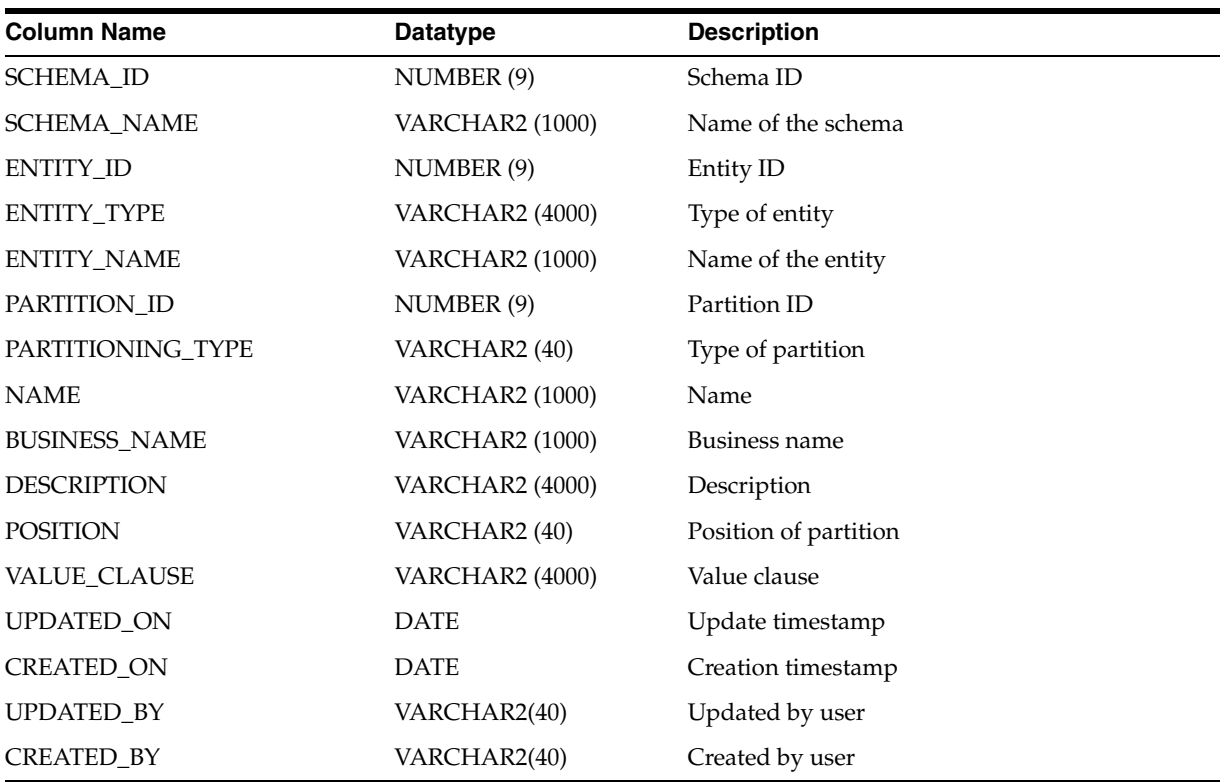

#### *Table 2–206 ALL\_IV\_SUBPARTITIONS*

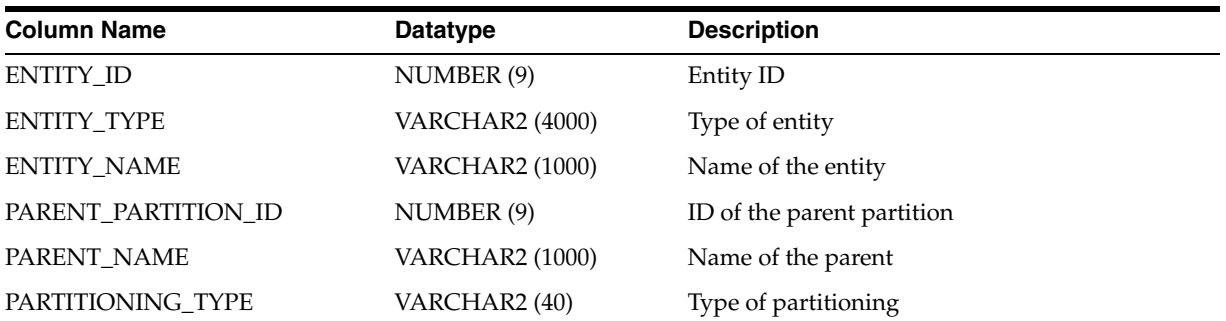

*Table 2–206 (Cont.) ALL\_IV\_SUBPARTITIONS*

| <b>Column Name</b>   | Datatype               | <b>Description</b>                |
|----------------------|------------------------|-----------------------------------|
| SUBPARTITION ID      | NUMBER (9)             | ID of the subpartition            |
| <b>NAME</b>          | <b>VARCHAR2 (1000)</b> | Name of the subpartition          |
| <b>BUSINESS NAME</b> | <b>VARCHAR2 (1000)</b> | Business name of the subpartition |
| <b>DESCRIPTION</b>   | <b>VARCHAR2 (4000)</b> | Description of the subpartition   |
| <b>POSITION</b>      | VARCHAR2 (40)          | Position of the subpartition      |
| VALUE_CLAUSE         | <b>VARCHAR2 (4000)</b> | Value clause                      |
| <b>UPDATED ON</b>    | <b>DATE</b>            | Update timestamp                  |
| <b>CREATED ON</b>    | <b>DATE</b>            | Creation timestamp                |
| <b>UPDATED BY</b>    | VARCHAR2(40)           | Updated by user                   |
| <b>CREATED BY</b>    | VARCHAR2(40)           | Created by user                   |

*Table 2–207 ALL\_IV\_SUBPARTITION\_KEYS*

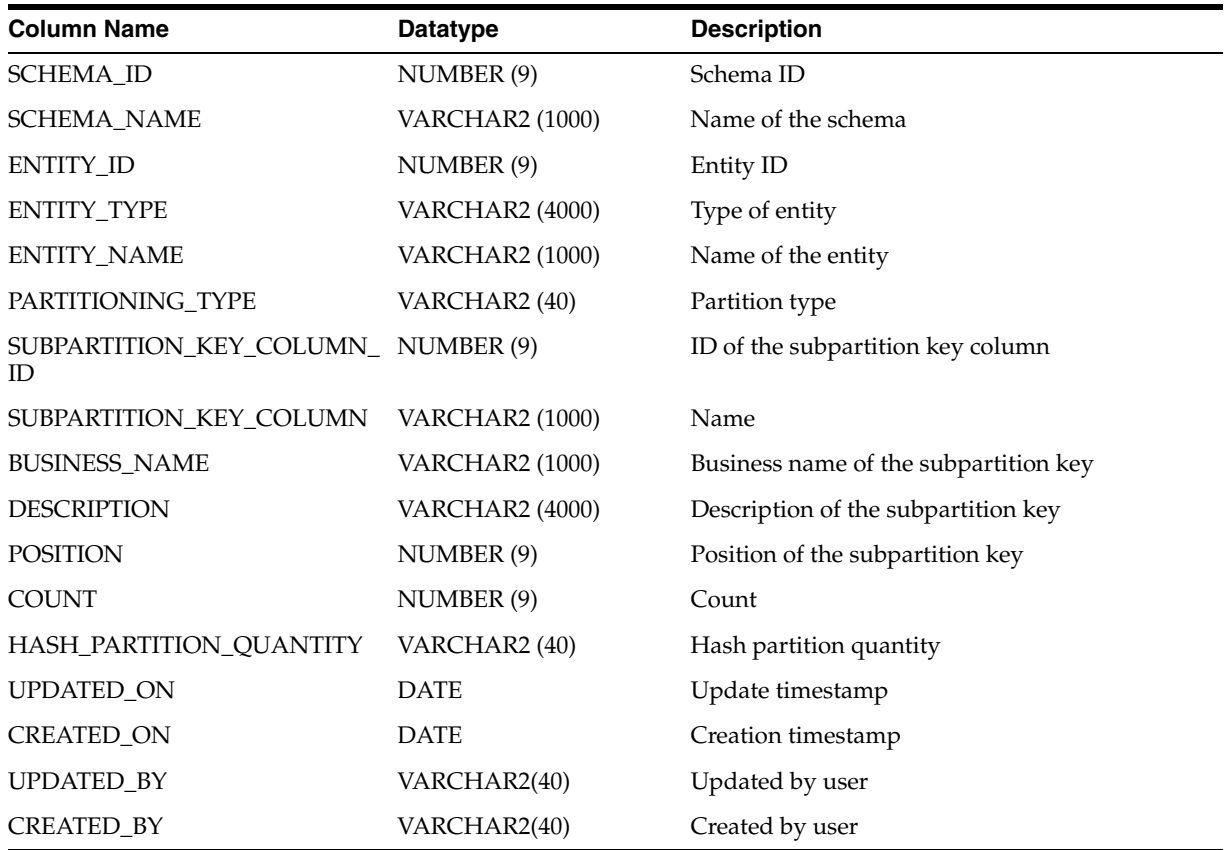

#### *Table 2–208 ALL\_IV\_PROPERTY\_DEFINITIONS*

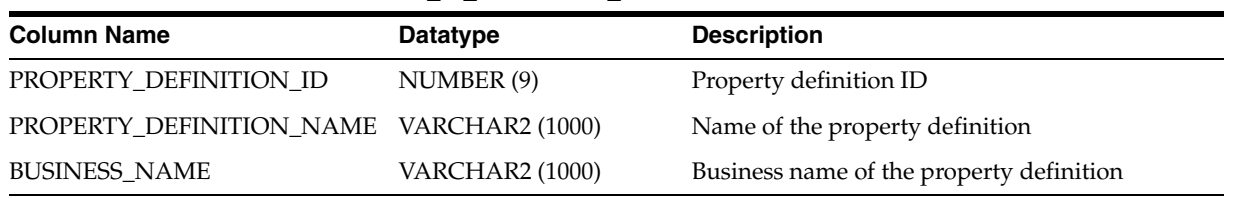

| <b>Column Name</b>     | <b>Datatype</b>        | <b>Description</b>                     |
|------------------------|------------------------|----------------------------------------|
| <b>PREDEFINED</b>      | CHAR(1)                | Flag to indicate if its predefined.    |
| <b>DESCRIPTION</b>     | <b>VARCHAR2 (4000)</b> | Description of the property definition |
| <b>OWNING CLASS</b>    | <b>VARCHAR2 (1000)</b> | Owning class                           |
| OWNING_CLASS_ID        | NUMBER (9)             | Owning class ID                        |
| OWNING_PROPERTY_SET_ID | NUMBER (9)             | ID of the owning property set          |
| DEFAULT_VALUE          | <b>VARCHAR2 (4000)</b> | Default value                          |
| <b>UPDATED ON</b>      | <b>DATE</b>            | Update timestamp                       |
| <b>CREATED ON</b>      | <b>DATE</b>            | Creation timestamp                     |
| <b>UPDATED BY</b>      | VARCHAR2(40)           | Updated by user                        |
| <b>CREATED_BY</b>      | VARCHAR2(40)           | Created by user                        |

*Table 2–208 (Cont.) ALL\_IV\_PROPERTY\_DEFINITIONS*

*Table 2–209 ALL\_IV\_PARTITIONS*

| <b>Column Name</b>      | <b>Datatype</b>        | <b>Description</b>             |
|-------------------------|------------------------|--------------------------------|
| <b>SCHEMA ID</b>        | NUMBER (9)             | Schema ID                      |
| <b>SCHEMA_NAME</b>      | <b>VARCHAR2 (1000)</b> | Name of the schema             |
| ENTITY_ID               | NUMBER (9)             | Entity ID                      |
| ENTITY_TYPE             | <b>VARCHAR2 (4000)</b> | Type of entity                 |
| <b>ENTITY_NAME</b>      | <b>VARCHAR2 (1000)</b> | Name of the entity             |
| PARTITION_ID            | NUMBER (9)             | Partition ID                   |
| PARTITION_TYPE          | VARCHAR2 (40)          | Type of partition              |
| <b>NAME</b>             | <b>VARCHAR2 (1000)</b> | Partition name                 |
| <b>BUSINESS_NAME</b>    | <b>VARCHAR2 (1000)</b> | Business name of the partition |
| <b>DESCRIPTION</b>      | <b>VARCHAR2 (4000)</b> | Description of the partition   |
| <b>POSITION</b>         | VARCHAR2 (40)          | Position of the partition      |
| VALUE_CLAUSE            | <b>VARCHAR2 (4000)</b> | Value clause                   |
| HASH_SUBPARTITION_COUNT | VARCHAR2 (40)          | Hash subpartition count        |
| UPDATED_ON              | <b>DATE</b>            | Update timestamp               |
| <b>CREATED_ON</b>       | <b>DATE</b>            | Creation timestamp             |
| UPDATED_BY              | VARCHAR2(40)           | Updated by user                |
| <b>CREATED BY</b>       | VARCHAR2(40)           | Created by user                |

#### *Table 2–210 ALL\_IV\_PLATFORMS*

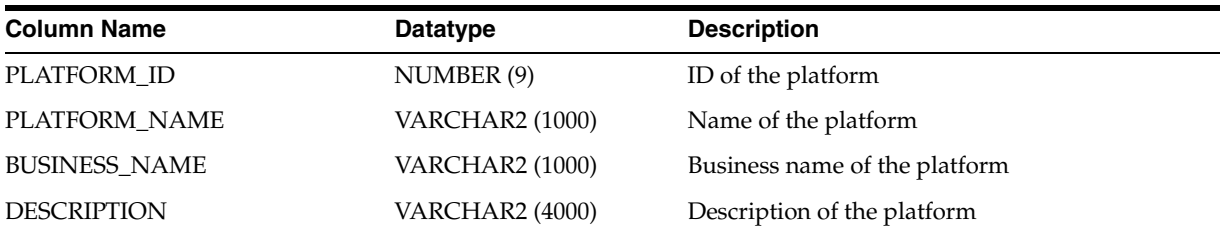

| <b>Column Name</b> | Datatype     | <b>Description</b> |
|--------------------|--------------|--------------------|
| <b>UPDATED ON</b>  | <b>DATE</b>  | Update timestamp   |
| <b>CREATED ON</b>  | <b>DATE</b>  | Creation timestamp |
| <b>UPDATED BY</b>  | VARCHAR2(40) | Updated by user    |
| <b>CREATED BY</b>  | VARCHAR2(40) | Created by user    |

*Table 2–210 (Cont.) ALL\_IV\_PLATFORMS*

#### *Table 2–211 ALL\_IV\_PARTITION\_KEYS*

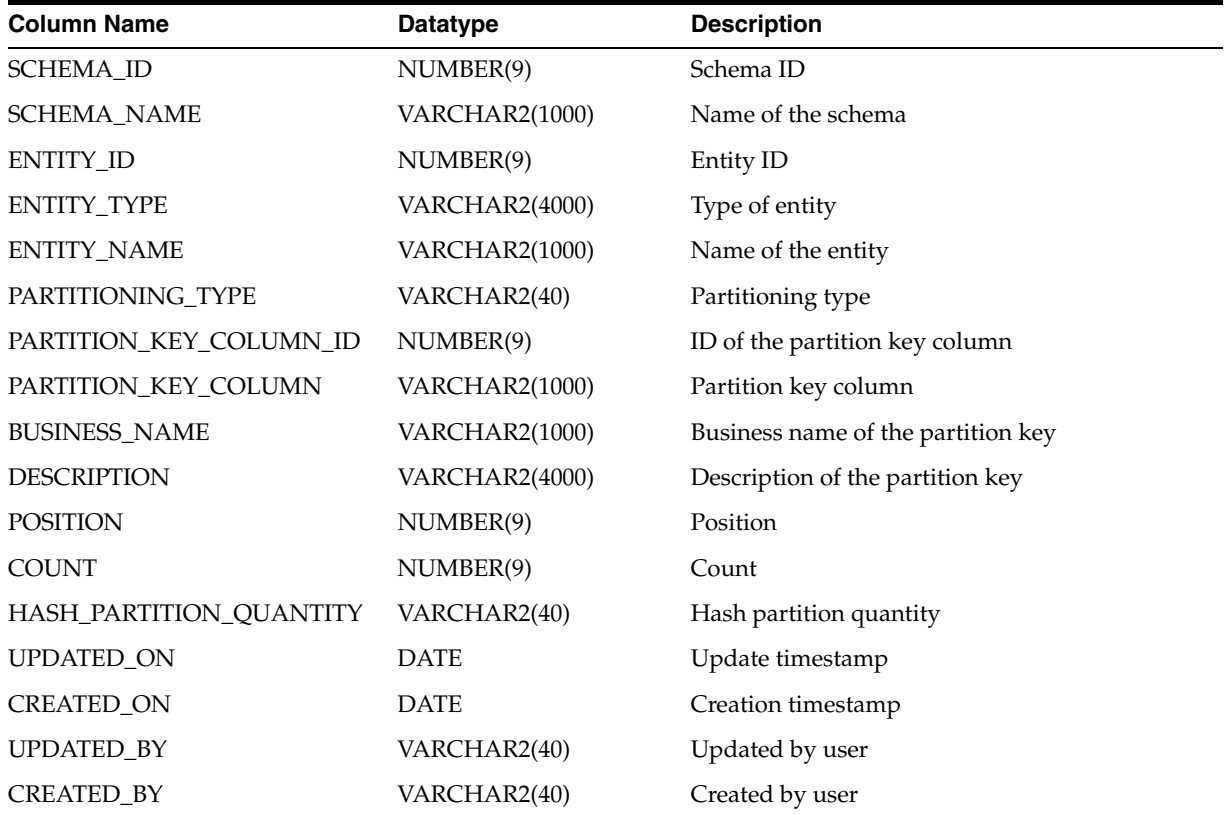

#### *Table 2–212 ALL\_IV\_INDEX\_PARTITIONS*

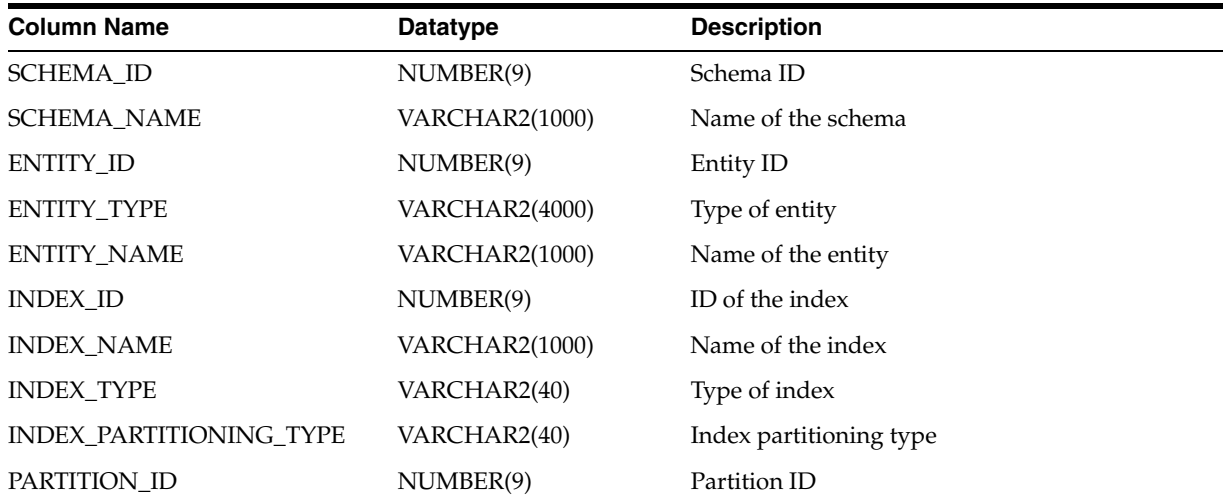

| <b>Column Name</b>   | <b>Datatype</b>       | <b>Description</b>             |
|----------------------|-----------------------|--------------------------------|
| <b>NAME</b>          | <b>VARCHAR2(1000)</b> | Name of the partition          |
| <b>BUSINESS NAME</b> | <b>VARCHAR2(1000)</b> | Business name of the partition |
| <b>DESCRIPTION</b>   | <b>VARCHAR2(4000)</b> | Description of the partition   |
| <b>POSITION</b>      | VARCHAR2(40)          | Position                       |
| <b>VALUE CLAUSE</b>  | VARCHAR2(4000)        | Value clause                   |
| <b>UPDATED ON</b>    | <b>DATE</b>           | Update timestamp               |
| <b>CREATED ON</b>    | <b>DATE</b>           | Creation timestamp             |
| UPDATED_BY           | VARCHAR2(40)          | Updated by user                |
| <b>CREATED BY</b>    | VARCHAR2(40)          | Created by user                |

*Table 2–212 (Cont.) ALL\_IV\_INDEX\_PARTITIONS*

#### *Table 2–213 ALL\_IV\_INDEX\_PARTITION\_KEYS*

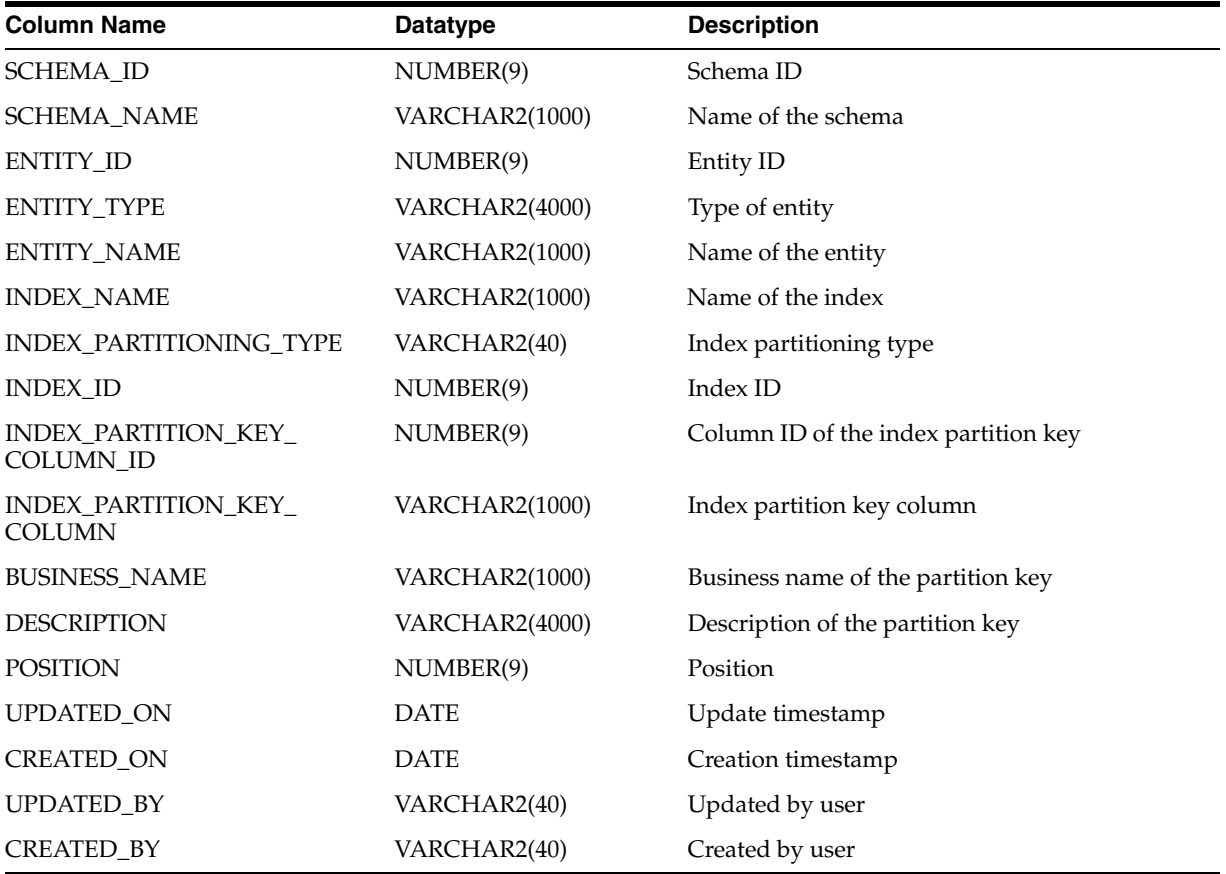

#### *Table 2–214 ALL\_IV\_INDEX\_KEYS*

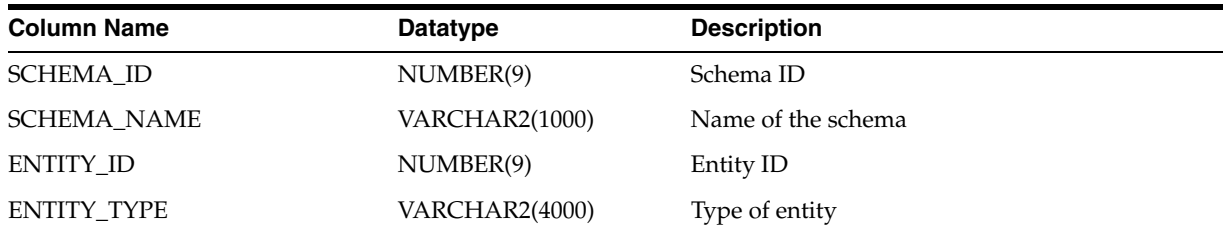

| <b>Column Name</b>      | Datatype              | <b>Description</b>             |
|-------------------------|-----------------------|--------------------------------|
| <b>ENTITY_NAME</b>      | VARCHAR2(1000)        | Name of the entity             |
| <b>INDEX_NAME</b>       | <b>VARCHAR2(1000)</b> | Index name                     |
| <b>INDEX ID</b>         | NUMBER(9)             | Index ID                       |
| <b>INDEX_TYPE</b>       | VARCHAR2(40)          | Type of index                  |
| INDEX_KEY_COLUMN_ID     | NUMBER(9)             | ID of the index key column     |
| <b>INDEX KEY COLUMN</b> | VARCHAR2(1000)        | Index key column               |
| <b>BUSINESS_NAME</b>    | VARCHAR2(1000)        | Business name of the index key |
| <b>DESCRIPTION</b>      | VARCHAR2(4000)        | Description of the index key   |
| <b>POSITION</b>         | NUMBER(9)             | Position of Index              |
| UPDATED_ON              | <b>DATE</b>           | Update timestamp               |
| <b>CREATED ON</b>       | <b>DATE</b>           | Creation timestamp             |
| <b>UPDATED_BY</b>       | VARCHAR2(40)          | Updated by user                |
| <b>CREATED BY</b>       | VARCHAR2(40)          | Created by user                |

*Table 2–214 (Cont.) ALL\_IV\_INDEX\_KEYS*

# **Part II**

## **OMB\*Plus Scripting Language**

This part contains the following chapters:

- [Chapter 3, "Introduction to OMB\\*Plus"](#page-144-0)
- [Chapter 4, "Sample Scripts"](#page-156-0)
## **Introduction to OMB\*Plus**

OMB\*Plus is a flexible, high-level command line metadata access tool for Oracle Warehouse Builder. Use OMB\*Plus to create, modify, delete, and retrieve object metadata in Warehouse Builder design and runtime repositories.

This chapter contains the following topics:

- [About the OMB Scripting Language on page 3-1](#page-144-0)
- [OMB\\*Plus Commands on page 3-5](#page-148-0)

## <span id="page-144-0"></span>**About the OMB Scripting Language**

The Warehouse Builder scripting language, known as OMB\*Plus, is an extension of the Tcl programming language. With OMB\*Plus, you can write the syntactic constructs such as variable support, conditional and looping control structures, error handling, and standard library procedures.

Use OMB\*Plus to create, modify, delete, and retrieve object metadata in Warehouse Builder design and runtime repositories.

OMB\*Plus enables you to edit Warehouse Builder repository metadata using a scripting interface. You can use this scripting interface to:

- Perform complex actions directly in Warehouse Builder, without launching the client user interface.
- Define sets of routine operations to be executed in Warehouse Builder.
- Perform batch operations in Warehouse Builder.
- Automate a series of conditional operations in Warehouse Builder.

#### **Using OMB\*Plus**

To use OMB\*Plus, first launch OMB\*Plus and then connect to a repository. Type all commands and keywords in OMB\*Plus using uppercase.

Whenever you switch between the GUI and OMB\*Plus, ensure that you are working on the same project in both the environments. For example, if you switch projects in the Design Center without switching to the same project in the OMB\*Plus environment, you may get unpredictable results while executing OMB\*Plus commands. To switch projects in OMB\*Plus, use [OMBCC](#page-153-0). To list the current project in the OMB\*Plus environment, use [OMBDCC](#page-153-1).

#### **Launching OMB\*Plus**

To launch the OMB\*Plus console, follow the instructions specific to your operating system.

**UNIX:** At the command prompt, enter:

<OWB\_HOME>/owb/bin/unix/OMBPlus.sh

■ **Windows:** From **Start**, navigate to **Warehouse Builder**, located within Oracle-OUI. Select **OMB Plus** from the list of menu items.

Alternatively, you can also launch OMB\*Plus from the Warehouse Builder Design Center. To do this, from the main menu, select **View**, and then **OMB\*Plus**.

#### **Connecting to a Repository**

From the OMB\*Plus console, enter:

```
OMBCONNECT <repos>/<password>@<host>:<port>:<service_name> USE WORKSPACE 
'<wokspace_name>'
```
In this expression, <repos> is the name of the design-time repository, <host> is the machine on which the repository is installed, <servicename> is the name of the database that contains the repository, and <workspace\_name> is the name of the workspace. Note that the workspace name must be provided within single quotes (').

If the workspace and repository names are same, then you do not have to specify the workspace name. You can use the command:

OMBCONNECT <repos>/<password>@<host>:<port>:<service\_name>

#### **Getting Help for OMB\*Plus Commands**

Use the OMBHELP command to display help on Warehouse Builder commands. The help describes the purpose of the command, the syntax in BNF format, and each of the keywords or options.

For details and an example on how to use OMBHELP, see [OMBHELP on page 3-8](#page-151-0).

#### **Writing OMB\*Plus Commands**

Keep in mind the following points when you execute OMB\*Plus commands:

#### **Specifying Values**

You can set the value of a Boolean configuration property, for example the NOT\_NULL property in the example, using any one of the following values: TRUE, FALSE, YES, NO, 1, or 0. When you set the value to TRUE, FALSE, YES, or NO, enclose the value in single quotes.

For example:

```
OMBCREATE TABLE 'EMP' \
ADD COLUMN 'EMPNO' SET PROPERTIES (NOT_NULL) VALUES (1)
```
#### Or

```
OMBCREATE TABLE 'EMP' \
ADD COLUMN 'EMPNO' SET PROPERTIES (NOT_NULL) VALUES ('true')
```
When you specify numeric values for a configuration property, do not enclose the values in single quotes.

#### <span id="page-146-2"></span>**Special Characters**

Do not use a number sign (#) in the middle of an OMB\*Plus command.

Do not use an exclamation point (!) because it is an illegal character.

Tcl interprets several special characters differently than Warehouse Builder and the Oracle database. Review this and subsequent sections to learn how to properly use the following characters in OMB\*Plus: dollar sign  $(\$)$ , backslash  $(\setminus)$ , bracket  $([\ )$ , and semicolon (;).

**Dollar sign (\$):** The dollar sign identifies Tcl variables in Tcl but has no special meaning in Warehouse Builder. Therefore, if you include \$ in the name of a Warehouse Builder object, OMB\*Plus uses the Tcl convention and displays the \$ inside curly brackets such that *name\$* displays as *name{\$}.* This prevents the name from being misinterpreted as a variable.

**Backslash (\):** Tcl uses the backward slash to indicate the end of a line in a command that spans multiple lines. Therefore, in a multiple line OMB\*Plus command, use only a backslash  $\langle \cdot \rangle$  at the end of each line. This interpretation of the backslash has implications on how you specify full paths in OMB\*Plus, as described in ["Specifying](#page-146-0)  [Paths" on page 3-3](#page-146-0).

Tcl also uses the backslash as the least preferred method for escaping special characters. Use curly braces as the preferred method as described in ["Escaping Special](#page-146-1)  [Characters and Writing Complex Arguments" on page 3-3.](#page-146-1)

**Semicolon(;):** The semicolon separates two commands in Tcl. Using a semicolon in a quoted string results in an error. As a work around, escape the semicolon character by putting a backward slash  $(\cdot)$  in front of the semicolon. For example,

```
OMBCREATE FLATFILE 'FF_DSR_RLE' \
SET PROPERTIES(DATA_FILE_NAME, IS_DEMILITED, CHARACTER_SET, RECORD_DELIMITER,\
FIELD_DELIMITER,FIELD_LEFT_ENCLOSURE,FIELD_RIGHT_ENCLOSURE) \
<code>VALUES('DSR_RLE.dat','TRUE','WE8MSWIN1252','\n','\;','""','""')</code>
```
#### <span id="page-146-1"></span>**Escaping Special Characters and Writing Complex Arguments**

Tcl uses curly braces ({) and (}) as preferred method for escaping special characters and writing valid, complex arguments. For the following situations, you can enclose the element in braces and leave the contents alone:

- The element contains embedded spaces.
- The element contains one of the [Special Characters on page 3-3](#page-146-2).
- The element starts with a brace or double-quote.
- There are no characters in the element.

To escape single quote marks in elements, consider using the procedure *OMBToSettableString* described in ["Predefined Tcl Procedures" on page 3-4.](#page-147-0)

You should consider using the backslash for escaping only in the limited situations that using curly braces results in unmatched braces, the last character of the argument is a backslash, or the element contains a backslash followed by another backslash indicating a new line.

#### <span id="page-146-0"></span>**Specifying Paths**

Do not use a backward slash  $(\cdot)$  when you specify the full path for the commands that use the full path, such as, OMBIMPORT, OMBVALIDATE, OMBLOG, and so on. For example, in the following commands are invalid and the log file is not created:

```
set OMBLOG c:\my_project\omb_logfile.log (On Windows)
set OMBLOG \home\my_project\omb_logfile.log (On Unix)
```
On Unix, use a forward slash as the path separator. For example, the following command creates a log file.

set OMBLOG /home/my\_project/omb\_logfile.log

On Windows, you can use either a forward slash(/) or two backward slashes  $(\setminus)$  as a path separator. Alternately, you can use a backward slash in the path, but in this case, enclose the entire filename in curly braces. The following are examples of commands that you can use to create a log file.

```
set OMBLOG c:/my_project/omb_logfile.log
set OMBLOG c:\\my_project\\omb_logfile.log
set OMBLOG {c:\my_project\omb_logfile.log}
```
#### <span id="page-147-0"></span>**Predefined Tcl Procedures**

You can use the predefined Tcl procedures in OMB\*Plus:

- **OMBToSettableString:** Use this procedure when setting string values that contain single quotes that need to be escaped. The input for this procedure is a Tcl string and the output is a Tcl string with all single-quotes escaped.
- **OMBToTypeObjListString:** This procedure converts an input two-dimensional list to a comma-delimited string. For example, the procedure converts input in the form of

```
{{<object_type> <name>} ... }
to 
"<object_type> <name>,...".
```
**OMBPageBreak:** This procedure displays the input string as a sequence of pages, with a pause after each page. When the output of a command is more than the page height, it may be difficult for screen reading software (used for accessibility) to read the whole text. This procedure may be used to break the output of a command into pages.

The two inputs to the OMBPageBreak command are the number of lines to be displayed in a page and the string that is to be split into pages. The string may be the output of an OMB\*Plus command. For example, the following command displays the output of the OMBHELP OMBCREATE command with 10 lines in a page.

```
OMBPageBreak 10 [OMBHELP OMBCREATE]
```
To display the next 10 lines of the output, press <Enter> on your keyboard.

The OMPageBreak procedure is available for every OMB\*Plus session.

#### **Running Scripts in OMB\*Plus**

You can write scripts and run them in OMB\*Plus. For examples of scripts you can write, see [Chapter 4, "Sample Scripts".](#page-156-0)

Inside the interactive shell, type source test.tcl where test is the name of the script you want to run.

At the command line, type OMBPlus.sh test.tcl for scripts on UNIX and OMBPlus.bat test.tcl for scripts on Windows operating systems.

#### **Locating Errors in Scripts and Multi-line Commands**

OMB\*Plus reports only the first error it encounters while executing a command. As soon as it encounters the first error, it stops processing the command and exits after reporting the error.

When an error occurs during the execution a multi-line OMB\*Plus command, the error message that is displayed does not specify the exact line at which the error occurred. To determine the line at which the error occurred, use the following command immediately after you encounter an error:

OMB+> puts \$errorInfo

## <span id="page-148-0"></span>**OMB\*Plus Commands**

The sections that follow describe the types of commands that comprise the OMB scripting language.

- **[Metadata Manipulation Language \(MML\) Commands](#page-148-1):** Includes commands for creating, altering, deleting, and retrieving metadata objects.
- **[Shell Commands:](#page-151-1)** Includes help and environment support such as OMBDCC and OMBHELP. Although these commands enable you to control the scripting environment, you cannot use them to edit the metadata.
- **[Administrative Commands:](#page-152-0)** Fits the MML to the Warehouse Builder back end. For example, the commands OMBCONNECT, OMBDISCONNECT, OMBCOMMIT, or OMBROLLBACK.
- **[Navigation Commands:](#page-153-2)** Enable you to navigate the Warehouse Builder repository just as you would navigate a UNIX file system.
- **[Service Commands](#page-153-3):** Enable you to start Warehouse Builder metadata services such as validation, compilation, deployment, and import or export.

#### <span id="page-148-1"></span>**Metadata Manipulation Language (MML) Commands**

OMB\*Plus enables you to create, modify, delete, and retrieve object metadata in Warehouse Builder design and runtime repositories. OMB\*Plus commands work within the context of a first class object. For a list of first class objects, see ["Warehouse](#page-150-0)  [Builder Metadata Objects" on page 3-7](#page-150-0).

Table 3–1 lists the standard command names for MML.

| <b>Metadata Manipulation</b> |                                                  |
|------------------------------|--------------------------------------------------|
| Language (MML)               | <b>Description</b>                               |
| OMBCREATE                    | Creates a first class object.                    |
| OMBDROP                      | Deletes a first class object.                    |
| OMBALTER                     | Modifies a first class object.                   |
| OMBRETRIEVE                  | Retrieves information from a first class object. |

*Table 3–1 Metadata Manipulation Language Commands*

The OMBCREATE, OMBDROP, OMBALTER, and OMBRETRIEVE commands accept only the object name as the main argument. Names identified by absolute or relative path are

not accepted. To use these commands you must in the parent context of the object to be created, dropped, altered, or retrieved.

OMB\*Plus executes commands like OMBCREATE, OMBALTER, and OMBDROP within a nested transaction.

OMB\*Plus interprets clauses within a single command one by one, as illustrated by the following example:

```
 OMBCREATE TABLE 'T1' \ 
   MODIFY COLUMN 'C1' RENAME TO 'C1_NEW' \ 
   ADD UNIQUE_KEY 'UK1' \ 
      SET REF COLUMNS ('C1_NEW', 'C2')
```
In the preceding example, OMB\*Plus renames column C1 to C1\_NEW when parsing the modify\_column clause. In the last line, use the new name for the column, C1\_NEW, to specify the referenced columns for the new unique key. For more details about synchronization of cached data, see ["Synchronizing Cached Data with Repository](#page-154-0)  [Objects"](#page-154-0)

The OMBCREATE and OMBRETRIEVE commands synchronize only the first content object that they are currently working on. The OMBCREATE command synchronizes only the parent folder.

#### **Examples**

The following example lists the high-level scripting command syntax definitions for the OMBCREATE command:

```
OMBCREATE <fco_type> <fco_name> ( [ rename_clause ] [ properties_clause ] [ [ 
sco_add_clause_for_alter ] | [ sco_modify_clause ] | [ sco_delete_clause ] ]* )1
rename_clause ::= RENAME TO <new_name>
sco_add_clause_for_alter ::= ADD <sco_type> <sco_name> [ OF parent_sco_clause ] [ 
AT POSITION <position> ] [ properties_clause ] [ references_clause ]*
sco_modify_clause ::= MODIFY <sco_type> <sco_name> [ OF parent_sco_clause ] ( [ 
rename_clause ] [ move_to_clause ] [ properties_clause ] [ references_clause ]* )1
move to clause ::= MOVE TO POSITION <position>
sco_delete_clause ::= DELETE <sco_type> <sco_name> [ OF parent_sco_clause ]
```
In the preceding example, the number 1 following a group of clauses enclosed by ( ) brackets indicates that you must specify at least one of the clauses.

You can specify a particular Warehouse Builder object by tracing the aggregation relationship from its parent first class object. You can also capture the association relationships by the references clauses. For example, getSCOClause, where sco\_type is the second class object type.

Each action, create, alter, drop, or retrieve works only on the properties and the immediate children of the currently specified object. For example, the retrieve command on a table only enables you to access the properties of the table and the lists of column and constraint names owned by that table. To drill down to the detailed descriptions of the columns and constraints, you can call retrieve on these objects respectively.

The following statement retrieves the data type and length for a column in a view:

```
OMBRETRIEVE VIEW 'V1' COLUMN 'COL1' \
GET PROPERTIES (DATATYPE, LENGTH)
```
When you set and retrieve properties using the set\_properties\_clause and the get\_properties\_clause, you can type the property names in any order.

Physical names are used as object identifiers in scripting. Business names represent an object property. Business names are not used to identify objects. You can identify a cross-component first class object by a path notation.

```
/<project_name>/<module_name>/<fco_name> 
or
../<module_name> <fco_name>
```
String values, including object names and string property values, must be enclosed in single quotes.

#### <span id="page-150-0"></span>**Warehouse Builder Metadata Objects**

Use OMB\*Plus to access and manipulate the following Warehouse Builder objects, also known as first class objects:

Activity Templates Activity Template Folders Advanced Queues Alternative Sort Orders Business Areas Business Definition Modules OBIEE Business Definition Modules Business Presentation Modules Calendars Calendar Modules CMI Definitions CMI Modules Collections Configurations **Connectors** Control Centers Cubes Data Auditors Data Profiles Data Rules Data Rule Modules Deployments Deployment Action Plans Dimensions Drill Paths Drills To Detail Experts Expert Modules External Tables Flat Files Flat File Modules Folders Functions Gateway Modules Iconsets Item Folders CTs CT Folders Lists Of Values Locations

Mappings Materialized Views Nested Tables Object Types Oracle Modules Packages PLSQL Record Types PLSQL Ref Cursor Types PLSQL Table Types Pluggable Mappings Pluggable Mapping Libraries Presentation Templates Procedures Process Flows Process Flow Modules Process Flow Packages Projects Queue Propagations Queue Tables Real Time Mappings Registered Functions Roles SAP Modules Sequences Snapshots Streams Capture Processes Streams Queues Tables Table Functions Time Dimensions Transformation Modules Transportable Modules Users Varying Arrays

For Oracle Modules, you can access only those Oracle modules designated as warehouse modules. You cannot access Oracle source modules using OMB\*Plus.

#### <span id="page-151-1"></span><span id="page-151-0"></span>**Shell Commands**

Shell commands provide you with an interactive interface to run all Warehouse Builder scripts and standard Tcl commands. OMB\*Plus shell commands include: OMBHELP, OMBCC, OMBDCC, and OMBENV.

#### **OMBHELP**

Use the OMBHELP command to display help on Warehouse Builder commands. The help describes the purpose of the command, the syntax in BNF format, and each of the keywords or options. For complex commands, such as OMBCREATE, OMBALTER, and OMBRETRIEVE, you can specify an optional fco\_type parameter. OMBHELP then displays the detailed syntax for that particular parameter type. Each command also provides specific options that enable you to display sub-sections of the help page.

The syntax for OMBHELP is:

help ::= OMBHELP <command\_name> [ <command\_specific\_options> ] [DETAIL]

For example, OMBHELP OMBCONNECT displays the following:

OMBCONNECT Purpose To connect to OWB repository. Syntax OMBCONNECT <user>/<password>@<host:port:SID> where <user> is the OWB repository user name <password> is the OWB repository user password <host> is the name or IP address of the OWB repository host machine <port> is the numeric port for OWB repository database listener <SID> is the unique database identifier for OWB repository database Notes: The connection to OWB repository will be established in single user mode.

If you type OMBHELP <command\_ name> followed by [DETAIL], OMB\*Plus displays the command purpose, prerequisites, syntax, descriptions for each keyword and parameter, and examples of how to use the command.

The OMBHELP command synchronizes only the only the FCO that you are currently working on.

#### **OMBENV**

The syntax for OMBENV is:

environment ::= OMBENV

This command lists the values for all Warehouse Builder-specific environment variables. Table 3–2 lists the environmental variables. To set an environmental variable, use the Tcl set command. Use unset to unset an environmental variable.

| <b>Environment Variable</b>     | <b>Meaning</b>                                                                                                    | <b>Possible Values</b>                  |
|---------------------------------|----------------------------------------------------------------------------------------------------|-----------------------------------------|
| OMBTIMER                        | Enables timing on each<br>Warehouse Builder scripting<br>command. The time is logged<br>to a log file and to the console<br>or shell. | A Tcl boolean value.                    |
| OMBLOG                          | Stores the filename for<br>Warehouse Builder log file.                                                                                | A valid filename including its<br>path. |
| OMBPROMPT                       | Indicates whether OMB*Plus<br>will update the command<br>prompt each time you call<br>OMBCC.                                          | A Tcl boolean value.                    |
| OMBCONTINUE ON ER<br><b>ROR</b> | Ignores errors that occur in any<br>command that is part of a<br>script and moves to the next<br>command in the script.               | A Tcl boolean value.                    |

*Table 3–2 Warehouse Builder Environment Variables*

#### <span id="page-152-0"></span>**Administrative Commands**

Use these commands to perform administrative jobs on a Warehouse Builder repository. The following commands are available: OMBCONNECT, OMBDISCONNECT, OMBCOMMIT, and OMBROLLBACK.

connect ::= OMBCONNECT <username>/<password>@<host>:<port>:<sid> disconnect ::= OMBDISCONNECT

```
commit ::= OMBCOMMIT
rollback ::= OMBROLLBACK
```
**Note:** If you are running OMB scripts from OMB\*Plus command line, then ensure that you commit (OMBCOMMIT) any changes before exiting the OMB\*Plus session. If you exit from the session without a commit, then all the modifications since the previous commit will be lost.

#### <span id="page-153-2"></span><span id="page-153-0"></span>**Navigation Commands**

You can use the following commands to navigate the Warehouse Builder repository in the same way you navigate a UNIX file system.

#### **OMBCC**

This command enables users to change context Up and Down the Warehouse Builder navigation tree. For example, when you type **...** the current context changes to the parent context. However, if the current context is a modified project, an error message prompts you to commit or rollback your changes. For example, to switch from the current project to another, use the command:

OMBCC '/PROJECT\_NAME'

For example, if the name of the project is MATERIALS, then the command is:

OMBCC '/MATERIALS'

#### <span id="page-153-1"></span>**OMBDCC**

This command shows you the current context and the context type. The syntax for OMBDCC is:

display\_current\_context ::= OMBDCC

#### <span id="page-153-4"></span>**OMBLIST**

The child first class objects for folders are listed under OMBLIST. Using this command on folders describes only the folder properties. Note also that the list command allows name matching by regular expression. If you do not include the regular expression, then OMBLIST displays all objects sorted alphabetically.

The generic syntax for OMBLIST in a folder context is:

```
list_folder ::= OMBLIST ( <child_type1_plural> | …| <child_typeN_plural> ) [ 
name_in_regexp ]
```
The name\_in\_regexp parameter represents a name in regular expression.

For example, under the root context you have:

list\_root ::= OMBLIST PROJECTS [ name\_in\_regexp ]

The OMBLIST command synchronizes all parent-child relations in the navigation tree.

#### <span id="page-153-3"></span>**Service Commands**

Service commands perform services such as batch operations on Warehouse Builder metadata. Table 3–3 contains a list of service commands and their descriptions.

| Command     | <b>Description</b>                                                                                                    |
|-------------|----------------------------------------------------------------------------------------------------|
| OMBCOMPILE  | Use this command to compile folders or first class objects such<br>as tables, views, sequences, dimensions, and cubes.                                                                                            |
| OMBDEPLOY   | This command provides deployment service.                                                                                                    |
| OMBIMPORT   | This command provides the metadata import service. You can<br>only invoke the OMBIMPORT command from the root context.                                                                                            |
|             | The four available modes are: CREATE_MODE (CREATE),<br>REPLACE MODE (REPLACE), UPDATE MODE (UPDATE), and<br>MERGE MODE (INCREMENTALUPDATE). The default mode, if<br>not specified in the command, is CREATE_MODE. |
| OMBVALIDATE | Use this command to validate folders or first class objects such<br>as tables, views, sequences, dimensions, and cubes.                                                                                           |
| OMBSTART    | Use this command to execute objects from the control center.                                                                                                    |
| OMBEXPORT   | Exports current metadata, metadata definitions, or snapshot<br>metadata to a metadata loader file.                                                                                                    |
| OMBIMPACT   | Use this command to fetch the impact of a change for an object.                                                                                                    |
| OMBLINEAGE  | Use this command to fetch the data lineage.                                                                                                    |

*Table 3–3 Service Commands*

#### <span id="page-154-0"></span>**Synchronizing Cached Data with Repository Objects**

When you start an OMB\*Plus session, data about the objects is fetched from the OWB repository and cached in the OMB\*Plus session. The cached data is synchronized with the data from the repository at certain predefined intervals.

To synchronize the objects in the repository and the OMB\*Plus environment at any point of time, change to the parent context using [OMBCC,](#page-153-0) and then use the command [OMBLIST](#page-153-4) to refresh the objects within that context. For example, to refresh the tables within the parent context, use the command OMBLIST TABLES.

The extent to which the objects are synchronized depends on the OMB\*Plus command that you execute. For example, some commands synchronize all the parent-child relationships in the navigation tree, whereas some commands synchronize only the first class object that they are currently working on.

- The OMBLIST command synchronizes all the parent-child relationships in the navigation tree.
- The OMBCREATE and OMBRETRIEVE commands synchronize only the first class object that they are currently working on.
- The OMBCREATE command synchronizes only the parent folder.

Consider the following example on synchronization of cached data. You open anOMB\*Plus session and a Design Center session. In the Design Center, you delete a flat file module called FFM1. You then undelete FFM1 and commit the changes. In the OMB\*Plus session, you perform the sequence of operations listed. The details of the result of the operation and the logic behind the result is explained:

**1.** OMBCC FFM1

The context is changed to the module FFM1.

**2.** OMBCREATE FLATFILE

The flat file is not created because OMBCREATE synchronizes the parent folder. When the synchronization is performed, the parent folder is not found in the cache.

**3.** OMBLIST FLAT FILE MODULE

FFM1 is listed as one of the modules. This is because OMBLIST synchronizes all the parent-child relationships in the navigation tree.

**4.** OMBCREATE FLATFILE

The flat file is created. This is because the undelete is now reflected in the cache because of the OMBLIST command.

#### **Changing the User Mode**

When you connect to a repository, Warehouse Builder by default connects in the multiple user mode. To switch to single user mode, use the command OMBSWITCHMODE SINGLE\_USER\_MODE. If however, you are connected to the control center (OMBCONNECT CONTROL\_CENTER), then you cannot switch to the single user mode.

If you have long running jobs, for example from process flows, then you might get an error message while trying to connect in single user mode. This is likely to occur when process flows are waiting for user intervention, or when the control center is restarted while process flows are running.

When you are unable to log into the single user mode, run the following script to obtain a list of pending deployment and execution requests for a particular workspace:

owb/rtp/sql/list\_requests <WORKSPACE\_NAME>

Based on this list, you can decide to either expedite the execution requests or abort those execution requests that need not be run currently.

To expedite execution requests, run the script:

owb/rtp/sql/expedite\_exec\_request <AUDIT\_ID> <WORKSPACE\_NAME>

To abort execution requests, run the script:

owb/rtp/sql/abort\_exec\_request <AUDIT\_ID> <RETURN\_NO> <RETURN\_CODE> <WORKSPACE\_NAME>

Once you expedite or abort the pending execution requests, you will be able to log into the single user mode.

## <span id="page-156-0"></span><sup>4</sup>**Sample Scripts**

This chapter contains sample scripts that are appropriate in the context of a single OMB\*Plus command statement. These examples provide the series of steps for using particular Warehouse Builder functionality.

This chapter includes sample scripts for the following tasks:

- [Updating a Design Repository](#page-156-1)
- **[Reporting on Repository Objects](#page-156-2)**
- **[Finding Invalid Objects](#page-157-0)**
- [Using OMB\\*Plus to Navigate Repositories](#page-158-0)

## <span id="page-156-1"></span>**Updating a Design Repository**

One possible use case is to perform mass update on repository metadata. Users can write the following script to add a primary key with local column ID for each table with name beginning in EDW inside the module MY\_MODULE:

```
OMBCC MY_MODULE;
foreach tableName [OMBLIST TABLE EDW*] { \
OMBCREATE TABLE '$tableName' \
ADD PRIMARY_KEY '$tableName_PK' SET REFERENCE COLUMNS ('ID');}
```
We can build even more powerful and useful script using if-then-else:

```
foreach tableName [OMBLIST TABLE EDW*] { \
set columnList [OMBRETRIEVE TABLE '$tableName' GET COLUMNS]; # Use lsearch to 
search for a name in a list 
if {[lsearch $columnList 'ID'] == -1} {
      OMBCREATE TABLE '$tableName' \
         ADD COLUMN 'ID' \
            SET PROPERTIES (DATATYPE, LENGTH, NOT_NULL) VALUES \
               ('NUMBER', 10, 'true');
   }
}
```
The preceding script checks the list of tables which name begins with EDW whether each of them contains an ID column. If not, it will create an ID column for that table. Hence, executing the preceding script will guarantee that all tables with names beginning in EDW will have the ID column defined.

## <span id="page-156-2"></span>**Reporting on Repository Objects**

Another common use is for reporting purpose. The following script displays the properties of the table T1 and its column definitions on standard output:

```
#Displaying metadata of a table
puts -nonewline "Please enter the table name: " gets stdin tableName
puts ""
puts "Report on $tableName"
puts "======================================="
puts "Physical name = $tableName"
puts "Logical name = [lindex [OMBRETRIEVE TABLE '$tableName' GET \ 
PROPERTIES(BUSINESS_NAME)] 0]"
puts "Description = [lindex [OMBRETRIEVE TABLE '$tableName' GET \ 
PROPERTIES(DESCRIPTION)] 0]"
puts "---------------------------------------"
set columnList [OMBRETRIEVE TABLE '$tableName' GET COLUMNS]
set i 1
foreach colName $columnList {
set dt [lindex [OMBRETRIEVE TABLE '$tableName' COLUMN '$colName' GET \ 
PROPERTIES(DATATYPE)] 0]
   if { \daggerdt == "VARCHAR2" } {
       set prop [OMBRETRIEVE TABLE '$tableName' COLUMN '$colName' GET 
PROPERTIES(LENGTH, NOT_NULL)]
       puts "Column $i: $colName datatype=VARCHAR2 length=[lindex $prop 0] \
            not_null=[lindex $prop 1]"
    } elseif { $dt == "NUMBER" } {
       set prop [OMBRETRIEVE TABLE '$tableName' COLUMN '$colName' \
                GET PROPERTIES (PRECISION, SCALE, NOT NULL) ]
       puts "Column $i: $colName datatype=NUMBER precision=[lindex $prop 0] \
           scale=[lindex $prop 1] not_null=[lindex $prop 2]"
    } elseif { $dt == "DATE" } {
      set prop [OMBRETRIEVE TABLE '$tableName' COLUMN '$colName' GET \ 
PROPERTIES(NOT_NULL)]
      puts "Column $i: $colName datatype=DATE not_null=[lindex $prop 0]"
    } # end else
    incr i
}
```
A sample output is like the following:

```
Physical name = T1
Logical name = Table 1
Description = This is my first table.
=====================================
Column: ID datatype=NUMBER precision=0 scale=0 not_null=1
Column: NAME datatype=VARCHAR2 length=30 not_null=1
Column: VALUE datatype=VARCHAR2 length=100 not_null=0
```
## <span id="page-157-0"></span>**Finding Invalid Objects**

Users can also take advantage of the validation service provided by scripting, like this:

```
set tableList [OMBLIST TABLES];
foreach tableName $tableList {
    if { [OMBCOMPILE TABLE '$tableName]' == "Invalid." } {
       set context [OMBDCC];
       puts "Table $context/$tableName is invalid.";
    }
}
```
The preceding script will tell users which table is invalid under the current module.

## <span id="page-158-0"></span>**Using OMB\*Plus to Navigate Repositories**

Another scenario we present is for a disabled user that relies on OMB\*Plus interactive shell (and also some screen reading software for the disabled) to navigate through a Warehouse Builder repository:

```
OMB+> OMBCONNECT owb/owb@localhost:1521:dev901
Connected. 
OMB+> OMBLIST PROJECTS
DIM_TEST_PROJ MY_PROJECT PROJ_ENDTOEND PROJ_RELATIONAL TEST_DIM_PROJ
OMB+> OMBLIST PROJECTS .*RELATION.* 
PROJ_RELATIONAL
OMB+> OMBCC 'PROJ_RELATIONAL'
Context changed.
OMB+> OMBDCC 
PROJECT /PROJ_RELATIONAL
OMB+> set OMBPROMPT ON
ON
OMB+> OMBDCC
PROJECT /PROJ_RELATIONAL
/PROJ_RELATIONAL>
/PROJ_RELATIONAL> OMBLIST ORACLE_MODULES
WH
/PROJ_RELATIONAL> OMBCC 'WH'
Context changed.
/PROJ_RELATIONAL/WH> OMBLIST TABLES
PRODUCT PO
/PROJ_RELATIONAL/WH> OMBRETRIEVE TABLE 'PO' GET COLUMNS
OID PROD_ID ORDER_DATE CUSTNAME
/PROJ_RELATIONAL/WH> OMBCC '..'
Context changed.
/PROJ_RELATIONAL> OMBCC '..'
Context changed.
/>
/> OMBDISCONNECT
Disconnected.
```
# **Part III Using Experts**

This part consists of the following chapters:

- [Chapter 5, "About Experts,"](#page-162-0)
- [Chapter 6, "Creating Experts,"](#page-166-0)

## <span id="page-162-0"></span><sup>5</sup>**About Experts**

If you are an advanced Warehouse Builder user, you can design solutions that simplify routine tasks and implement best practices. You can develop these solutions, called experts, in the Expert Editor.

## **What Are Experts?**

Experts are solutions that advanced users develop to automate routine or complex tasks using best practices.

For example, a common activity is extracting data from a flat file and loading that data into a table in Oracle Database. To accomplish this activity, users might take the following steps, in which they navigate a variety of user interfaces in Warehouse Builder:

- **1.** Define a flat file module.
- **2.** Identify the source file.
- **3.** Specify the data format.
- **4.** Define an external table.
- **5.** Define an Oracle database module and location.
- **6.** Define a mapping.
- **7.** Validate, generate, and deploy all objects.
- **8.** Execute the mapping.

To help users with this activity, you could design an expert that calls all the necessary user interfaces, provides customized instructions, and prompts users for input. In an expert, the steps are defined by **tasks** and the order of execution is defined by **transitions**.

Experts are reusable, shareable, and can access all areas of Warehouse Builder including user interfaces and the OMB\*Plus scripting language. Experts can also call Java programs.

#### **User's View of an Expert**

Figure 5–1 shows how an expert might look to a user. Three separate windows are displayed:

**Progress Graph**: Displays the expert in the same format as it appears on the editing canvas, but the executed transitions and the current task are highlighted. This window serves the same purpose as bread-crumbs, tracking the user's

progress through the expert. It can also be a helpful debugging tool. You can set a property on the expert that controls whether the progress graph is displayed or hidden.

- **Task Assistant**: Displays the name of the current task, its goal, and instructions for using it. You provide this information on the property sheets for the task as part of its definition. You can set a property on the expert that controls whether the task assistant is displayed or hidden.
- **Task Display**: Tasks that obtain information from the user display various types of graphical user interfaces. Among these tasks are those that display Warehouse Builder components, such as the Object Editor, and those that provide basic functions, like the file selector shown in the figure. In this example, the user selects a file, and the filename is passed as an input parameter to the next task. You can also store the value in a variable to use later.

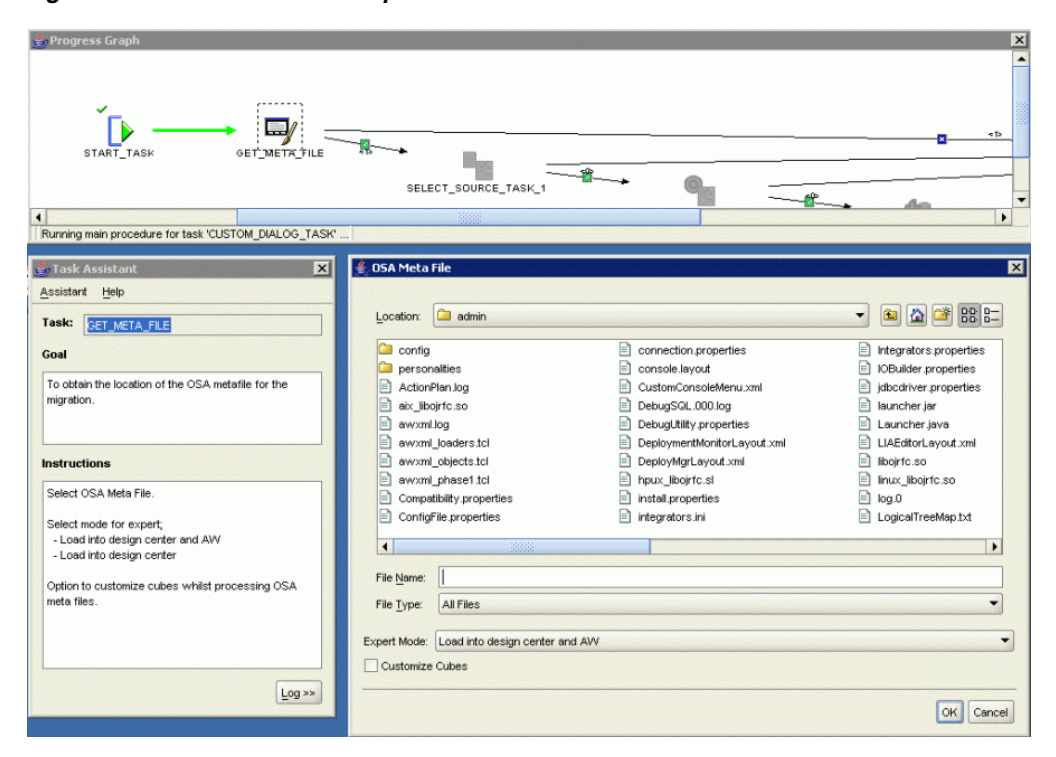

*Figure 5–1 Execution of an Expert*

### **Developer's View of an Expert**

The Expert Editor provides the canvas and the palette that you need to create, modify, and deploy experts.

Figure 5–2 shows the Expert Editor with a sample expert. Tasks appear as icons on the canvas. The arrows connecting the tasks are transitions. Transitions identify the order in which the tasks are executed.

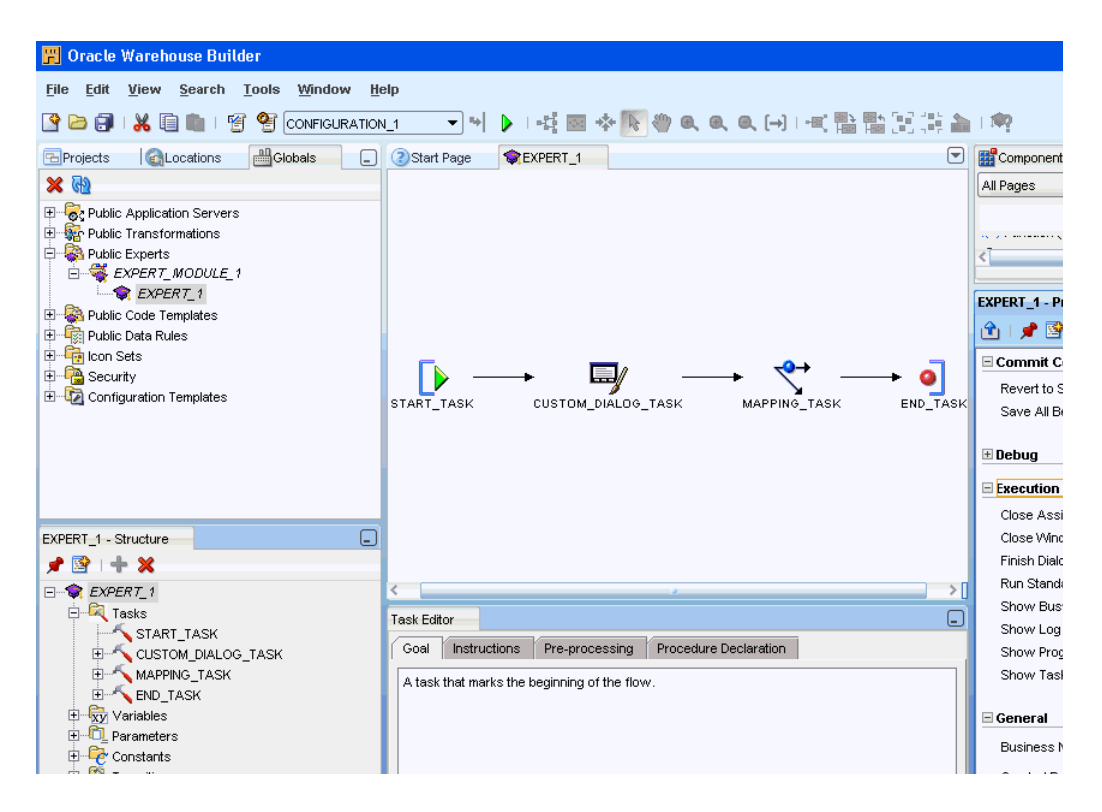

*Figure 5–2 Expert Editor*

## **How Are Experts Different From Process Flows?**

The Expert Editor is very similar to the Process Flow Editor. If you have created process flows, you will be able to adapt your knowledge very quickly to developing experts. However, there are important differences as well as important similarities.

- **Unit of Work**: In a process flow, the unit of work is an activity. In an expert, the basic unit of work is a task.
- **Transitions**: Both process flows and experts use transitions to connect the basic units of work. Transitions can be conditional.
- **Variables**: Both process flows and experts enable you to define local variables to pass values from one task to another.
- **End tasks:** Process flows have success, warning, and failure end activities, but experts have a single End task.
- **Subprocesses**: You can design a process flow to open other process flows, and you can design an expert to open other experts. In this use, they are called nested experts.
- Code: A process flow generates XML that conforms to the XPDL workflow standard. An expert generates Tcl.

## <span id="page-166-0"></span>**Creating Experts**

To create experts, you should have a working knowledge of Warehouse Builder, the Warehouse Builder scripting language, and Tool Command Language (Tcl), which is an open-source programming language.

**See Also:** The Tcl Developer Xchange web site at http://www.tcl.tk for information about Tcl.

This chapter contains the following topics:

- **[How to Create Experts](#page-166-1)**
- **[Creating an Expert Object](#page-167-0)**
- [Adding Tasks to the Expert Canvas](#page-167-1)
- [Adding Nested Experts to the Expert Canvas](#page-168-0)
- [Adding Transitions to the Expert Canvas](#page-169-0)
- [Passing Data Values Among Tasks](#page-169-1)
- [Validating, Generating, and Starting Experts](#page-171-0)
- [Creating a Development Environment](#page-171-1)
- [Publishing Experts](#page-172-0)
- [Running an Expert From a Batch File](#page-173-0)

## <span id="page-166-1"></span>**How to Create Experts**

Before you begin the process of developing an expert, you should compose a plan that answers the following questions

What job do you want the expert to accomplish?

For example, refresh the data in a schema.

What are the steps that you would take in Warehouse Builder to accomplish this job?

For example, identify the locations of the source data files and the target schema, execute a mapping or process flow, and so forth.

How flexible do you want the expert to be? That is, where can users provide input into the expert?

Experts can run without any user input at all, or they can prompt the user for input at every step. For example, an expert can refresh either a particular schema or the user's choice of a schema.

To define an expert, complete the following tasks:

- **1.** [Creating an Expert Object on page 6-2](#page-167-0)
- **2.** [Adding Tasks to the Expert Canvas on page 6-2](#page-167-1)
- **3.** [Adding Transitions to the Expert Canvas on page 6-4](#page-169-0)
- **4.** [Passing Data Values Among Tasks on page 6-4](#page-169-1)
- **5.** [Validating, Generating, and Starting Experts on page 6-6](#page-171-0)
- **6.** [Creating a Development Environment on page 6-6](#page-171-1)
- **7.** [Publishing Experts on page 6-7](#page-172-0)

## <span id="page-167-0"></span>**Creating an Expert Object**

Experts are organized in modules within a project.

**Note:** You can develop public experts directly from the Globals Navigator. Simply follow the steps below in the Globals Navigator instead of in the Projects Navigator. Administrators can also publish experts, as described in ["Publishing Experts" on page 6-7](#page-172-0).

#### **To create an expert:**

**1.** In the Projects Navigator, right-click **Experts** and select **New Expert Module**.

The Create Expert Module dialog box is displayed.

- **2.** Enter a name and description for the module.
- **3.** Select the **Proceed to Wizard** box.

The Create Expert dialog box is displayed.

**4.** Enter a name and description for the module.

The Expert Editor is displayed. You can begin developing the expert.

#### **To edit an expert module:**

- **1.** In the Projects Navigator, expand the Experts folder, then expand the module for the expert.
- **2.** Double-click the expert.

The Expert Editor is displayed.

## <span id="page-167-1"></span>**Adding Tasks to the Expert Canvas**

Tasks represent units of work for the expert. When you design an expert in Warehouse Builder, you select tasks from the component palette and drag them onto the canvas. The Start and the End tasks are already available on the canvas.

#### **To add a task to an Expert:**

**1.** Select a task from the palette and drag it onto the canvas.

*Or*

From the Expert menu, choose **Add**, then choose a category from the popup menu. Select a task from the category.

The editor displays the task on the canvas.

**2.** In the **Task Editor**, complete the tabs for the various properties of that task.

These properties vary according to the type of task. All tasks have the Goal, Instructions, Pre-processing, and Post-Processing properties. Some tasks such as the Custom Dialog and OMB tasks include additional properties.

**3.** Use the Explorer and the Object Inspector to enter values for the parameters of the task.

Tasks have input parameters and output parameters. Refer to ["Passing Data](#page-169-1)  [Values Among Tasks" on page 6-4](#page-169-1) for methods of providing values to the input parameters.

**4.** To change the name of the task or add a description, right-click the icon on the palette and select **Edit Details** from the popup menu.

The Edit Task dialog box is displayed. Click **Help** for more information.

## <span id="page-168-0"></span>**Adding Nested Experts to the Expert Canvas**

You can create experts that perform relatively simple tasks, then use them as building blocks in developing more complex experts. When you add an expert to the canvas, it is called a **nested expert**. The nested expert functions as a single task, with one incoming transition and one or more outgoing transitions.

The existing flow becomes the **parent graph**, and the nested expert becomes a **child graph** on the canvas.

#### **To add a nested expert:**

**1.** From the Expert menu, select **Add**, then **Nested Experts**.

*Or*

Drag-and-drop experts from the Available Objects tab of the Explorer to the canvas.

The Add Nested Experts dialog box is displayed.

**2.** Expand the module folders, then select one or more experts from the list. Click **OK**.

The expert appears as a single icon on the canvas.

**3.** Draw transitions from a task to the expert, and from the expert to a task.

#### **To view a nested expert:**

The graphic toolbar provides icons for viewing the contents of a nested expert.

To enlarge the expert icon so that you can see the individual tasks, click Expand Child Graph on the toolbar. This view of the nested expert is similar to the Bird's Eye View of the canvas.

To shrink the nested expert back to an icon, click the arrow on the right side of its title bar.

To fully examine the tasks and transitions in the nested expert, click Visit Child Graph on the toolbar. The canvas displays only the nested expert, and its

properties are shown in the Explorer, Object Details, and Task Editor windows. You have read-only access to a nested expert.

To shrink the nested icon back to a component in the larger expert, click Return to Parent Graph on the toolbar.

#### **To edit a nested expert:**

Open the nested expert in its own Expert Editor and make your changes. These changes are reflected in the parent expert as soon as you save the changes, with one exception: Changes to the expert parameters.

If you make changes to the parameters of the nested expert, you must delete and add the nested expert in the parent.

## <span id="page-169-0"></span>**Adding Transitions to the Expert Canvas**

Transitions indicate the sequence for executing the tasks in an expert. You can use conditional transitions to execute a task based on the completion state of the preceding task. By using conditional transitions, you can develop an expert that handles errors gracefully and provides alternative actions when users cancel a task.

A single task can have multiple outgoing transitions, but only one will be executed. If more than one transition evaluates to true, then the first one alone is executed.

#### **To connect two tasks with a transition:**

- **1.** Add one or more tasks to the canvas, following the steps in ["Adding Tasks to the](#page-167-1)  [Expert Canvas" on page 6-2.](#page-167-1)
- **2.** Click the Select tool on the toolbar.
- **3.** Position the pointer over the previous task so that it has an arrow shape. Click and drag the pointer to the next task.

Notice that a plus sign appears under the pointer, then changes to a circle as the pointer approaches a next task.

The editor displays an arrow between the two tasks, assigns a default name to the transition, and displays the transition in the Explorer and in the Object Selector.

- **4.** If you want execution of the next task to be conditional, then assign a condition to the transition in the Object Details window. Table 6–1 describes the conditions.
- **5.** After you have connected all the tasks, click the Auto Layout tool to arrange the tasks in the order of execution and spaced evenly across the canvas.

*Table 6–1 Types of Conditions for Transitions* 

| <b>Condition</b>     | <b>Continuation to the Next Task</b>           |
|----------------------|------------------------------------------------|
| <b>Success</b>       | Only if the preceding task ends in success.    |
| Error                | Only if the preceding task ends in error.      |
| Cancel               | Only if the user cancels the preceding task.   |
| Complex<br>Condition | Only if the conditions you specified are true. |

## <span id="page-169-1"></span>**Passing Data Values Among Tasks**

Tasks have both input parameters and output parameters.

- Input parameters affect the execution of the task. You can provide these values, or you can design the expert so that the user provides them.
- Output parameters are returned by the task. These values are the result of the work performed by the task.

You can pass data values among tasks either by binding the parameters or by using constants and variables.

#### **Binding Input Parameters**

You can bind the input parameters of a task to the output parameter of another task, to a global constant, or to a global variable. Binding is the easiest method of passing values to input parameters.

#### **To bind the parameters:**

- **1.** Create the source and the target tasks.
- **2.** In the Expert Explorer, select an input parameter for the target task.
- **3.** In the Object Details window, click the **Binding From** field and select an output parameter, a variable, or a constant from the popup menu.

#### **Using Constants**

You can use the following predefined constants in any task:

- OMB\_CURRENT\_PROJECT: Stores the name of the current project.
- OMB\_CURRENT\_SESSION: Stores the identifier of the current session.
- OMB\_CURRENT\_USER: Stores the user ID of the current user.

These constants appear in the Explorer under the Constants folder.

#### **Using Variables**

You can use custom variables to store the values of output parameters. This is particularly useful when using Custom Dialog tasks, because the GUI\_RETURN\_VALUE output parameter is an array that functions like a hash table. It must be parsed before the individual values can be passed to input parameters. You may also want to use variables when passing a single value to multiple tasks, or when passing a value further down the flow.

#### **To create a variable:**

- **1.** In the Explorer, select the Variables folder.
- **2.** Click the **Create** icon at the top of the Explorer.

A variable named VARIABLE appears in the Variables folder.

**3.** Select VARIABLE and use the Object Details window to change its name, data type, and other parameters.

Or, you can use Tcl commands to declare variables in the Pre-processing or Post-processing tabs of the Task Editor.

#### **To assign a value to a variable:**

Use a Tcl variable assignment statement in the Pre-processing or Post-processing tabs of the Task Editor. The following are some examples:

This example assigns the value of the RETURN\_VALUE output parameter to a variable named THIS\_OBJECT\_NAME.

set THIS\_OBJECT\_NAME \$RETURN\_VALUE;

The next example assigns the value of the first component (COMP1) of the GUI\_RETURN\_VALUE parameter to a variable named THIS\_TABLE.

set THIS TABLE \$GUI RETURN VALUE(COMP1)

#### **To use a variable:**

You can bind an input parameter of a task to a variable. The variables appear in the popup menu in the Object Details window.

You can also use the variables in any Tcl commands on the Pre-processing and Post-processing tabs of any task, and on the Main tab of an OMB task.

## <span id="page-171-0"></span>**Validating, Generating, and Starting Experts**

You can validate, generate, and start an expert from the Expert Editor or from the Design Center.

**To validate, generate, or start an expert from the Expert Editor:**

From the Expert menu, choose the **Validate**, **Generate**, or **Start** command.

*or*

Click the Validate, Generate, or Start icon from the toolbar.

The Message tab of the Compilation Results window displays any validation errors and warnings. When you select a message, Warehouse Builder selects the errant task or transition on the canvas, the Explorer, and the Object Details window, so that you can correct the problem.

#### **To validate, generate, or start an expert from the Design Center:**

- **1.** In the Projects Navigator, expand the Experts folder for the project, then expand the module folder.
- **2.** Right-click the expert, then choose the **Validate**, **Generate**, or **Start** command from the popup menu.

*or*

Select the expert, then choose the **Validate**, **Generate**, or **Start** command from the Design menu.

### <span id="page-171-1"></span>**Creating a Development Environment**

Experts have several settings that affect their behavior while running. You will probably want to set them one way while you are developing an expert, and another way when you or other users are using the expert to accomplish real work.

#### **To set the expert parameters for development:**

- **1.** In the Expert Explorer, select the expert at the very top of the tree.
- **2.** In the Object Details window, select the following settings:
	- **Show Progress Graph**
	- **Show Task Assistant**
- **Show Log Window**
- **Save All Before Start**
- **Logging**

The two logging parameters (Show Log Window and Logging) display the scripting messages in the Task Assistant when you run the expert. These messages may help you diagnose any problems.

## <span id="page-172-0"></span>**Publishing Experts**

The settings that simplify testing and debugging experts are not appropriate when running the expert to accomplish work.

#### **To set the expert parameters for use:**

- **1.** In the Expert Explorer, select the expert at the very top of the tree.
- **2.** In the Object Details window, deselect the following settings:
	- **Show Log Window**
	- **Save All Before Start**
	- **Logging**
- **3.** Select the following settings:
	- **Close Windows on Execution**
	- **Finish Dialog on Completion**
	- **Run Standalone**
	- **Close Assistant on Completion**
	- **Revert to Saved on Error**
- **4.** Enter a name for the expert in the Menu Item Display String field.

#### **To publish an expert:**

If you have administrative privileges in Warehouse Builder, you can make experts available to other users in any of these places:

- **Globals Navigator:** Copy and paste an expert from the Projects Navigator to the Global Explorer into a module in the Public Experts folder.
- **Projects Navigator**: Right-click a folder and choose **Add/Remove Experts Here**.
- **Design Center Menu**: On the Tools menu, choose **Add/Remove Experts Here**.
- **Windows Program Menu:** Create a batch file that can be run from the Windows Program menu, as described in ["Running an Expert From a Batch File" on](#page-173-0)  [page 6-8](#page-173-0).

Experts that appear in the Public Experts folder are available to all users for all projects. Users can scan the contents of the Public Experts folder to find experts relevant to their objectives in Warehouse Builder.

Alternatively, you can make experts more accessible to end users by customizing the menus in the Design Center to include public experts. For example, if you designed an expert for creating a common type of mapping, you can customize the right-click menu for the mapping folder to include this specialized expert.

## <span id="page-173-0"></span>**Running an Expert From a Batch File**

You can create a batch file that enables users to run an expert without opening the Warehouse Builder Design Center. Take these steps, which are explained in more detail in the following paragraphs:

- **1.** Create a Tcl script that starts the expert.
- **2.** Create a batch file that opens OMB\*Plus and passes it the name of the Tcl file.
- **3.** For Windows platforms, create a shortcut to the batch file on the Start menu or on the desktop.

#### **To create a Tcl script:**

Use a text editor to create a script containing the following Warehouse Builder scripting commands:

- OMBCONN: Connects a user to a Warehouse Builder repository.
- OMBCC: Sets the context to the location of the expert.
- OMUSTART EXPERT: Starts the expert.
- OMBDISCONNECT: Closes the session.

Example 6–1 connects a user named SCOTT to the GCCREP repository on a host named SCOTT-PC. The expert is named REFRESH\_DATA\_EXPERT, and is located in SALES\_PROJECT in EXPERT\_SALES\_MODULE.

For detailed information about these commands, refer to the *Oracle Warehouse Builder API and Scripting Reference*.

#### *Example 6–1 Sample Tcl Script for Starting an Expert*

```
OMBCONN scott/tiger@scott-pc:1521:orcl USE REPOS 'GCCREP'
OMBCC '/SALES_PROJECT/EXPERT_SALES_MODULE'
OMUSTART EXPERT 'REFRESH_DATA_EXPERT'
OMBDISCONNECT
```
#### **To create a batch file:**

Use a text editor to create a batch file that opens OMB\*Plus and passes it the Tcl file. Be sure to specify the full path names, as shown in the following example:

```
c:\oracle\product\BiToolsHome_1\owb\bin\win32\OMBPlus.bat 
c:\owb_scripts\Update_Sales_Data.tcl
```
#### **To create a shortcut:**

Search Windows Help for instructions for adding a program to the Start menu. Create a shortcut to the batch file.

**7**

## <sup>7</sup>**Creating and Managing Custom Objects and Properties**

This chapter describes how to extend the workspace by creating custom objects and custom properties. This chapter includes the following topics:

- [Extending the Workspace With User Defined Objects on page 7-1](#page-174-0)
- [Adding New Properties to Workspace Objects on page 7-3](#page-176-0)
- [Adding UDOs to the Workspace on page 7-5](#page-178-0)
- [Working with UDOs and UDPs on page 7-11](#page-184-0)
- [Creating New Icons for Workspace Objects on page 7-12](#page-185-0)

## <span id="page-174-0"></span>**Extending the Workspace With User Defined Objects**

You may encounter scenarios that require you to extend the OWB object model with new types of objects or properties. For example, as you use Warehouse Builder in conjunction with other applications, you may want to document how the data and metadata you manage in Warehouse Builder interacts with other applications.

Oracle Warehouse Builder supports user-defined objects (UDOs) and user-defined properties (UDPs) that allow you to represent these new objects or to annotate pre-defined Warehouse Builder objects with new properties.

You can specify icons to represent user-defined objects, edit user-defined objects and properties with a basic GUI editor in Design Center, and reference them in OMB\*Plus scripts. Combining UDOs, UDPs with experts and scripting is one powerful way to extend Warehouse Builder's feature set.

You can also establish relationships between UDOs and other objects, and perform lineage and impact analysis that includes the UDOs.

For example, as you use Warehouse Builder in conjunction with other applications, you may want to document how the data and metadata you manage in Warehouse Builder interacts with other applications. To facilitate this documentation, you can introduce new metadata objects and associate those objects with existing workspace objects. These custom objects appear in the Design Center with the icon of your choice. You can edit them with a basic editor and perform lineage and impact analysis.

Users with administration privileges can extend the workspace by adding new properties and objects.

**[Adding New Properties to Workspace Objects](#page-176-0): Each workspace object has a** pre-defined property set. If you would like to add new properties specific to your environment, this can be done with UDP's. (For example, you might like to add a

property called Design Notes for each of your metadata objects.) Once defined, UDP's are treated the same as pre-defined properties.

[Adding UDOs to the Workspace](#page-178-0): You can introduce new types of objects to the workspace by defining UDOs which follow the general rules for object locking, multiuser access, transactions, security, and snapshots. You can also import and export UDOs and UDPs using the Metadata Loader (MDL). Note that after you define a new UDO, you can use it in scripting as well.

For the sake of clarity, this chapter refers to the objects native to the workspace as *workspace objects*. Any objects you introduce to the workspace are *UDOs* and any new properties are *UDPs*.

#### **Using OMB\*Plus Scripts to Specify UDOs and UDPs**

OMB\*Plus scripts enable you to define new objects, add and remove properties, as well as view the attributes for existing objects. The syntax is case sensitive and must be in upper case. While creating UDOs and UDPs, follow the guidelines in ["Naming](#page-176-1)  [Conventions for UDOs and UDPs" on page 7-3](#page-176-1).

#### **OMBDEFINE**

OMBDEFINE CLASS\_DEFINITION enables you to create new object definitions in the workspace.

To create a new module definition, use the following command:

```
OMBDEFINE MODULE CLASS_DEFINITION 'UD_TABLEMODULE' SET PROPERTIES 
   (BUSINESS_NAME, PLURAL_NAME) VALUES ('Table Module', 'Table Modules')
```
This creates a new module definition called UD\_TABLEMODULE.

#### **OMBREDEFINE**

OMBREDEFINE CLASS\_DEFINITION enables you to redefine a UDO.

To create a UDP on the Dimension object, use the following command:

```
OMBREDEFINE CLASS_DEFINITION 'DIMENSION' 
      ADD PROPERTY_DEFINITION 'UD_DOCID' SET PROPERTIES (TYPE, DEFAULT_VALUE)
      VALUES ('INTEGER', '100')
```
This adds a new property definition called UD\_DOCID to class definition DIMENSION.

The following command adds a new property definition for notes for the COLUMN type. Because columns exist in tables, views, materialized view, external tables and sequences, the following command adds the definition of this property to columns for all of those metadata objects:

```
OMBREDEFINE CLASS_DEFINITION 'COLUMN' 
    ADD PROPERTY DEFINITION 'UD COL NOTE' SET PROPERTIES (TYPE, DEFAULT VALUE)
     VALUES ('STRING', 'notes')
```
When you create and save a new property definition, OMB\*Plus performs the following validations:

- A user access check ensuring that you have single-user access to the current workspace.
- A name space check ensuring that you did not define two identically named property definitions within the same class hierarchy.

■ A property value check ensuring that you defined default values consistent with the data types that you specified.

To change the name or the default value of a given property definition, use a command as follows:

OMBREDEFINE CLASS\_DEFINITION 'TABLE' MODIFY PROPERTY\_DEFINITION 'UD\_TBL\_NOTE' SET PROPERTIES (DEFAULT\_VALUE, BUSINESS\_NAME) VALUES ('99', 'Table Note')

To delete a UDP, use a command such as

OMBREDEFINE CLASS\_DEFINITION 'TABLE' DELETE PROPERTY\_DEFINITION 'UD\_TBL\_NOTE'

which deletes the UD\_TBL\_NOTE property definition from the Table class. Deleting a UDP is a destructive action and should generally be done with caution because it cannot be undone. It renders irretrievable all custom property values made for this property definition in your workspace.

#### **OMBDESCRIBE**

You can use OMBDESCRIBE on any class definition to view the attributes for a metadata element. Among other tasks, use OMBDESCRIBE to list all the property definitions including the UDPs for a given object type. For instance, the following command lists the UDPs for dimensions:

OMBDESCRIBE CLASS\_DEFINITION 'DIMENSION' GET USER\_DEFINED PROPERTY\_DEFINITIONS

You can also use OMBDESCRIBE to inspect the properties of a property definition. For instance, for a UDP called UD\_DOCID, you can discover its data type, default value, and business name using the following command:

OMBDESCRIBE CLASS\_DEFINITION 'DIMENSION' PROPERTY\_DEFINITION 'UD\_DOCID' GET PROPERTIES (TYPE, DEFAULT\_VALUE, BUSINESS\_NAME)

#### <span id="page-176-1"></span>**Naming Conventions for UDOs and UDPs**

It is mandatory to include the prefix UD\_ while naming UDOs and UDPs. This ensures that the names of UDOs and UDPs are not identical to the names of predefined objects in the workspace.

**Note:** If in a previous release you named a UDP with the prefix UDP\_, then it is still valid. However, for all subsequent UDOs and UDPs, use the UD\_ prefix.

## <span id="page-176-0"></span>**Adding New Properties to Workspace Objects**

**To define new properties on Workspace objects, complete the following steps:**

**1.** Carefully plan the new additions to the workspace.

If possible, you should define all user-defined properties into the workspace before enabling end users to access it. In doing so, you avoid the task of supplying values for UDPs on existing objects.

**2.** Log in as the workspace owner, in single user mode.

If another user is logged on within the GUI or OMB\*Plus, then you will be prevented from running commands that alter the structure of the workspace. If already logged into the Design Center, then you can start OMB\*Plus from the main menu of Design Center. On the main menu, click **View**, and select **OMB\*Plus**. To ensure that other users do not access the workspace, issue the command OMBSWITCHMODE SINGLE\_USER\_MODE.

**3.** Use the command OMBREDEFINE on the workspace object to which you want to add a custom property definition.OMBDEFINE FOLDER\_DEFINITION

For examples on how to use this command, see the section OMBREDEFINE on page 7-2.

- **4.** To view the changes in OMB\*Plus, use the command OMBDESCRIBE.
- **5.** Use the command OMBCOMMIT to save the changes.
- **6.** After you commit the changes, users can view and assign values to the new property in the graphical user interface.
- **7.** Notify users that they can log in to the Design Center.

#### **Creating UDPs: An Example**

**To create UDPs for an object, complete the following steps:**

- **1.** Log in to the client as an administrator.
- **2.** Open the OMB\*Plus view from the main menu of the Design Center. To do this, click **View**, and select **OMB\*Plus**.
- **3.** Ensure that you are in single user mode. You can verify this with the command OMBDISPLAYCURRENTMODE. If you are in multiple user mode, then switch to single user mode by using the command:OMBREDEFINE CLASS\_DEFINITION 'VIEW

OMBSWITCHMODE SINGLE\_USER\_MODE

**4.** In the OMB\*Plus client, enter the following command to create four UDPs for the object View:

```
OMBREDEFINE CLASS_DEFINITION 'VIEW' \
ADD PROPERTY_DEFINITION 'UD_OWNER' SET PROPERTIES \ 
(TYPE, DEFAULT_VALUE, BUSINESS_NAME) VALUES \ 
('STRING', 'REP_OWNER', 'Object Owner') 
OMBREDEFINE CLASS_DEFINITION 'VIEW' \ 
ADD PROPERTY_DEFINITION 'UD_FILE' SET PROPERTIES \ 
(TYPE, DEFAULT_VALUE) VALUES ('FILE', 'C:\\vw.sql')
OMBREDEFINE CLASS_DEFINITION 'VIEW' \ 
ADD PROPERTY DEFINITION 'UD LINK' SET PROPERTIES \
(TYPE, DEFAULT_VALUE) VALUES ('URL', 'http://www.oracle.com')
OMBREDEFINE CLASS_DEFINITION 'VIEW' \ 
ADD PROPERTY_DEFINITION 'UD_VERSION' SET PROPERTIES \ 
(TYPE, DEFAULT_VALUE) VALUES ('DATE', '2006-1-7')
OMBSAVE
```
This creates the following UDPs: UD\_OWNER, UD\_FILE, UD\_LINK, and UD\_VERSION.

Note that the valid UDP types are: integer, string, float, double, date, timestamp, boolean, long, file, and url.

- **5.** From the Projects Navigator create a view in any module.
- **6.** Open the property inspector for the view. To do this, select the view and from the main menu, click **View**, and then select **Property Inspector**.
- **7.** The user defined properties are listed on the property inspector.

You can modify the values of any of the UDPs from the property inspector.

To remove a UDP from the workspace, use the DELETE clause. For example, to delete UD\_VERSION, use the following command:

OMBREDEFINE CLASS\_DEFINITION 'VIEW' DELETE PROPERTY\_DEFINITION 'UD\_VERSION'

## <span id="page-178-0"></span>**Adding UDOs to the Workspace**

UDOs are objects that you define and add to the workspace in addition to existing workspace objects.

All UDOs must belong to a module, and the module itself is a UDO. This module acts as the topmost container holding other objects within it. A module can contain folders, first class objects (FCOs), and second class objects (SCOs). Similarly, a folder can contain other folders, FCOs, and SCOs. An FCO can contain one or more SCOs.

UDOs exhibit a parent-child relationship. The module is the topmost parent. An FCO within a module is a child element of the module. Similarly, an SCO within an FCO is a child element of the FCO. For example, an Oracle module is a parent module. A table within this module is an FCO and a column within the table is an SCO.

#### **To define new objects for the workspace, complete the following steps:**

**1.** Carefully plan the new additions to the workspace.

Before you begin, fully review the remainder of this chapter and become familiar with the necessary scripting commands.

- **2.** Log in to the client as an administrator and in single user mode.
- **3.** Design the UDO based on the steps described in ["Writing Scripts to Define UDOs"](#page-178-1).
- **4.** Use the OMBDEFINE command to create a new module definition, and FCOs and SCOs within that module. Use the OMBREDEFINE command to make any changes to the UDOs or to set properties for these objects.

Once you create the UDO through scripting, you can use the graphical user interface to create and edit the objects it contains.

**5.** Log in to the Design Center and view the new objects as described in ["Working](#page-184-0)  [with UDOs and UDPs" on page 7-11.](#page-184-0)

Verify that the new objects display as intended.

- **6.** (Optional) Assign a new icon to the UDO, as described i[n"Creating New Icons for](#page-185-0)  [Workspace Objects" on page 7-12.](#page-185-0)
- **7.** Save the changes using the command OMBCOMMIT.
- **8.** Notify users that they can log in to the client.

#### <span id="page-178-1"></span>**Writing Scripts to Define UDOs**

**To define a UDO, write a script that completes the following steps:**

Create a user defined module: This will be the parent module.

- **Define the object type:** Define the module to be a folder. This folder is an object that can hold other objects.
- **Define FCOs and SCOs:** Create user-defined FCOs and SCOs for the UDO, define the parent-child relationship between the FCOs and the SCOs, and assign physical names to these objects. For example, UD WORKBOOK is a valid physical name. You can also indicate a business name and plural name, both of which are displayed in the Design Center and in editors. Continuing the previous example, Workbook and Workbooks are likely entries for the business name and plural name, respectively. If you do not specify these values, then they default to the physical name.
- **Define object properties**: Define the properties for all the objects you create. Some properties, such as Name, Business\_Name, Plural\_Name, and Description, are assigned automatically to any newly created object.
- Add component definition: All parent objects need to be assigned a component definition. The child elements have to be added to the component definition. The component definition determines the lifetime of child elements.For example, a column cannot exist if the parent table is deleted. Note that a component definition includes all the SCOs for the parent FCO, and all the SCOs owned by the first level SCOs and so on. If the child type is a FCO, then it must be added to the FOLDER\_DEFINITION of the parent.
- **Define association types**: Create association types to indicate the types of relationships a UDO can have with workspace objects and other UDOs. You need to perform this step only if you want end users to later relate the UDO to specific instances of objects. For instance, in your script you could associate the UDO with tables and views. In the Design Center, end users could then relate instances of the UDO with specific tables and views. Warehouse Builder displays these relationships in impact and lineage analysis reports.
- Assign icons (optional): See "Creating New Icons for Workspace Objects" on [page 7-12](#page-185-0).
- Save the changes.

### **Creating UDOs: An Example**

This section provides an example to create UDOs modeled on a Java application. The Java application acts as a module. This module contains classes (FCOs), and those classes contain methods (SCOs). Within a method, you can model the lines of code. From a business standpoint, this is of interest because a particular line of code in an application may be impacted by a change in a database table if it is used within a SQL (JDBC) statement.

[Figure 7–1](#page-180-0) displays the structure of the UDO.
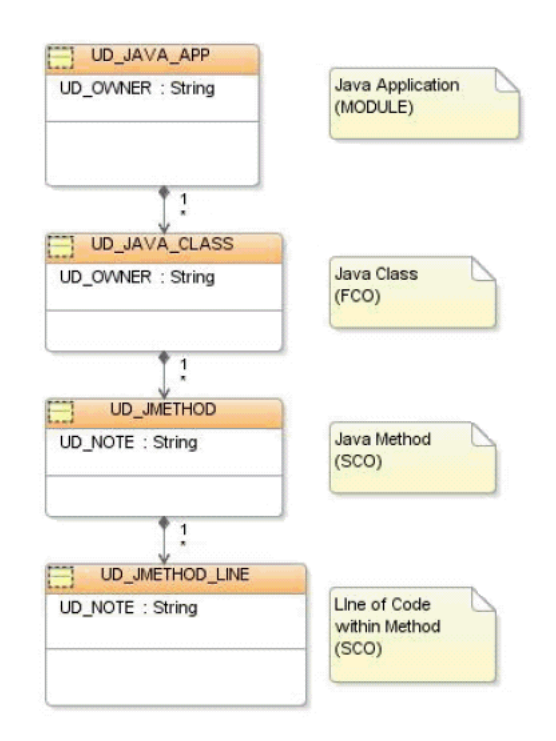

#### *Figure 7–1 Structure of the UDOs*

#### **To create the UDOs, perform the following steps:**

- **1.** Log in to the Warehouse Builder client as an administrator and open the OMB\*Plus window. Make sure that you are logged in single user mode.
- **2.** First create a module definition and set properties for this module:

```
OMBDEFINE MODULE CLASS_DEFINITION 'UD_JAVA_APP' \ 
SET PROPERTIES (BUSINESS_NAME, PLURAL_NAME) \ 
VALUES ('Java Application', 'Java Applications')
```
This defines the module definition and sets certain properties common to all objects. BUSINESS\_NAME is the user-friendly name for an object. If the Naming mode preference for the Design Center is switched to Business mode, then the value set for BUSINESS\_NAME is displayed for the object. PLURAL\_NAME is the label that is used to show where multiple instances of an object are shown, such as the label used for a tree node in the Design Center that contains several instances of the object.

**3.** Now create a folder definition with the same name as the module so that the module assumes the role of a folder:

OMBDEFINE FOLDER\_DEFINITION 'UD\_JAVA\_APP'

**4.** Now create an FCO:

OMBDEFINE FIRST\_CLASS\_OBJECT CLASS\_DEFINITION \ 'UD\_JCLASS' SET PROPERTIES (BUSINESS\_NAME, PLURAL\_NAME) \ VALUES ('Java Class File', 'Java Class Files')

#### **5.** Add the FCO as a child of the folder class:

OMBREDEFINE CLASS\_DEFINITION 'UD\_JAVA\_APP' \ ADD CHILD\_TYPE 'UD\_JCLASS'

#### **6.** Create a component definition for the FCO:

OMBDEFINE COMPONENT\_DEFINITION 'UD\_JCLASS'

#### **7.** Add the component definition to the folder definition:

```
OMBREDEFINE FOLDER_DEFINITION 'UD_JAVA_APP' \ 
ADD 'UD_JCLASS'
```
#### **8.** Create an SCO and set its properties:

```
OMBDEFINE SECOND_CLASS_OBJECT \ 
CLASS_DEFINITION 'UD_JMETHOD' \ 
SET PROPERTIES (BUSINESS NAME, PLURAL NAME) \
VALUES ('Method', 'Methods')
```
#### **9.** Add the SCO as a child of the FCO:

OMBREDEFINE CLASS\_DEFINITION 'UD\_JCLASS' \ ADD CHILD\_TYPE 'UD\_JMETHOD'

#### **10.** Add the SCO to the component definition:

```
OMBREDEFINE COMPONENT_DEFINITION 'UD_JCLASS' \ 
ADD 'UD_JMETHOD'
```
#### **11.** Create an SCO and set its properties:

```
OMBDEFINE SECOND_CLASS_OBJECT \ 
CLASS_DEFINITION 'UD_JMETHOD_LINE' \ 
SET PROPERTIES (BUSINESS_NAME, PLURAL_NAME) \ 
VALUES ('Java Method Line', 'Java Method Lines')
```
#### **12.** Add this SCO as a child of the initially created SCO:

```
OMBREDEFINE CLASS_DEFINITION 'UD_JMETHOD' \ 
ADD CHILD_TYPE 'UD_JMETHOD_LINE'
```
#### **13.** Add this SCO to the component definition:

OMBREDEFINE COMPONENT\_DEFINITION 'UD\_JCLASS' \ ADD 'UD\_JMETHOD\_LINE'

This creates the following UDOs:

- A module folder called UD\_JAVA\_APP
- An FCO named UD\_JCLASS, within the module
- An SCO named UD\_JMETHOD, which is the child of UD\_JCLASS
- Another SCO named UD\_JMETHOD\_LINE, which is the child of UD\_JMETHOD

You can access the UDOs from the Projects Navigator under the User Defined Modules icon. To create a new instance of the UDO, right-click the UDO and select **New**. You can create new modules and FCOs as well as edit these modules and FCOs.

**Note:** If you cannot see the newly created UDOs in the Projects Navigator, shut down Warehouse Builder completely, and then start it up again, saving any changes if prompted.

### **Associating UDOs with Objects**

<span id="page-182-1"></span><span id="page-182-0"></span>UDOs can be associated with other objects. By creating these associations, UDOs become a part of Lineage and Impact Analysis diagram just like any other object.

#### **Associating a Java Application with a Table**

This example associates the SCO, UD [METHOD, with one or more tables. This is modeling the fact that a method could be referencing tables in JDBC calls.

To associate the Java method to table, use the command:

```
OMBDEFINE ASSOCIATION_DEFINITION 'UD_XJMETHOD2TABLE' \ 
SET PROPERTIES (CLASS_1,CLASS_2,ROLE_1,ROLE_2 \ 
,ROLE_1_MAX_CARDINALITY,ROLE_1_NAVIGABLE) \ 
VALUES ('UD_JMETHOD','TABLE','TABLEUSED','JM2TABLE' \ 
,'INFINITE','true') ADD DEPENDENCY_DEFINITION 'DATAFLOW'
```
CLASS\_1 and CLASS\_2 can be any classes (FCO or SCO). At least one of the classes should be a user defined class. The other class can be either a user defined class or one of the main Warehouse Builder classes, such as table or column. In this example, the association is between the UDO UD\_JMETHOD, and table.

Role\_1 and Role\_2 are the names you use to identify Class\_1 from the point of view of this association. A class may have multiple associations and it plays a role in each one of them.

MAX\_CARDINALITY allows you to limit the number of objects of that class which participate in that association. For example, consider the association between uniqueKey and foreignKey. The max\_cardinality of uniqueKey is 1, because a given foreignKey object can be associated with at most one uniqueKey object. MAX\_CARDINALITY can be set to any positive integer, or the reserved word INFINITE.

ROLE\_1\_NAVIGABLE is used by Lineage/Impact analyzer. If set to TRUE, it means that the analyzer can traverse the association in either direction between Class\_1 and Class\_2. If the property is set to FALSE, it means that the analyzer can traverse the relationship from Class\_1 to Class\_2, but not the other way around.

When you set the DEPENDENCY\_DEFINITION parameter to DATAFLOW, the association participates in the dataflow impact and lineage analysis.

**To associate the UDO to a table, complete the following steps:**

- **1.** In the Projects Navigator, expand the node User Defined Modules.
- **2.** Right-click **UD\_JAVA\_APP** and select **New UD\_JAVA\_APP**.
- **3.** Specify a name for the application.
- **4.** Right-click **UD\_JCLASS** and select **New UD\_JCLASS**.
- **5.** Specify a name for the Java class. In the example, it is CUSTOMERUPDATE.

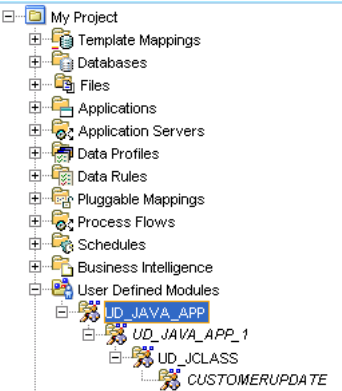

- **6.** Right-click CUSTOMERUPDATE, and select **Open** to open the UDO Editor.
- **7.** Click the Object and Association Tree tab and select CUSTOMERUPDATE. In the right panel, you can view the properties for the user defined object CUSTOMERUPDATE.

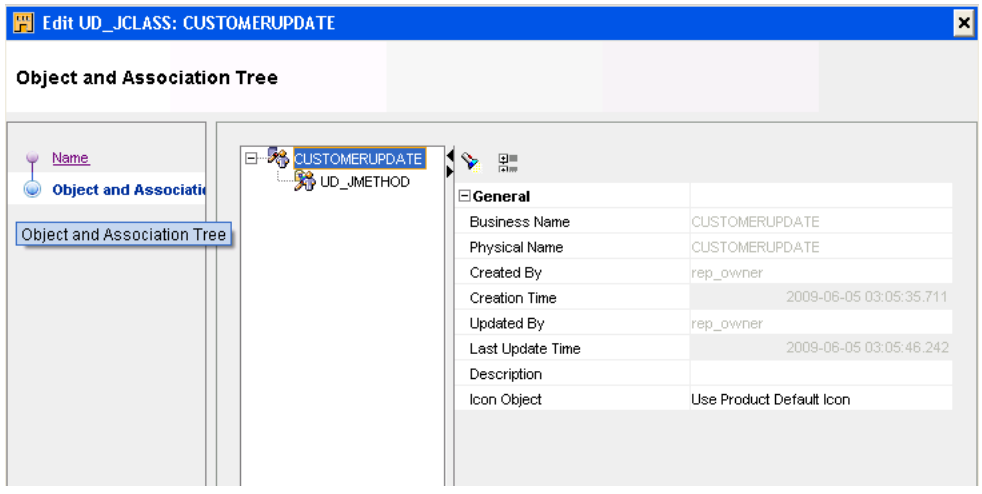

- **8.** On the Object and Association Tree tab, right-click **UD\_JMethod** and select **Create**. An SCO called JMETHOD\_1 is created.
- **9.** JMETHOD\_1 contains two nodes: UD\_JMETHOD\_LINE, which is the child SCO, and TABLEUSED, which is the value specified for ROLE\_1 when the association UD\_XJMETHOD2TABLE was created.
- **10.** Right-click TABLEUSED and select **Reference**.

The Object Selector dialog box is displayed, and allows you to select the table to which you want to connect the UDO.

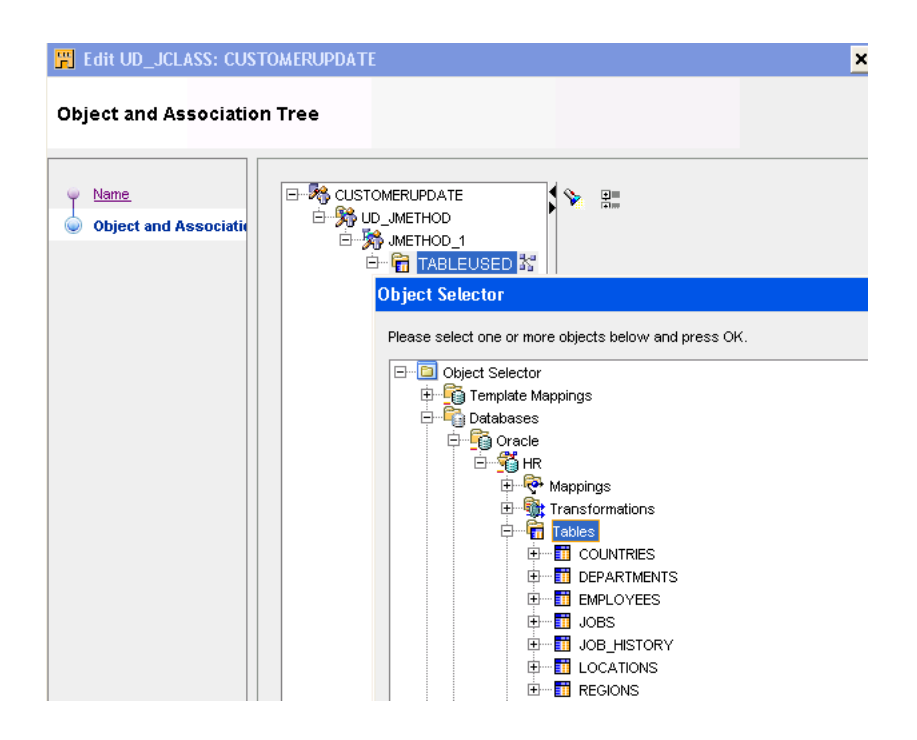

# **Working with UDOs and UDPs**

<span id="page-184-0"></span>In the graphical user interface, you can view UDOs and UDPs in the Projects Navigator and in the Repository Design Browser. However, in the Projects Navigator, you can also edit the UDOs and UDPs.

#### **Repository Design Browser**

The Repository Browser is a web browser for viewing repository metadata, generating different reports for objects metadata, and auditing runtime deployment and execution operations. In the Design Browser you can see all objects (including UDOs)and their properties (including UDPs) of all the projects created for a workspace. You can also generate and view reports on metadata including lineage and impact analysis reports.

If you define a UDP for a given object, then you can view the UDP name and values in the browser reports. The values are listed as Extended Property Name and Extended Property Value.

### **Propagating UDOs and UDPs to Other Workspaces**

<span id="page-184-1"></span>The primary method for propagating changes from one workspace to another is by using MDL. MDL enables you to export and import the metadata definition of the UDP and its contents.

#### <span id="page-184-2"></span>**Exporting UDOs and UDPs**

You can export UDOs and UDPs as any other object.

In the MDL Control file, the option is DEFINITIONFILE=*filename* to export the metadata definition. For example:

```
## Sample Export file 
USERID=UserName/Password@HostName:PortID:OracleServiceName
#
DEFINITIONFILE=Drive:\DirectoryName\filename.mdd
```
FILE=Drive:\DirectoryName\filename.mdl LOG=Drive:\DirectoryName\filename.log

#### <span id="page-185-2"></span><span id="page-185-1"></span>**Importing UDOs and UDPs**

You can import UDPs from the command line as well as from the user interface. During import, MDL updates the UDPs for all objects. In the MDL Control file, the option is DEFINITIONFILE=filename to import the metadata definition. For example:

## Sample Import file USERID=UserName/Password@HostName:PortID:OracleServiceName # DEFINITIONFILE=Drive:\DirectoryName\filename.mdd

FILE=Drive:\DirectoryName\filename.mdl LOG=Drive:\DirectoryName\filename.log

You can import UDPs using one of the following search criteria:

- **Universal ID**: The metadata definition contains a Universal Object ID (UOID). The UOID uniquely identifies objects across workspaces. If you import the MDL file by UOID, then MDL looks up the metadata definition by UOID. If the metadata definition name in the source MDL file is different from the metadata definition in the workspace, then MDL renames it when it is running in the Update/Replace mode.
- Physical Name: MDL looks up the metadata definition by physical name.

Regardless of the import mode, MDL either adds the metadata definition if it does not exist in the workspace, or updates the metadata definition if it already exists. MDL does not delete metadata definitions in the workspace.

When updating the metadata definition, MDL only renames the object if the names are different (search criteria is by UOID), and updates the default value. MDL does not change the data type.

# **Creating New Icons for Workspace Objects**

<span id="page-185-0"></span>Icons are graphics that visually suggest the availability of a function or type of an object to end users. There are many types of pre-defined workspace objects, each with their own icon. You may want to change the icon associated with an existing object or instance of an object to something more recognizable. For example, you could visually highlight a particular table by altering its icon. Additionally, for UDOs, you may want to change the default icon to something representative of the object. You can create your own icons using a graphics editor or third-party software.

You can create a new icon set and then associate it with an object using the OMB\*Plus scripting language.

**Note:** You can assign new icons to most workspace objects with the exception of pre-defined objects like public transformations and public data rules and DEFAULT\_CONFIGURATION, DEFAULT\_CONTROL\_CENTER, and OWB\_REPOSITORY\_LOCATION.

Every object has a set of icons of varying sizes to represent it throughout the various editors and toolbars. Each icon set includes a canvas icon, palette icon, and a tree icon as described in Table 7–1. When you define a new icon set, follow the sizing

guidelines. If you specify a new icon with an incorrect size, it is automatically resized, which may distort your intended design.

| <b>Type</b>  | <b>Description</b>                                                                                                    |
|--------------|----------------------------------------------------------------------------------------------------|
| Canvas Icon  | Represents instances of objects in the canvas of an editor. For<br>example, it displays a table icon in the canvas of the Mapping<br>Editor or in a Lineage Report. The correct size is 32 x 32 pixels<br>in GIF or JPEG format. |
| Palette Icon | Represents types of objects in editor palettes. For example, it<br>displays the table operator in the Mapping Editor operator<br>palette. The correct size is 18 x 18 pixels in GIF or JPEG<br>format.                           |
| Tree Icon    | Represents types and instances of objects in navigation trees<br>such as the Project Explorer in the Design Center. The correct<br>size is 16 x 16 pixels in GIF or JPEG format.                                                 |

*Table 7–1 Icon Sets*

### **Creating Icon Sets**

<span id="page-186-1"></span>To create a new icon set, complete the following steps:

- **1.** Log in to the client as an administrator.
- **2.** In the Globals Navigator, right-click the Icon Sets node and select **New Icon Set**.
- **3.** The Create Icon Set dialog box is displayed. For details on the values to be entered on this page, see ["Create Icon Set Dialog Box" on page 7-13.](#page-186-0)

#### <span id="page-186-0"></span>**Create Icon Set Dialog Box**

The Create Icon Set dialog box enables you to specify values for the Icon Set. Enter the following values and click **OK** to define a new Icon Set:

- **Name:** The name of the Icon Set.
- **Description**: A description of the Icon Set.
- **File Name**: Navigate and select the image that you want to assign to the new Icon Set. You need to select an image for Canvas, Palette, and Tree Icon.

**Note:** You can select any image to represent the new icon.

The newly created icon set will be available under Icon Sets in the Globals Navigator.

### **Assigning New Icon Sets to Objects**

To assign a new icon set to an object, you must use the OMB\*Plus scripting clause SET REFERENCE ICONSET. To remove an icon set, use the clause UNSET REFERENCE ICONSET.

To assign an icon set named ICON1 to an FCO such as Table, use the following command:

OMBREDEFINE CLASS\_DEFINITION 'TABLE' SET REF ICONSET 'ICON1'

To remove an icon set assigned to this FCO, use the following command:

OMBREDEFINE CLASS\_DEFINITION 'TABLE' UNSET REF ICONSET

To assign an icon set to a specific instance of a table TAB1, use the following command: OMBALTER TABLE 'TAB1' SET REFERENCE ICONSET 'ICON1'

To remove this icon set, use the following command: OMBALTER TABLE 'TAB1' UNSET REFERENCE ICONSET

To know what icon set has been assigned to an object, use the following command: OMBRETRIEVE TABLE 'TAB1' GET REFERENCE ICONSET

**A**

# **Additional and Optional Usages**

This chapter includes the following topics:

- [Using Control Files to Import and Export Metadata](#page-188-0)
- [Working with Mappings and Operators](#page-198-0)
- [Accessing Transformation Modules](#page-201-0)

# <span id="page-188-0"></span>**Using Control Files to Import and Export Metadata**

<span id="page-188-2"></span>Control files enable you to specify additional options while importing or exporting metadata using the OMB\*Plus commands OMBIMPORT and OMBEXPORT.

### <span id="page-188-1"></span>**Creating MDL Control Files**

An MDL control file is a text file that contains a set of parameters that are used by the Metadata Loader. These parameters specify the options to be used while exporting or importing metadata.

You can use any text editor to create a control file. Oracle recommends that you use the extension .ctl for control files. This helps identify it as an MDL control file.

The format for an export or import parameter is:

Keyword=Value

You can also form a parameter file by replacing the value with the wildcard character (\*), which matches any string, or with a list of named objects:

Keyword=\*

Keyword=(value-1, value-2, …, -k)

For example, you can specify the keyword TABLES followed by the names of the tables to import as follows:

TABLES=(Customers, Products, Days)

You can use the comment indicator (#) to place comments in the control file. Put the comment indicator in the first column of a record and follow it with text.

#### <span id="page-188-3"></span>**Control File Example**

An example of a control file is shown in Example A–1. This control file contains a list of object types (keywords) and their object names (values) to import from the MDL file. This is useful since the OMBIMPORT command does not provide an option to select the objects that you want to import from an MDL file.

#### *Example A–1 Control File Format*

PROJECT=MY\_PROJECT ORACLE\_MODULES=DW1 TABLES=TABLE1 ORACLE\_MODULES=DW2 DIMENSIONS=DIM1,DIM2

### **Keywords Used to Import Metadata**

You use keywords to form the parameters specified to selectively import objects using a control file. Table A–1 provides a list of keywords for object types that you use to select objects to import.

| <b>Object Type Keyword</b>    | <b>Description</b>                                                               |
|-------------------------------|----------------------------------------------------------------------------------|
| <b>ACTION</b>                 | Used only for the Action Plan. The<br>import mode must be MODE =<br>ACTIONPLAN.  |
|                               | The options are:                                                                 |
|                               | <b>CREATE</b>                                                                    |
|                               | <b>REPLACE</b>                                                                   |
|                               | <b>UPDATE</b>                                                                    |
|                               | <b>INCREMENTALUPDATE (Merge</b><br>mode)                                         |
|                               | NONE (do not import the object)                                                  |
|                               | If a MODE parameter is not included,<br>then the default is CREATE.              |
| ACTIVITY_TEMPLATE_FOLDERS     | Use this keyword to specify the activity<br>template folders to be imported.     |
| <b>ACTIVITY_TEMPLATES</b>     | Use this keyword to specify the activity<br>templates to be imported.            |
|                               | Requires the<br>ACTIVITY_TEMPLATE_FOLDERS to be<br>specified.                    |
| ADVANCED_QUEUES               | Use this keyword to specify the<br>advanced queues to be imported.               |
|                               | Requires the ORACLE_MODULES<br>option to be specified.                           |
| BUSINESS_AREAS                | Use this keyword to specify the business<br>areas to be imported.                |
|                               | Requires the<br><b>BUSINESS_DEFINITION_MODULES</b><br>option to be specified.    |
| BUSINESS_DEFINITION_MODULES   | Use this keyword to specify the business<br>definition modules to be imported.   |
|                               | Requires the PROJECT option to be<br>specified.                                  |
| BUSINESS_PRESENTATION_MODULES | Use this keyword to specify the business<br>presentation modules to be imported. |
|                               | Requires the PROJECT option to be<br>specified.                                  |

<span id="page-189-0"></span>*Table A–1 Object Types Keywords for Importing Objects*

| <b>Object Type Keyword</b> | <b>Description</b>                                                   |
|----------------------------|----------------------------------------------------------------------|
| CALENDAR_MODULES           | Use this keyword to specify the calendar<br>modules to be imported.  |
| <b>CALENDARS</b>           | Use this keyword to specify the<br>calendars to be imported.         |
|                            | Requires the CALENDAR_MODULES<br>option to be specified.             |
| COLLECTIONS                | Use this keyword to specify the<br>collections to be imported.       |
|                            | Requires the PROJECT option to be<br>specified.                      |
| CONFIGURATIONS             | Use this keyword to specify the<br>configurations to be imported.    |
| CONNECTORS                 | Use this keyword to specify the<br>connectors to be imported.        |
|                            | Requires the LOCATIONS option to be<br>specified.                    |
| CONTROL_CENTERS            | Use this keyword to specify the control<br>centers to be imported.   |
|                            | Requires the PROJECT option to be<br>specified.                      |
| <b>CUBES</b>               | Use this keyword to specify the cubes to<br>be imported.             |
|                            | Requires the ORACLE_MODULES<br>option to be specified.               |
| DATA_AUDITORS              | Use this keyword to specify the data<br>auditors to be imported.     |
|                            | Requires the ORACLE_MODULES<br>option to be specified.               |
| DATA_RULE_MODULES          | Use this keyword to specify the data<br>rule modules to be imported. |
|                            | Requires the PROJECT option to be<br>specified.                      |
| DATA_RULES                 | Use this keyword to specify the data<br>rules to be imported.        |
|                            | Requires the DATA_RULE_MODULES<br>option to be specified.            |
| DATA PROFILES              | Use this keyword to specify the data<br>profiles to be imported.     |
|                            | Requires the PROJECT option to be<br>specified.                      |
| DEPLOYMENTS                | Use this keyword to specify the<br>deployments to be imported.       |
| DIMENSIONS                 | Use this keyword to specify the<br>dimensions to be imported.        |
|                            | Requires the ORACLE_MODULES<br>option to be specified.               |

*Table A–1 (Cont.) Object Types Keywords for Importing Objects*

| <b>Object Type Keyword</b> | <b>Description</b>                                                                                                    |
|----------------------------|----------------------------------------------------------------------------------------------------|
| DRILL_PATHS                | Use this keyword to specify the drill<br>paths to be imported.                                                             |
|                            | Requires the<br>BUSINESS_DEFINITION_MODULES<br>option to be specified.                                                     |
| <b>EXPERT_MODULES</b>      | Use this keyword to specify the expert<br>modules to be imported.                                                          |
|                            | Requires the PROJECT option to be<br>specified.                                                                            |
| <b>EXPERTS</b>             | Use this keyword to specify the experts<br>to be imported.                                                                 |
|                            | Requires the EXPERT_MODULES<br>option to be specified.                                                                     |
| EXTERNAL_TABLES            | Use this keyword to specify the external<br>tables to be imported.                                                         |
|                            | Requires the ORACLE_MODULES<br>option to be specified.                                                                     |
| FLAT_FILE_MODULES          | Use this keyword to specify the flat file<br>modules to be imported.                                                       |
|                            | Requires the PROJECT option to be<br>specified.                                                                            |
| <b>FLAT_FILES</b>          | Use this keyword to specify the flat files<br>to be imported.                                                              |
|                            | Requires the FLAT_FILE_MODULES<br>option to be specified.                                                                  |
| <b>FUNCTIONS</b>           | Use this keyword to specify the<br>functions to be imported.                                                               |
|                            | Requires the module (for example,<br>ORACLE_MODULES,<br>BUSINESS_DEFINITION_MODULES,<br>and so on) option to be specified. |
| GATEWAY_MODULES            | Use this keyword to specify the<br>Gateway modules to be imported.                                                         |
|                            | Requires the PROJECT option to be<br>specified.                                                                            |
| GENERIC_COMPONENTS         |                                                                                                    |
| GENERIC_FOLDERS            |                                                                                                    |
| <b>GENERIC_MODULES</b>     |                                                                                                    |
| <b>ICONSETS</b>            | Use this keyword to specify the icon sets<br>to be imported.                                                               |
|                            | Requires the ORACLE_MODULE<br>option to be specified.                                                                      |
| <b>ITEM_CLASSES</b>        | Use this keyword to specify the item<br>classes to be imported.                                                            |
|                            | Requires the<br>BUSINESS_DEFINITION_MODULES<br>option to be specified.                                                     |

*Table A–1 (Cont.) Object Types Keywords for Importing Objects*

| <b>Object Type Keyword</b> | <b>Description</b>                                                              |
|----------------------------|---------------------------------------------------------------------------------|
| <b>ITEM FOLDERS</b>        | Use this keyword to specify the item<br>folders to be imported.                 |
|                            | Requires the<br>BUSINESS_DEFINITION_MODULES<br>option to be specified.          |
| LOCATIONS                  | Use this keyword to specify the<br>locations to be imported.                    |
|                            | Requires the PROJECT option to be<br>specified.                                 |
| MAPPINGS                   | Use this keyword to specify the<br>mappings to be imported.                     |
|                            | Requires the ORACLE_MODULES<br>option to be specified.                          |
| <b>MATERIALIZED_VIEWS</b>  | Use this keyword to specify the<br>materialized views to be imported.           |
|                            | Requires the ORACLE_MODULES<br>option to be specified.                          |
| ORACLE_MODULES             | Use this keyword to specify the Oracle<br>modules to be imported.               |
|                            | Requires the PROJECT option to be<br>specified.                                 |
| OBJECT_TYPES               | Use this keyword to specify the object<br>types to be imported.                 |
|                            | Requires the ORACLE_MODULES<br>option to be specified.                          |
| <b>PACKAGES</b>            | Use this keyword to specify the<br>packages to be imported.                     |
|                            | Requires the ORACLE_MODULES<br>option to be specified.                          |
| PLSSQL_RECORD_TYPES        | Use this keyword to specify the PL/SQL<br>record types to be imported.          |
| PLSQL_REF_CURSOR_TYPES     | Use this keyword to specify the PL/SQL<br>REF cursor types to be imported.      |
| PLSQL_TABLE_TYPES          | Use this keyword to specify the PL/SQL<br>types to be imported.                 |
|                            | Requires the ORACLE_MODULES<br>option to be specified.                          |
| PLUGGABLE_MAPPING_FOLDERS  | Use this keyword to specify the<br>pluggable mapping folders to be<br>imported. |
| PLUGGABLE MAPPINGS         | Use this keyword to specify the<br>pluggable mappings to be imported.           |
|                            | Requires the<br>PLÙGGABLE_MAPPINGS_FOLDERS<br>option to be specified.           |

*Table A–1 (Cont.) Object Types Keywords for Importing Objects*

| <b>Object Type Keyword</b> | <b>Description</b>                                                                                       |
|----------------------------|----------------------------------------------------------------------------------------------------|
| PRESENTATION_TEMPLATES     | Use this keyword to specify the<br>presentation templates to be imported.                                |
|                            | Requires the<br>BUSINESS_PRESENTATION_MODULE<br>S option to be specified.                                |
| PROCESS_FLOW_MODULES       | Use this keyword to specify the process<br>flow modules to be imported.                                  |
|                            | Requires the PROJECT option to be<br>specified.                                                          |
| PROCESS_FLOW_PACKAGES      | Use this keyword to specify the process<br>flow packages to be imported.                                 |
|                            | Requires the<br>PROCESS_FLOW_MODULES option to<br>be specified.                                          |
| PROCESS_FLOWS              | Use this keyword to specify the process<br>flows to be imported.                                         |
|                            | Requires the<br>PROCESS_FLOW_PACKAGES option<br>to be specified.                                         |
| PROFILE_PREFERENCES        |                                                                                                    |
| PROJECT                    | Wildcard format supported, but if used,<br>no other object type keywords can<br>follow.                  |
|                            | To import shared transformations, use<br>PROJĒCT=PUBLIC_PROJECT.                                         |
| QUERYOBJECTS               |                                                                                                    |
| QUEUE_TABLES               | Use this keyword to specify the queue<br>tables to be imported.                                          |
|                            | Requires the ADVANCED_QUEUES<br>option to be specified.                                                  |
| ROLES                      | Use this keyword to import the roles to<br>be imported.                                                  |
|                            | Requires administrator privileges.                                                                       |
| <b>SAP_MODULES</b>         | Use this keyword to specify the SAP<br>modules to be imported.                                           |
|                            | Requires the PROJECT option to be<br>specified.                                                          |
| <b>SEQUENCES</b>           | Use this keyword to specify the<br>sequences to be imported.                                             |
|                            | Requires the module (for example,<br>ORACLE_MODULES, SAP_MODULES,<br>and so on) options to be specified. |
| SHARED_MODULES             | Requires PROJECT=PUBLIC_PROJECT<br>option to be specified.                                               |
| <b>SNAPSHOTS</b>           | Use this keyword to specify the<br>snapshots to be imported.                                             |
|                            | If this option is used, the no other object<br>type keyword options can precede it.                      |

*Table A–1 (Cont.) Object Types Keywords for Importing Objects*

| <b>Object Type Keyword</b>       | <b>Description</b>                                                                                       |
|----------------------------------|----------------------------------------------------------------------------------------------------|
| SOLCOLLECTIONS                   |                                                                                                    |
| TABLES                           | Use this keyword to specify the tables to<br>be imported.                                                |
|                                  | Requires the module (for example,<br>ORACLE_MODULES, SAP_MÒDULES,<br>and so on) options to be specified. |
| TRANSPORTABLE MODULE TABLESPACES | Use this keyword to specify the<br>transportable module tablespace to be<br>imported.                    |
| TRANSPORTABLE MODULES            | Use this keyword to specify the<br>transportable modules to be imported.                                 |
| USERS                            | Use this keyword to import the users to<br>be imported.                                                  |
|                                  | Requires administrator privileges.                                                                       |
| VIEWS                            | Use this keyword to specify the views to<br>be imported.                                                 |
|                                  | Requires the module (for example,<br>ORACLE_MODULES, SAP_MODULES,<br>and so on) options to be specified. |

*Table A–1 (Cont.) Object Types Keywords for Importing Objects*

#### **Examples of Control Files Used to Import Metadata**

You can direct the MDL import utility to import objects from a file by creating a control file with a set of parameters. Example A–2 shows a typical control file for importing objects from a MDL data file.

#### *Example A–2 Control File format*

PROJECT=WH\_SALES ORACLE\_MODULES=SALES\_SRC EXTERNAL\_TABLES=SALES\_DATA\_EXT

#### **Control File Used to Create an Action Plan**

You can specify an action plan in the control file that will allow you to specifically define what you want to do with each object in the imported file. First you need to indicate that the type of import is an action plan by specifying  $MODE = ACTION$ PLAN. Next, you need to specify the type of actions for objects that you want to import or skip. If you want to import the objects, you can set the Action to either CREATE, UPDATE, REPLACE, OR INCREMENTALUPDATE. Otherwise, if you want to skip the object, specify NONE as the Action. For the list of object type keywords that you can use to import objects using the Action Plan, refer Table A–1.

Example A–3 shows an example of an MDL control file that contains an action plan.

#### *Example A–3 MDL Action Plan*

```
MODE=ACTIONPLAN
#
# User-Specified Action Plan
#
ACTION=NONE
ORACLE_MODULES=(DATAWAREHOUSE)
```

```
#
ACTION=CREATE
TABLES=(TABLE_3)
FACTS=(FACT1, FACT2, FACT3)
SEQUENCES=(SEQ_A, SEQ_B, SEQ_C)
#
ACTION=REPLACE
TABLES=(TABLE_1, TABLE_2)
DIMENSIONS=(DIM1, DIM2, DIM3)
#
# Switching to a different module
ACTION=REPLACE
FLAT_FILE_MODULES=(FLAT_FILE)
FILES=(FILE_1, FILE_2)
#
ACTION=CREATE
FILES=(FILE_3)
#
```
### <span id="page-195-0"></span>**Exporting Metadata Using OMB\*Plus**

You use the OMBEXPORT command to export metadata. To use control files in conjunction with the OMBEXPORT command, use the CONTROL\_FILE clause. For more information on creating control files, see ["Creating MDL Control Files" on](#page-188-1)  [page A-1](#page-188-1).

Before you use the OMBEXPORT command, ensure that you are connected to the repository from which you want to export metadata. You use the OMBCONNECT command to connect to a repository. For more information on the OMBCONNECT and OMBEXPORT commands, refer to the OMBEXPORT command in the Oracle Warehouse Builder API and Scripting Reference.

#### **Examples of Exporting Metadata Using Control Files**

To use control files in conjunction with the OMBEXPORT command:

**1.** Create an MDL control file.

For more information on creating an MDL control file, see ["Creating MDL Control](#page-188-1)  [Files" on page A-1](#page-188-1).

- **2.** Open OMB\*Plus by first selecting **Start**, then **Programs**, then **<OWB Home>**, then **Warehouse Builder**, and, finally, **OMB Plus**.
- **3.** Connect to the repository from which you want to export metadata.
- **4.** Execute the OMBEXPORT command with the CONTOL\_FILE clause that specifies the control file created in Step 1.

For example, to use a control file called par.ctl use the following OMBEXPORT command:

OMBEXPORT TO MDL\_FILE 'd:/mdl/exp1.mdl' FROM PROJECT 'MY\_PROJECT' CONTROL\_FILE 'd:/mdl/par.ctl' OUTPUT LOG TO 'd:/mdl/exp1.log'

### <span id="page-195-1"></span>**Importing Metadata Using OMB\*Plus**

You use the OMBIMPORT command to import metadata. You can also use control files in conjunction with the OMBIMPORT command. To do this, use the CONTROL\_FILE clause of the OMBIMPORT command. For more information on creating control files, see ["Creating MDL Control Files" on page A-1](#page-188-1).

Before you use the OMBIMPORT command, ensure that you are connected to the repository into which you want to import metadata. You use the OMBCONNECT command to connect to a repository. For more information on the OMBCONNECT and OMBIMPORT commands, refer to Oracle Warehouse Builder API and Scripting Reference.

#### **Examples of Importing Metadata Using Control Files**

To use control files in conjunction with the OMBIMPORT command:

**1.** Create an MDL control file.

For more information on creating an MDL control file, see ["Creating MDL Control](#page-188-1)  [Files" on page A-1](#page-188-1).

- **2.** Open OMB\*Plus by first selecting **Start**, then **Programs**, then **<OWB Home>**, then **Warehouse Builder**, and, finally, **OMB Plus**
- **3.** Connect to the repository from which you want to import metadata.
- **4.** Execute the OMBIMPORT command with the CONTOL\_FILE clause that specifies the control file created in Step 1.

For example, to use a control file called par.ctl use the following OMBIMPORT command:

OMBIMPORT FROM MDL\_FILE 'd:/mdl/exp1.mdl'

CONTROL\_FILE 'd:/mdl/par.ctl' OUTPUT LOG TO 'd:/mdl/exp1.log'

### **Accessing Transformation Modules Using OMB\*Plus**

Transformation modules consist of a set of reusable transformations that you use to transform your source data. Transformations include functions, procedures, and packages.

There are two types of transformation modules:

- [Predefined Transformations](#page-196-0)
- **[Custom Transformations](#page-197-0)**

### <span id="page-196-0"></span>**Predefined Transformations**

Predefined transformations consist of built-in and seeded functions and procedures that are part of the Oracle Library. You can directly use these transformations in any project in your repository.

Predefined transformations are grouped into the following categories. Each category contains transformations that pertain to that category.

- **Administration**
- **Character**
- Control Center
- **Conversion**
- Date
- **Numeric**
- OLAP
- **Other**
- **Spatial**
- **Streams**
- **SYS**
- XML

#### **Accessing Predefined Transformations Using OMB\*Plus**

All predefined transformations belong to a transformation module called WB\_PREDEFINED\_TRANS in the project PUBLIC\_PROJECT. Also, every project in the repository contains the WB\_PREDEFINED\_TRANS. To access predefined transformations, you must change the current context to the WB\_PREDEFINED\_TRANS transformation module either in PUBLIC\_PROJECT or in your project.

Each category of predefined transformations is represented by a package in the WB\_PREDEFINED\_TRANS transformation module. The package contains the transformations, including functions and procedures, that are belong under it. For example, all the predefined numeric transformations belong to the package called NUMERIC under the WB\_PREDEFINED\_TRANS transformation module.

#### **Examples**

Use the following commands to list the types of public transformation modules.

```
OMB+> OMBCC '/PUBLIC_PROJECT/'
OMB+> OMBLIST TRANSFORMATION_MODULES
```
To view the types of predefined transformations, use the following command from the context of the WB\_PREDEFINED\_TRANS transformation module.

```
OMB+> OMBCC '/PUBLIC_PROJECT/WB_PREDEFINED_TRANS'
OMB+> OMBLIST PACKAGES
```
To view the procedures under the Date category of the predefined transformations, first change context to the DATE package.

```
OMB+> OMBCC '/PUBLIC_PROJECT/WB_PREDEFINED_TRANS/PACKAGES/DATE'
OMB+> OMBLIST PROCEDURES
```
Use the following command to use the Date transformation TRUNC in your mapping.

```
OMB+> OMBCREATE MAPPING 'MAP1'\
```
- > ADD TRANSFORMATION OPERATOR 'TRUNC\_OPER' \
- > BOUND TO FUNCTION '/MY\_PROJECT/WB\_PREDEFINED\_TRANS/DATE/TRUNC'

#### <span id="page-197-0"></span>**Custom Transformations**

Custom transformations are transformations that are defined by the user. Custom transformations include functions, procedures, and packages.

Custom transformations are of two types:

Public custom transformations

These are part of the global shared library that consists of predefined transformations.

Custom transformations within a particular project

These are accessible only in the project in which they are defined.

#### **Public Custom Transformations**

Public custom transformations are accessible across all projects in your repository. They belong to the transformation module WB\_CUSTOM\_TRANS under the project PUBLIC\_PROJECT. Also, every project in your repository contains a transformation module called WB\_CUSTOM\_TRANS. This transformation module contains the public custom transformations.

#### **Examples**

To list the types of custom transformations, you need to be in the context of the custom transformations module.

```
OMB+> OMBCC '/PUBLIC_PROJECT/WB_CUSTOM_TRANS'
OMB+> OMBLIST FUNCTIONS
```
To view the custom public procedures, use the following command from the context of the WB\_CUSTOM\_TRANS module in the PUBLIC\_PROJECT.

OMB+> OMBLIST PACKAGES

To use a public custom function in a mapping, navigate to the context of the WB\_CUSTOM\_TRANS transformation module under the project in which you are defining the mapping.

```
OMB+> OMBCC '/MY_PROJECT/MOD1'
OMB+> OMBCREATE MAPPING 'MAP1'\
```
- > ADD TRANSFORMATION OPERATOR 'FUNC\_OPER' \
- > BOUND TO FUNCTION '/PUBLIC\_PROJECT/WB\_CUSTOM\_TRANS/FUNC1

#### **Custom Transformations that Belong to a Particular Project**

You can create custom transformations whose scope is limited to the project in which they are defined. These custom transformations are defined in the context of a particular project and are accessible to all the modules within that project.

For example, the project MY\_PROJECT contains two modules MOD1 and MOD2. In MOD1, you define a function called LOCAL\_FUNC. This function is accessible from the context of both MOD1 and MOD2.

Custom transformations that belong to a particular project are part of the transformations in that project.

To create a custom transformation in the module MOD1, use the following syntax.

OMB+> OMBCREATE FUNCTION 'LOCAL\_FUNC'\

- > ADD PARAMETER PARAM\_1\
- > SET PROPERTIES (IN\_OUT,DATATYPE) VALUES('in','varchar2')

Use the following command to reference the function LOCAL\_FUNC in a mapping that you defined in module MOD2.

OMB+> OMBCREATE MAPPING 'MAP1'\

- > ADD TRANSFORMATION OPERATOR 'TRUNC\_OPER' \
- > BOUND TO FUNCTION '/MY\_PROJECT/MOD1/LOCAL\_FUNC'

# <span id="page-198-0"></span>**Working with Mappings and Operators**

This section includes the following topics for using OMB\*Plus to add operators to mappings:

[Defining Expressions in Mappings on page A-12](#page-199-0)

[Default Group Names and Attribute Names on page A-12](#page-199-1)

### <span id="page-199-0"></span>**Defining Expressions in Mappings**

When using the OMBCREATE MAPPING and OMBALTER MAPPING commands, you can create and edit expressions such as filter, join, and group by expressions. If you define the attributes of the operator before defining the expression, OMB\*Plus generates the expected code. However, if you define the expression incorrectly and without first defining the necessary attributes, OMB\*Plus interprets your entry as a string literal and generates unexpected code.

To correctly define an expression in a mapping, prefix each attribute name with a colon. OMB\*Plus recognizes the text following a colon as an attribute. For example, OMB\*Plus interprets

:INOUTGRP1.ATTR1

as an attribute ATTR1 in a group named INOUTGRP1.

If you make it a practice when writing expressions to precede attribute names with a colon, OMB\*Plus returns an error message in the event that you defined the expression without first defining the operator attributes.

### <span id="page-199-2"></span><span id="page-199-1"></span>**Default Group Names and Attribute Names**

When you use OMB\*Plus to add an operator to a mapping, Warehouse Builder adds the operator and assigns default groups and parameters. [Table A–2](#page-199-2) lists the default groups and parameters for each operator.

| <b>Operator Type</b> | <b>Default Operator</b><br><b>Name</b> | <b>Default Group</b><br><b>Name</b> | <b>Default Attribute</b><br><b>Name</b> |
|----------------------|----------------------------------------|-------------------------------------|-----------------------------------------|
| TABLE                | Same as bound object                   | INOUTGRP1                           | Same as column                          |
| VIEW                 | name                                   |                                     | names                                   |
| EXTERNAL TABLE       |                                        |                                     |                                         |
| MATERIALIZED VIEW    |                                        |                                     |                                         |
| CUBE                 |                                        |                                     |                                         |
| <b>DIMENSION</b>     |                                        |                                     |                                         |
| FLAT FILE            | Object name                            | Same as file record<br>name         | Same as field names<br>in each record   |
| SEQUENCE             | Same as sequence                       | <b>OUTGRP1</b>                      | <b>NEXTVAL</b>                          |
|                      | name                                   |                                     | <b>CURRVAL</b>                          |
| DATAGENERATOR        | <b>DATAGENERATOR</b>                   | <b>OUTGRP1</b>                      | <b>RECNUM</b>                           |
|                      |                                        |                                     | SYS_DATE                                |
|                      |                                        |                                     | <b>SEQUENCE</b>                         |
| CONSTANT             | <b>CONST</b>                           | <b>OUTGRP1</b>                      | No defaults                             |
| KEY LOOKUP           | Object name                            | <b>INGRP1</b>                       | In LOOKUP_OUT                           |
|                      |                                        | <b>OUTGRP1</b>                      | object column names                     |

*Table A–2 Default Names for Groups and Attributes*

| <b>Operator Type</b>    | <b>Default Operator</b><br><b>Name</b> | <b>Default Group</b><br><b>Name</b>                                                                | <b>Default Attribute</b><br><b>Name</b>                                                                                                    |
|-------------------------|----------------------------------------|----------------------------------------------------------------------------------------------------|----------------------------------------------------------------------------------------------------|
| <b>SET</b>              | <b>SET</b>                             | <b>INGRP1</b>                                                                                      | None                                                                                                    |
|                         |                                        | INGRP2                                                                                             |                                                                                                    |
|                         |                                        | <b>OUTGRP1</b>                                                                                     |                                                                                                    |
| <b>JOINER</b>           | <b>JOIN</b>                            | <b>INGRP1</b>                                                                                      | None                                                                                                    |
|                         |                                        | <b>INGRP2</b>                                                                                      |                                                                                                    |
|                         |                                        | <b>OUTGRP1</b>                                                                                     |                                                                                                    |
| <b>SPLITTER</b>         | <b>SPLIT</b>                           | INGRP1                                                                                             | None                                                                                                    |
|                         |                                        | <b>OUTGRP1</b>                                                                                     |                                                                                                    |
|                         |                                        | OUTGRP2                                                                                            |                                                                                                    |
|                         |                                        | REMAINING_RO<br>WS                                                                                 |                                                                                                    |
| <b>DEDUPLICATOR</b>     | <b>DEDUP</b>                           | <b>INOUTGRP1</b>                                                                                   | None                                                                                                    |
| AGGREAGTOR              | AGG                                    | INGRP1                                                                                             | None                                                                                                    |
|                         |                                        | <b>OUTGRP1</b>                                                                                     |                                                                                                    |
| <b>FILTER</b>           | <b>FLTR</b>                            | INOUTGRP1                                                                                          | None                                                                                                    |
| <b>SORTER</b>           | <b>SORT</b>                            | INOUTGRP1                                                                                          | None                                                                                                    |
| <b>NAME AND ADDRESS</b> | <b>NAMEADDR</b>                        | <b>INGRP1</b>                                                                                      | Within Group                                                                                                    |
|                         |                                        | OUTGRP1                                                                                            | INGRP1: Line 1,<br>Line 2, Line 3                                                                                                    |
|                         |                                        |                                                                                                    | Within Group<br><b>OUTGRP1: First</b><br>Name, Last Name,<br>Primary Address,<br>Secondary Address,<br>City, State, Postal<br>Code, Is Good<br>Group |
| PROCEDURES              | Procedure name                         | If input parameter<br>exists, an input<br>group will be<br>created with the<br>name INGRP1.        | Same as parameter<br>names                                                                                                    |
|                         |                                        | If output parameter<br>exists, an output<br>group will be<br>created with the<br>name OUTGRP1.     |                                                                                                    |
|                         |                                        | If inout parameter<br>exists, an<br>input-output group<br>will be created with<br>the name INGRP1. |                                                                                                    |
| <b>FUNCTIONS</b>        | Same as function<br>name               | INGRP1, RETURN                                                                                     | An attribute                                                                                                    |
| TRIGGER                 | PREMAP                                 | Naming see                                                                                         | None                                                                                                    |
|                         | <b>POSTMAP</b>                         | PROCEDURES and<br><b>FUNCTIONS</b>                                                                 |                                                                                                    |
| INPUT_PARAMETER         | MAP_INPUTS                             | MAP_INPUTS                                                                                         | None                                                                                                    |

*Table A–2 (Cont.) Default Names for Groups and Attributes*

| <b>Operator Type</b>    | <b>Default Operator</b><br><b>Name</b> | <b>Default Group</b><br><b>Name</b> | <b>Default Attribute</b><br><b>Name</b> |
|-------------------------|----------------------------------------|-------------------------------------|-----------------------------------------|
| <b>OUTPUT_PARAMETER</b> | MAP OUTPUTS                            | MAP OUTPUTS                         | None                                    |
| <b>EXTERNAL PROCESS</b> | EXTERNALPROCESS None                   |                                     | None                                    |
| <b>EXPRESSION</b>       | <b>EXPR</b>                            | INGRP1                              | None                                    |
|                         |                                        | OUTGRP1                             |                                         |

*Table A–2 (Cont.) Default Names for Groups and Attributes*

# <span id="page-201-0"></span>**Accessing Transformation Modules**

Transformation modules consist of a set of reusable transformations that you use to transform your source data. Transformations include functions, procedures, and packages.

There are two types of transformation modules:

- [Predefined Transformations](#page-196-0)
- **[Custom Transformations](#page-197-0)**

### **Predefined Transformations**

Predefined transformations consist of built-in and seeded functions and procedures that are part of the Oracle Library. You can directly use these transformations in any project in your repository.

Predefined transformations are grouped into the following categories. Each category contains transformations that pertain to that category.

- **Administration**
- **Character**
- Control Center
- **Conversion**
- Date
- **Numeric**
- OLAP
- **Other**
- **Spatial**
- **Streams**
- **SYS**
- XML

#### **Accessing Predefined Transformations Using OMB\*Plus**

All predefined transformations belong to a transformation module called WB\_PREDEFINED\_TRANS in the project PUBLIC\_PROJECT. Also, every project in the repository contains the WB\_PREDEFINED\_TRANS. To access predefined transformations, you must change the current context to the WB\_PREDEFINED\_TRANS transformation module either in PUBLIC\_PROJECT or in your project.

Each category of predefined transformations is represented by a package in the WB\_PREDEFINED\_TRANS transformation module. The package contains the transformations, including functions and procedures, that are belong under it. For example, all the predefined numeric transformations belong to the package called NUMERIC under the WB\_PREDEFINED\_TRANS transformation module.

#### **Examples**

Use the following commands to list the types of public transformation modules.

```
OMB+> OMBCC '/PUBLIC_PROJECT/'
OMB+> OMBLIST TRANSFORMATION_MODULES
```
To view the types of predefined transformations, use the following command from the context of the WB\_PREDEFINED\_TRANS transformation module.

```
OMB+> OMBCC '/PUBLIC_PROJECT/WB_PREDEFINED_TRANS'
OMB+> OMBLIST PACKAGES
```
To view the procedures under the Date category of the predefined transformations, first change context to the DATE package.

```
OMB+> OMBCC '/PUBLIC_PROJECT/WB_PREDEFINED_TRANS/PACKAGES/DATE'
OMB+> OMBLIST PROCEDURES
```
Use the following command to use the Date transformation TRUNC in your mapping.

```
OMB+> OMBCREATE MAPPING 'MAP1'\
```
- > ADD TRANSFORMATION OPERATOR 'TRUNC\_OPER' \
- > BOUND TO FUNCTION '/MY\_PROJECT/WB\_PREDEFINED\_TRANS/DATE/TRUNC'

### **Custom Transformations**

Custom transformations are transformations that are defined by the user. Custom transformations include functions, procedures, and packages.

Custom transformations are of two types:

Public custom transformations

These are part of the global shared library that consists of predefined transformations.

Custom transformations within a particular project

These are accessible only in the project in which they are defined.

#### **Public Custom Transformations**

Public custom transformations are accessible across all projects in your repository. They belong to the transformation module WB\_CUSTOM\_TRANS under the project PUBLIC\_PROJECT. Also, every project in your repository contains a transformation module called WB\_CUSTOM\_TRANS. This transformation module contains the public custom transformations.

#### **Examples**

To list the types of custom transformations, you need to be in the context of the custom transformations module.

OMB+> OMBCC '/PUBLIC\_PROJECT/WB\_CUSTOM\_TRANS' OMB+> OMBLIST FUNCTIONS

To view the custom public procedures, use the following command from the context of the WB\_CUSTOM\_TRANS module in the PUBLIC\_PROJECT.

```
OMB+> OMBLIST PACKAGES
```
To use a public custom function in a mapping, navigate to the context of the WB\_CUSTOM\_TRANS transformation module under the project in which you are defining the mapping.

```
OMB+> OMBCC '/MY_PROJECT/MOD1'
OMB+> OMBCREATE MAPPING 'MAP1'\
    > ADD TRANSFORMATION OPERATOR 'FUNC_OPER' \
    > BOUND TO FUNCTION '/PUBLIC_PROJECT/WB_CUSTOM_TRANS/FUNC1
```
#### **Custom Transformations that Belong to a Particular Project**

You can create custom transformations whose scope is limited to the project in which they are defined. These custom transformations are defined in the context of a particular project and are accessible to all the modules within that project.

For example, the project MY\_PROJECT contains two modules MOD1 and MOD2. In MOD1, you define a function called LOCAL\_FUNC. This function is accessible from the context of both MOD1 and MOD2.

Custom transformations that belong to a particular project are part of the transformations in that project.

To create a custom transformation in the module MOD1, use the following syntax.

OMB+> OMBCREATE FUNCTION 'LOCAL\_FUNC'\

- > ADD PARAMETER PARAM\_1\
- > SET PROPERTIES (IN\_OUT,DATATYPE) VALUES('in','varchar2')

Use the following command to reference the function LOCAL\_FUNC in a mapping that you defined in module MOD2.

OMB+> OMBCREATE MAPPING 'MAP1'\

- > ADD TRANSFORMATION OPERATOR 'TRUNC\_OPER' \
- > BOUND TO FUNCTION '/MY\_PROJECT/MOD1/LOCAL\_FUNC'

# **Index**

### **A**

[associating objects, 7-9](#page-182-0)

### **B**

[batch files for running experts, 6-8](#page-173-0) [best practices, Warehouse Builder, 5-1 to ??](#page-162-0)

# **C**

control files [about, A-1](#page-188-2) [example, A-1](#page-188-3) creating [development environment, 6-6](#page-171-0) [experts, 6-1](#page-166-0) [icon sets, 7-13](#page-186-1) [icons for objects, 7-12](#page-185-0) [user-defined objects, 7-6](#page-179-0) [user-defined properties, 7-4](#page-177-0)

# **D**

defining [user-defined objects, 7-5](#page-178-0) deleting [user-defined properties, 7-5](#page-178-1) development environment [creating, 6-6](#page-171-0)

# **E**

editing [user-defined objects, 7-11](#page-184-0) [user-defined properties, 7-11](#page-184-0) [expert objects, 6-2](#page-167-0) experts [adding tasks, 6-2](#page-167-1) [creating, 6-1](#page-166-0) [defined, 5-1](#page-162-1) [developer view, 5-2](#page-163-0) [generating, 6-6](#page-171-1) [nested, 6-3](#page-168-0) [publishing, 6-7](#page-172-0) [running from batch file, 6-8](#page-173-0) [starting, 6-6](#page-171-1)

[tasks, 6-4](#page-169-0) [transitions, 6-4](#page-169-1) [user view, 5-1](#page-162-2) [validating, 6-6](#page-171-1) [variables, 6-5](#page-170-0) exporting [metadata, using OMB Plus, A-8](#page-195-0) [user-defined objects, 7-11](#page-184-1) [user-defined properties, 7-11](#page-184-1)

### **G**

generating [experts, 6-6](#page-171-1)

### **I**

icon sets [creating, 7-13](#page-186-1) [icons, creating, 7-12](#page-185-0) importing [metadata, using OMB Plus, A-8](#page-195-1) [user-defined objects, 7-12](#page-185-1) [user-defined properties, 7-12](#page-185-1)

# **K**

keywords [for Metadata Loader utilities, A-2](#page-189-0)

### **M**

Metadata Loader [control files, A-1](#page-188-2)

### **N**

[nested experts, 6-3](#page-168-0)

### **O**

objects [associating, 7-9](#page-182-0) [associating with user-defined objects, 7-9](#page-182-1) [creating icons for, 7-12](#page-185-0) [expert, 6-2](#page-167-0) [exporting, 7-11](#page-184-1)

[importing, 7-12](#page-185-1) OMB\*Plus [scripts, 7-2](#page-175-0) [OMBDEFINE, 7-2](#page-175-1) [OMBDESCRIBE, 7-3](#page-176-0) [OMBDISPLAYCURRENTMODE, 7-4](#page-177-1) [OMBREDEFINE, 7-2](#page-175-2) [OMBSWITCHMODE, 7-4](#page-177-2)

#### **P**

propagating [user-defined objects, 7-11](#page-184-1) [user-defined properties, 7-11](#page-184-1) properties [user-defined, 7-3](#page-176-1) [publishing experts, 6-7](#page-172-0)

#### **R**

repositories [propagating from one to another, 7-11](#page-184-1)

### **S**

scripting [OMB\\*Plus, 7-2](#page-175-0) [to define user-defined objects, 7-5](#page-178-0) scripts [OMB\\*Plus, 7-2](#page-175-0) starting [experts, 6-6](#page-171-1)

### **T**

tasks [adding to experts, 6-2](#page-167-1) [passing data values, 6-4](#page-169-0) [UDP](#page-176-1) *See also* user-defined properties [user-defined properties](#page-176-1) *See also* UDPs

### **U**

user-defined objects [adding to repository, 7-5](#page-178-2) [associating with objects, 7-9](#page-182-1) [associating with other objects, 7-9](#page-182-0) [creating, 7-6](#page-179-0) [defining using scripts, 7-5](#page-178-0) [editing, 7-11](#page-184-0) [exporting, 7-11](#page-184-2) [importing, 7-12](#page-185-2) [propagating, 7-11](#page-184-1) [viewing, 7-11](#page-184-0) [user-defined properties, 7-3](#page-176-1) [creating, 7-4](#page-177-0) [deleting, 7-5](#page-178-1) [editing, 7-11](#page-184-0) [exporting, 7-11](#page-184-1) [importing, 7-12](#page-185-2) [propagating, 7-11](#page-184-1)

[viewing, 7-11](#page-184-0)

### **V**

validating [experts, 6-6](#page-171-1) variables [custom, 6-5](#page-170-0) viewing [user-defined objects, 7-11](#page-184-0) [user-defined properties, 7-11](#page-184-0)

### **W**

Warehouse Builder [best practices, 5-1 to ??](#page-162-0)